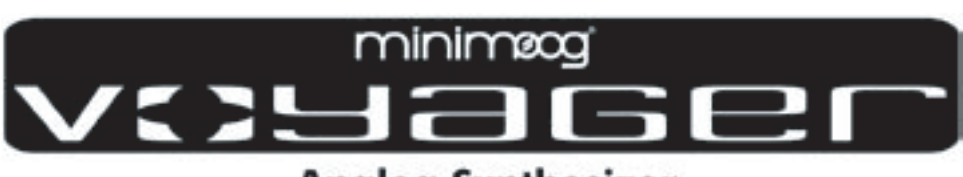

# **Analog Synthesizer**

ユーザー・マニュアル

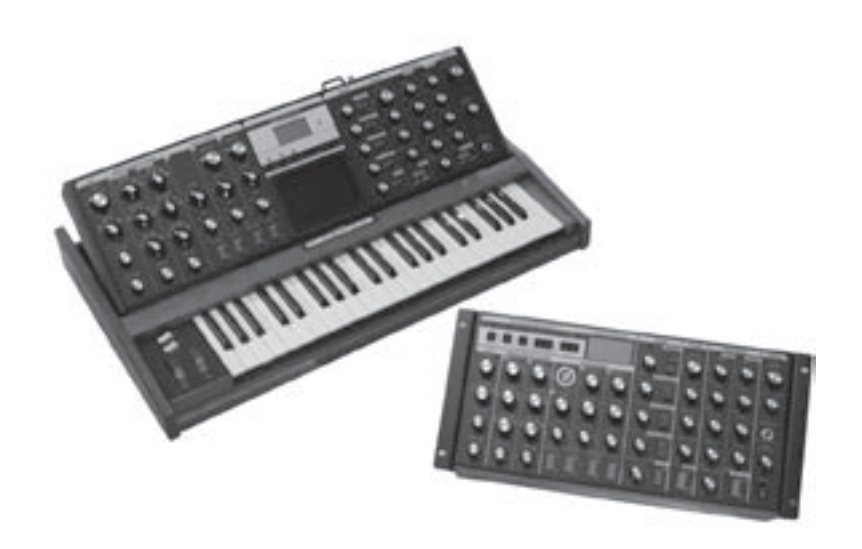

### **Table of Contents**

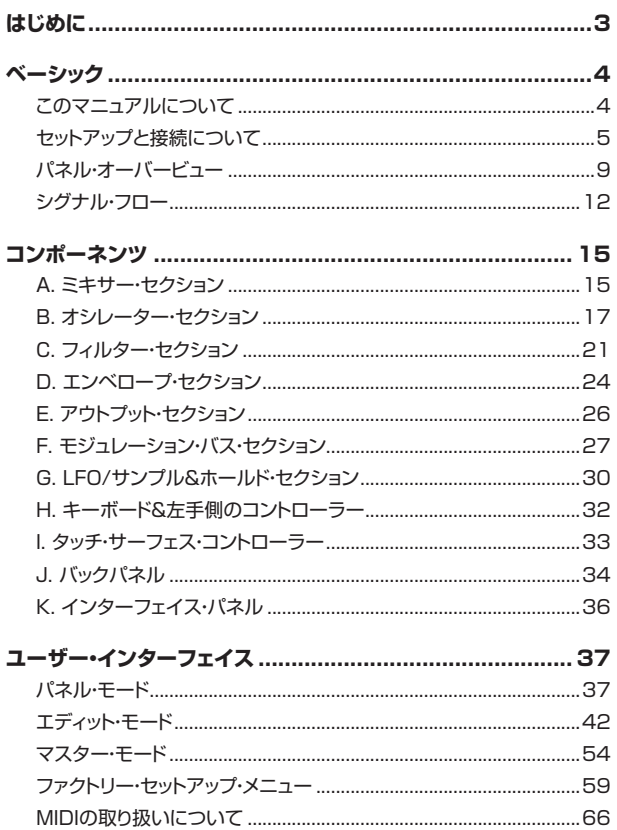

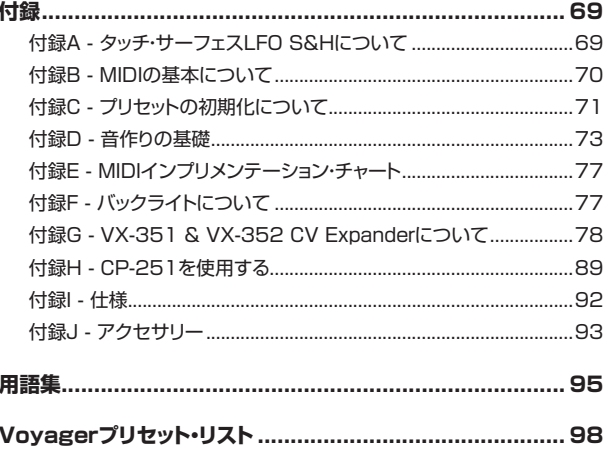

# 安全上のご注意

#### ご使用になる前に必ずお読みください

ここに記載した注意事項は、製品を安全に正しくご使用いただき、あなた や他の方々への危害や損害を未然に防ぐためのものです。 注意事項は誤った取り扱いで生じる危害や損害の大きさ、または切迫の程 度によって、内容を「警告」、「注意」の2つに分けています。これらは、あ なたや他の方々の安全や機器の保全に関わる重要な内容ですので、よく 理解した上で必ずお守りください。

### マークについて

製品には下記のマークが表示されています。

### **WARNING:**

TO REDUCE THE RISK OF FIRE OR ELECTRIC SHOCK DO NOT<br>EXPOSE THIS PRODUCT TO RAIN OR MOISTURE.

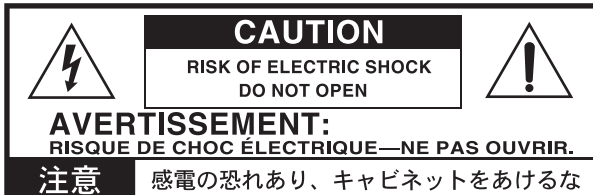

マークには次のような意味があります。

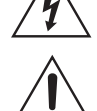

このマークは、機器の内部に絶縁されていない「危険な雷 圧」が存在し、感電の危険があることを警告しています。 このマークは注意喚起シンボルであり、取扱説明書などに一

般的な注意、警告、危険の説明が記載されていることを表し ています。

# 火災・感雷・人身障害の危険を防止するには

### 図記号の例

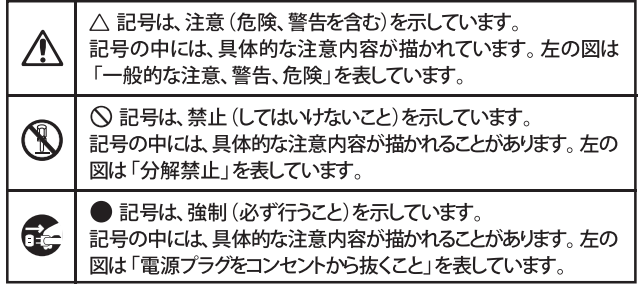

以下の指示を守ってください

この注意事項を無視した取り扱いをすると、死亡や重傷を負う可能性が予想されます

- ・ 電源プラグは、必ずAC100Vの電源コンセントに差し込む。 • 電源プラグにほこりが付着している場合は、ほこりを拭き取る。 感電やショートの恐れがあります。
- ・本製品はコンセントの近くに設置し、電源プラグへ容易に手が届 くようにする。
- ・ 次のような場合には、直ちに電源を切って電源プラグをコンセン トから抜く。
	- 電源コードやプラグが破損したとき
	- 異物が内部に入ったとき
	- 製品に異常や故障が生じたとき

修理が必要なときは、コルグ・サービス・センターへ依頼してくだ さい。

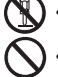

- •本製品を分解したり改造したりしない。
- 修理、部品の交換などで、取扱説明書に書かれていること以外は 絶対にしない。
- 電源コードを無理に曲げたり、発熱する機器に近づけない。ま た、電源コードの上に重いものをのせない。 電源コードが破損し、感電や火災の原因になります。
- ・大音量や不快な程度の音量で長時間使用しない。
- 大音量で長時間使用すると、難聴になる可能性があります。万一、 聴力低下や耳鳴りを感じたら、専門の医師に相談してください。
- ・ 本製品に異物 (燃えやすいもの、硬貨、針金など) を入れない。 ・ 温度が極端に高い場所 (直射日光の当たる場所、暖房機器の近
- く、発熱する機器の上など)で使用や保管はしない。
- 振動の多い場所で使用や保管はしない。
- ・ホコリの多い場所で使用や保管はしない。
- $\circledR$ • 風呂場、シャワー室で使用や保管はしない。
- $\mathbb{N}$ ・ 雨天時の野外のように、湿気の多い場所や水滴のかかる場所で、 使用や保管はしない。
	- •本製品の上に、花瓶のような液体が入ったものを置かない。
	- 本製品に液体をこぼさない。

•濡れた手で本製品を使用しない。

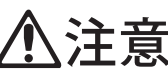

この注意事項を無視した取り扱いをすると、傷害を負う可能性 または物理的損害が発生する可能性があります

- 正常な通気が妨げられない所に設置して使用する。 ラジオ、テレビ、電子機器などから十分に離して使用する。
- ラジオやテレビ等に接近して使用すると、本製品が雑音を受けて 誤動作する場合があります。また、ラジオ、テレビ等に雑音が入る アンがあります.
- 外装のお手入れは、乾いた柔らかい布を使って軽く拭く。
- ・ 電源コードをコンセントから抜き差しするときは、必ず電源プラ グな持つ。
- ●■■ ・本製品を使用しないときは、電源プラグをコンセントから抜く。 電源スイッチをオフにしても、製品は完全に電源から切断されて いません。
	- ・付属の電源コードは他の電気機器で使用しない。 付属の電源コードは本製品専用です。他の機器では使用できま せん。
		- 他の電気機器の電源コードと一緒にタコ足配線をしない。 本製品の定格消費電力に合ったコンセントに接続してください。
		- スイッチやツマミなどに必要以上の力を加えない。 故障の原因になります。
		- ・外装のお手入れに、ベンジンやシンナー系の液体、コンパウンド 質、強燃性のポリッシャーを使用しない。
		- ・不安定な場所に置かない。 本製品が落下してお客様がけがをしたり、本製品が破損する恐れ があります。
		- •本製品の上に乗ったり、重いものをのせたりしない。 本製品が落下または損傷してお客様がけがをしたり、本製品が破 損する恐れがあります。
		- •本製品の隙間に指などを入れない。 お客様がけがをしたり、本製品が破損する恐れがあります。
		- ・地震時は本製品に近づかない。
		- •本製品に前後方向から無理な力を加えない。 本製品が落下してお客様がけがをしたり、本製品が破損する恐れ があります。

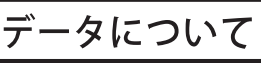

操作ミス等により万一異常な動作をしたときに、メモリー内容が消えてし まうことがあります。データの消失による損害については、当社は一切の 責任を負いかねますのでご了承ください。データを他のメディア等へ セーブすることのできる製品では、大切なデータはこまめにセーブする ことをお勧めします。

> 輸入販売元: KORG Import Division 〒206-0812 東京都稲城市矢野口4015-2 //www.korg.co.jp/KID/

### <span id="page-2-0"></span>**はじめに**

この度はminimoog Voyagerをお買い上げいただき、誠にありがとうございます。minimoog Voyagerは、究極のアナログ・シンセサイザー、つま りあらゆるシンセサイザーの原点であり、最も象徴的なシンセサイザーの直系の後継者です。まさにシンセサイザーの歴史を凝縮した1台です。

この製品を皆様にお届けできることを心から嬉しく思いますし、同時に本機を末永くお楽しみいただければ幸いです。楽器として最も大切なことは、 音楽を探求する旅に出られることだと私たちは考えています。決して気持ちが麻痺してしまうような(と同時にフラストレーションのたまる)メニュー 階層という名の地下牢に幽閉されることではありません。本機を今日、明日、そして10年後も変わらずお楽しみいただければ、私たちにとってこれ ほど嬉しいことはありません。

言うまでもありませんが、本機の開発者はボブ・モーグです。4年間を本機の設計に費やし、そのスペックに沿って今日も製造を続けています。 Voyagerの開発ほど私たちが心から楽しんだものは他にはないと言っても過言ではありません。その時のエピソードをここで少しご紹介します。本 機の製造が始まる数ヶ月前のこと、私は私たちが初めて設計するタッチ・サーフェス・コントローラーがうまく開発できるかどうかでかなり神経質に なっていました。この時、ボブはいつも「心配することはない」と言っていました。それから少し経ったある日、私は「ボブ、設計したものを見せてくれ ないか?」と頼みました。「じゃ、今度の月曜日にプロトタイプを持って行くよ」とボブが答え、ついにその日がやってきました。ボブは何やら黒くてお 世辞にもきれいとは言えない何か厚ぼったいものに乗せてあるプリント基板を手にしていました。しかも彼の手もその黒いものにまみれていまし た。そして私を見るなり、あのアイコン的とも言えるいたずらっぽい笑みを浮かべて「これだよ」と言いました。そこで私は、それをどこから、どうやっ て持って来たのかを訊きましたが、彼の返事はお決まりの「ウチのオーブンで焼いてきたのさ!」に終始しました。それで月曜日の夕方までにはタッ チ・サーフェス・コントローラーの最初の設計が完了しました。

Voyagerをお買い上げいただきましたということは、私たちとこのような歴史の一端を共有しているということなのです。では、これから先の歴史 はどうなるのでしょう?ここで3つの提案をさせてください。まず1つには、皆様からの声をお聞かせください。本機に同梱の愛用者カードで本機へ のご意見をお寄せください。皆様からの声をお聞かせいただくことが、私たちにとって何より大切なことなのです。2つ目に、Voyagerを使って素晴 らしい音楽を制作してください。そのサウンドが世界中の人びとを楽しませることになるかも知れません。そのためには、何かを作ることが一番の 近道です!そして休憩中には本機のバックパネルを覗いてみてください。より多彩な表現力を生み出すためのヒントが、そこに見え隠れしているは ずです。そして最後に、本マニュアルをお読みいただければと思います。本マニュアルはVoyagerの操作法をご説明しているだけでなく、本機の性 能を十二分に発揮できる様々なヒントもご紹介しています。

最後になりますが、皆様の貴重なドル、ユーロ、ポンド、あるいは日本円を本機にお出しいただきまして、改めて御礼申し上げます。私たちは、これが 当然のことなどとは決して考えておりません。むしろ、このことを機に皆様から様々な意見やコメントなどをお寄せいただければと思います。それが たとえ「気に入ったよ」のひと言でも私たちにとっては本当に嬉しいことなのです。

また、ノースカロライナ州アッシュビルにご訪問の際には、ぜひMoogファクトリーにもお立ち寄りください。喜んで歓迎いたします。

心より感謝を込めて

マイク・アダムズ Moog Music, Inc.

### <span id="page-3-0"></span>**このマニュアルについて**

本マニュアルは、セッティング、演奏、そして本機の機能に関するより詳しいご紹介というように、セクションごとに分けて本機をご紹介しています。

「セットアップと接続について」のセクションでは、Voyagerの設置や接続について解説し、本機を使い始める際に必要となる情報をまとめました。

「コンポーネンツ」のセクションでは、Voyagerの音色パラメーター等を詳しくご紹介しています。

「パネル・モード」、「エディット・モード」、「マスター・モード」の各セクションでは、Voyagerのメニューやオプション、操作などに関する詳しい解説を掲 載しています。

「付録」のセクションでは、追加的な情報や技術仕様、外部機器(別売オプション)との接続方法などについてご紹介しています。また、初めてシンセ サイザーを手にされた方は、「付録D - [音作りの基礎](#page-72-0)」をご覧ください。音に関する説明やVoyagerのような減算合成方式のシンセサイザーの音作 りの概念などをまとめています。

本機のMIDI機能につきましては、セクション「[MIDIの取り扱いについて](#page-65-0)」と、「付録E - [MIDIインプリメンテーション](#page-76-0)」をご参照ください。また、MIDI の基本的なことにつきましては、「付録B - [MIDIの基本について](#page-69-0)」をご覧ください。

本マニュアルの巻末には、シンセサイザーに関する主な用語の解説や本機の896個に及ぶプリセット・リストを掲載しました。こちらも併せてご覧く ださい。

### **アイコンについて**

本マニュアルでは、追加的な情報には次のようなアイコンを付けて分かりやすくしています:

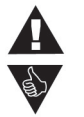

このアイコンは、Voyagerの操作に関する重要な注意事項をご紹介する際に使用しています。

このアイコンは、演奏や音作りの際に便利な情報をご紹介する際に使用しています。

このアイコンは、技術的な情報や上級者向けの情報をご紹介する際に使用しています。

### **Voyager RME(ラックマウント・エディション)をお使いの方へ**

本マニュアルでは、キーボード・タイプのVoyagerとラックマウント仕様のVoyager RMEを総称して「Voyager」としています。機能等につきまし てはどちらも共通ですが、それぞれのモデルに特有な情報につきましては、それぞれ個別にご紹介しています。

#### <span id="page-4-0"></span>**セットアップと接続について**

完璧な世界の住人は、新しい楽器を買ってきたら接続して音を出す前にマニュアルを表紙から裏表紙までをすべて読みます。一方、完璧でない世界 の住人の方々は、往々にしてこの作業を飛ばしてしまいます。それは、早く弾きたくて仕方がないからです。ですが、以下の部分につきましては絶対 に読み飛ばさないのです。

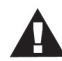

**注意:**Voyagerについてより深く学び、本機でできることについてよりよく理解するために、本マニュアル全体にあります各 ポイントをお読みになることをお勧めします。

#### **梱包箱をチェックする**

Voyagerの梱包箱には、次のアイテムが入っています:

- 1. Voyagerシンセサイザー(キーボード・エディションまたはラックマウント・エディション(RME))
- 2. 電源コード
- 3. ユーザー・マニュアル
- 4. 保証書、ユーザー登録カード
- 5. ラックマウント用ネジ(RMEのみ)

#### **セットアップに必要なアイテム**

Voyagerのセットアップには次のアイテムも必要です:

- 1. Voyagerを安全にサポートできるスタンドまたはテーブル
- 2. 標準プラグ仕様の楽器用ケーブル(シールド):1本の場合はモノラル、ステレオで使用する場合は2本必要です。
- 3. アンプまたはヘッドフォン
- 4. 適正に配線されているコンセント

Voyager RME(ラックマウント・エディション)をお使いの方は、次のアイテムも必要になります:

- 1. MIDIコントローラー、またはコンピュータとMIDIインターフェイス、MIDIシーケンス・ソフトウェア
- 2. MIDIケーブル:MIDIコントローラー(またはコンピュータに接続されているMIDIインターフェイス)とVoyager RMEを接続します。

#### **セットアップをする**

最初にセットアップするのに十分なスペースを確保します。次にVoyagerを安全に支えられるキーボード・スタンドまたはテーブルなどの平面のあ る場所を用意します(Voyagerキーボード・エディションの重量は約18kg、Voyager RMEは約7kgあります)。スタンドやテーブルなどは演奏中に 揺れないものをご用意ください。Voyagerを梱包箱から取り出す際には十分にケガなどがないよう、十分にご注意ください。Voyager RMEをお使 いの方は、ラックにマウントされることをお勧めします。また、梱包箱、梱包材は今後何らかの理由で本機を発送しなければならない場合に備えて、 保管されることをお勧めします。

#### **電源を接続し、アンプに接続する**

電源およびオーディオの接続は、次のページの図のように行います。最初に電源コードを接続します。本機のパックパネルにあるACインレットに付 属の電源コード接続し、次にコンセントに接続します。本機はユニバーサル・パワー・サプライを内蔵していますので、50/60Hzの100〜240Vの AC電源(交流電源)を使用できます。また、電源コードを接続しても電源はまだ入れません。次にVoyagerの〔MASTER VOLUME〕ノブを最低の 位置に合わせてから、アンプまたはヘッドフォンを接続します。

### **MIDI接続をする(RMEのみ)**

Voyager RMEをコントロールする外部MIDI機器(MIDIコントローラー等)のMIDIアウト端子とVoyager RMEの〔MIDI IN〕端子をMIDIケーブ ルで接続します。Voyager RMEのMIDIチャンネルのデフォルト設定(初期設定)は「1」になっています。外部MIDI機器からVoyager RMEをコン トロールする場合、お互いの機器のMIDIチャンネルを同じチャンネルに合わせます。

### **アウトプット・モード・スイッチの設定をする(RMEのみ)**

Voyager RMEから標準プラグ仕様の楽器用ケーブルでアンプやミキサーのインプット(アンバランス)に接続する場合、Voyager RMEのバック パネルにあるアウトプット・モード・スイッチを「UNBAL」に必ずセットしてください。また、TRSプラグ(チップ/リング/スリーブ)のケーブル(TRS− TRSまたはTRS−XLR ケーブル)でミキサーやパワード・モニターのバランス・インプットに接続をする場合は、このスイッチを「600Ω BAL」にセッ トします。

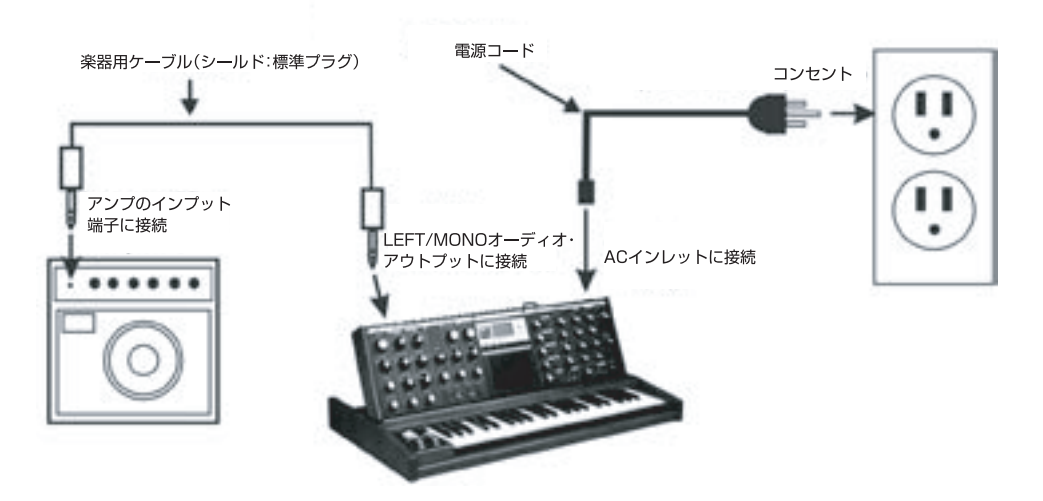

Voyagerキーボード·エディションの接続図

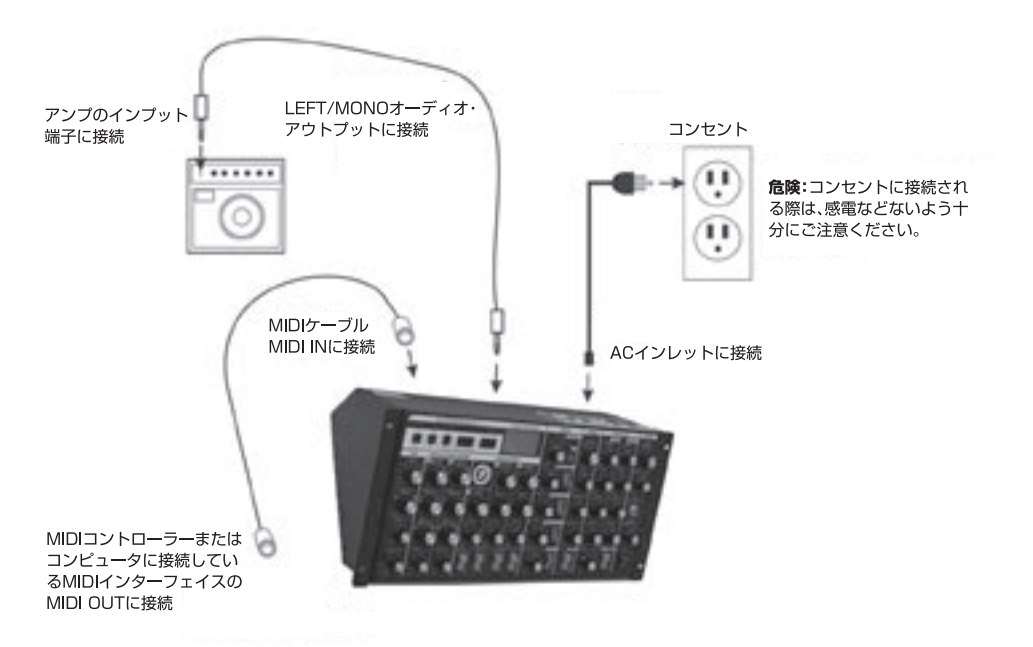

Voyagerラックマウント·エディションの接続図

### **電源を入れる**

Voyagerの電源をオンにします。するとLCDが点灯し、次のようなスタートアップ画面が表示されます:

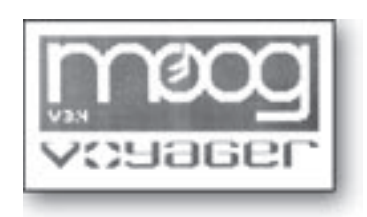

数秒後、スタートアップ画面が消え、プリセットが画面に表示されます。プリセットのロケーション(バンク、プリセット番号)は画面の上の行に、プリセッ ト名は画面中段にそれぞれ表示されます:

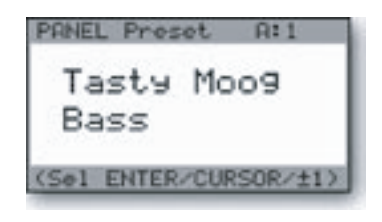

#### **音量をチェックする**

Voyagerのキーボードを弾きながら(RMEをお使いの方はMIDIコントローラーで演奏しながら)アンプのボリュームを適度な音量に上げます。

#### **演奏を始める**

〔+1〕、〔-1〕ボタンを押すとプリセットが切り替わります。工場出荷時の状態では、すべてのプリセット番号に音色が入った状態になっています(128 プリセット×7バンク)。合計896個のプリセットは、すべて書き換え可能です。プリセットを選択して、フロント・パネル上のパラメーターを自由に調整 して音色をエディットできます。音色をエディットすると画面の表示は以下のように変わります。プリセット名の両脇にアスタリスクが表示され、その プリセットがエディットされたことを示します:

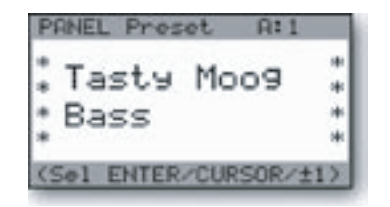

プリセットをエディットした後で、再び元のプリセットに戻したい場合は、〔ENTER〕ボタンを押します。また、元のプリセット(メモリーされているプ リセット)とエディット中の音色は、〔EDIT〕ボタンを押し、「Compare to Preset」機能を選択すると2つの音色(プリセットとエディット中の音色) が交互に切り替えて聴き比べることができます。この機能を選択し、〔CURSOR〕ボタンを押すと2つの音色が交互に切り替わります(「Compare to Preset」機能の詳細につきましては[、43ページ](#page-42-0)をご参照ください)。エディットした音色を保存したい場合は、〔EDIT〕ボタンを押して「Save Preset」機能を選択します(「Save Preset」機能の詳細は[、53ページ](#page-52-0)をご参照ください)。プリセットをエディットし、セーブせずに別のプリセットを 選択すると、エディットした内容は消去されてしまいますのでご注意ください。

#### **バックライト・パネル**(セレクト・シリーズ、エレクトリック・ブルー、ラックマウント・エディションのみ)

バックライトの明るさは、キーボード・エディションをお使いの方はキーボードの右側にある〔PANEL BRIGHTNESS〕ノブで調整できます。ラック マウント・エディションをお使いの方は、フロント・パネルの右下にあるノブで調整できます。このノブを反時計回りいっぱいに回すと、ライトがオフに なり、時計回りいっぱいに回すとパネル・ライトが全点灯します。バックライトを使用しない場合はオフにすることをお勧めします。詳しくは「[付録F](#page-76-0) - [バックライトについて](#page-76-0)」をご参照ください。

#### **オリジナル音色を作る**

音色をまったく最初から作る場合、Voyagerのデフォルト・パラメーターから始めると便利です。これは、Voyagerの音色パラメーターを初期化 する操作で、「Initializing Parameters」コマンドで行えます。手順は次の通りです:〔EDIT〕ボタンを押し、〔+1〕ボタンを繰り返し押して「INIT PARAMETERS」を表示させ、〔ENTER〕ボタンを押します。〔CURSOR〕ボタンで「Yes」を選択して〔ENTER〕ボタンを押します。これでデフォル ト・パラメーターが呼び出され、その時選択していたプリセットに一時的に入ります。デフォルト・パラメーターの音色は、ごく基本的な1オシレーター の矩形波だけの音色で、いわば何も描かれていないキャンバスのようなものです。まずは〔FILTER CUTOFF〕ノブを回して、音色が変化する様子 を確かめてみましょう。次にミキサー・セクションでオシレーター2、3の音をミックスしてみましょう。それからモジュレーション・バスで様々なタイプ のモジュレーションで音色がどのように変化するかを確かめてみましょう。

また、プリセットからではなく、フロント・パネルの状態から音作りをスタートさせる方法もあります。これは「Real Panel Parameter」をロードす ることで行えます。手順は次の通りです:最初に音色を上述の手順で初期化します。次に〔PANEL〕ボタンを2回押します。〔-1〕ボタンで「REAL PANEL PARAM」を表示させ、〔ENTER〕ボタンを押します。すると画面に「Load actual panel parameter? Yes/No」というメッセージが表 示されますので、〔CURSOR〕ボタンで「Yes」を選択し、〔ENTER〕ボタンを押します。これでプリセット・メモリーから独立したVoyagerのフロント・ パネルの各パラメーターのセッティングの音色になります。

Voyagerで音作りをする際にポイントとなることとして、各ノブやスイッチが単独で機能するものもあれば、他のノブやスイッチと組み合わせて 使用することで初めて機能するものもあるということです。最初は少々混乱するかも知れません。例えば、ボリューム・エンベロープの〔SUSTAIN LEVEL〕ノブがゼロで、〔ATTACK〕や〔DECAY〕もゼロの状態では、音が出ません。また、フィルター・エンベロープの出力レベルを調整する 〔AMOUNT TO FILTER〕ノブがゼロの場合、フィルター・エンベロープの〔ATTACK〕をいくら回しても、音色は全く変化しません。Voyagerの性 能をフルに発揮させるには、各パラメーターの働きを理解し、それぞれがどのように関連して音色の変化につながっていくのかということも理解す る必要があります。最初はフラストレーションが溜まるかも知れませんが、各パラメーターが音色にどのように変化させるのかを1つ1つチェックし ていくことで、Voyagerの音色パラメーターの全体像がハッキリとしてきます。

#### **Voyager RMEをラックにマウントする**

Voyager RME(ラックマウント・エディション)には、ラックマウント用のネジ(10-32 x 1/2":インチねじ)とワッシャーがそれぞれ4つずつ同梱さ れています。RMEは5Uラックマウント・サイズです。リアのパネル面はラックマウント時でもケーブルの接続をしやすいように傾斜を付けてありま す。また、奥行きが長いラックマウント機器の直下にRMEをマウントした時に便利な、アングルの付いた電源コネクターも付属しています。奥行き が長いラックマウント機器の直下にRMEをマウントする際は、事前にケーブル類を接続してからマウントするとスムーズにマウントできます。また、 マウントする際、4つのネジを最初からタイトに締めるのではなく、最初はゆるい状態にしておき最後にすべてのネジを締めるのがベストです。

#### **Voyager RMEをテーブルトップ・ユニットとして使用する**

Voyager RMEはテーブルトップ機器としても使用でき、テーブルに設置するとフロント・パネルが傾斜した状態になり、ノブやスイッチなどをコント ロールしやすくなります。RME をテーブルトップ機器としてご使用になる場合は、別売オプションの木製ハンドル(Moog P/N VY-WOD-01)をお 勧めします。シャープでビンテージ風の見た目を演出できます。お求めの際はお近くのMoog Voyager取扱店にお問い合わせください。

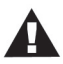

Voyagerの適正な動作気温は10℃〜37℃です。この範囲外の気温状況下でも -17℃〜51℃の範囲で動作しますが、 Voyagerのオシレーター(VCO)のチューニングが狂いやすくなることがありますのでご注意ください。

Voyagerをご使用になる際、演奏を始める前に15分ほどウォーミングアップさせることをお勧めします。ウォーミングアップ はVCOを適正に動作させるために必要となります。また、気温が大きく異なる環境からVoyagerを持ち込んだ際(例えば厳 冬期の屋外から暖房の効いた室内へ持ち込んだ際など)は、ウォーミングアップの時間を長めに取ってください。

### <span id="page-8-0"></span>**パネル・オーバービュー**

Voyagerは、あのMinimoog直系の子孫であるモノフォニック・アナログ・シンセサイザーです。音色の元になるものは、外部オーディオ入力、ノイ ズ・ジェネレーター、そして3基のアナログ方式のバリアブル・ウェーブフォーム・オシレーターです。Voyagerのフロント・パネルには各音色パラメー ターのノブやスイッチ類があり、リアルタイムにコントロールすることができます。以下の図は、Voyagerキーボード・エディションのフロント・パネル と各セクションなどの名称をまとめたものです。

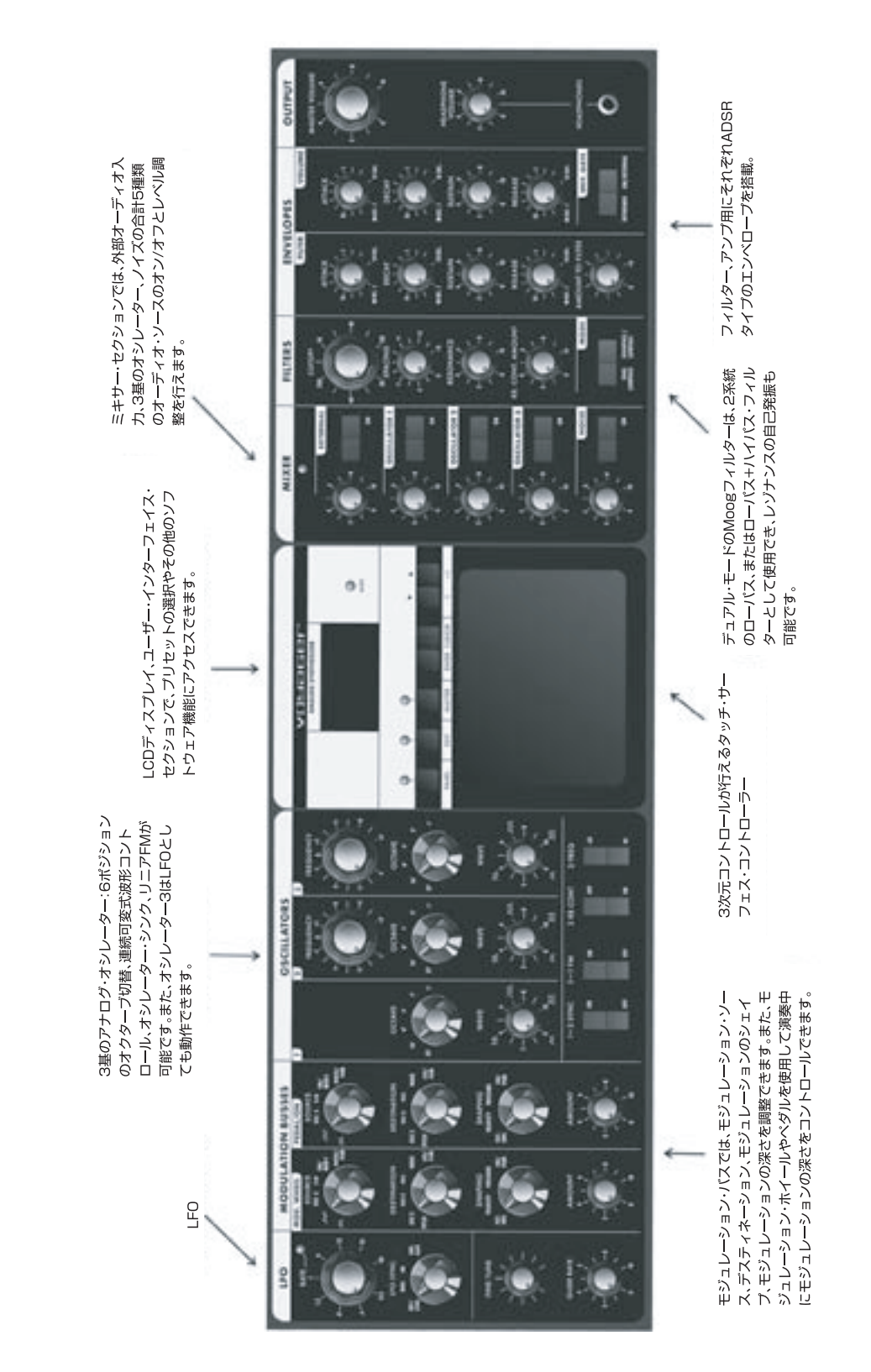

#### RME(ラックマウント・エディション)のフロント・パネル

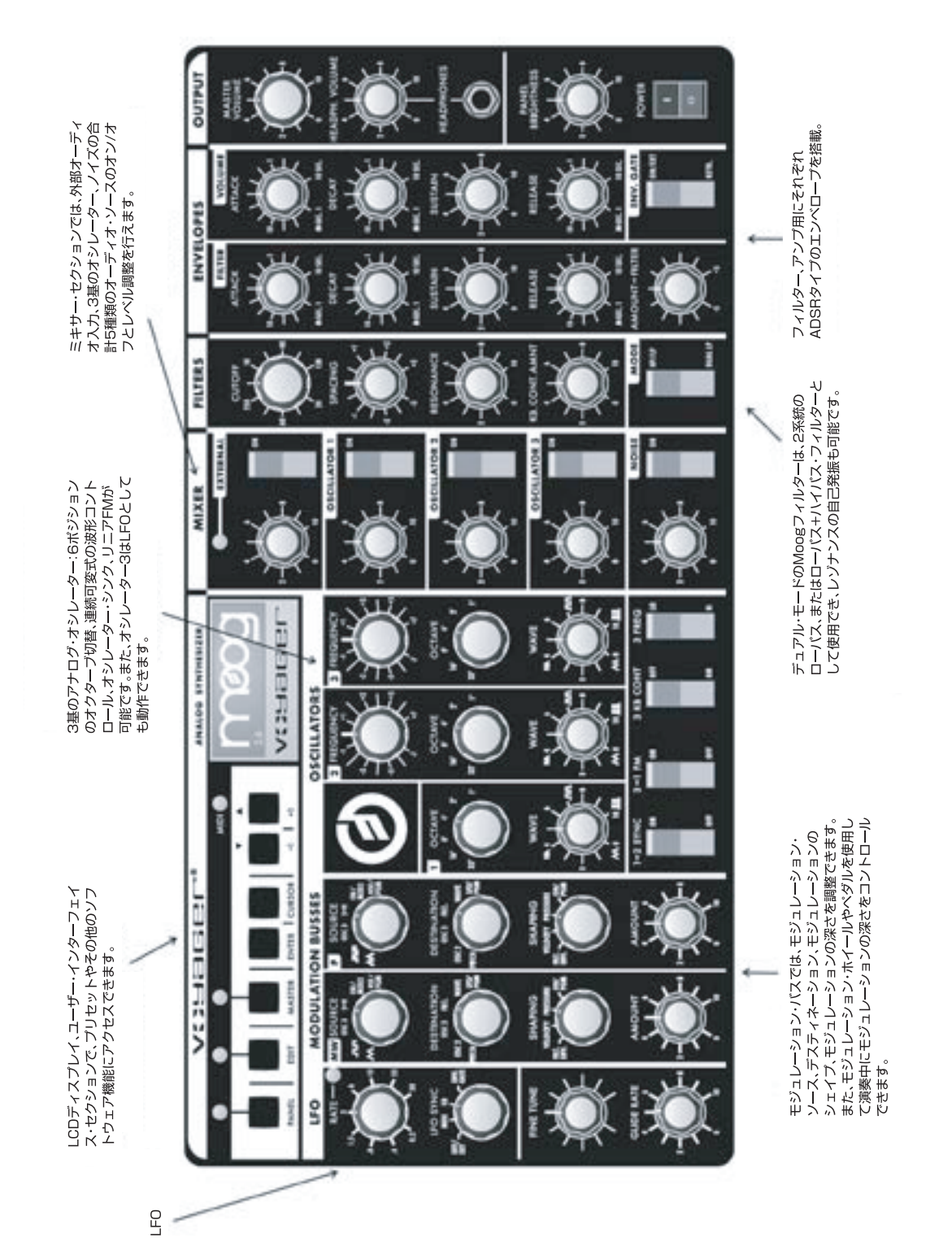

Voyager RMEのフロント・パネルは基本的にVoyagerキーボード・エディションと同様ですが、タッチ・サーフェスを省略し、ユーザー・インターフェ イス、LCDの位置を変更しています。

### **バックパネル**

Voyagerのバックパネルには、電源コネクター、MIDI端子、コントロール・ボルテージ(CV)やオーディオの入出力端子があります。Voyagerキー ボード・エディションでは14種類のCVインプットを装備しています(ジャックはすべて1/4インチ標準ジャックです)。ジャック類のうち、赤いナットが 取り付けてあるものはCV/エクスプレッション・ペダルのインプット、青いナットが取り付けてあるものはゲート/フットスイッチのインプットです。ま た、25ピンのアクセサリー・ポートからCVを出力できます。RME(ラックマウント・エディション)では、CVの入出力は2系統の25ピン・アクセサリー・ ポートから行えます。

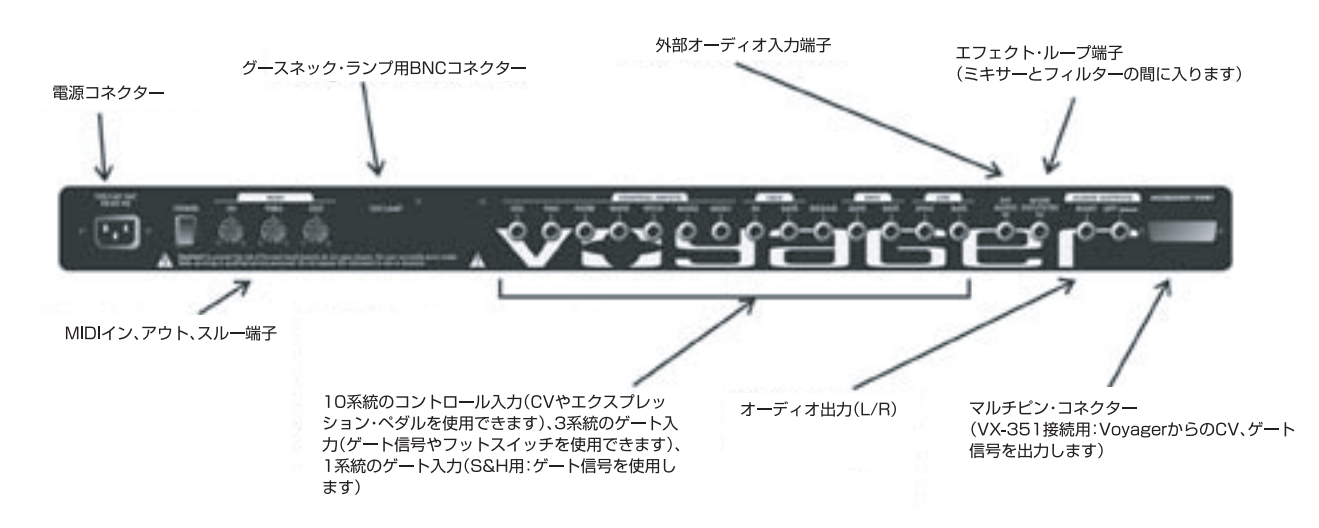

Voyagerキーボード·エディションのバックパネル

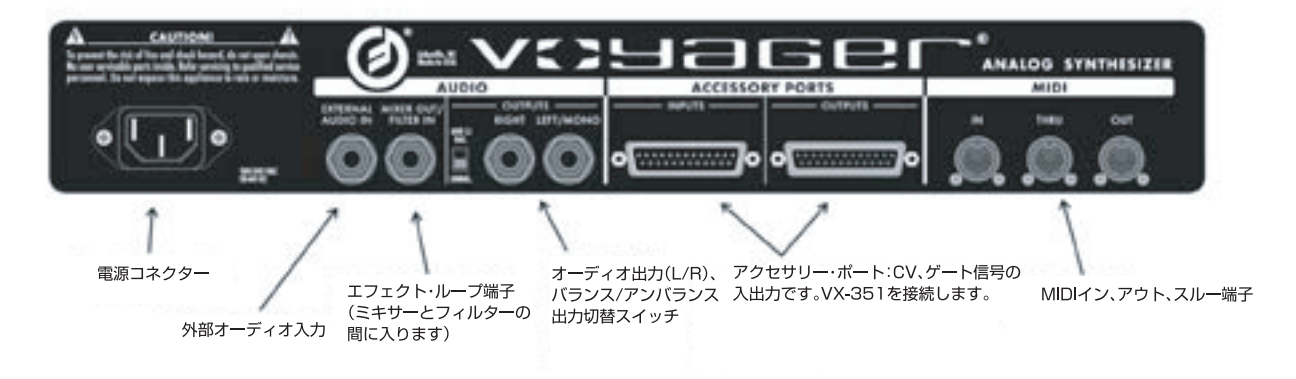

Voyagerラックマウント·エディションのバックパネル

### <span id="page-11-0"></span>**シグナル・フロー**

Voyagerの内部シグナル・フロー(信号経路)には、オーディオ・パス、コントロール・ボルテージ(CV)パス、モジュレーション・パスの合計3系統の流れ があります。

### **オーディオ・パス**

Voyagerのオーディオ・パスは、本機のサウンドそのものが流れる信号経路で、オシレーターからミキサー、フィルター、アンプへと流れるオーディ オ信号の流れです。

オシレーター・セクションにはオクターブ切替や波形コントロールがあり、オシレーター2、3にはそれぞれチューニング調整ノブもあり、オシレー ター・シンクやリニアFM機能にも使用します。また、オシレーター3には発振レンジ・コントロール、キーボード・コントロール・スイッチもあります。

ミキサー・セクションでは各オシレーターからのオーディオ信号や外部オーディオ入力、ノイズ・ジェネレーターからの各オーディオ信号のオン/オフ やレベル調整を行えます。このセクションの出力は、バックパネルの〔MIXER OUT/FILTER IN〕端子を経てフィルター・セクションに入ります。この 端子は、ミキサーとフィルターの間に外部エフェクターを接続したり、ミキサーのオーディオ信号をそのまま出力する時に使用します。

フィルター・セクションは、ミキサーからのオーディオ信号の倍音構成を調整して音色に変化を付けるのが主な役割です。Voyagerのフィルター・セ クションには2基のフィルターが内蔵され、デュアルLPモード、HP/LPモードの2種類のモードで動作します。デュアルLPモードでは2基のローパ ス・フィルターをパラレル接続した状態になり、HP/LPモードでは2基のフィルターがシリーズ接続になり、それぞれのフィルターはハイパス・フィル ター、ローパス・フィルターとして動作し、バンドパス・フィルターとして使用できます。〔FILTER CUTOFF〕ノブで両方のフィルターのカットオフ・フ リケンシーを調整でき、〔SPACING〕ノブで2基のフィルターのカットオフ・フリケンシーに開きを持たせることができます。フィルター・セクションの 出力はアンプ(VCA)に入ります。

VCAではエンベロープ・ジェネレーターを使用して音量の時間的な変化を作り出します。エンベロープ・セクション(コントロール・ボルテージ・パス) にはフィルター用のエンベロープとVCA用のエンベロープがそれぞれ1基あります。以下の図は、Voyagerのオーディオ・パス(オーディオ信号の 流れ)をまとめたものです:

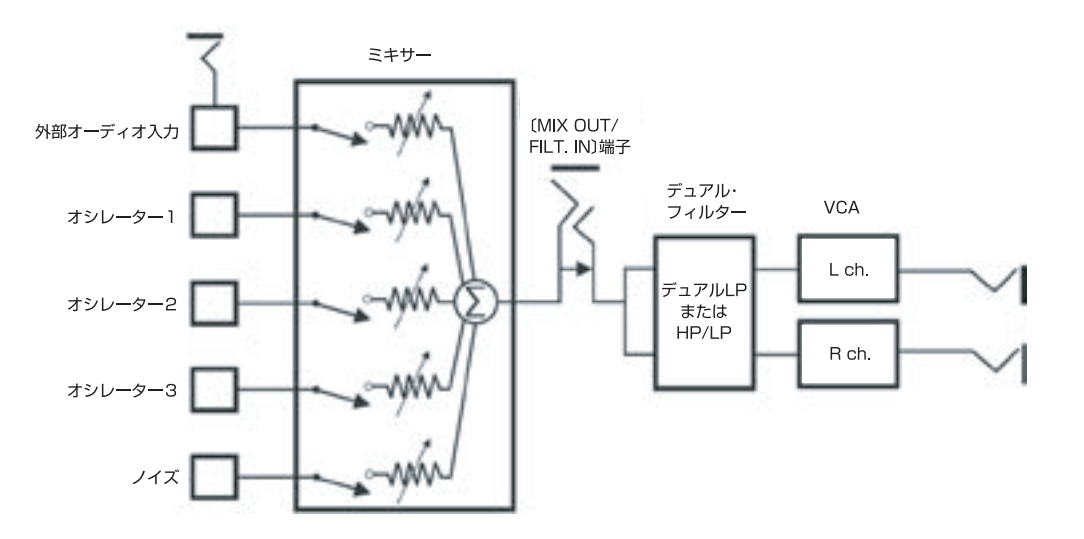

#### **コントロール・ボルテージ・パス**

Voyagerのキーボードを弾くと、またはMIDIノート・オン・メッセージを受信すると、ゲート信号とピッチ・コントロール・ボルテージ(CV)が発生し ます。ゲート信号はフィルター用、ボリューム用のエンベロープ・ジェネレーター(EG)のトリガーさせるのに使用され、ピッチCVはオシレーターの ピッチを決めたり、キーボード上での音の高低によってフィルターのカットオフ・フリケンシーをコントロールする(コントロール量は〔KEYBOARD CONTROL AMOUNT〕ノブで調整します)のに使用します。以下は、基本的なコントロール・ボルテージの流れを図にまとめたものです:

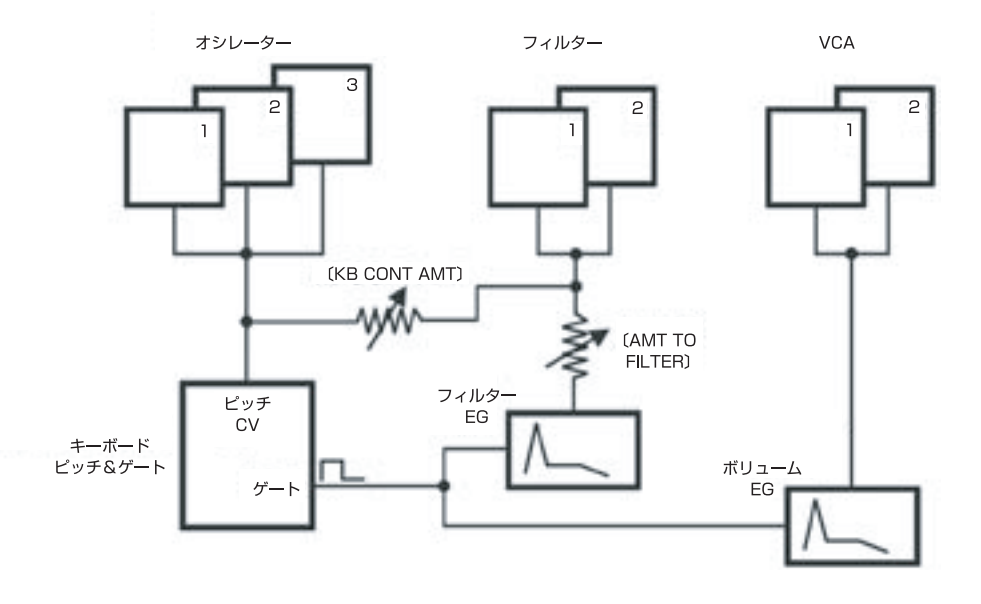

#### **モジュレーション・パス**

モジュレーションの各種設定や調整は、モジュレーション・バスで行います。モジュレーション・バスは2系統あり、1つはモジュレーションの深さを モジュレーション・ホイールでコントロールできる「Mod Wheel」バス、もう1系統はバックパネルの〔MOD1〕CVインプットに入力されたCVでコ ントールできる「Pedal/On」バスです。〔MOD1〕CVインプットは+5Vの電圧がかかった状態でノーマル接続されていますので、この端子に何 も接続していない場合、「Pedal/On」バスのモジュレーションの深さは、フロント・パネルの〔AMOUNT〕ノブで調整します。どちらのモジュレー ション・バスにも、モジュレーション・ソース(変調元)を選択する〔SOURCE〕セレクター、モジュレーション・デスティネーション(変調先)を選択する 〔DESTINATION〕セレクター、モジュレーションの深さをダイナミックにコントロールするソースを選択する〔SHAPING〕セレクターがあり、各バ スの全体的なモジュレーションの深さを〔AMOUNT〕ノブで調整します。下図はモジュレーション・バスの概念図です。

Voyagerのロー・フリケンシー・オシレーター(LFO)は、モジュレーション・バスを介してモジュレーション先に接続できます。LFOの波形には三角波 と矩形波があり、両方の波形を同時に使用することもできます。また、LFOはサンプル&ホールド回路のトリガーとしても使用できますので、サンプ ル&ホールドのスピードをLFOの〔RATE〕ノブでコントロールすることができます。

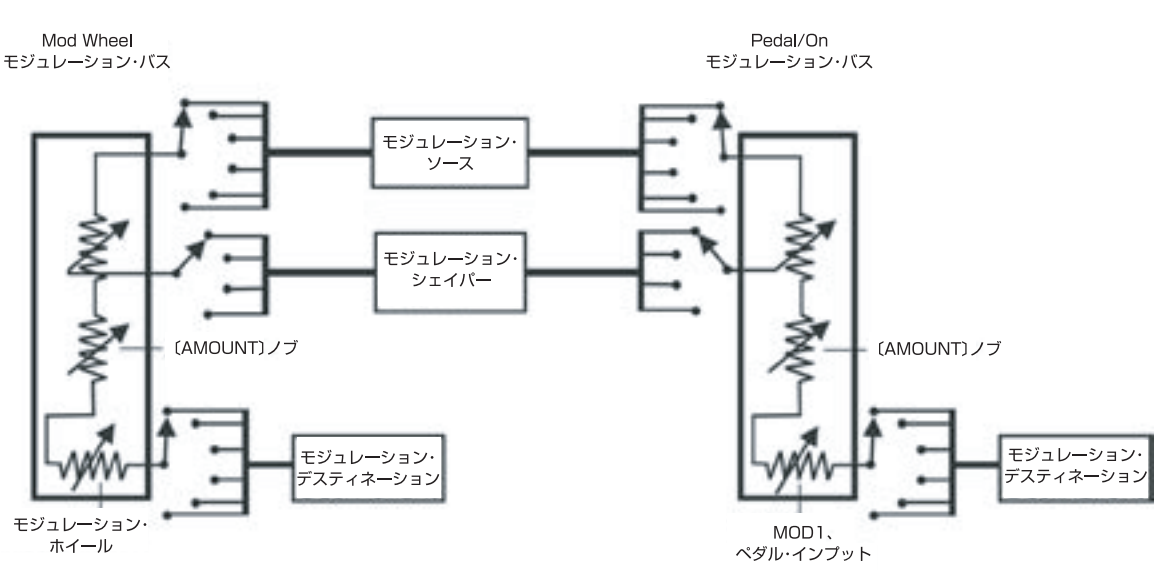

#### **その他のモジュレーション**

タッチ・サーフェス・コントローラーは、3つのパラメーターを同時にコントロールすることができます。コントローラー上の指の位置(水平方向(X)、 垂直方向(Y))と、パッドを指で押した時の圧力(A)を基にそれぞれCVが生成されます。パッドを弱くタッチした場合、パッドに触れている指先の面 積は小さく、強くタッチした場合ではその面積が大きくなります(「A」は「エリア」のAです)。タッチ・サーフェス・コントローラーのパラメーター(X、 Y)は、エディット・モードでの設定で「Mod Wheel」、「Pedal/On」両方のモジュレーション・バスでモジュレーション・ソースとして使用できます(詳し くはエディット・モードの「2.1 - PGM [M-Whl](#page-43-0) Source」、「2.3 - RGM [Pedal](#page-43-0) Source」をご参照ください)。上記3つのパラメーターにゲート信号 を加えた4つ(X、Y、A、ゲート)は、エディット・モードで様々なモジュレーション・デスティネーションに接続でき、多彩なコントロールを行えます(詳し くは[エディット・モードの「5.1](#page-46-0) - T.S. Destinations」をご参照ください)。

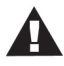

Voyager RMEにはタッチ・サーフェス・コントローラーがありませんが、VX-352 RME CV Expander(別売オプション)の 〔TOUCH〕インプットを使用することにより、キーボード・エディションのタッチ・サーフェスのCV出力を使用した時に近い状 態を作り出すことができます。

#### **デジタル機能について**

Voyagerにはパネル、エディット、マスターの3種類のモードがあります。パネル・モードはVoyagerの128×7バンク(合計896個)のプリセットに アクセスできる、いわば通常の「プレイ・モード」です。また、パネル・モードにはプリセットをエディットした時に、そのパラメーターの値をディスプレイ に表示する「パラメーター・ディスプレイ」など演奏に関連した各種メニューがあります。エディット・モードでは、Voyagerのプリセットにメモリー可能 なパラメーターのうち、フロント・パネルには出ていないパラメーター、例えばプリセットのネーミングやポット・マッピング、フィルター・スロープなど を含むすべてのパラメーターや機能にアクセスできます。マスター・モードはMIDIイン、MIDIアウトのチャンネルの設定など、本機のグローバルな 設定を行う際に使用します。

Vovagerのプリセットは基本的に、フロント・パネルのノブやスイッチなどのセッティングとエディット・モードの各パラメーターの設定を合わせてメモ リーしたものです。プリセットを選択すると、そのデータは「その時のパネル・プリセット」として扱われ、プリセットがメモリーされている領域とは別の メモリー・バッファに入ります。こうして初めてプリセットが自由にエディットできるのです。各パラメーターの設定値はエディットされるまでは選択し たプリセットのものを参照し、エディットされた時点で変更後の値に引き継がれます。また、Voyagerには「コンペア」、「リコール・ラスト・エディット」 という機能もあります。エディットしたプリセットは、エディット・モードの「Save Preset」機能を使用して896個のプリセット・メモリーのどこにでも セーブできます。プリセットを切り替える方法には、次の3種類があります:

- **1.〔-1〕、〔+1〕ボタンを使用する方法:**クイック・モード(Quick Mode)がオフの場合、新しいプリセットを選択するには〔ENTER〕を押す必要が あります(詳しく[は38ページの「Quick](#page-37-0) Mode」をご参照ください)。
- **2.〔EXTERNAL〕レベル・ノブを使用する方法:**〔EXTERNAL AUDIO ON/OFF〕スイッチがオフの場合、〔EXTERNAL〕レベル・ノブでその 時選択しているバンクをスクロールすることができ、使用したいプリセットが見つかったら〔ENTER〕ボタンを押してプリセットをロードします。
- **3. MIDIを使用する方法:**VoyagerはMIDIバンク・セレクト、プログラム・チェンジの各メッセージに対応しています。

896個以上のプリセットをストックしたり呼び出したい場合は、「Voyager Editor/Librarian」をお勧めします。これはMac/PCで使用できるア プリケーションで、Voyagerのプリセット作成や並び替え、アーカイビングを行えます。このアプリケーションはMoog [Musicウェブサイト\(www.](http://www.moogmusic.com) [moogmusic.com\)](http://www.moogmusic.com)からお求めになれます。

VoyagerはMIDI機能も充実しています。フロント・パネルのノブやスイッチはそれぞれMIDIコントロール・チェンジ・メッセージ(CC)を送信でき、 Voyagerの音源部ではMIDI CCの受信も可能です。また、プリセットのデータはシステム・エクスクルーシブのデータとしてコンピュータに送信し てストックすることができます。同様に、プリセット1個分、または複数のバンク単位でVoyagerのプリセット・データをシステム・エクスクルーシブの データとして受信できます。この他にもオペレーティング・システムのアップデートをシステム・エクスクルーシブを使用して行えます。

また、マスター・モードの「MIDIキー・オーダー」機能を使用することにより、複数のVoyager(最大16台まで)をMIDI接続してポリフォニック・システ ムを構築することが可能です。この機能は、各Voyagerにボイスを割り当て、システム全体でのボイス数を設定できます。

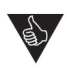

ポリフォニック・システムはMoog Little Phattyを使用することもできます。詳しくはLittle Phattyのユーザー・マニュアル をご参照ください。

### <span id="page-14-0"></span>**コンポーネンツ**

このチャプターでは、Voyagerの各セクションをミキサー・セクションから順にご紹介します。ミキサーの次はオシレーター、フィルター、エンベロー プ、アウトプット・セクション、LFOとモジュレーション・セクション、キーボードと左手側のコントローラー、バックパネルと進み、最後にユーザー・イン ターフェイス・セクションをご紹介します。

各セクションとも、Voyagerキーボード・エディション、RME(ラックマウント・エディション)のそのセクションのパネル図とともにご紹介します。

### **A. ミキサー・セクション**

ミキサー・セクションは、Voyagerのサウンドの元になるオシレーターなどの出力をまとめるセクションです。新しい音色を最初から作る際にも、あ るいはプリセットの音色がどのように作られているのかを探るのにも、ミキサー・セクションから作業を始めるのが良いかも知れません。ここでは、 Voyagerのサウンド・ソースとなる5つの各サウンドのオン/オフや、それぞれの音量レベルを調整できます。

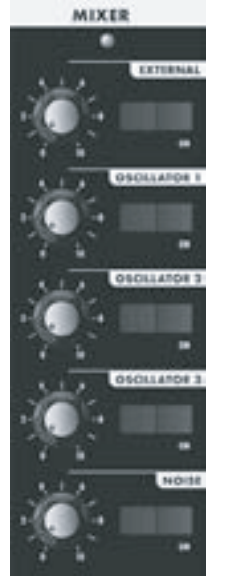

Vovager

キーボード

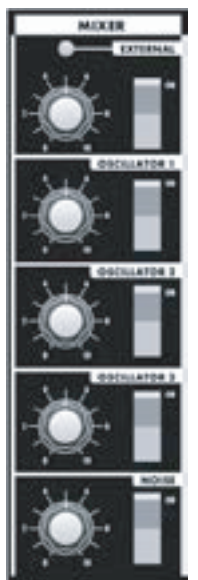

5つのサウンド・ソースは次の通りです:

- 外部オーディオ入力
- オシレーター1
- オシレーター2
- オシレーター3
- ノイズ・ソース

各サウンド・ソースとも、それぞれにオン/オフ・スイッチ、レベル・コントロールがあります。

ミキサー・セクションから出力されたオーディオ信号は、バックパネルにあるインサート・ジャック (〔MIX OUT/FILTER IN〕ジャック)を経てフィルターに入ります。このジャックにインサート・ ケーブルを接続して、ミキサーとフィルターの間に外部エフェクトを入れることも可能です。ま た、このジャックを使用してミキサーからのダイレクト出力を取り出すこともできます(詳しくは [12ページを](#page-11-0)ご参照ください)。

#### **ミキサー・セクションのコントロール:**

### **〔OSCILLATOR 1〕、〔OSCILLATOR 2〕、〔OSCILLATOR 3〕:**

Voyager

**RMF** 

各オシレーターのオーディオ出力のオン/オフ・スイッチとレベル・コントロールがあります。レベル・コントロールを高い状態にすると、フィルター・セ クションでマイルドな歪みが発生します。これがオリジナルのMinimoogの特徴だったサウンドの太さに大きく貢献していました。

#### **〔NOISE〕:**

ノイズ・ジェネレーターからの出力をミックスできます。Voyagerのノイズはホワイト・ノイズ、ピンク・ノイズのハイブリッド・タイプで、波の音や爆発 音、風の音などの効果音の作成や、オシレーターのサウンドとミックスしてちょっとした色付けを行う際にも便利です。

#### <span id="page-15-0"></span>**〔EXTERNAL〕:**

バックパネルにある〔EXT AUDIO IN〕ジャックに入力されたモノラルの外部オーディオ信号をミックスすることができます。入力されたオーディオ 信号がミキサーのインプット段で歪みだすと、レベル・コントロールにあるLEDが点灯します。このLEDの点灯が時折、瞬間的に点灯するような状態 の場合、歪みの程度は比較的マイルドなものです。また、LEDが明るく点灯している場合は、より深く歪んだ状態です。この段階での歪ませ方で、サ ウンドの太さが大きく変化します。なお、〔EXT AUDIO IN〕ジャックの入力レベルは、楽器用ライン・レベルに設計されています。

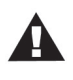

〔EXTERNAL〕コントロール・ノブには、オン/オフ・スイッチがオフの状態の場合にのみ、パネル・モードでバンク内のプリセッ トをスクロールさせることができるというもう1つの機能もあります。

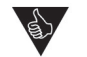

〔EXT AUDIO IN〕ジャックにVoyager自身の音を入力させるという使い方もできます。このフィードバックのテクニックは、 〔EXTERNAL〕コントロール・ノブで適正ゲインに調整することで、より太くパンチのあるサウンド作りに非常に効果的です。

#### **バックパネルの接続について:**

#### **ミックス・アウト・ループ:**

〔MIX OUT/FILTER IN〕ジャックは、ミキサーとフィルターの間にあるインサート・ポイントで、一般的なインサート・ケーブル(TRSプラグとTSプラ グ×2のY字ケーブル)を使用してmoogerfooger® MF-102リング・モジュレーターなどのエフェクターを入れ、フィルターに入る前の段階でオシ レーターやノイズ、外部オーディオにエフェクトをかけることができます。ミキサーからの出力信号は、ジャックのチップ端子に流れるようになってい ます(下図をご参照ください)。リターン信号はジャックのリング端子に入るようになっています。このジャックにTRSプラグを挿入すると、ミキサーと フィルターとの間の内部結線が遮断され、リターン信号がリング端子に入らない限り、フィルターには信号が入りません。また、このジャックからの出 力レベルはミキサーでのレベル・コントロールで調整します。

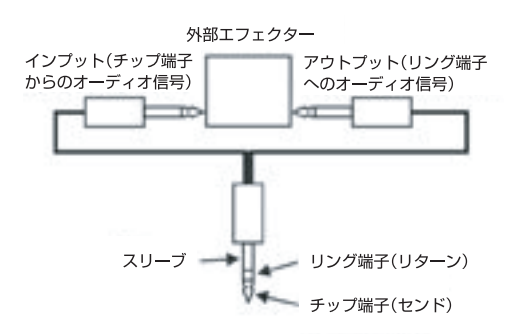

ミックス・アウト・ループを活用することで、音作りの自由度やクリエイティビティがさら に高まります!

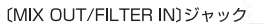

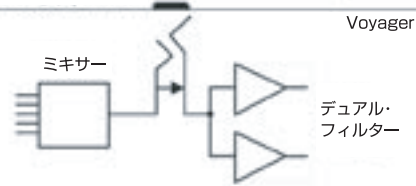

ミックス・アウト・ループのテクニックを使用して、様々なエフェクターを試してみましょう。もちろんギター用エフェクト・ペダル も使用できます。コーラス、フェイザー、フランジャー、オーバードライブ、ディストーション、グラフィック/パラメトリックEQ、 チューブ・プリアンプ、エキサイター等々、ほぼどんなタイプのエフェクターも使用できますのでぜひお試しください。実験に よって新たな発見があるかも知れません!

### <span id="page-16-0"></span>**B. オシレーター・セクション**

オシレーター・セクションはVoyagerのサウンドの元になる部分です。Voyagerのオシレーターはすべてアナログ方式のボルテージ・コントロール ド・オシレーター(VCO)で、チューニングの安定性に優れた温度補償回路を採用しています。発音可能な音域は実に8.5オクターブにも及びます。 また、オシレーター3の周波数は可聴範囲以下(20Hz以下)に設定することもでき、もう1つのLFOとしても使用できます。

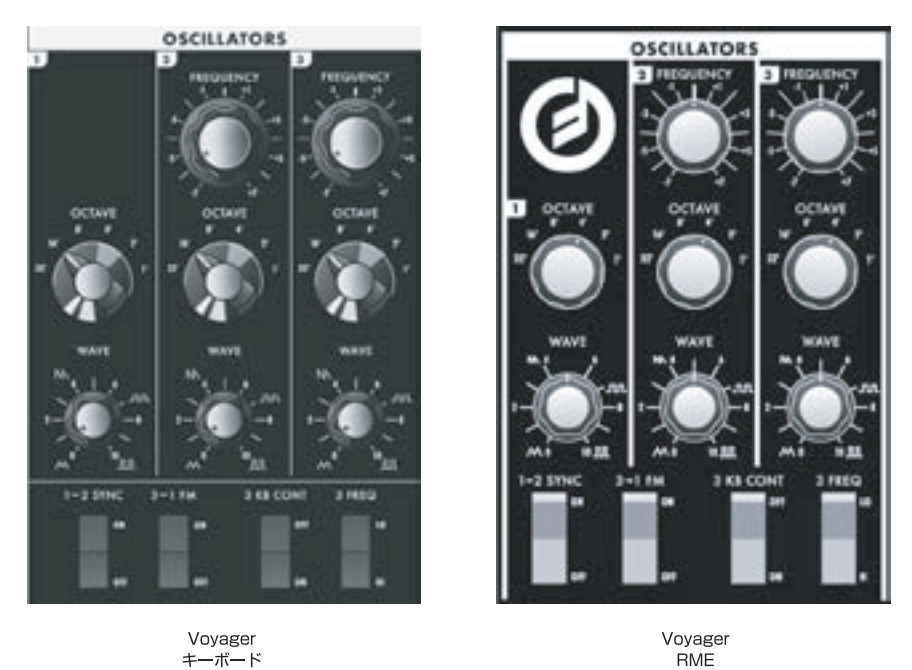

オシレーター1は、オシレーター2、3のチューニングのマスターとして機能しています。各オシレーターの音色は連続的に可変する〔WAVE〕ノブ で調整できます。また、オシレーター2の波形のスタート・ポイントをオシレーター1のピッチに強制的に同期させる〔1-2 SYNC〕スイッチ、オシ レーター3のピッチでオシレーター1のピッチを変調するリニアFM(フリケンシー・モジュレーション)が行える〔3-1 FM〕スイッチ、オシレーター3と キーボードとの内部結線をオン/オフできる〔3 KB CONT〕スイッチ、オシレーター3の発振周波数(ピッチ)のレンジを2段階に切り替えられる〔3 FREQ〕スイッチがあります。オシレーターの周波数(ピッチ)は基本的にはキーボードからのピッチCV、MIDIノート・オン・メッセージでコントロール されますが、その他にもキーボードからのピッチCVとオシレーターの間に入っているグライド回路により、ピッチの変化をなめらかにして、いわゆる ポルタメント効果を作り出すこともできます。また、キーボードからのピッチCVは〔OCTAVE〕セレクターによるCVとミックスされてピッチをオク ターブ単位で変化させることができます。オシレーター2、3にはそれぞれ独自の〔FREQUENCY〕ノブがあり、オシレーター1に対する相対的な ピッチ差を自由に調整できます。この他にもピッチベンド・ホイール、ファイン・チューン・コントロール、モジュレーション・バスでデスティネーションに ピッチを選択した場合などでもオシレーターのピッチをコントロールすることができます。

### **オシレーター・セクションのコントロール:**

### **〔OCTAVE〕:**

各オシレーターには6ポジションの〔OCTAVE〕セレクターがあり、オクターブ単位でピッチを変更できます。このセレクターの働きを確認するため に、ミキサーでオシレーター2と3をオフにし、オシレーター1のレベルを「5」にします。次にキーボードを弾きながらオシレーター1の〔OCTAVE〕 セレクターを1段階ずつ時計回りに変更してみます。すると音程が1オクターブずつ上がることが聴き取れます。〔OCTAVE〕セレクターを活用し て、キーボードで演奏する音域を切り替えることができます。また、パネルにプリントされている「32'」〜「1'」は、フィートという名前のオクターブ を示す単位で、元々はパイプオルガンのパイプの長さに由来するものです。〔OCTAVE〕セレクターを「16'」にし、キーボードの中央C(ド)の上のA (ラ)を弾くと(MIDIノート・ナンバー=69)、A=440のピッチになります。

#### **〔FREQUENCY〕:**

オシレーター2、3には〔FREQUENCY〕ノブがあります。このノブをセンターの位置に合わせるとオシレーター2、3のピッチはオシレーター1と同じ (ユニゾン)になります(〔OCTAVE〕セレクターがすべて同じ設定の場合)。〔FREQUENCY〕ノブはオシレーター2、3のピッチをオシレーター1の ピッチに対して最大±7半音変化させることができます。これにより、キーボードのキーを1つだけ弾いても複数のピッチが鳴る音色を作ることも可 能です。また、オシレーター2、3のピッチをオシレーター1に対してわずかにズラすことでコーラスがかかったようなサウンドになります。

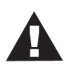

〔FREQUENCY〕ノブにはキャリブレーション調整がありませんので、ノブの位置がわずかにセンターからズレた位置で完全 なユニゾンになることもあります。〔FREQUENCY〕ノブはオシレーター1のピッチに対する相対的なピッチ差を調整するパ ラメーターですので、オシレーター1にはこのノブはありません。

#### **〔WAVE〕:**

各オシレーターには、波形が連続可変する〔WAVE〕ノブがあります。ノブの周囲のところどころに波形のアイコンがプリントされていますが、その 位置にノブの向きを合わせるとその波形の音になります。波形は三角波、鋸歯状波、矩形波、パルス波があり、ノブの動きに合わせて波形が徐々に モーフィングします。〔WAVE〕ノブはCVで制御できますので、モジュレーションをかけることにより非常に面白い音色変化を作り出せます。また、

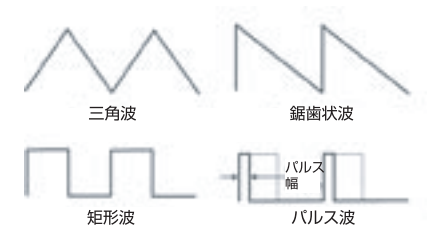

矩形波からパルス幅の狭いパルス波の間に限定してモジュレーションをかけることにより、パルス・ ウィズス・モジュレーション(PWM)を作り出せます。フロント・パネルでは各オシレーターで個別に 波形をセットできますが、モジュレーション・バスを使用して〔WAVE〕にモジュレーションをかける 場合は、3つのオシレーターの〔WAVE〕が同時にモジュレーションされます。なお、パルス波のパ ルス幅がモジュレーションをかけることにより狭くなり過ぎて音が途切れてしまうこともありますの でご注意ください。

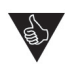

ファクトリー・プリセット(工場出荷時のプリセット)には、パルス幅を極限まで狭くして音が消える現象を音作りに応用したも のもあります。例えば「Waveform Dance」(Cバンクの23番)や「Relaxation Drone」(Dバンクの89番)などはその代表 的なプリセットです。

#### **〔1-2 SYNC〕:**

オシレーター・セクションのパネルの下部にある4つのスイッチのうちの1つが〔1-2 SYNC〕スイッチです。このスイッチをオンにすると、オシレー ター2がオシレーター1に同期します。オシレーター・シンクは、片方のオシレーターの波形のスタート・ポイントをもう片方のオシレーターのピッチ に同期させることにより生じるエフェクト・サウンドです(下図をご参照ください:同期させられているオシレーター(オシレーター2)のピッチがマス

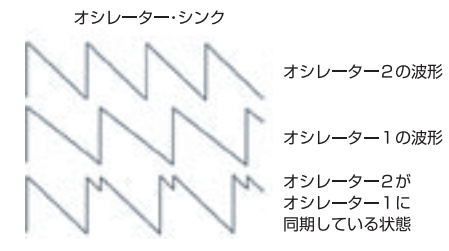

ターのオシレーター(オシレーター1)のピッチよりも高い場合、マスターのオシレーターのピッチ (周期)で波形が強制的にリスタートさせられていることが分かります)。この時、サウンド全体の ピッチはマスターのオシレーターのピッチになり、同期させられているオシレーターのピッチを変 化させると、マスターのオシレーターの倍音に共鳴してその部分が強調されて独特のクセのあ るサウンドになります。オシレーター・シンクは、効果のかけ方次第で強烈なサウンドにも、穏やか なサウンドにもなります。また、オシレーター2のピッチをオシレーター1よりも1オクターブ以上 高くするとより強烈なサウンドになります。

#### **〔3-1 FM〕:**

〔3-1 FM〕スイッチをオンにすると、オシレーター1のピッチをオシレーター3のピッチでモジュレーションするリニアFM(フリケンシー・モジュレー ション)を行えます。フリケンシー・モジュレーションは、オシレーターの出力をCVとして利用し、別のオシレーターをモジュレーションすることを指 し、その効果はビブラートやトリルのようなものからピッチ感の薄れた金属的なサウンド、アコースティック楽器のようなサウンドまで様々です。ま た、リニアFMという手法は、往年のFMシンセに採用されていたFM方式の一種に属しています。

#### **〔3 KB CONT〕(オシレーター3キーボード・コントロール)スイッチ:**

〔3 KB CONT〕スイッチをオフにすると、キーボードとオシレーター3との内部結線が切れ、キーボードでオシレーター3のピッチをコントロール できない状態になります。これにより、オシレーター3をキーボード上の演奏によるピッチの変化に左右されないドローン用オシレーターや、モジュ レーション・ソースとして使用できます。また、このスイッチをオフにすると、オシレーター3の〔FREQUENCY〕ノブで変化させることができるピッチ の幅が大きくなります。

#### **〔3 FREQ〕(オシレーター3フリケンシー)スイッチ:**

〔3 FREQ〕スイッチを使用して、オシレーター3で演奏するピッチのレンジを切り替えることができます。このスイッチを「LO」ポジションにすると、 オシレーター3のピッチは可聴範囲以下の周波数になり、1秒間に数回鳴るクリック音のようなサウンドになります。この時、オシレーター3をLFOと して使用することもできます。また、このスイッチを「HI」ポジションにすると、オシレーター3はオシレーター2と同じ周波数レンジで使用できます。

#### **その他のオシレーター・セクションのコントロール:**

Voyagerのオシレーターの機能に関係するその他のコントロールが2つあります。それがフロント・パネルの左下にある〔FINE TUNE〕と〔GLIDE RATE〕の各ノブです。

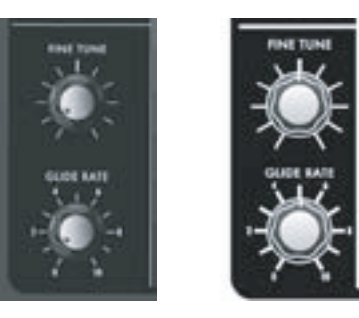

Voyager<br>キーボード

Voyager<br>RME

#### **〔FINE TUNE〕:**

〔FINE TUNE〕ノブはVoyagerのオシレーターのピッチを±2半音の範囲で微調整でき、外部のリファレンス・ピッチ(基準音)などにVoyagerの チューニングを合わせることができます。

#### **〔GLIDE RATE〕:**

グライドとは、音程間をなめらかにつなぐ効果があり、別名ポルタメントとも呼ばれています。〔GLIDE RATE〕ノブは、ある音程から別の音程へ変 化していく速さを調節します。また、グライド機能をオン/オフできる〔GLIDE〕スイッチがVoyagerキーボード・エディションでは左手側のコントロー ラー・セクションにあります。RME(ラックマウント・エディション)では、パネル・モードのメニューに入っています。また、グライド機能はMIDI CC(コン トロール・チェンジ・メッセージ)の#65でもコントロールできます(#65の値が0〜63でオフ、64〜127でオンになります)。

**その他のCV接続**(Voyagerキーボード・エディション、またはVoyager RMEとVX-352 CV Input Expanderを接続した場合)**:**

#### **〔PITCH〕:**

〔PITCH〕ジャックには外部CVソースやエクスプレッション・ペダルを接続でき、Voyagerのピッチをコントロールすることができます。この時、3つ のオシレーターがすべて同時にコントロールされます。〔PITCH〕ジャックで入力可能なCVのレンジは-5V〜+5Vで、電圧がプラスの場合はオシ レーターのセッティングに上乗せする形で、マイナスの場合はセッティングから差し引く形でコントロールします。また、エクスプレッション・ペダルを 接続した場合は、ペダルがプラスの電圧のみをVoyagerに供給するため、ピッチを上げる方向にのみコントロールできます。

#### **〔WAVE〕;**

〔WAVE〕ジャックには外部CVソースやエクスプレッション・ペダルを接続でき、オシレーターの〔WAVE〕ノブをリモート・コントロールすることがで きます。この時、3つのオシレーターの波形がすべて同時にコントロールされます。〔WAVE〕ジャックで入力可能なCVのレンジは-5V〜+5Vで、オ シレーターの波形はその時の〔WAVE〕ノブのセッティングによって異なります。なお、電圧がプラスの場合は〔WAVE〕ノブを時計回りに回した状態 と同様に波形が変化します。

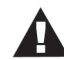

Voyagerキーボード・エディションのバックパネルにある〔PITCH〕、〔WAVE〕ジャックは、赤または青のナットで色分けされ ている14個のジャックのうちの2つです。赤いナットのインプット端子はCVまたはエクスプレッション・ペダルを接続でき、 青いナットのインプット端子はゲート信号またはフットスイッチを接続できます。赤いナットのインプット端子はすべてTRS ジャックで、リング端子から+5Vを接続した機器に供給し、チップ端子からCVやペダルからの出力(電圧)を受け取ります。 また、VX-352 CV Input Expanderではこのようなジャックの色分けをしていない代わりに、CVやエクスプレッション・ペ ダルを接続できるジャックには白のサークルを、ゲート信号やフットスイッチを接続できるジャックには矢印(右向きの矢印) がマーキングされています。VX-352 CV Input Expanderの詳細につきましては、「付録G - [VX-351](#page-77-0) & VX-352 CV [Expanderについて](#page-77-0)」をご参照ください。

### <span id="page-20-0"></span>**C. フィルター・セクション**

フィルターは、オシレーターなどからのオーディオ信号のトーンを調整する際に使用します。フィルターは、ある帯域の音をカットし、それ以外の帯域 の音をそのまま通過させることで音色を変化させています。フィルターがどのようにオーディオ信号を加工しているのか、そしてフィルターの使い 方を理解するには、これからご説明します3つの用語が重要なポイントになります。

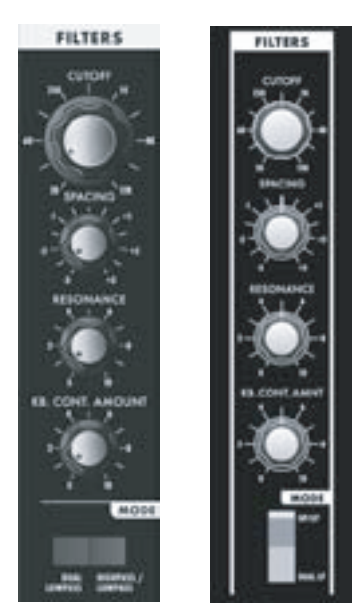

Voyage

**RME** 

1つ目は「**カットオフ・フリケンシー**」です。カットオフ・フリケンシーは、オーディオ信号をカットし始める周波 数を指します。フィルターには様々なタイプがありますが、シンセサイザーに広く使用されているタイプは 「ローパス」、「ハイパス」、「バンドパス」の3タイプです。ローパス・フィルターはその名の通り、カットオフ・ フリケンシー以下の帯域の音を通過させ、カットオフ・フリケンシー以上の帯域をカットします。ハイパス・ フィルターはその逆の動作で、カットオフ・フリケンシー以上の帯域の音を通過させ、それ以下の帯域をカッ トします。バンドパス・フィルターはローパス、ハイパス・フィルターを組み合わせたもので、両方の動作を同 時に行うタイプです。つまり、ローパス・フィルターでカットオフ・フリケンシー以上の帯域をカットし、ハイパ ス・フィルターで同じポイントから下の周波数帯域をカットします。これにより、カットオフ・フリケンシー付近 の帯域のみが残されます。このような動作特性からバンド(帯域)パス・フィルターと呼ばれています。

2つ目は「**カットオフ・スロープ**」です。カットオフ・スロープは、カットオフ・フリケンシーから上または下の 帯域をカットしていく割合を指し、デシベル・パー・オクターブ(一般的に「dB/oct」と表記します)という単 位で表します。また、カットオフ・スロープはフィルター回路の設計で決まります。フィルターの特性を表す 「ポール」という言葉を聞いたことがあるかも知れません。この「ポール」はフィルター回路1個分の規模 を指し、一般的にはフィルター回路1個分は6dBのカットオフ・スロープの特性になります。つまり、1ポー ル・フィルターのカットオフ・スロープは6dB/octということになり、2ポール・フィルターは12dB/octとい うようになります。伝統的なMoogフィルターは4ポール、24dB/octのローパス・フィルターです。

Voyage キーボード 3つ目は「**レゾナンス**」です。レゾナンスはカットオフ・フリケンシーに現れる特性上のピーク部分を指しま す。シンセサイザーでは、そのレゾナント・ピークが調整でき るパラメーター(いわゆる「レゾナンス」のことです)がフィル ター部にあるのが一般的です。レゾナンスが高い状態の場

合、カットオフ・フリケンシー付近の倍音が大きく強調されます。この時のサウンドはオシレーターのキャ ラクターによって異なりますが、声のようなサウンドになったり、非常にクセのあるサウンドになります。 Voyagerの〔RESONANCE〕ノブを「8」付近から上に上げると、フィルターがカットオフ・フリケンシー の周波数で自己発振を始めます。この時の発振音は純粋なサイン波になります。また、〔KB CONT AMOUNT〕ノブを使用してキーボードで演奏する音域に応じてカットオフ・フリケンシーが変化する割 合を調整することができます。これにより、キーボードで高音域を弾くほどカットオフ・フリケンシーもそ れに応じて高くなります。

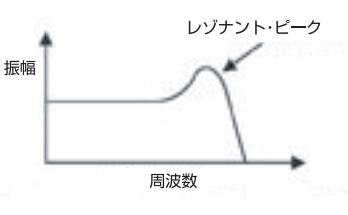

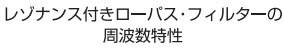

オリジナルのMinimoogでは、レゾナンスのことを「エンファシス(Emphasis)」と呼んでいました。現在見られるMinimoog をエミュレーションしたシンセサイザーの多くはソフトウェア、ハードウェアを問わず、レゾナンスのことをエンファシスと呼 び、オリジナルの雰囲気に近づけています。

Voyagerは2つのボルテージ・コントロールド・フィルター(VCF)を内蔵し、フロント・パネルの〔MODE〕スイッチでデュアル・ローパスまたはハイパ ス+ローパスのどちらかに切り替えることができます。また、それぞれのフィルターのカットオフ・フリケンシーの間隔を調整することができ、これに より非常にユニークで面白いサウンドを作り出せます。

デュアル・ローパス・モード:

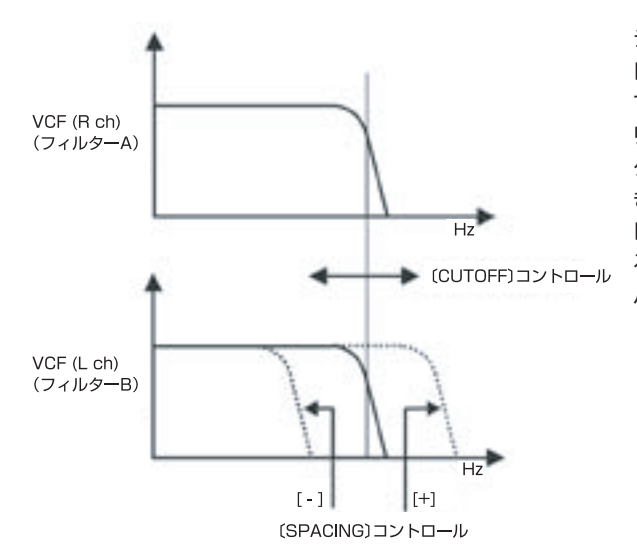

デュアル・ローパス・フィルター・モードでは、2つのローパス・フィルターをパラ レル(並列)に配置し、それぞれの出力を左右のオーディオ・チャンネルに接続し てステレオで動作します。〔CUTOFF〕ノブで両方のフィルターのカットオフ・フ リケンシーを同時にコントロールします。このモードでは2つのカットオフ・フリ ケンシーは同じ周波数で動作しますが、〔SPACING〕ノブでその間隔を調整で きます。それぞれのフィルターで異なるカットオフ・フリケンシーに設定しステ レオのスピーカーでモニターすると、フェイザー・エフェクトに似た広がりのあ るサウンドになります。また、デュアル・ローパス・モードでは〔RESONANCE〕 パラメーターは両方のフィルターのレゾナンスを同時にコントロールします。

ハイパス・ローパス・モード:

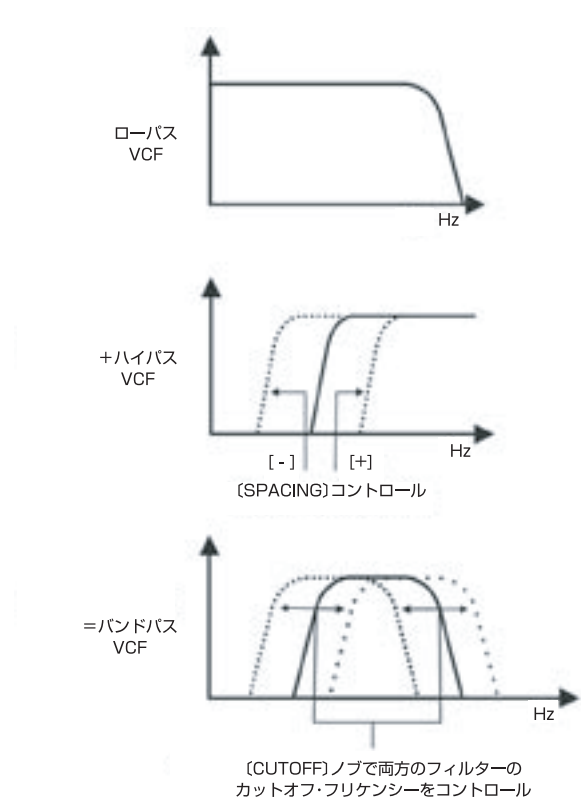

ハイパス・ローパス・モードでは、ローパス・フィルターとハイパス・フィルターを シリーズ(直列)接続し、バンドパス・フィルターのように使用できます。各フィル ターの出力は左右のオーディオ・チャンネルに等しく接続され、モノラルとなり ます。デュアル・ローパス・モードと同様、〔CUTOFF〕ノブで両方のフィルター のカットオフ・フリケンシーを同時にコントロールし、〔SPACING〕ノブでその 間隔を調整できます。また、〔SPACING〕ノブを調整することでフィルターを 通過する帯域を2つにすることができ、〔RESONANCE〕ノブでそれぞれに ピークを持たせることにより、非常にユニークな音色を作り出せます。

#### **フィルター・セクションのコントロール:**

#### **〔CUTOFF〕:**

〔CUTOFF〕ノブはフィルターの主要なコントロールの1つです。このノブでデュアル・ローパスまたはハイパス/ローパス・モードの2つのフィルター のカットオフ・フリケンシーを調整します。

デュアル・ローパス・モードでは、〔CUTOFF〕ノブの指標よりも右側の帯域(高音域)をカットし、左側の帯域(低音域)を通過させます。そのため、 〔CUTOFF〕ノブを時計回りに回すとカットオフ・フリケンシーが高くなり、同時にサウンドもブライトになります。ローパス・フィルターの特性が分か りやすいソースは、当然ながら倍音を多く含んだオーディオ信号です。その典型的な例がオシレーターの鋸歯状波の波形になります。

ハイパス/ローパス・モードでは、ハイパス・フィルターとローパス・フィルターを組み合わせてバンドパス・フィルターとして動作します。〔CUTOFF〕ノ ブで通過させる帯域を調整します。

#### **〔SPACING〕:**

〔SPACING〕ノブで2つのフィルター(デュアル・ローパス・モード、ハイパス/ローパス・モードのどちらでも)のカットオフ・フリケンシーの間隔を調整 できます。ノブの周囲にプリントされている数値はオクターブを表しています。〔SPACING〕ノブがセンターの位置を向いている場合、2つのフィル ターのカットオフ・フリケンシーは同一になり、伝統的なMoogフィルターと同様のサウンドになります。デュアル・ローパス・モードで、〔SPACING〕 ノブを「+1」に合わせると、〔CUTOFF〕ノブが向いている位置が右チャンネルのフィルターのカットオフ・フリケンシーになり、左チャンネルのフィル ターのカットオフ・フリケンシーは、右チャンネルよりも1オクターブ高い周波数になります。この状態で〔CUTOFF〕ノブを動かすと、2つのレゾナン ト・ピークが同時に動き、ユニークなサウンドになります。

ハイパス/ローパス・モードでは、〔SPACING〕ノブでハイパス・フィルターとローパス・フィルターのカットオフ・フリケンシーの間隔を調整できます。 〔SPACING〕ノブを時計回りいっぱいに回した状態で2つのカットオフ・フリケンシーが同一になり、バンド幅が非常に狭い(つまり通過できる帯域 が非常に狭い)バンドパス・フィルターになります。

#### **〔RESONANCE〕:**

〔RESONANCE〕ノブは、フィルター回路の出力を再びフィルター回路に戻すことで得られるフィードバックの量を調整します。これにより、カットオ フ・フリケンシー付近の帯域の音量が相対的に上がり、その部分が強調されたように聴こえます。レゾナンスは、デュアル・ローパス、ハイパス/ロー パスどちらのモードでもローパス・フィルターのみにかかり、ハイパス・フィルターにはかかりません。〔RESONANCE〕ノブが反時計回りいっぱいの 状態(ゼロ)の場合、ローパス・フィルターはいわゆるトーン・コントロールと同様、〔CUTOFF〕ノブで指定したカットオフ・フリケンシーよりも高い周波 数の音をカットします。レゾナンスが増加してくると、カットオフ・フリケンシー付近にピークができ始めます。この時、カットオフ・フリケンシー付近の 倍音が強調され、サウンドは声のような質感になっていきます。〔RESONANCE〕ノブをさらに上げ、「8」以上に上げるとフィルターが自己発振を始 め、カットオフ・フリケンシーの周波数でサイン波を発します。

#### **〔KB CONT AMOUNT〕(キーボード・コントロール・アマウント):**

〔KB CONT AMOUNT〕ノブで、フィルターのカットオフ・フリケンシーがVoyagerのキーボード(またはVoyager RMEをコントロールしている キーボード)で演奏する音程に追従する割合を調整できます。この時、高音域のキーを弾くとカットオフ・フリケンシーも高くなります。これにより、 キーボードの音域に関係なく音色の明るさを均一化させることができます。

#### **〔MODE〕:**

〔MODE〕スイッチでフィルターをデュアル・ローパス・モード(DUAL LP)、またはハイパス/ローパス・モード(HP/LP)に切り替えます。

**CV接続によるコントロール**(Voyagerキーボード・エディション単体、またはVoyager RMEとVX-352 CV Input Expander接続時のみ有効)**:**

#### **〔FILTER〕:**

〔FILTER〕ジャックを使用することにより、外部CVやエクスプレッション・ペダルでフィルターのカットオフ・フリケンシーをコントロールできます。こ の時、フィルター・モードに関係なく2つのフィルターを同時にコントロールできます。有効な電圧の範囲は-5V〜+5Vで、電圧がプラスの時はパネ ル上の〔CUTOFF〕ノブの設定に上乗せし、マイナスの場合は逆に差し引きます。なお、エクスプレッション・ペダルでコントロールする場合は、ペダ ルにプラスの電圧のみを供給しますので〔CUTOFF〕ノブの位置から上に上げる方向にのみコントロールできます。

### <span id="page-23-0"></span>**D. エンベロープ・セクション**

楽音には音が出て、中間部を経てやがて鳴り終わるという一連の流れがあります。例えばギターのように弦を弾く楽器の場合、弦を弾いた瞬間が エネルギーの最大点で、そこから無音になるまで徐々に音量が小さくなっていきます。この一連の流れをシンセサイザー用語で「エンベロープ」と 呼びます。つまり、音の鳴り始めから鳴り終わりまでに起こる時間的な変化の形がエンベロープなのです。また、エンベロープは音量の変化だけで なく、音色やピッチの時間的な変化も形作ることができます。この、エンベロープのコントロール信号(CV)を生成する回路を「エンベロープ・ジェネ レーター(EG)」と呼んでいます。

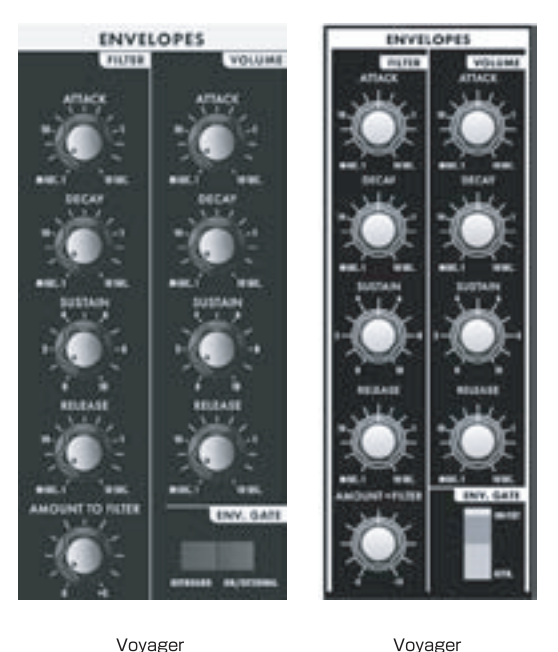

EGがスタートすると、時間の流れに沿って鳴り始めから中間部、そして鳴り終わりに 至る変化をCVとして出力します。この一連の変化を作り出すパラメーターにはアタッ ク、ディケイ、サスティン、リリースがあり、それぞれの頭文字を取って「ADSR」と略す ことがあります。

アタックは音の鳴り始めの部分のキャラクターを作り出すパラメーターです。EGがス タートした時の、ゼロ・レベルから最大レベルに達するまでの時間(フェイドインにかか る時間)を設定するのが〔ATTACK〕ノブです。最大レベルに達した後、〔SUSTAIN〕 ノブで設定したレベルに向かってレベルが変化していきます。この時にかかる時間を 設定するのが〔DECAY〕ノブです。サスティン・レベルに到達し、ゲート信号が続いて いる(キーを押し続けている)場合、EGの出力レベルはこのレベルをキープし続けま す。ゲート信号がオフになった瞬間、EGはゼロ・レベルに向かってレベルが下がってい きます。この時にかかる時間を〔RELEASE〕ノブで設定します(下図参照)。

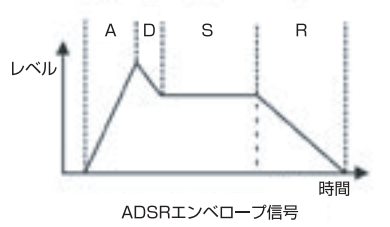

Voyagerは2つの独立したEGを内蔵しています。1つはフィルターのカットオフ・フリケンシーをコントロールするEG、もう1つはアンプ(ボリュー ム)をコントロールするEGです。どちらのEGもモジュレーション・バスを使用してモジュレーション・ソースやモジュレーション・シェイピングとして使 用することもできます。

#### **エンベロープ・セクションのコントロール:**

キーボード

#### **〔ATTACK〕:**

〔ATTACK〕ノブでエンベロープ・ジェネレーターのアタック・タイムを1msec(1/1000 秒)〜10sec(10秒)の範囲で設定できます。

#### **〔DECAY〕:**

〔DECAY〕ノブでエンベロープ・ジェネレーターのディケイ・タイムを1msec(1/1000 秒)〜10sec(10秒)の範囲で設定できます。

#### **〔SUSTAIN〕:**

〔SUSTAIN〕ノブでエンベロープ・ジェネレーターのサスティン・レベルを設定します。

**RME** 

#### **〔RELEASE〕:**

〔RELEASE〕ノブでエンベロープ・ジェネレーターのリリース・タイム(エンベロープのレベルがゼロになるまでの時間)を1msec〜10secの範囲 で設定します。

#### **〔AMOUNT TO FILTER〕:**

フィルター・エンベロープには〔AMOUNT TO FILTER〕ノブがあり、このノブでフィルター・エンベロープがフィルターをモジュレーションする深さ を設定できます。このノブはセンターをゼロとして、その左右でマイナス、プラスの設定ができます。プラスの方向にノブを設定した場合はカットオ フ・フリケンシーにフィルターEGの出力を上乗せし、マイナスの方向にノブを設定した場合はカットオフの設定値からフィルターEGの出力を差し引 く動作(反転動作)になります。

### **エンベロープ・ゲート:**

エンベロープ・ジェネレーターは、ゲート信号を受けてスタートし、ゲート信号が続いている間はエンベロープが進行していきます。ゲート信号がオフ になると、エンベロープはリリースの段階に切り替わります(下図参照)。ボリューム・エンベロープの下にある〔ENV. GATE〕スイッチは、エンベロー プをコントロールするゲート信号のソースをキーボードまたは別のゲート信号に切り替える時に使用します。このスイッチで「KEYB」(Keyboard) を選択している場合、エンベロープはVoyagerのキーボードやMIDIノート・メッセージでコントロールできます。また、このスイッチで「ON/EXT」 (On/External)を選択した場合は、エディット・モード内の「Fil. ENV Gate SRC」(フィルター・エンベロープ・ゲート・ソース)、「Vol. ENV Gate SRC」(ボリューム・エンベロープ・ゲート・ソース)で設定したソースでエンベロープをコントロールできます。このパラメーターのデフォルト設定 は、ソースが「Env Gate Input」に、動作は「ON」にそれぞれ設定されています。この設定では、各エンベロープのサスティン・レベルをそれぞれの 〔SUSTAIN〕ノブで設定できます。この設定の場合、キーボードを押し続けていなくてもサスティン・レベルをキープし続けることができ、外部オー ディオ信号を加工する時や、ドローン・サウンドを作る際に便利です。また、各エンベロープで別々のゲート・ソースを選択することも可能です。

> ゲート信号が続いている限り、エンベロープはサスティン・レベル をキープし続け、ゲート信号がオフになるとリリースの段階に移行 します。

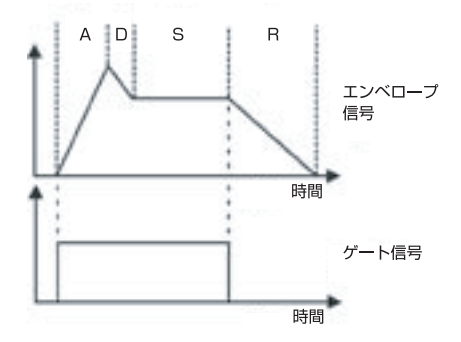

### **エンベロープ関連のコントロール:**

### **〔RELEASE〕スイッチ:**

エンベロープのリリース・タイムは、それぞれのエンベロープにある〔RELEASE〕ノブで設定できますが、これをスイッチでオフにすることもできま す。Voyagerキーボード・エディションには、左手側のコントロール・パネルに〔RELEASE〕スイッチがあり、このスイッチでオン/オフ切り替えができ ます。Voyager RMEでは、パネル・モード内のメニュー「Release Function」でオン/オフ切り替えができます。また、リリースのオン/オフ切り替 えは、MIDIコントロール・チェンジ・メッセージ#64でも行えます(#64の値が0〜63でオフ、64〜127でオン:Voyagerキーボード、RMEどちら でも行えます)。

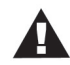

「Release Function」は実際にはリリース・タイムを分周する動作ですので、〔RELEASE〕ノブを「10」など非常に長い設定 にした場合、この機能をオフにしてもリリースを完全に遮断できない場合があります。

**CV接続によるコントロール**(Voyagerキーボード・エディション単体またはVoyager RMEとVX-352 CV Input Expander接続時のみ有効)**:**

**〔GATE〕**(エンベロープ・ゲート・インプット)**:**

〔GATE〕ジャックにフットスイッチやゲート信号を接続すると、フィルターEG、ボリュームEGの両方をリモート的にコントロールできます。これは、 フロント・パネルにある〔ENV. GATE〕(エンベロープ・ゲート)スイッチを「ON/EXT」に設定した場合にのみ有効です。〔ENV. GATE〕スイッチが 「KEYB」に設定されている場合、〔GATE〕ジャックからの入力は無効となります。

### **〔RELEASE〕:**

〔RELEASE〕ジャックにはフットスイッチやゲート信号を接続できます。フットスイッチを踏んだり、 ゲート信号(+5V)を入力させると、両方のエンベロープ・ジェネレーターのリリースが〔RELEASE〕 スイッチの設定に関係なくオンになります。

### **〔RATE〕**(レイト・コントロール・インプット)**:**

〔RATE〕ジャックにはCVを入力でき、Voyagerのエンベロープのタイム関係のパラメーターをCV やエクスプレッション・ペダルでコントロールできます。使用可能な電圧の範囲は-5V〜+5Vで、両 方のエンベロープを同時にコントロールします。電圧がプラスの場合、アタック、ディケイ、リリー スの各パラメーターがフロント・パネルでの設定よりも短くなり、電圧がマイナスの場合は、各パラ メーターの設定が長くなります(右図参照)。

> 〔RATE〕ジャックからのCVでアタック、ディケイ、リリースの長さをコン トロールできます。

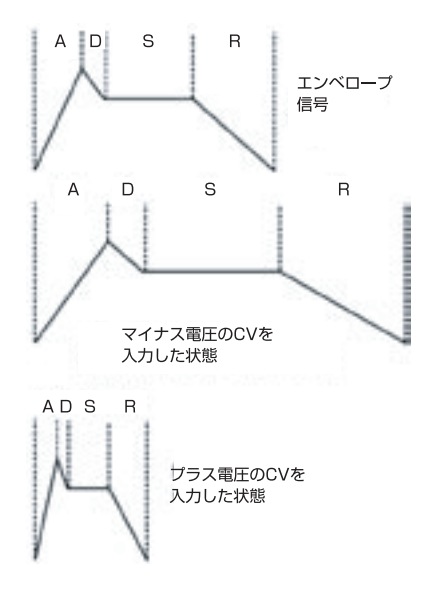

# <span id="page-25-0"></span>**E. アウトプット・セクション**

Voyagerには2つのオーディオ・アウトプット端子があります。各アウトプットにはボルテージ・コントロールド・アンプ(VCA)があり、パンニングやデュ アル・ローパス・フィルタリングといったステレオ出力ができます。このセクションのメインのコントロールは〔MASTER VOLUME〕ノブで、ボリュー ム・エンベロープはVCAをモジュレーションし、音量の時間的な変化を作り出します。

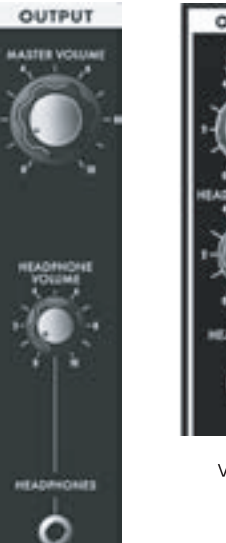

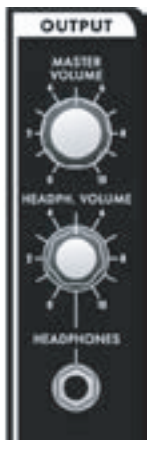

### **アウトプット・セクションのコントロール:**

### **〔MASTER VOLUME〕:**

〔MASTER VOLUME〕ノブでVoyager全体のボリュームを調整します。時計回りいっぱいに回すと最大 出力になり、反時計回りいっぱいに回すと無音になります。

### **〔HEADPHONE VOLUME〕:**

〔HEADPHONE VOLUME〕ノブで〔HEADPHONE OUTPUT〕ジャックに出力するボリュームを調整し ます。時計回りいっぱいに回すと最大出力になり、反時計回りいっぱいに回すと無音になります。

Voyager RMEでは、〔HEADPHONE VOLUME〕ノブをモジュレーション・ホイールとしても使 用できます。

Voyager **RMF** 

### **〔HEADPHONE OUTPUT〕:**

〔HEADPHONE OUTPUT〕ジャックにはステレオ・ヘッドフォンを接続でき、Voyagerのサウンドをヘッド フォンでモニターできます。ジャックは標準ステレオ・ジャックです。

**CV接続によるコントロール**(Voyagerキーボード・エディション単体またはVoyager RMEとVX-352 CV Input Expander接続時のみ有効)**:**

### **〔VOLUME〕:**

Voyager キーボード

〔VOLUME〕ジャックには外部CVの入力やエクスプレッション・ペダルの接続が可能で、出力ボリュームをコントロールできます。これにより、2つの VCAを同時にコントロールします。使用可能なCV電圧の範囲は0V〜+5Vで、0Vで無音、+5Vで最大出力になります。

### **〔PAN〕:**

〔PAN〕ジャックには外部CVの入力やエクスプレッション・ペダルの接続ができ、左右のアウトプット間でのパンニングを行えます。使用可能なCV電 圧の範囲は-5V〜+5Vで、-5Vで左いっぱい、+5Vで右いっぱいに定位します。なお、エクスプレッション・ペダルを接続した場合は、ペダルからプラ スの電圧のみが出力されるため、センターから右側へのパンニングのみが行えます。この場合、ペダルの出力をオフセットすることでより自由な定 位が可能になります。

# <span id="page-26-0"></span>**F. モジュレーション・バス・セクション**

アナログ・サブトラクティブ・シンセシス(アナログ方式による減算合成)では、より多彩な音色を作り出すのにモジュレーションは欠かせない存在で す。Voyagerには、2つのモジュレーション・バスを内蔵し、オリジナルのMinimoogでも不可能だった様々なモジュレーションを行えます。

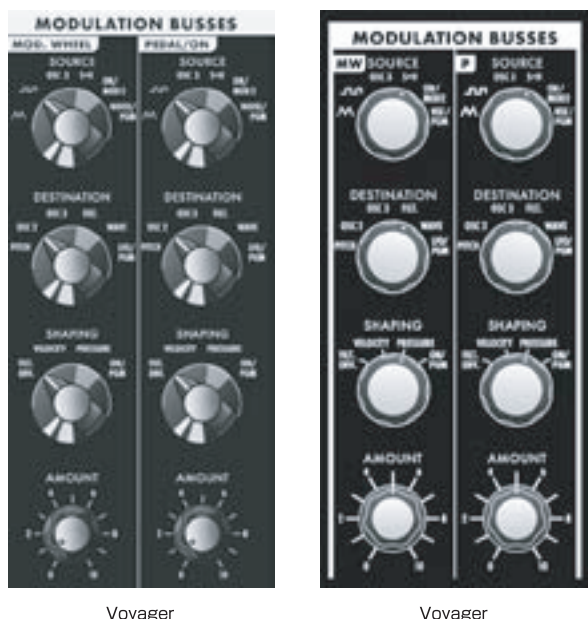

Voyager キーボード

**RMF** 

モジュレーション・バスでは、〔SOURCE〕、〔DETINATION〕、〔SHAPING〕、 〔AMOUNT〕の各パラメーターを組み合わせることにより様々なモジュレー ションを作り出せます。また、モジュレーション・バスには「MOD WHEEL」、 「PEDAL/ON」(Voyager RMEで は「MW」、「P」)の2つ の バ ス が あり、 MOD WHEELバスではモジュレーション・ホイールでモジュレーションの深さ をリアルタイムにコントロールできます(Voyager RMEではMIDI CC#01 (モジュレーション・ホイール)でコントロールできます)。PEDAL/ONバスで は〔MOD1〕インプットに接続したCVでモジュレーションの深さをリアルタイ ムにコントロールできます。Voyager RMEの場合はVX-352 CV Expander (別売オプション)と接続し、VX-352の〔MOD1〕インプットを使用します (〔MOD1〕パラメーターはMIDI CC #02でコントロールできるほか、エ ディット・モードのポット・マッピング機能でもコントロールできます)。

〔MOD1〕インプットにはEP-2(別売オプション)などのエクスプレッション・ペ ダルを接続することもでき、モジュレーションの深さをリアルタイムにコント ロールすることができます。また、〔MOD1〕インプットに何も接続していない 場合、「PEDAL/ON」バスのモジュレーションの深さは〔AMOUNT〕ノブでリ アルタイムにコントロールできます。

以下の図はモジュレーション・バス1つ分のブロック図です。MOD WHEEL、PEDAL/ONバスのどちらも基本的には下図と同じ構成です。

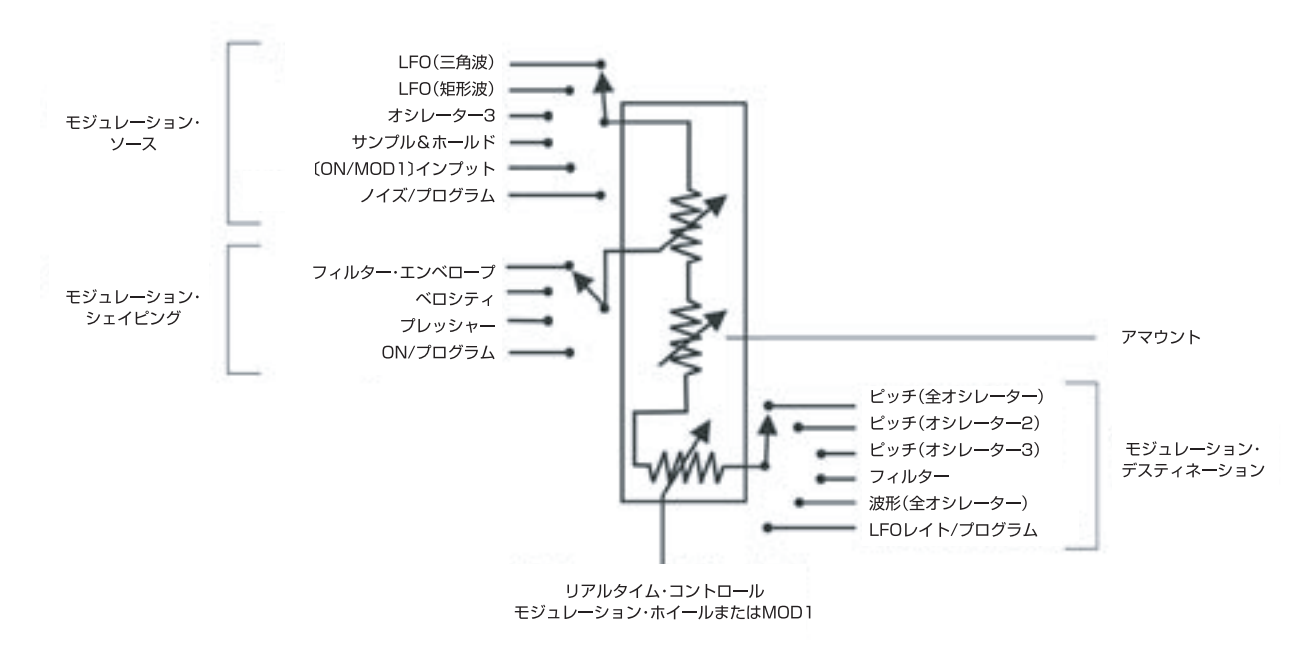

モジュレーション・バス

モジュレーションの深さをコントロールするパラメーターには、〔AMOUNT〕ノブ、〔SHAPING〕セレクター、モジュレーション・ホイール(MOD WHEELバス)または〔MOD1〕インプットからのCV(PEDAL/ONバス)の3種類があります。〔AMOUNT〕ノブでモジュレーション・ホイール/ 〔MOD1〕インプットからのCVと、モジュレーション・ソースを〔SHAPING〕セレクターで選択したもので加工されたCVをモジュレーション・デス ティネーションに送る量を調整します。

ここでシンプルなモジュレーションを実際にやってみましょう。「MOD WHEEL」バスを次のように設定してみます:

- •〔LFO RATE〕ノブを約6Hzにします。
- [SOURCE]ヤレクターを三角波にします。
- •〔SHAPING〕セレクターを「ON/PGM」にします。
- •〔DESTINATION〕を「PITCH」にします。
- •〔AMOUNT〕ノブを「5」にします。

上記の設定でモジュレーション・ホイールを動かすとビブラートのようなモジュレーションの深さが変化します。これはシンプルなモジュレーションの 一例ですが、自由度の高い2つのモジュレーション・バスにより、Voyagerの音作りの可能性がさらに広がります。

### **モジュレーション・バス・セクションのコントロール:**

### **〔SOURCE〕:**

〔SOURCE〕セレクターでモジュレーション・ソース(モジュレーション元)を選択します。モジュレーション・ソースは〔SOURCE〕セレクターでの選択 とソフトウェア機能の設定との組み合わせで選択できます。ソースには次のようなものがあります:

- 八八 (LFOの三角波)
- **(LFOの矩形波)**
- OSC3(オシレーター3)
- S+H(LFOのサンプル&ホールド出力)
- ON/MOD2:〔MOD2〕ジャックに何も接続していない場合は、「ON」になります。この時、エディット・モードのポット・マッピング機能やMIDI CC#04をソースとして使用できます。
- NOISE/PGM:プリセットごとにソースをプログラムできます。デフォルトではノイズが選択されています。プログラム可能なソースはエ ディット・モードの「MOD WHEEL PGM SOURCE」、または「PEDAL PGM SOURCE」で設定できます。

### **〔SHAPING〕:**

〔SHAPING〕セレクターでモジュレーション・ソースの信号を加工するためのソース(シェイピング・ソース)を選択できます。このパラメーターにより モジュレーションの深さをダイナミックに変化させることができます。〔SHAPING〕セレクターでは次のものが選択できます:

- FILT ENV:フィルター・エンベロープでモジュレーション・ホイールまたは〔MOD1〕インプットからのCVでコントロールされる前のモジュ レーションの深さをコントロールします。
- VELOCITY:キーボード・ベロシティでモジュレーション・ホイールまたは〔MOD1〕インプットからのCVでコントロールされる前のモジュレー ションの深さをコントロールします。
- PRESSURE:キーボード・アフタータッチ(プレッシャー)でモジュレーション・ホイールまたは〔MOD1〕インプットからのCVでコントロール される前のモジュレーションの深さをコントロールします。
- ON/PGM:プリセットごとにシェイピング・ソースをプログラムできます。デフォルトでは「ON」に設定されています。2つのモジュレーション・ バスで同じものを選択することも可能です。シェイピング・ソースはエディット・モードの「PGM SHAPING 1 SRC」、「PGM SHAPING 2 SRC」で設定します。

### **〔DESTINATION〕:**

〔DESTINATION〕セレクターでモジュレーション・デスティネーション(モジュレーション先)を選択します。モジュレーション・デスティネーションには 次のものがあります:

- PITCH(全オシレーターのピッチ)
- OSC2(オシレーター2のみのピッチ)
- OSC3(オシレーター3のみのピッチ)
- FILTER(フィルターのカットオフ・フリケンシー)
- WAVE(全オシレーターの波形)
- LFO/PGM:プリセットごとにデスティネーションをプログラムできます。デフォルトでは〔LFO RATE〕が設定されています。プログラム可 能なデスティネーションはエディット・モードの「PGM M-WHL DEST」、「PGM PEDAl DEST」で設定します。

#### **〔AMOUNT〕:**

〔AMOUNT〕ノブでモジュレーション・デスティネーションに送るモジュレーション信号の最大出力(上限)を設定します。〔AMOUNT〕ノブが「0」 の場合、モジュレーションはかかりません。〔AMOUNT〕ノブが「10」の場合、パフォーマンス・コントローラー(モジュレーション・ホイールまたは 〔MOD1〕インプットからのCV)のレベルを最大にした時に最大出力がモジュレーション・デスティネーションに送られます。

#### **関連するコントロール:**

### **パフォーマンス・コントローラー:**

2つのモジュレーション・バスのパフォーマンス・コントローラーに、モジュレーション・ホイール(MOD WHEELバス)、〔MOD1〕インプットからのCV (PEDAL/ONバス)があります。これらのパフォーマンス・コントローラーがモジュレーション・デスティネーションに送られる最終的なモジュレー ション信号の量(モジュレーションの深さ)を調整します。これらのコントローラーが最大値になっている場合、モジュレーションの深さはそれぞれの バスにある〔AMOUNT〕ノブで設定した深さになります。また、これらのコントローラーの出力がゼロの場合、モジュレーションはかかりません。

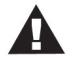

- 1. Voyager RMEにはパフォーマンス・コントローラーが装備されていませんが、RMEに外部MIDIキーボードを接続し、そ のモジュレーション・ホイールを使用する(MIDI CC#01をRMEに送信する)ことで同じコントロールを行えます。
- 2. Voyager RMEではVX-352 CV Expander(別売オプション)を接続した場合にのみ〔MOD1〕インプットを使用できま す。VX-352を接続していない場合、PEDAL/ONバスのデフォルト設定は「ON」になります。

**CV接続によるコントロール**(Voyagerキーボード・エディション単体またはVoyager RMEとVX-352 CV Input Expander接続時のみ有効)**:**

#### **〔MOD1〕:**

〔MOD1〕ジャックにはエクスプレッション・ペダル、または0〜5VのCVを接続できます。このインプットに入力されたCVはPEDAL/ONバスのパ フォーマンス・コントローラーとして使用できます。このジャックに何も接続していない場合、このジャックは5Vの電圧がかかった状態(「ON」の状 態)になります。このジャックに入力したCVが0Vの場合、PEDAL/ONバスで設定したモジュレーション・デスティネーションにはモジュレーション信 号が流れず、モジュレーションがかかりません。逆にCVが5Vの場合、デスティネーションに送られるモジュレーション信号の量(モジュレーションの 深さ)はPEDAL/ONバスの〔AMOUNT〕ノブで設定した深さになります。

#### **〔MOD2〕:**

〔MOD2〕ジャックを使用してモジュレーション・バスに外部からのモジュレーション・ソースを送り込むことができます。このジャックにはエクスプ レッション・ペダル、または-5V〜+5VのCVを接続できます。このジャックに何も接続していない場合、このジャックは+5Vの電圧がかかった状態 (「ON」の状態)になります。〔SOURCE〕セレクターで「ON/MOD2」を選択すると、このジャックからのCVがモジュレーション・ソースになります。

### <span id="page-29-0"></span>**G. LFO/サンプル&ホールド・セクション**

Voyagerにはロー・フリケンシー・オシレーター(LFO)とサンプル&ホールド(S&H)が内蔵されています。LFOは三角波と矩形波を0.2〜50Hzの 範囲で発振します。この三角波、矩形波はともにモジュレーション・バスのモジュレーション・ソースとして使用できます。

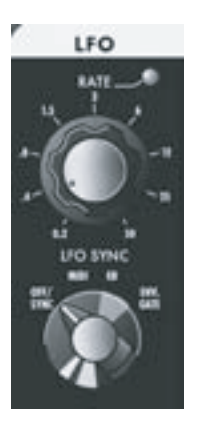

Voyage キーボード

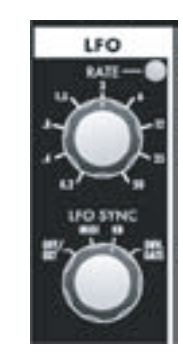

RME

Voyager

サンプル&ホールド回路では、LFOの矩形波をサンプル&ホールドのトリガー・インプットとして使用 し、Voyagerのノイズ・ジェネレーターの出力をサンプル&ホールドのインプット信号として使用しま す。矩形波のゼロクロスから上の部分(プラス部分)のタイミングでサンプル&ホールド回路が入力信 号(ノイズ)の電圧をサンプルし、次のサンプルが行われるまでホールドし続けます。サンプルのソー スがノイズですので、サンプル&ホールド回路からの出力は、LFOのタイミング(周期)でランダムに 発生するCVとなります。

VoyagerのCVインターフェイス(Voyagerキーボードのバックパネル、またはVoyager RMEに VX-352 CV Expanderを接続した場合)を使用してサンプル&ホールド回路をさらに高い自由度 で活用することができます。例えば、〔S&H GATE〕インプットにプラグを接続すると、サンプル& ホールド回路のトリガー入力がLFOから切り離され、外部ゲート信号のタイミングで使用できます。 同様に、〔S&H IN〕ジャックに別のプラグを接続すると、サンプル&ホールド回路とノイズ・ジェネレー ターの内部結線を切り離すことができます。この状態で、サンプル&ホールド回路をトリガーさせると、 〔S&H IN〕ジャックに接続したプラグのチップに入った電圧がサンプルされ、次のトリガーが入るま でその電圧をホールドします。これを繰り返し、下図のような階段状のモジュレーション・パターンを作

Voyager のサンプル&ホールド回路では、ランダムな信号 以外にも様々なステップ状のモジュレーション・パターンも 作り出せます。

り出せます。

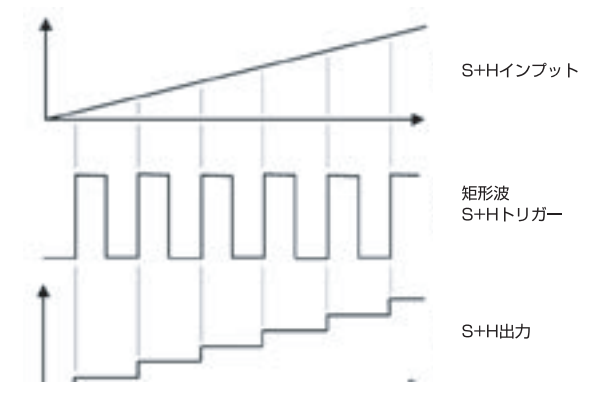

#### **LFO/サンプル&ホールド・セクションのコントロール:**

#### **〔LFO RATE〕:**

LFOの〔RATE〕ノブでLFOの周期を調整します。0.2〜50Hzの範囲で調整可能です。

#### **〔LFO SYNC〕:**

〔LFO SYNC〕セレクターは、LFOの波形をスタートさせるためのトリガーを選択する時に使用します。トリガーには次の4つのモードがあります:

- OFF/SYNC:〔LFO SYNC〕インプット(次のページをご参照ください)に何も接続していない場合、LFOは何にも同期しない状態で動作し ます(フリー・ランニング)。
- MIDI:MIDIクロックと同期し、エディット・モードの「MIDI CLK Divider」機能を使用してクロックを分割することによりLFOの周期を一定の 音符単位で動作させることができます。なお、LFOはアナログ回路ですのでMIDIクロックとの同期を単に自動的に行うだけでなく、オシレー ター・シンクと似た要領、つまり〔RATE〕ノブをコントロールすることでさらに面白いリズムの変化を作り出せます。
- KB(キーボード):MIDIノート・オン・メッセージを受信すると、LFOがリトリガー(再スタート)します。
- ENV. GATE:〔ENV GATE〕ジャック(エンベロープCVインプット)から入力したゲート信号でLFOをリトリガーできます。

**CV接続によるコントロール**(Voyagerキーボード・エディション単体またはVoyager RMEとVX-352 CV Input Expander接続時のみ有効)**:**

#### **〔LFO RATE〕:**

〔LFO RATE〕ジャックは、エクスプレッション・ペダルや-5V〜+5VのCVを接続でき、LFOの周期をコントロールできます。CV電圧がプラスの場合 は、フロント・パネルの〔RATE〕ノブでの設定よりも速い周期になり、CV電圧がマイナスの場合は〔RATE〕ノブの設定よりも遅くなります。

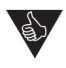

〔LFO RATE〕ジャックにCVを入力してLFOの周期をコントロールする場合、パネル上でコントロール可能なLFO周期の範 囲よりもはるかに広い範囲でコントロールすることができます。遅い周期では毎分1周期よりも遅くでき、速い周期では可聴 範囲に入るほどの速い周期にもできます。

### **〔LFO SYNC〕:**

〔LFO SYNC〕ジャックにはフットスイッチや+5Vのゲート信号を接続できます。クローズ・タイプのフットスイッチまたはゲート信号を入力すると LFO波形がリトリガーします。

### **〔S&H IN〕**(サンプル&ホールド・インプット)**:**

〔S&H IN〕ジャックにはエクスプレッション・ペダルや-5V〜+5VのCVを接続できます。このジャックに入力されるCVがサンプル&ホールド回路の インプット・ソースになります。

#### **〔S&H GATE〕**(サンプル&ホールド・ゲート)**:**

〔S&H GATE〕ジャックには+5Vのゲート信号を入力できます。ゲート信号を入力するとサンプル&ホールド回路にトリガーがかかります。

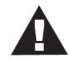

〔S&H GATE〕ジャックは+5Vのゲート信号のみを入力できます。フットスイッチは使用できません。

### <span id="page-31-0"></span>**H. キーボード&左手側のコントローラー**

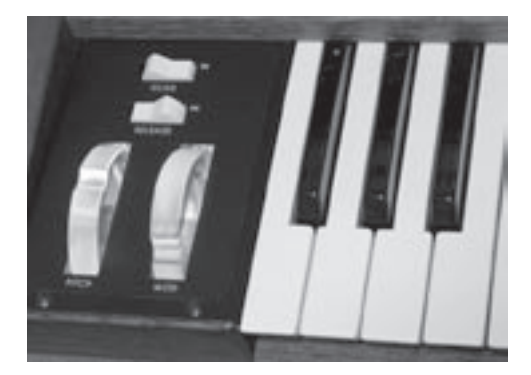

Voyagerキーボード・エディションは、オリジナルのMinimoogと同様、44鍵(3オクター ブ半:F〜C)のキーボードを装備しています。オリジナルのMinimoogとは異なり、オク ターブ・トランスポーズ機能(〔EDIT〕ボタンをダブルプレスしてアクセスできます)により 7オクターブ半もの広い音域を演奏できます。また、MIDIノート・メッセージ(ノート・オン、 ノート・オフ)をポリフォニックで送信し、ベロシティやアフタータッチ(チャンネル・プレッ シャー)のCVも出力可能です。キーボードの左側にはコントローラー・パネルがあり、そこ にはピッチ・ベンド、モジュレーションの各ホイール、〔GLIDE〕、〔RELEASE〕の各スイッチ があります。

#### **ピッチ・ベンド・ホイール:**

すべてのオシレーターのピッチを同時にコントロールします。このホイールにはスプリングを内蔵していますので、手を離すと自動的にセンターの 位置に戻ります。上下各方向のベンド幅はプリセットごとに設定できます。

#### **モジュレーション・ホイール:**

モジュレーション・バスのMOD WHEELバスのモジュレーションの深さをコントロールします。ファクトリー・プリセット(工場出荷時プリセット)には、 プリセットごとにモジュレーション・ホイールを使用した設定がプログラムされていますので、プリセットをチェックされる際にはぜひモジュレーション・ ホイールも使用してみてください。

#### **〔GLIDE〕:**

〔GLIDE〕スイッチでグライド機能のオン/オフ切り替えができます。グライドのスピードはフロント・パネルの〔GLIDE RATE〕ノブで調整できます。

#### **〔RELEASE〕:**

〔RELEASE〕スイッチはフィルター、ボリューム両方のEGのリリース・タイムを非常に短い状態にします。但し〔RELEASE〕ノブの設定が非常に長 くなっている場合、〔RELEASE〕スイッチでオフにしてもリリースを完全にはカットできませんのでご注意ください。

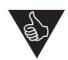

ピッチ・ベンドやモジュレーション・ホイールを使用することで、演奏がより音楽的で活き活きとしたものになります。例えば、 ベンド幅を比較的狭い設定にすることでギターのようなベンドが行いやすくなりますし、逆にベンド幅を広く設定して急激に ピッチが変化する効果音のようなプレイもできます。また、モジュレーション・ホイールではビブラートやトレモロ、フィルター・ スウィープといった一般的な設定の他にも、ピッチにかかるEGの出力を割り当てて、オシレーター・シンクのコントロールなど にも使用できます。実際の演奏テクニックの1つ1つを本マニュアルでご紹介することは無理ですので、シンセ・プレイヤーや ギタリスト、その他のソロイストのライブ演奏やCDなどでぜひ研究してみてください。

<span id="page-32-0"></span>**I. タッチ・サーフェス・コントローラー**(Voyagerキーボード・エディションのみ)

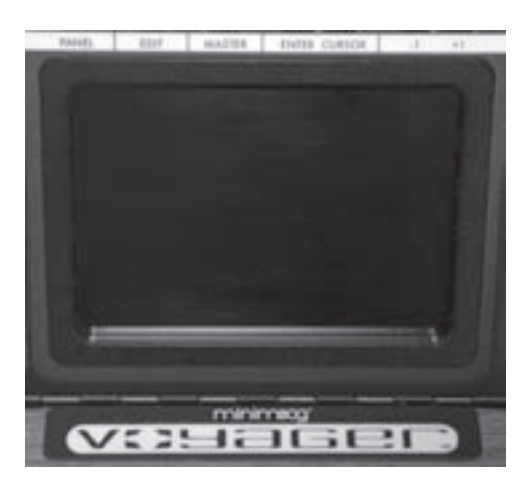

タッチ・サーフェス・コントローラーはリアルタイムに操作できる3次元コントロール・サー フェスです。指先の動きやタッピングなどでVoyagerのサウンドを複雑に変化させること ができます。左右方向のX軸、上下方向のY軸、指先がタッチ・サーフェスに触れている面積 (A:エリア)の他に、タッチすることでゲート信号を出力しますので、合計4種類(X、Y、A、 ゲート)の信号を出力し、Voyagerの様々なパラメーターをコントロールできます。

タッチ・サーフェス・コントローラーから出力されるコントロール信号は、次の2通りの方法でデスティネーションに送られます:

- エディット・モードの「Touch Surface Destinations」メニューでデスティネーションを選択できます。X、Y、Aのコントロール信号用には 32種類のデスティネーションがあり、そこから各信号用に選択できます。ゲート信号用には14種類のデスティネーションがあります。この設 定はプリセットごとにセーブできます。
- X、Yのコントロール信号は、エディット・モードの「PGM Mod Whl Source」、「PGM Pedal Source」の各メニューで設定することに より、モジュレーション・バスの〔SOURCE〕(「PGM」)として選択できます。

タッチ・サーフェス・コントローラーのプログラミングの詳細につきましては[、エディット・モードの関連ページ](#page-46-0)をご参照ください。

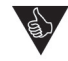

タッチ・サーフェス・コントローラーの使用法には正解も不正解もありません。実験こそが最も大切なポイントであると同時 に、シンセサイザーのパフォーマンスを探求していく上でも非常にエキサイティングな方法の1つと言えます。3つのコント ロール信号を指先の動きだけで作り出せるということは、3つのノブを同時に回しているようなもので、そこで起こる音色変 化はまさに千変万化と言えるものです。

### <span id="page-33-0"></span>**J. バックパネル**

バックパネルには電源コネクター、MIDI、オーディオ、CVなどVoyagerのすべての接続端子があります。

#### **電源コネクター:**

電源コードを接続します。電源コードは、必ず付属の電源コードをご使用ください。Voyagerは、100〜240Vの交流電源(50/60Hz)に対応して います。

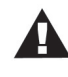

**安全にお使いいただくために:**電源コネクターの改造は、いかなる理由があろうとも行わないでください。電源コネクター の改造により、感電やそれに伴うケガ、場合によっては死に至ることもあります。本マニュアルの冒頭に記載しました「安全上 のご注意」をよくお読みなり、それを守って本機をご使用ください。なお、電源コネクターが破損してしまった場合は、コルグ・ サービス・センターにご相談ください。

### **〔LEFT/MONO〕、〔RIGHT〕アウトプット:**

すべてのVoyagerキーボード・エディションの〔LEFT/MONO〕、〔RIGHT〕アウトプット・ジャックは、アンバランス接続の1/4インチTSジャック(標 準ジャック)仕様で、楽器用ケーブルを接続します。Voyager RMEの〔LEFT/MONO〕、〔RIGHT〕アウトプット・ジャックは、TRSタイプのジャックを 装備し、バランス/アンバランス接続どちらにも対応しています。Voyager RMEのバックパネルには、〔OUTPUT MODE〕スイッチがあり、このス イッチでバランスまたはアンバランス接続を選択できます(「〔OUTPUT MODE〕スイッチ」をご参照ください)。バランス接続をご使用の場合、接 続先の機器のインプット端子が1/4インチTRSジャックの場合は、1/4インチTRSケーブルを、XLR端子に接続する場合は、1/4インチTRSプラ グ→XLR(オス)ケーブルをご使用ください。

〔LEFT/MONO〕アウトプット・ジャックのみを使用している場合、左右のチャンネルのオーディオ信号がこのアウトプットでミックスされ、モノラルの オーディオ信号として出力されます。本機をステレオ出力でご使用になる場合は、〔LEFT/MONO〕、〔RIGHT〕アウトプット両方をお使いください。 また、フィルターをデュアル・ローパス・モードでお使いの場合、〔RIGHT〕アウトプットのみを使用して片方のローパス・フィルターだけを使用したサ ウンドを出力することもできます。

### **〔OUTPUT MODE〕スイッチ**(Voyager RME のみ)**:**

Voyager RMEのオーディオ・アウトプットはバランス/アンバランス接続の両方に対応しています。バランス・モードの場合、アウトプット端子は、電 気的に平衡の状態のオーディオ信号を出力し、定格アウトプット・インピーダンスは600Ωになります。アンバランス・モードの場合、オーディオ信号 はチップ端子にのみ流れ、リング端子は使用しません。なお、〔OUTPUT MODE〕スイッチを切り替える際は、必ずVoyager RMEの電源がオフに なっている状態で切り替えてください。Voyager RMEで音を出している状態では絶対に切り替えないでください。

#### **〔EXT AUDIO IN〕**(外部オーディオ入力)**:**

この端子はアンバランス接続の1/4インチTSジャック(標準ジャック)で、ライン・レベルのオーディオ信号(モノラル)を入力し、Voyagerのミキ サー・セクションに入ります。ミキサー・セクションの〔EXTERNAL〕にあるノブで信号レベルを調整できます。

#### **〔MIXER OUT/FILTER IN〕:**

この端子は1/4インチTRSジャックで、Voyagerのミキサーとフィルターとの間のインサート・ポイントとして使用します。ジャック内のチップ端子 がセンド(ミキサー・セクションからのアウトプット)で、リング端子がリターン(フィルター・セクションへのインプット)です(詳しく[は16ページを](#page-15-0)ご参 照ください)。

#### **BNCランプ・コネクター**(Voyagerキーボード・エディションのみ)**:**

この端子は12VのDCを出力し、グースネック・ランプを接続できます。

### **CV/エクスプレッション・インプット**(Voyagerキーボード・エディションのみ)**:**

バックパネルのジャックのうち、赤いナットが取り付けてあるジャックは1/4インチTRSジャック仕様のCV/エクスプレッション・インプットです。この 端子にMoog EP-2(別売オプション)などのエクスプレッション・ペダルを接続したり、-5V〜+5VのCVを入力させることができます。但し、これら のインプットのうち、〔MOD1〕や〔VOL〕インプットは0V〜+5VのCVに対応していますので、マイナス電圧のCVを入力しても何も変化しませんの でご注意ください。

### **GATE/フットスイッチ・インプット**(Voyagerキーボード・エディションのみ)**:**

バックパネルの青いナットが取り付けてあるジャックは1/4インチTSジャック(標準ジャック)仕様のゲート/フットスイッチ・インプットです。これらの ジャックはMoog FS-1(別売オプション)などのモーメンタリー・タイプでクローズ・タイプのフットスイッチを接続したり、+5Vのゲート信号を入力 できます。

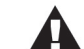

〔S&H GATE〕ジャックはゲート信号のみを入力でき、フットスイッチは使用できません。

### **MIDI端子:**

MIDI端子は〔MIDI IN〕、〔MIDI OUT〕、〔MIDI THRU〕があります。

### **ACCESSORY PORT**(アクセサリー・ポート)**:**

バックパネルにあるDB-25コネクターを使用し、VoyagerをVX-351 Voyager CV Expander(別売オプション)に接続できます。VX-351は Voyagerから出力されるすべてのCV/ゲート信号を1/4インチ・ジャックで出力することができます。また、Voyager RMEにはもう1つのDB-25 コネクターがあり、VX-352 RME CV Expander(別売オプション)を接続できます。VX-352を接続することにより、Voyagerキーボード・エディ ションと同様のCV/ゲート・インプットを使用できるようになります。VX-351、VX-352の詳細につきましては、「付録G - [VX-351&VX-352](#page-77-0) CV [Expanderについて](#page-77-0)」をご参照ください。

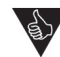

1. 外部オーディオ信号を〔EXT AUDIO IN〕ジャックに接続し、Voyagerで加工することができます。キーボードを押し続け ることなく外部オーディオ信号をモニターするには、〔ENV. GATE〕スイッチを「ON/EXT」にします。この時、ボリューム・ エンベロープの〔SUSTAIN〕ノブを必ず最大レベルにしておきます。こうすることで、〔ENV. GATE〕スイッチを「KEYB」 にするまでの間はボリューム・エンベロープのサスティン・レベルは一定のままキープされます。

- 2. Voyagerの〔EXT AUDIO IN〕ジャックは、ライン・レベルのモノラル・オーディオ信号であればどんなサウンドでも入力で きます。例えばVoyagerの〔MIDI OUT〕から別のポリフォニック・シンセのMIDIインを接続し、ポリフォニック・シンセから のオーディオ信号をVoyagerの〔EXT AUDIO IN〕に接続することで、ポリフォニック・シンセのサウンドをVoyagerのフィ ルターやEGなどで加工することができます。
- 3. VoyagerやLittle Phattyシンセサイザーを複数台使用することで、本物のMoogポリフォニック・サウンドを作り上げる ことも可能です。詳しくはマスター・モードの「MIDI Key [Order」\(58ページ\)](#page-57-0)をご参照ください。

### <span id="page-35-0"></span>**K. インターフェイス・パネル**

フロント・パネルの中央上部にあるインターフェイス・パネルでは、Voyagerのソフトウェア機能や設定などのコントロールや表示を行います。

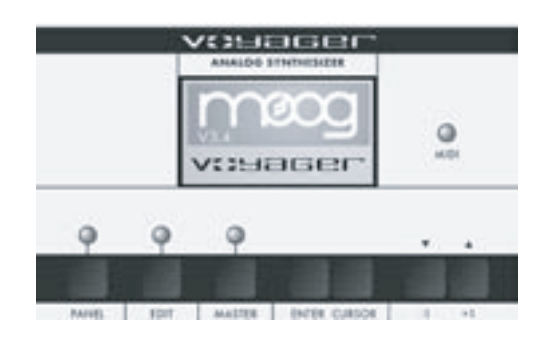

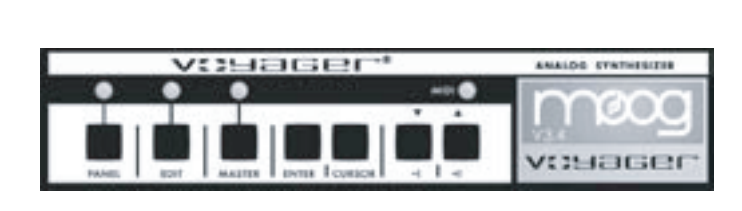

Voyagerキーボード

Voyager RME

インターフェイス・パネルにはLCDがあり、Voyagerの電源をオンにすると上図のようなメッセージが数秒間表示されます。その後プリセットが表示 されます。このプリセットは、前回Voyagerの電源をオフにする直前に選択していたプリセットです。

Voyagerには、インターフェイス・パネルからアクセスできるモードが3種類あります:

- **• パネル・モード:**Voyagerのプリセットやパフォーマンス機能にアクセスする際に使用します。
- **• エディット・モード:**プリセットをエディットする時に、フロント・パネルのノブやスイッチからアクセスできないパラメーターをエディットする際 や、プリセットのリネーム(名前の変更)やセーブを行う際に使用します。
- **• マスター・モード:**Voyager本体の設定を行うパラメーターにアクセスする際や、データの送受信を行う際に使用します。

〔PANEL〕、〔EDIT〕、〔MASTER〕の各ボタンの上にあるLEDは、それぞれのボタンを押してそのモードに入っている時に点灯します。また、LCDの 近くにあるMIDI LEDは、Voyagerで設定したMIDIチャンネルのMIDIメッセージを受信するといつでも点灯します。

#### **インターフェイス・パネルのコントロール:**

#### **〔PANEL〕ボタン:**

〔PANEL〕ボタンを押すと、Voyagerはパネル・モードに入ります。Voyagerのプリセットを選択したり、パフォーマンス機能にアクセスします。詳し く[は37ページ以降の「パネル・モード」](#page-36-0)をご参照ください。

#### **〔EDIT〕ボタン:**

〔EDIT〕ボタンを押すとエディット・モードに入り、そこでフロント・パネル以外の音色パラメーターをエディットできます。詳しくは[、42ページ以降の](#page-41-0) [「エディット・モード」](#page-41-0)をご参照ください。

#### **〔MASTER〕ボタン:**

〔MASTER〕ボタンを押すとマスター・モードに入り、MIDI関連やシステム関連のグローバル機能など、本機の環境設定を行います。詳しくは[、54](#page-53-0) [ページ以降の「マスター・モード」を](#page-53-0)ご参照ください。

#### **〔ENTER〕ボタン:**

〔ENTER〕ボタンはプリセットやグローバル機能の変更した時に、その変更した内容を確定させる際に押します。また、一部のメニューでの操作にも このボタンを使用します。

#### **〔CURSOR〕ボタン:**

〔CURSOR〕ボタンは、LCD内のカーソルを移動させたり、メニューの選択をする際に使用します。

#### **〔-1〕、〔+1〕ボタン:**

これらのボタンはパネル・モードではプリセットの選択、エディット、マスターの各モードでは機能の選択やパラメーター値の変更などに使用します。
### **パネル・モード**

パネル・モードはプリセットを選択したり、パフォーマンス機能にアクセスする際に使用します。〔PANEL〕ボタンを押してパネル・モードに入ります。 この時、〔PANEL〕ボタンの上にあるLEDが点灯し、ディスプレイにプリセット名とそのロケーション(番号)が表示されます。プリセットには、フロン ト・パネルでのすべてのセッティング(ファイン・チューンを除きます)とプリセットのソフトウェア・パラメーターの設定がメモリーされています。プリ セットを選択すると、フロント・パネルのコントロール類、ソフトウェア機能のパラメーターの設定値がそのプリセットの設定値になります。フロント・ パネルのコントロール類(ノブやスイッチ)を操作すると、プリセットにメモリー設定されていた設定値からノブやスイッチのその時の状態に変わりま す。この時、そのパラメーターの設定はノブなどの状態に急激にジャンプするように変化します。エディットしたプリセットのセーブは、エディット・モー ドで行います[\(53ページの「Save](#page-52-0) Preset」をご参照ください)。プリセットのエディット中に〔ENTER〕ボタンを押すと、エディット前のプリセット の音色に戻ります。もう1度〔ENTER〕ボタンを押すとエディット・モードのリコール機能が動作し、エディット中の音色がメモリー・バッファに入り、エ ディットを続けられます。なお、エディット中に別のプリセットを選択した場合、それまでエディットしていた内容が消去されてしまいますのでご注意く ださい。

Voaygerには896個のメモリー・ロケーションがあります。このメモリー・ロケーションは7つのバンクに分かれ、1つのバンクには128個のプリセッ トが入り、すべてのロケーションで上書きセーブができます。7つのバンクはA〜Gに分かれ、プリセットの番号は1〜128でナンバリングされます。 〔-1〕、〔+1〕ボタンを押してプリセットを1つずつ切り替えることができます。また、ミキサー・セクションにある〔EXTERNAL〕ノブを回してプリセッ トをスクロールすることもできます(ミキサーの〔EXTERNAL〕スイッチがオフの場合のみ)。この他にMIDIプログラム・チェンジ・メッセージを受信 してプリセットを切り替えることも可能で、MIDIバンク・セレクト・メッセージでバンクの切り替えも行えます。

パネル・モードに入り、もう1度〔PANEL〕ボタンを押すと、パネル・モードのメニュー(下図参照)にアクセスできます。Voyagerキーボード・エディ ションでは8つのパネル・モード・ファンクションが2ページにわたって表示されます。Voyager RMEでは12種類のファンクションが3ページにわ たって表示されます。

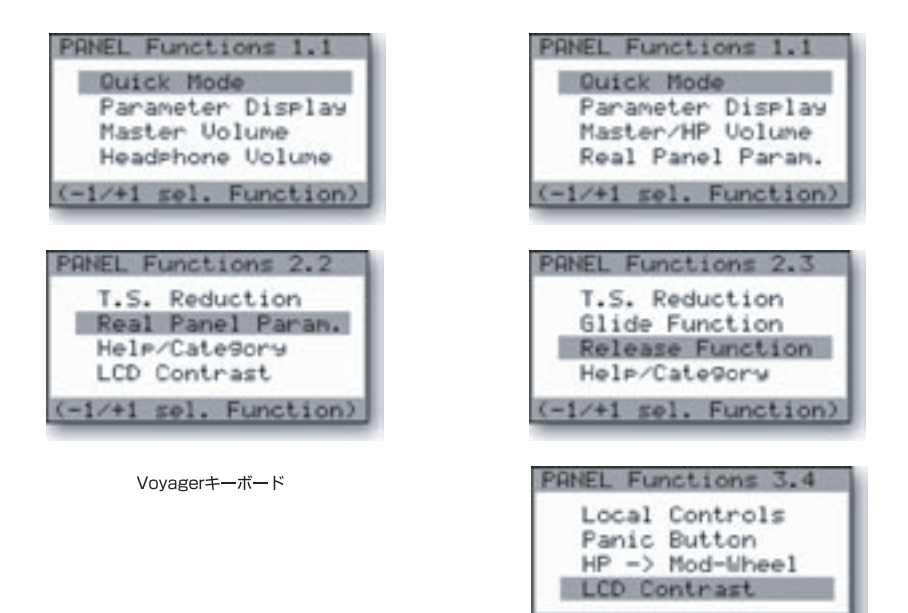

Voyager RME

 $(-1/+1$  sel. Function)

パネル・モードの各ファンクションを選択するには、〔-1〕/〔+1〕ボタンを使用し選択したいファンクションをハイライト表示させ、〔ENTER〕ボタンを 押します。各ファンクションを次のページからご紹介します。

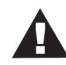

パネル、エディット、マスターの各モードでは、メニュー・ページの最後が表示されている場合、〔-1〕ボタンを押すとメニュー・ ページの先頭に戻ることができます。

#### **Quick Mode:**

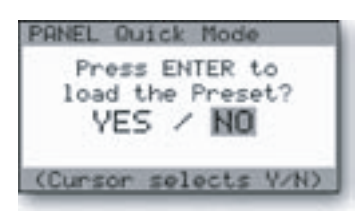

クイック・モードはプリセットの切り替え方法を〔-1〕/〔+1〕ボタンのみで行うか、または〔-1〕/〔+1〕ボタン を押してから〔ENTER〕ボタンを押す方法のどちらかを選択する時に使用します。クイック・モードをオン にする("Press ENTER to load the Preset?"で「NO」を選択する)と、プリセットは〔-1〕/〔+1〕ボタン を押すだけですぐに切り替わり、好みのプリセットを探す際に便利です。クイック・モードがオフの状態では、 〔-1〕/〔+1〕ボタンで切り替えたいプリセットを選択し、〔ENTER〕ボタンを押すと実際にプリセットが切り 替わります。これは、ライブなどの場面で演奏中に切り替えたいプリセットを選択しておけるというメリット があります。クイック・モードの設定変更は、〔CURSOR〕ボタンでカーソルを変更したい場所に移動させ、 〔ENTER〕ボタンを押して行います。

#### **Parameter Display:**

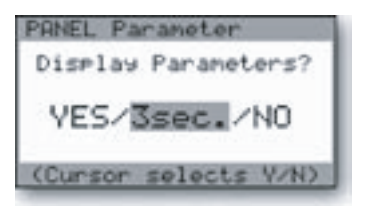

パラメーター・ディスプレイはプリセットをエディットした時に、エディットしたパラメーターの値をディスプ レイに表示させる機能です。表示モードは3種類あります。「YES」を選択すると、フロント・パネルのノブ やスイッチを動かすとプリセットにメモリーされているパラメーター値と、エディットした値の両方を表示 します。複数のパラメーターをエディットした場合は、最後にエディットしたパラメーターの値を表示しま す。「3 sec.」を選択すると、プリセットにメモリーされているパラメーター値とエディットした値を約3秒 間表示し、その後はプリセット名と番号をディスプレイに表示します。「NO」を選択すると、この機能がオ フになります。設定変更は、〔CURSOR〕ボタンでカーソルを変更したい場所に移動させて設定を選択し、 〔ENTER〕ボタンを押して行います。

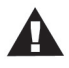

VoyagerのOSが古いバージョンの場合、複数のノブを同時に回すとパラメーターが変化する動きがスムーズにならない ことがありました。最新のOSではそれが大きく改善されていますが、スムーズなパラメーターの動きを確実にするため、 「Parameter Display」の設定をオフにすることをお勧めします。

#### **Master Volume(キーボード・エディションのみ):**

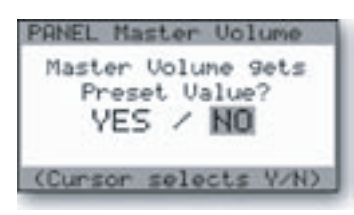

マスター・ボリュームはプリセットを選択した時に、そのプリセットにメモリーされている〔MASTER VOLUME〕の設定値を使用するかどうかを選択する際に使用します。この設定をオフにすると、Voyager のマスター・ボリュームは常に〔MASTER VOLUME〕ノブの位置になります。設定変更は、〔CURSOR〕 ボタンでカーソルを変更したい場所に移動させて設定を選択し、〔ENTER〕ボタンを押して行います。

#### **Headphone Volume(キーボード・エディションのみ):**

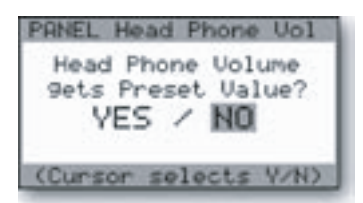

ヘッドフォン・ボリュームはプリセットを選 択した時に、そ のプリセットにメモリーされて いる 〔HEADPHONE VOLUME〕パラメーターの設定値を使用するかどうかを選択します。この設定がオフ の場合、ヘッドフォンのボリュームは常に〔HEADPHONE VOLUME〕ノブの位置になります。設定変更は、 〔CURSOR〕ボタンでカーソルを変更したい場所に移動させて設定を選択し、〔ENTER〕ボタンを押して 行います。

#### **Master/HP Volume(RME のみ):**

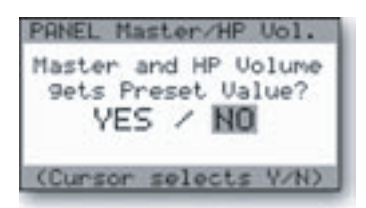

マスター/ヘッドフォン・ボリュームはプリセットを選択した時に、そのプリセットにメモリーされている 〔MASTER VOLUME〕、〔HEADPHONE VOLUME〕の各パラメーターの設定値を使用するかど うかを選択します。この設定がオフの場合、マスター・ボリューム、ヘッドフォン・ボリュームはそれぞれ 常に〔MASTER VOLUME〕、〔HEADPHONE VOLUME〕の各ノブの位置になります。設定変更は、 〔CURSOR〕ボタンでカーソルを変更したい場所に移動させて設定を変更し、〔ENTER〕ボタンを押して 行います。

#### **T.S. Reduction:**

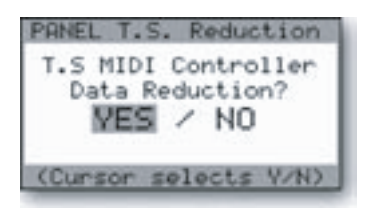

T.S.リダクション(タッチ・サーフェスMIDIコントローラー・データ・リダクション)は、タッチ・サーフェスか ら複数のコントロール・データ(X、Y、A、ゲート)をMIDI CCメッセージとして送信する時に、データ量を少 なくして送信するかどうかを選択する際に使用します。タッチ・サーフェスからのデータ量は非常に大きく なる場合があり、これにより受信側の外部MIDI機器の動作に影響を及ぼすことがあります。設定変更は、 〔CURSOR〕ボタンでカーソルを変更したい場所に移動させ設定を選択し、〔ENTER〕ボタンを押して行 います。

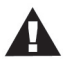

Voyager RMEでは、VX-352 CV Expander(別売オプション)を接続して〔TOUCH SURFACE INPUT〕端子(X、Y、 A、ゲート)を使用できます。この端子は、0〜+5VのCVをタッチ・サーフェス・インプットに入力でき、RMEのソフトウェア機能 「Touch Surface Destination」で様々なパラメーターをコントロールでき、その設定をプリセットにセーブできます。

#### **Real Panel Param.:**

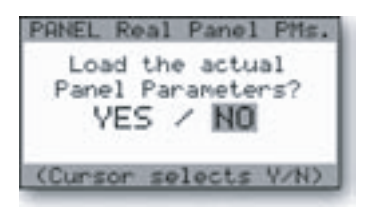

リアル・パネル・パラメーターは、Voyagerのフロント・パネルをプリセット・メモリーから切り離し、フロント・ パネルのセッティングだけで動作させる機能です。「YES」を選択すると、Voyagerはフロント・パネルの セッティングがそのままVoyagerの音色になります。設定変更は、〔CURSOR〕ボタンでカーソルを変更し たい場所に移動させ設定を選択し、〔ENTER〕ボタンを押します。

#### **Glide Function(RMEのみ):**

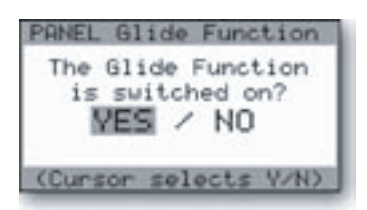

#### **Release Function(RMEのみ):**

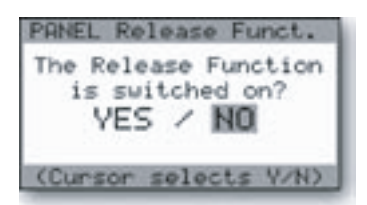

グライド・ファンクションは、Voyagerキーボード・エディションの左手側のコントロール・パネルに ある〔GLIDE〕スイッチと同じ機能で、グライド機能のオン/オフ切り替えができます。切り替えは、 〔CURSOR〕ボタンでカーソルを変更したい場所に移動させて設定を選択し、〔ENTER〕ボタンを押しま す。グライド機能のオン/オフ切り替えを行うと、その時選択していたプリセットのグライド機能のオン/オフ が切り替わります。また、その他のパラメーターのエディットと同様、変更した設定を保存したい場合はプリ セットをセーブします。セーブの方法は[、エディット・モードの「Save](#page-52-0) Preset」をご参照ください。

リリース・ファンクションは、Voyagerキーボード・エディションの左手側のコントロール・パネルにある 〔RELEASE〕スイッチと同じ機能で、エンベロープのリリースのオン/オフ切り替えができます。切り替え は、〔CURSOR〕ボタンでカーソルを変更したい場所に移動させて設定を選択し、〔ENTER〕ボタンを押し ます。この切り替えを行うと、その時選択していたプリセットのリリースのオン/オフが切り替わります。ま た、その他のパラメーターのエディットと同様、変更した設定を保存したい場合はプリセットをセーブしま す。セーブの方法は[、エディット・モードの「Save](#page-52-0) Preset」をご参照ください。

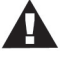

Voyager RMEのグライド、リリース・ファンクションは、パネル上の〔GLIDE RATE〕ノブ、ボリューム・エンベロープの 〔RELEASE〕ノブでもコントロールできます。選択したプリセットのグライド、リリース・ファンクションがオフに設定されてい ても、〔GLIDE RATE〕、〔RELEASE〕の各ノブを「0」以外の設定にすると、それぞれの機能がオンになります。また、この2 つのファンクションがすでにオンになっている場合、〔GLIDE RATE〕、〔RELEASE〕の各ノブを「0」にすることでオフにする こともできます。

Voyager RMEのパラメーター・ディスプレイ機能を使用している場合、グライド、リリース・ファンクションのオン/オフの状態 とそれぞれのパラメーターの値がディスプレイに表示されます。

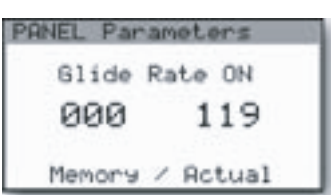

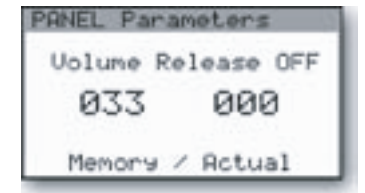

#### <span id="page-39-0"></span>**Help/Category:**

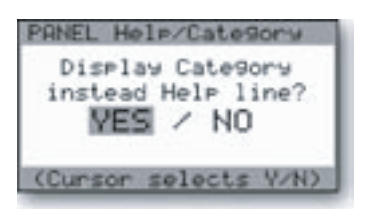

ヘルプ/カテゴリー機能は、ヘルプ・メッセージまたは各プリセットに割り当てられているサウンド・カテゴ リー名のどちらかをパネル・モードに入っている間、ディスプレイの下部に表示させることができる機能で す。ヘルプ・メッセージは、例えば「Cursor selects Y/N」(〔CURSOR〕ボタンでYES/NOを選択する) などの操作方法を表示します。また、ヘルプ・メッセージの文章は、その時にディスプレイが表示している内 容によって異なります。

サウンド・カテゴリーは音色をチェックする時などにプリセットの音色タイプがすぐに分かるよう、各プリセットに割り当てられているもので、特に Voyager Editorソフトウェアを使用する際に便利です。サウンド・カテゴリーはプリセット・データの一部で、エディット・モードで変更できます。ま た、ヘルプ/カテゴリー機能のメニューで「Category」を選択すると、プリセットを選択した時にディスプレイの下部にそのプリセットのサウンド・カ テゴリーが表示されます(下図参照)。このメニューの設定変更は、〔CURSOR〕ボタンでカーソルを変更したい場所に移動させて設定を選択し、 〔ENTER〕ボタンを押します。

> 「Bright Bass」は、32種類あるサウンド・カテゴリーの 1つです。カテゴリーの一覧[はエディット・モードの「6.2](#page-51-0) - Sound [Category」を](#page-51-0)ご参照ください。

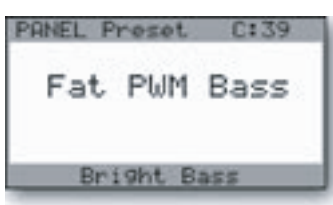

#### **LCD Contrast:**

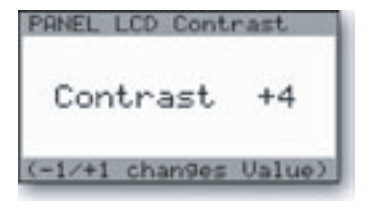

# ラスト・レベルを調整でき、その場ですぐにコントラストが変化します。また、このメニューは特にセーブ操 作をすることなく設定を自動的に保存します。

LCDコントラストは、LCDディスプレイの見やすさを調整する際に使用します。〔-1〕/〔+1〕ボタンでコント

#### **Local Control(RMEのみ):**

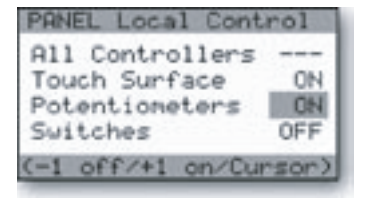

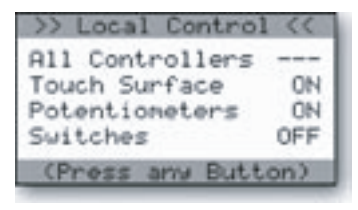

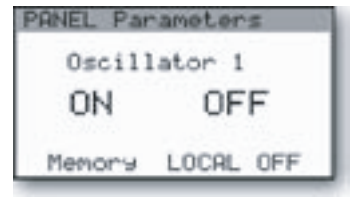

ローカル・コントロール・メニューでは3ページにわたってVoyager RMEのパネル上にあるコントロール 類などを3つのグループに分けてローカル・オン/オフの切り替えを行えます。3つのグループは「Panel Knobs」(ノブ)、「Panel Switches」(スイッチ)、「Touch Surface」(タッチ・サーフェス)の3つで、第4 の選択肢として「All Controllers」(全コントローラー)があります。このグループごとにローカル・コント ロールのオン/オフを切り替えられます。切り替え方法は、切り替えたいグループを〔CURSOR〕ボタンで 選択し、[-1]/[+1]ボタンでオン/オフを選びます。最後に[ENTER]ボタンを押して変更を確定させま す。何も変更せずにこのメニューから抜ける場合は、〔PANEL〕ボタンを押します。

ローカル・コントロールをオフにした場合、Voyager RMEの電源をオンにした時にディスプレイの上部に ">> Local Control <<"というメッセージが表示されます。この表示は、パネル上のボタン(どれでも構 いません)を押すと解除されます。

ローカル・コントロールをオフにすると、オフにしたコントローラー・グループ(ノブ、スイッチまたはタッ チ・サーフェス)のいずれかを操作した時にVoyager RMEのディスプレイにはそのパラメーターの値が 表示されるとともに、"LOCAL OFF"のメッセージがディスプレイ下部に表示されます。例えば、「Panel Switches」のローカル・コントロールをオフにし、パネル上のスイッチを操作すると、ディスプレイの中 央に操作したスイッチの状態が、ディスプレイの下部に"LOCAL OFF"のメッセージがそれぞれ表示され ます。しかし、操作したスイッチの状態は表示されても、スイッチ自体はローカル・オフですのでVoyager RMEの音源部はコントロールされず、音色は変化しません。

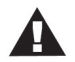

1. Voyager RMEのフロント・パネルのコントロール類は、ローカル・コントロールがオン/オフどちらの場合でもMIDIメッ セージを送信できます。

2. Voyagerキーボード・エディションの場合、ローカル・コントロールの切り替えメニューはマスター・モードにあります(ファン クション1.2にあります)。

#### <span id="page-40-0"></span>**Panic Function(RMEのみ):**

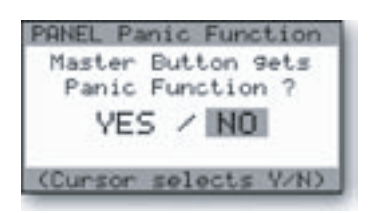

#### **HP > Mod-Wheel(RMEのみ):**

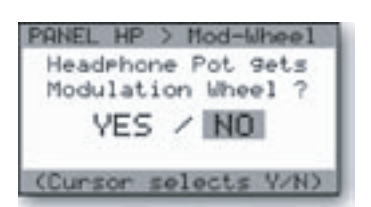

パニック・ファンクションは、〔MASTER〕ボタンをパニック・ボタンとして使用できる機能です。この機能 がオンの場合、〔MASTER〕ボタンを押すとMIDIメッセージ(オール・ノート・オフ)を内部的に送信し、 Voyager RMEの発音を停止させ、ピッチ・ベンドやモジュレーション・ホイールのMIDI CCメッセージをリ セットします。また、同じメッセージがVoyager RMEの〔MIDI OUT〕ジャックからも出力されます。

この機能をオンにするには、「YES」を選択して〔ENTER〕ボタンを押します。何も変更せずにこのメニュー から抜けるには、「NO」を選択して〔ENTER〕ボタンを押します。

この機能は〔HEADPH. VOLUME〕ノブ(ヘッドフォン・ボリューム・ノブ)をモジュレーション・ホイールとし て使用できる機能です。この機能をオンにすると、〔HEADPH. VOLUME〕ノブを回すことでVoyager RMEのモジュレーション・バス(モジュレーション・ホイール(MW)バス)のソースに使用できます。

この機能をオンにするには、「YES」を選択して〔ENTER〕ボタンを押します。何も変更せずにこのメニュー から抜けるには、「NO」を選択して〔ENTER〕ボタンを押します。

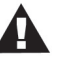

HP > Mod-Wheel機能がオンの時は、〔HEADPH. VOLUME〕ノブでヘッドフォンの ボリュームを調整できなくなりますのでご注意ください。

#### **その他のパネル・モードの機能**

#### **Receive Single Preset:**

レシーブ・シングル・プリセット機能は、MIDIシステム・エクスクルーシブを使用してプリセット1個分のデータをVoyagerで受信する際に内部的に動 作する機能で、パネル・モードのメニューとしては出てきませんが、マスター・モードの「Receive Presets」(レシーブ・プリセット)機能と連動して使 用します。マスター・モードの「Receive Presets」機能でSysEx(システム・エクスクルーシブ)がオンになっていることを確認します。プリセットの データを受信すると、そのデータはパネル・モードでその時に選択していたプリセットのロケーションに入り、そのプリセットを聴いて確認できます。 受信したプリセット・データを保存したい場合は、セーブ操作を行います。セーブ操作をせずに別のプリセットを選択すると、受信したプリセット・デー タは消去されます。

#### **Compare:**

コンペア機能はパネル・モードの機能ですが、エディット・モードの「Compare to Preset」機能と連動して動作する機能です。〔CURSOR〕ボタン を押すとこの機能が動作して、エディット中の音色がコンペア・バッファ(データを一時的に保管するメモリー)に入ります。この時、〔ENTER〕ボタ ンを押すと元のプリセットに戻ります。また、プリセットのデータをコンペア・バッファに入れるには、〔EDIT〕ボタンを押してエディット・モードに入り、 「Compare to Preset」機能を選択して〔ENTER〕ボタンを押します。カーソルを「Preset」の位置に動かします(動かすと「Preset」がハイライ ト表示になります)。〔PANEL〕ボタンを押してパネル・モードに戻り、〔CURSOR〕ボタンを押すと、エディット・モードで選択したプリセットのデータ がコンペア・バッファに入ります。このデータはエディット・モードで「Compare to Preset」機能を使用するまでキープされます。

## **エディット・モード**

エディット・モードは、フロント・パネルのノブやスイッチにはないプリセット・パラメーターの設定を行う際に使用します。また、プリセットにサウンド・カ テゴリーを割り当てたり、MIDIクロック分割の設定を行ったり、プリセットのセーブもエディット・モードで行います。〔EDIT〕ボタンを押すとエディッ ト・モードに入り、モード内の各機能には〔-1〕、〔+1〕ボタンを押して設定したい機能をハイライト表示にさせ、〔ENTER〕ボタンを押してアクセスし ます。

エディット・モードは、Voyagerのすべてのエディション(キーボード、RME)で共通した24種類の機能があり、下図のように全6ページで構成されて います。

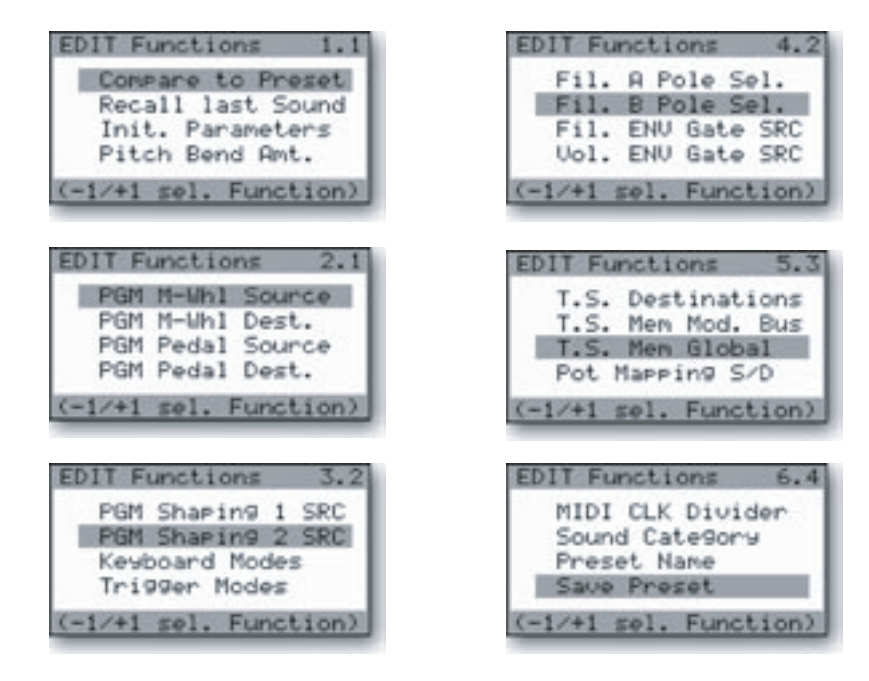

Voyagerのエディット・メニュー

上図の各機能に加えて、エディット・モードにはオクターブ・トランスポーズ機能もあり、Voyagerのキーボードを最大で上下2オクターブの範囲でト ランスポーズさせることができます。トランスポーズ・メニューには、〔EDIT〕ボタンを2回押すとアクセスできます(すでにエディット・モードに入って いる場合は〔EDIT〕ボタンを1回押します)。トランスポーズ・メニューに入ると、右図のような画面表示になります。〔-1〕/〔+1〕ボタンを使用してオク ターブ単位でトランスポーズさせることができます(「NULL」はVoyagerのデフォルト設定です)。ここで変更したトランスポーズの設定は、次に再 び変更するまで、またはVoyagerの電源をオフにするまでキープされます。

トランスポーズ・メニューから抜けるには、〔EDIT〕ボタンを押します。

オクターブ・トランスポーズ機能を使用する場合は、〔ENVELOPE GATE〕スイッチを「KEYB」(キーボード)に必ずセットし ます。

#### **1.1 Compare to Preset:**

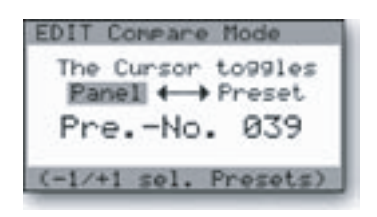

コンペア・トゥ・プリセット機能は、エディット中の音色とメモリーされているプリセットの音色を聴き比べる 際に使用します。特にエディット中の音色と元のプリセットを聴き比べる時や、エディット中の音色をセー ブするために、使用していない(上書きしても良い)プリセットを探す時に便利です。ディスプレイ上でハイ ライト表示されているほうが、その時に発音している音色になります。この切り替えは〔CURSOR〕ボタン で行えます。また、プリセットは〔-1〕/〔+1〕ボタンで選択できますが、選択できるのは同一バンク内のプリ セットのみになります。

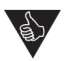

この画面が表示されている時に、〔PANEL〕ボタンを押すと別の表示に切り替わりま すが、引き続きエディット中の音色とプリセットの比較を行えます。〔ENTER〕ボタンを 押すとエディット中の音色、〔CURSOR〕ボタンを押すとプリセットに切り替わります。

#### **1.2 Recall Last Sound:**

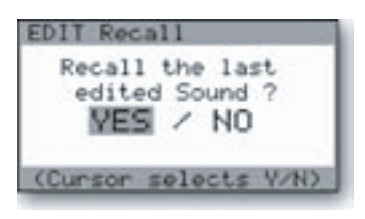

リコール・ラスト・サウンド機能は、直前にエディットしていた音色に戻りたい場合に使用します。この機能は パネル・モードと連動して動作する機能で、パネル・モードでプリセットをエディットし、〔ENTER〕ボタンを 押すと元のプリセットに戻ります。この時、エディットした音色に戻るには、〔EDIT〕ボタンを押してエディッ ト・モードに入り、「Recall Last Sound」を選択します。次に〔CURSOR〕ボタンで「YES」を選択して 〔ENTER〕ボタンを押します。これでエディットしていた音色に戻ることができます。この音色を保存する には、セーブ操作を行います。プリセットのセーブ操作につきましては、「6.4 Save [Preset」を](#page-52-0)ご参照くだ さい。

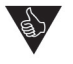

このリコール機能は、「Init. Parameters」機能でパラメーターの設定を初期化した 時や「Real Panel Parameters」機能がオンになっている時に、元のプリセットに戻 りたい場合にも使用できます。

#### **1.3 Init. Parameters**

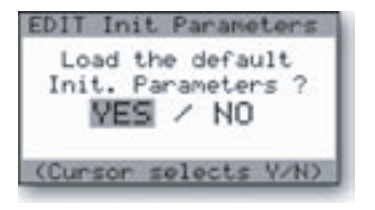

イニシャライズ・パラメーター機能は、選択したプリセットの音色パラメーターをすべて初期化し、オシレー ターを1つだけ使用したごくシンプルな音色に変え、音作りを最初から行いたい場合に便利な機能です。こ の機能を実行するには、〔CURSOR〕ボタンで「YES」を選択し、〔ENTER〕ボタンを押します。初期化した 状態の各パラメーターの設定値につきましては、71ページの「付録C - [プリセットの初期化について」を](#page-70-0)ご 参照ください。

#### **1.4 Pitch Bend Amt.**

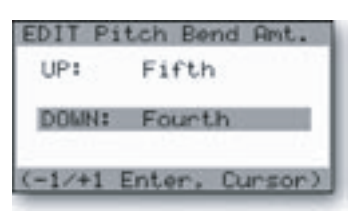

ピッチ・ベンド・アマウント機能は、ピッチ・ベンドのベンド幅を上下それぞれの方向別に、プリセットごとに設 定します。設定は、〔CURSOR〕ボタンでピッチ・ベンドの「UP」と「DOWN」を切り替え、〔-1〕/〔+1〕ボタン でベンド幅を変更します。

ベンド幅は以下の中から選択できます:

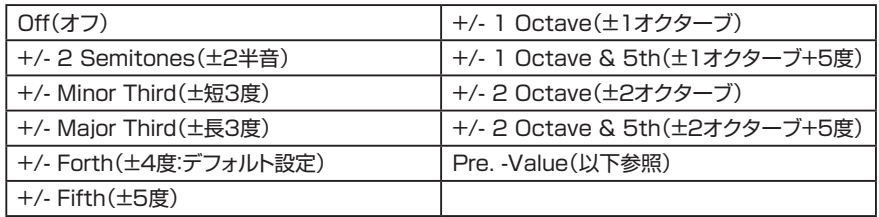

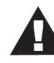

「Pre. -Value」は自由にベンド幅を設定できるモードです。このモードを選択すると、 ベンド幅はミキサー・セクションにある〔EXTERNAL〕ノブで調整できます。調整方法 は、ピッチ・ベンド・ホイールを上に上げた状態にし、〔EXTERNAL〕ノブを回して必要 なベンド幅になりましたらノブを止めます。

#### **2.1 PGM M-Whl Source:**

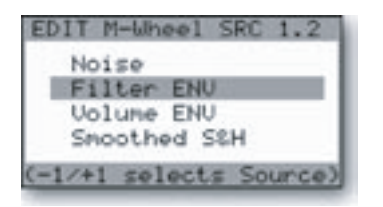

PGM M-Whl Source(プログラマブル・モジュレーション・ホイール・ソース)は、モジュレーション・バスに ある2つのバスのうち、MOD WHEELバスの〔SOURCE〕セレクターで「NOISE/PGM」を選択した時 に使用できるソースを8種類の中から選択できる機能です。選択方法は、〔-1〕/〔+1〕ボタンで選択したい ソースをハイライト表示させ、〔ENTER〕ボタンを押します。

選択できるソースは次の通りです:

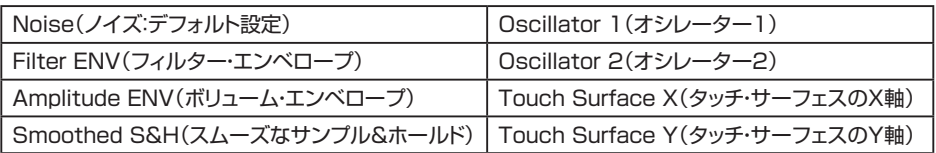

#### **2.2 PGM M-Whl Dest.:**

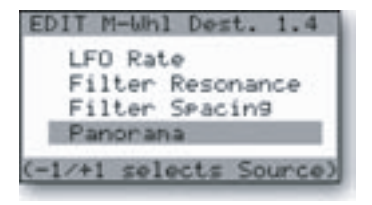

PGM M-Whl Dest(プログラマブル・モジュレーション・ホイール・デスティネーション)は、MOD WHEEL バスの〔DESTINATION〕セレクターで「LFO RATE/PGM」を選択した時にデスティネーションを8種類 の中から選択できる機能です。選択方法は、〔-1〕/〔+1〕ボタンで選択したいデスティネーションをハイライ ト表示させ、〔ENTER〕ボタンを押します。

選択できるデスティネーションは次の通りです:

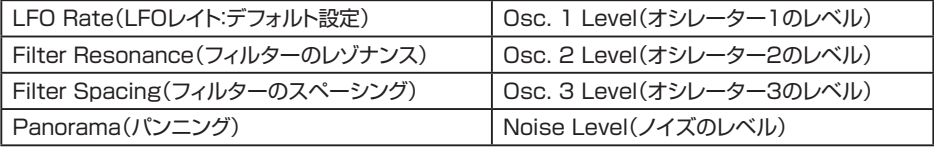

#### **2.3 PGM Pedal Source:**

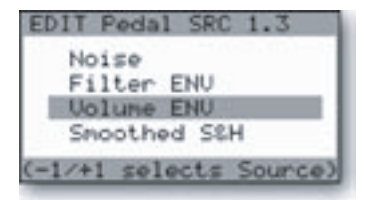

PGM Pedal Source(プログラマブル・ペダル・ソース)は、モジュレーション・バスにある2つのバスのう ち、PEDAL/ONバスの〔SOURCE〕セレクターで「NOISE/PGM」を選択した時に使用できるソースを8 種類の中から選択できる機能です。選択方法は、〔-1〕/〔+1〕ボタンで選択したいソースをハイライト表示 させ、〔ENTER〕ボタンを押します。

選択できるソースは次の通りです:

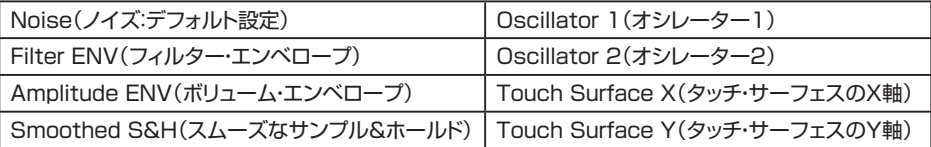

#### **2.4 PGM Pedal Dest.:**

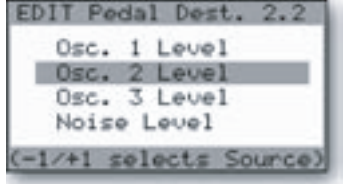

PGM Pedal Dest.(プログラマブル・ペダル・デスティネーション)は、モジュレーション・バスのPEDAL/ ONバスの〔DESTINATION〕セレクターで「LFO RATE/PGM」を選択した時に使用できるデスティネー ションを8種類の中から選択できる機能です。選択方法は、〔-1〕/〔+1〕ボタンで選択したいデスティネー ションをハイライト表示させ、〔ENTER〕ボタンを押します。

選択できるデスティネーションは次の通りです:

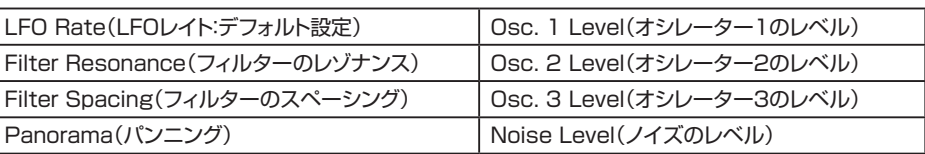

# **3.1 PGM Shaping 1 SRC: 3.2 PGM Shaping 2 SRC:**

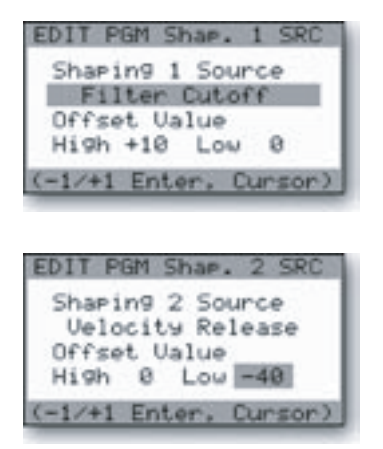

プログラマブル・シェイピング1ソース、プログラマブル・シェイピング2ソースは、モジュレーション・バスの 〔SHAPING〕セレクターで「ON/PGM」を選択した時に使用でき、プリセットごとに設定をメモリーでき るシェイピング用のソースです。モジュレーション・バスのシェイピングは、モジュレーション・アマウント(モ ジュレーション量)を調整するもう1つのコントローラーとも言えるものです。例えば、シェイピング・ソース にベロシティを選択した場合、より強いタッチでモジュレーション・ソースの信号量をモジュレーション・デス ティネーションに送ることができます。また、1と2どちらでもオフセット値(Offset Value)を設定でき、 シェイピング・ソースの出力をコントロールできます。

プログラマブル・シェイピング・ソースは、複雑な音色を作る際に非常に便利な機能です。例えば、このシェ イピング・ソースにキーボードCV(ピッチ)とベロシティ・リリース(ベロシティ)を設定したときます。この場 合、ピッチが高く、同時にタッチを強く演奏すると、その分モジュレーション・デスティネーションに送られる モジュレーション量が大きくなります。シェイピング・ソースの多くはフロント・パネルのノブ・タイプのパラ メーターになっています。フィルターの〔CUTOFF〕ノブをシェイピング・ソースに使用しても面白い効果を 引き出せます。プログラマブル・シェイピング・ソースを活用することで非常に面白く、インタラクティブ性 の強いプリセットを作り出せます。

#### プログラマブル・シェイピング・ソースは、以下の43種類があります:

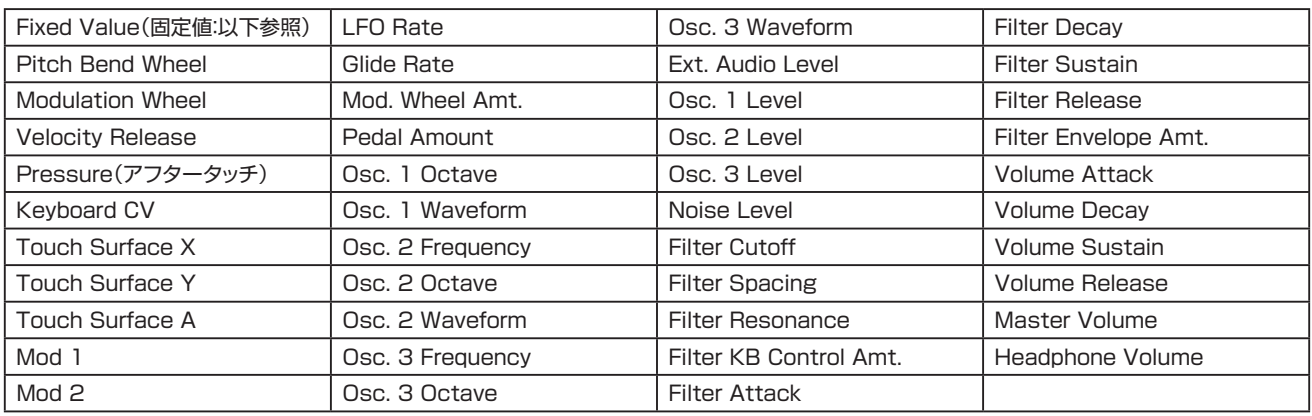

Fixed Value(固定値)は、シェイピング・ソースに一定のCVを加えてオフセットさせるものです。このFixed Valueにはおおまかな調整ができる 「HIGH」と微調整ができる「LOW」があり、どちらも±64の範囲で調整できます(CVの電圧としては±2.5Vの範囲になります)。

シェイピング・ソースの設定は、〔CURSOR〕ボタンを押すとディスプレイのハイライト表示が「Shaping Source」、「High」、「Low」の3つを順に 移動しますので、変更したいパラメーターにハイライト表示を移動させ、〔-1〕/〔+1〕ボタンで設定値を変更します。

#### **3.3 Keyboard Modes:**

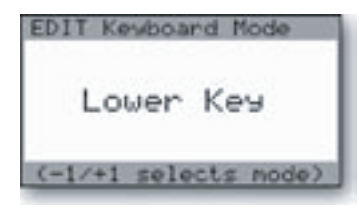

キーボード・モードは、キーボードのキーを2音以上弾いた時にどちらの音を優先して発音させるかの優先 順位を設定する機能です。優先順位は以下の4種類の中から選択でき、設定は〔-1〕/〔+1〕ボタンで行い ます。4種類の優先順位は、次の通りです:

- Lower Key(低音優先:弾いている複数のキーのうち、最も低い音を優先して発音します)
- Higher Key(高音優先:弾いている複数のキーのうち、最も高い音を優先して発音します)
- Last Key(後着優先:弾いている複数のキーのうち、一番最後に弾いた音を優先して発音します)
- 1 Key Only(先着優先:最初に弾いたキーのみを発音します)

#### <span id="page-45-0"></span>**3.4 Trigger Modes:**

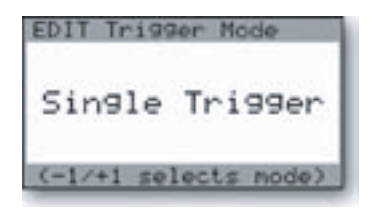

#### **4.1 Fil. A Pole Sel.:**

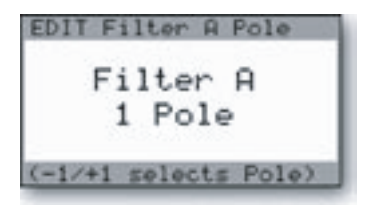

#### **4.2 Fil. B Pole Sel.:**

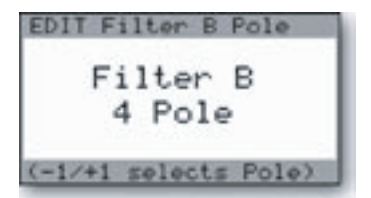

フィルターBポール・セレクトは、2系統あるフィルターのうち、フィルターBのカットオフ・スロープを選択で きる機能です。フィルターBは、フィルター・セクションの〔SPACING〕ノブでカットオフ・フリケンシーをコン トロールできるフィルターで、デュアル・ローパス・モードの場合、フィルターBは〔LEFT〕アウトプット・ジャッ クから出力されるフィルターです(L、R両方のアウトプット・ジャックが接続されている場合)。ハイパス/ ローパス・モードでは、フィルターBがハイパス・フィルターになります。スロープの変更は「ポール」単位で 行え、〔-1〕/〔+1〕ボタンで切り替えることができます(1〜4ポール)。

フィルターA、Bのスロープ切り替えは、変更するとすぐに有効となります。 〔ENTER〕ボタンを押す必要はありません。

のあるサウンド)になります。

## **4.3 Fil. ENV Gate SRC: 4.4 Vol. ENV Gate SRC:**

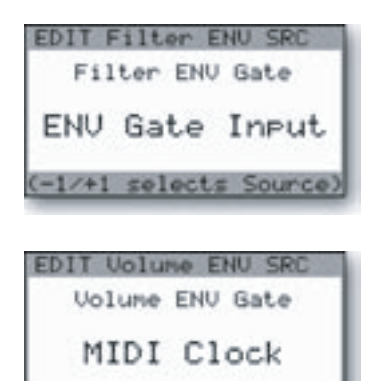

(-1/+1 selects Source)

フィルター・エンベロープ・ゲート・ソース、ボリューム・エンベロープ・ゲート・ソースは、それぞれのエンベ ロープの〔ENV GATE〕スイッチで「ON/EXTERNAL」を選択している場合のゲート信号のソースを選択 できる機能です。通常はキーボードからのゲート信号や〔ENV GATE〕ジャックから入力されたゲート信号 をソースに使用しますが、その他のゲート信号でエンベロープをトリガーさせたい場合に、この機能を使用 します。また、この機能のデフォルト設定は「Envelope Gate Input」になっています。

選択できるゲート・ソースは次の通りです:

- Envelope Gate Input(これがデフォルト設定です。〔ENV GATE〕インプットに何も接続されてい ない場合、常時ゲート・オンの状態になります)
- Touch Gate(タッチ・サーフェスからのゲート信号)
- S&H Gate(〔S&H GATE〕インプットからのゲート信号です。このジャックに何も接続されていな い場合は、LFOの矩形波の周期がゲート信号になります)
- MIDI Clock(MIDIクロック)
- Keyboard Gate(キーボードからのゲート信号)
- Gate is ON(常時ゲート・オン)
- Gate is OFF(常時ゲート・オフ)

トリガー・モードは、キーボードで2音以上弾いた時のエンベロープの動作を選択できる機能です。設定の 変更は、〔-1〕/〔+1〕で以下の2種類から選択します:

- Single Trigger(シングル・トリガー:レガート奏法で演奏した場合、つまり前の音のゲート信号が完 全にオフになる前(キーボードから指が完全に離れる前)に次の音を弾いてもエンベロープはリトリ ガーせず、音程のみ次の音になります)
- Multi Trigger(マルチ・トリガー:前の音のリリースに関係なく、音を弾くとエンベロープが必ずリト リガーします)

フィルターAポール・セレクトは、2系統あるフィルターのうち、フィルターAのカットオフ・スロープを選択で きる機能です。フィルターAは、フィルター・セクションの〔CUTOFF〕ノブでカットオフ・フリケンシーをコン トロールできるフィルターで、デュアル・ローパス・モードの場合、〔RIGHT〕アウトプット・ジャックから出力 されるフィルターです。ハイパス/ローパス・モードでは、フィルターAがローパス・フィルターになります。ス ロープの変更は、〔-1〕/〔+1〕ボタンで切り替えることができ、スロープは「ポール」単位で変更できます(1 〜4ポール)。「ポール」は、1ポールで6dB/oct(オクターブ当たりのカット量が6dBで、非常にブライトな サウンド)ですので4ポールで24dB/oct(オクターブ当たりのカット量が24dBで、ダークですが暖かみ

#### **5.1 T.S. Destinations:**

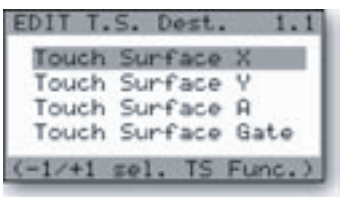

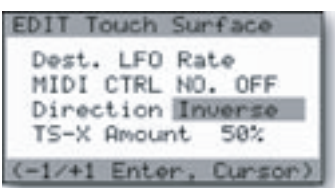

Voyagerのタッチ・サーフェスは、X、Y、A、ゲートの4種類のコントロール信号を出力します。X、Yはそれ ぞれ、タッチ・サーフェスの左右方向、上下方向の位置情報(とその動き)をコントロール信号にします。A は、タッチ・サーフェスに指が触れている面積を算出し、その変化をコントロール信号にします。タッチ・サー フェスに触れている指の面積(エリア)が大きいほど、値の大きいコントロール信号になります。ゲート信号 は、タッチ・サーフェスに触れた瞬間に出力され、タッチ・サーフェスから指が離れるとオフになります。これ らの4種類のコントロール信号に対して、それぞれ個別のメニューがあります。設定したいコントロール信 号を〔-1〕/〔+1〕ボタンで選択し、〔ENTER〕ボタンを押してメニューに入ります。

左の図はXのメニュー画面に入ったところの図です。X、Y、Aの各メニューはすべて同じ構成で、選択で きるオプションもすべて同じです。但し、ゲート用のメニューは別の構成になっています(詳細は後述しま す)。X、Y、Aの各メニューでは各コントロール信号の行き先(デスティネーション)、MIDI CCコントロール・ ナンバー、コントロール信号の極性(ディレクション)、アマウント(コントロール信号の量)、LFOサンプル &ホールドの設定が行えます。選択できるデスティネーションは以下の表をご参照ください。また、タッチ・ サーフェスの先頭メニューに戻るには、〔ENTER〕ボタンを押します。

#### **Dest.:**

タッチ・サーフェスのX、Y、Aの各コントロール信号の行き先を以下の32種類から選択できます。なお、X、Y、Aの各コントロール信号は、タッチ・ サーフェスに触れている間だけ出力します。

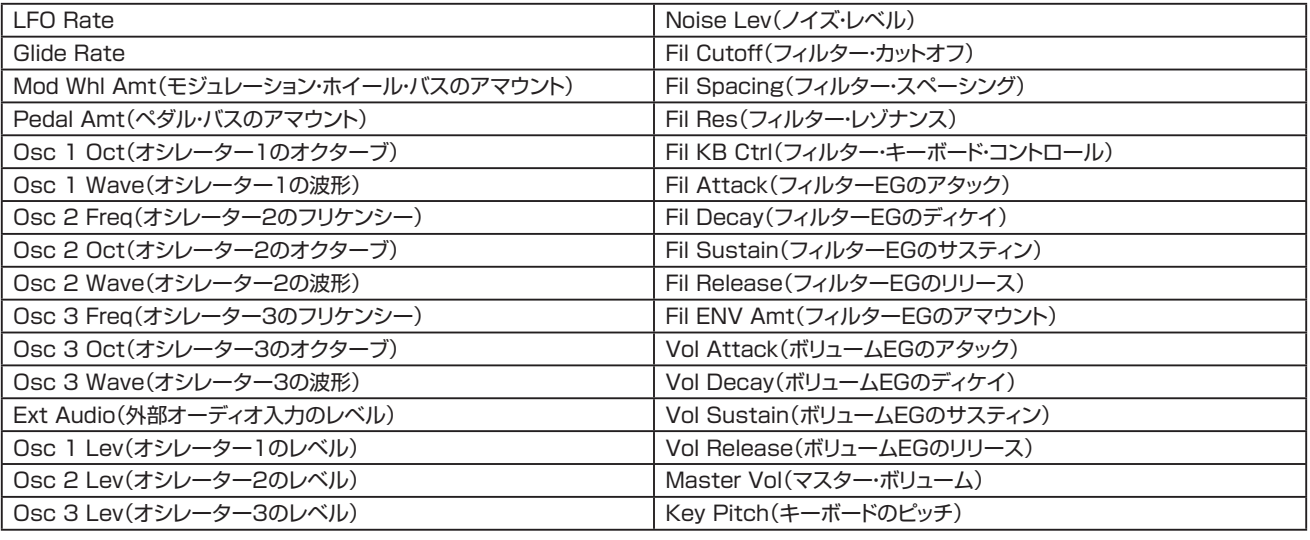

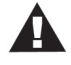

1. Voyager RMEにはタッチ・サーフェスがありませんが、VX-352 CV Expander(別売オプション)をRMEに接続する ことにより、Voyagerキーボード・エディションのタッチ・サーフェス出力と同様にモジュレーションの設定を行えます。

2. タッチ・サーフェスに触れると、各コントロール信号のデスティネーションに設定されているパラメーターはフロント・パ ネルからのコントロールがオフになり、タッチ・サーフェスからのコントロール信号(X、Y、A)でコントロールされます。

#### **MIDI Ctrl No.(MIDIコントロール・ナンバー):**

タッチ・サーフェスは、MIDI CCメッセージを送信できます。X、Y、AのそれぞれにMIDI CC #01〜#31を自由に割り当てることができます。また、 MIDI CCメッセージの送信をオフにすることも可能です。VoyagerをDAWなどのMIDIシーケンサーに接続すれば、タッチ・サーフェス上での指の 動きをMIDI CCメッセージとしてレコーディングできます。また、タッチ・サーフェスからのMIDI CCメッセージで他の外部MIDI機器をコントロール することもできます。

#### **Direction(ディレクション:極性):**

タッチ・サーフェス上の指の動きに対するX、Y、Aのコントロール信号が変化する方向を、それぞれ「NORMAL」または「INVERTED」(反 転)のどちらかに設定できます。X、Yの場合、「NORMAL」では左から右、下から上の方向でコントロール信号の値が-5から+5に変化しま すが、「INVERTED」に設定すると+5から-5に変化します。Aでは「NORMAL」の場合、0から+5にコントロール信号の値が増加しますが、 「INVERTED」に設定すると0から-5にコントロール信号の値が減少します。

#### **TS Amount(タッチ・サーフェス・アマウント):**

タッチ・サーフェスからデスティネーションに送るコントロール信号の量を、このパラメーターで4段階(OFF、25%、50%、100%)に設定できま す。この設定は、X、Y、Aでそれぞれ個別に設定できます。「OFF」に設定すると、その軸(X、Y、Aのいずれか)からデスティネーションへのコントロー ル信号がオフになります。「50%」に設定すると、その軸からのコントロール信号の出力レンジ(最低値から最高値までの幅)が半分になります。例 えば、Xのデスティネーションを「Filter Cutoff」に設定し、アマウントを「50%」にすると、フィルターの〔CUTOFF〕ノブが反時計回りいっぱいに なっている状態からタッチ・サーフェスを操作した場合、X軸の最大値(タッチ・サーフェス上の右端)で〔CUTOFF〕ノブがちょうど半分の位置になっ た状態になります。「100%」に設定した場合は、タッチ・サーフェスからのコントロール信号がそのままデスティネーションに送られます。

#### **LFO S&H(LFOサンプル&ホールド):**

この機能は、タッチ・サーフェスのX、Y、Aのコントロール信号をサンプル&ホールドに入力し、信号をサンプル&ホールド・ゲート(通常はLFOの矩形 波の周期)のタイミングでサンプルさせることができます。これにより、タッチ・サーフェスを使用してこれまでになかったタイプのコントロール信号 を作り出せます。

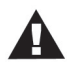

Voyager RMEにはタッチ・サーフェスがありませんが、VX-352 CV Expander(別売オプション)をRMEに接続すること により、Voyagerキーボード・エディションのタッチ・サーフェス出力と同様にモジュレーションの設定を行えます。

LFO S&H機能はタッチ・サーフェス・メニューの5番目の機能です。メニュー画面には1度に4つの機能までしか表示できませんが、〔CURSOR〕ボ タンを押してリストを一番下までスクロールすると、この機能が下図のように表示されます:

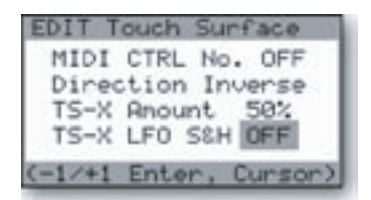

〔-1〕/〔+1〕ボタンでLFO S&H機能のオン/オフを切り替えられます。この機能はタッチ・サーフェスのX、 Y、Aそれぞれにありますので、各コントロール信号に対して個別にこの機能のオン/オフ設定ができます。

タッチ・サーフェスLFO S&H機能の詳細につきましては、69ページの「付録A - [タッチ・サーフェスLFO](#page-68-0) [S&Hについて」](#page-68-0)をご参照ください。

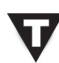

1. Voyager RMEとVX-352 CV Expander(別売オプション)を接続している場合、サンプル&ホールドのゲート信号は、 LFOの矩形波がVX-352の〔S&H GATE〕インプットに内部的に接続されています。このインプットに何も接続されてい ない場合、タッチ・サーフェスのLFO S&H機能はVoyager RMEのLFOの周期でサンプル(およびホールド)を行います。

2. LFO S&H機能ではタッチ・サーフェスからのコントロール信号を、LFOの矩形波のゼロクロスから上の部分だけでなく、 下の部分でもサンプルしますので、〔S&H GATE〕インプットに何も接続されていない場合、LFO の周期の2倍の周期で サンプル&ホールドを行います。

#### **Touch Surface Gate Menu:**

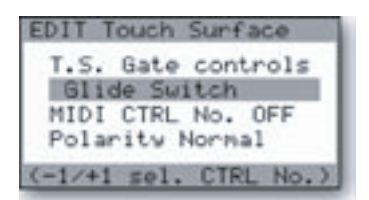

タッチ・サーフェス・ゲート・メニューでは、タッチ・サーフェスからのゲート信号でコントロールするパラメー ター(T.S. Gate Controls)や、MIDIコントロール・ナンバー(MIDI Ctrl No.)の割り当て、ゲート信号の 極性(Polarity)、LFOリスタート機能(LFO Restart)の設定を行えます。TSゲート・コントロール機能で コントロール可能なパラメーターは、以下のリストをご覧ください。

#### **T.S. Gate Control(T.S.ゲート・コントロール):**

タッチ・サーフェスからのゲート信号でコントロールできるパラメーターは14種類あります。デフォルト設定は「No Switch」(オフ)です。以下は、こ の機能でコントロール可能なパラメーターのリストです:

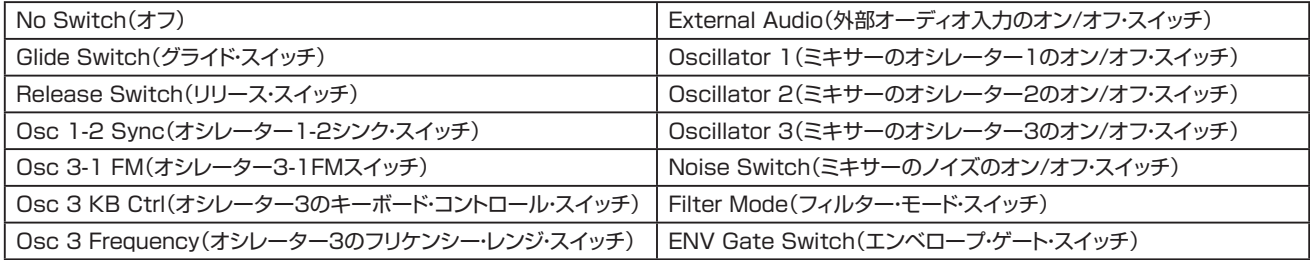

#### **MIDI Ctrl No.(MIDIコントロール・ナンバー):**

タッチ・サーフェスからのゲート信号をMIDI CCメッセージとして送信でき、CC#64〜#127を割り当てることできます。送信するMIDI CCの値は タッチしていない時は「0」、タッチすると「64」が送信されます。また、MIDI CCを送信しない設定(OFF)もできます。

#### **Polarity(ポラリティ:ゲート信号の極性):**

この機能は、タッチ・サーフェスからのゲート信号の極性を切り替える機能です。極性は「NORMAL」と「INVERTED」(反転)の2種類です。 「NORMAL」の場合、タッチ・サーフェスに触れるとゲート信号がオン(デスティネーションに設定したパラメーターのスイッチがオン)になり(注: ゲート信号のデスティネーションが「Osc 3 KB Ctrl」(オシレーター3のキーボード・コントロール・スイッチ)の場合、「NORMAL」の状態でタッチ・ サーフェスに触れると、このパラメーターがオフになります)、タッチ・サーフェスから指を離すとゲート信号がオフ(デスティネーションに設定したパ ラメーターのスイッチがオフ)になります。「INVERTED」の場合はこの逆で、タッチ・サーフェスに触れるとゲート信号がオフになり、離すとゲート信 号がオンになります。

#### **LFO Restart(LFOリスタート):**

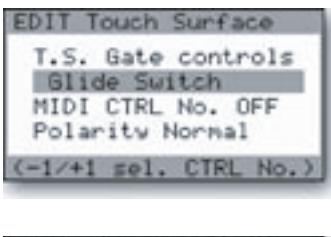

EDIT Touch Surface Glide Rate MIDI CTRL No. OFF Polarity Normal LFO Restart OFF (-1/+1 Enter, Cursor) この機能はTSゲート・コントロール・メニューの4番目の機能です。TSゲート・コントロール・メニュー画面に は1度に3つの機能までしか表示できませんが、〔CURSOR〕ボタンを押してリストを下にスクロールする と、この機能が表示されます。

この機能は、〔-1〕/〔+1〕ボタンでLFOのリスタートをオン/オフ切り替えできます。この機能がオンの 場合、タッチ・サーフェスに触れるとLFOの周期がリスタートします(Voyager RMEとVX-352 CV Expander(別売オプション)を接続している場合は、VX-352のタッチ・セクションにある〔GATE〕インプッ トにゲート信号が入力されるとLFOの周期がリスタートします)。またこの時、LFO S&H機能を使用して いる場合は、タッチ・サーフェスに触れたタイミングでX、YまたはAのコントロール信号をサンプルし直しま す(Voyager RME+VX-352の場合は、VX-352のタッチ・セクションの〔GATE〕インプットにゲート信号 が入力されたタイミングで〔X〕、〔Y〕または〔A〕インプットに入力されたコントロール信号がサンプルし直 されます)。(注:この機能をオンにする場合、フロント・パネルの〔LFO SYNC〕セレクターを「MIDI」にセッ トします。)

#### **5.2 T.S. Mem Mod Bus:**

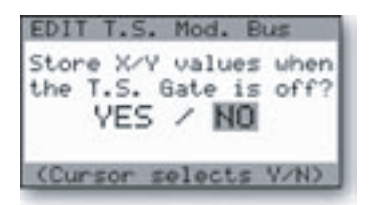

#### **5.3 T.S. Memory Global:**

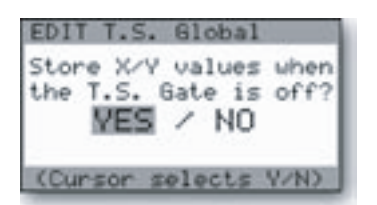

# タッチ・サーフェス・メモリー・グローバル機能は、タッチ・サーフェスのX、Yが直接(モジュレーション・バスを

タッチ・サーフェス・メモリー・モジュレーション・バス機能は、タッチ・サーフェスのX、Yのコントロール信号の 値を、タッチ・サーフェスから指を離してもホールドできる機能です。この機能は、モジュレーション・バスの 〔SOURCE〕セレクターが「NOISE/PGM」にセットされ、かつ、「PGM M-Whl Source」または「PGM Pedal Source」でソースがタッチ・サーフェスのXまたはYに設定されている場合にのみ有効です。この 機能がオフの場合(「NO」を選択した場合)、X、Yのコントロール信号の値は、タッチ・サーフェスから指を

介さずに)デスティネーションに接続されている場合、タッチ・サーフェスからのX、Yのコントロール信号 が、タッチ・サーフェスに一旦触れてから指が離れても(ゲート信号がオンからオフになっても)、次に触れる まで(次にゲート信号がオンになるまで)の間ホールドできる機能です。

#### **5.4 Pot Mapping S/D:**

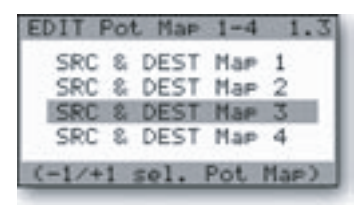

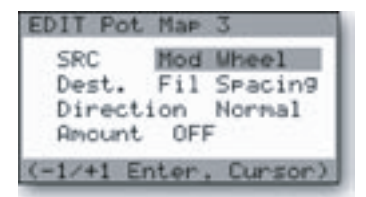

ポット・マッピング・ソース/デスティネーション機能は、モジュレーション・バスを介さずに4系統までのモジュ レーション・ルーティングを設定できる機能です。この機能では、ピッチ・ベンドやベロシティなどのパフォー マンス・コントロールでLFOレイトなどのフロント・パネルのパラメーターをコントロールできます。4系統 の各マッピングはそれぞれ個別のメニュー画面があり、[-1]/[+1]ボタンで設定したいマッピングを選択 し、〔ENTER〕ボタンを押してマッピング画面に入ります。

左の図はポット・マッピング3の画面ですが、4つのマッピング画面はみな同じレイアウトで、選択できるオ プションもすべて同じです。このメニュー画面では、ソース(SRC)、デスティネーション(Dest.)、ディレク ション(Direction)、アマウント(Amount)をそれぞれ設定できます。〔CURSOR〕ボタンを押して設定し たいパラメーターにカーソルを動かし、〔-1〕/〔+1〕ボタンでパラメーターの設定をします。

#### **SRC/Dest.:**

合計40種類のパフォーマンス・コントロールやフロント・パネルのパラメーターからソースとデスティネーションを割り当てることができます。40種 類のうち、8種類がパフォーマンス・コントロール、32種類がフロント・パネルのパラメーターです。パフォーマンス・コントロールもフロント・パネルの パラメーターも、どちらもソースやデスティネーションとして選択できます。この40種類のオプションのリストは次の通りです:

パフォーマンス・コントロール:

- Pitch Bend(ピッチ・ベンド)
- Modulation Wheel(モジュレーション・ホイール:Pot Map 3のデフォルト・ソースです)

離すと「0」になります。

- Pressure(アフタータッチ)
- Velocity Attack(ベロシティ:Pot Map 1のデフォルト・ソースです)
- Velocity Release(ベロシティ)
- Mod 1(〔MOD1〕インプット:Pot Map 4のデフォルト・ソースです)
- Mod 2(〔MOD2〕インプット)
- Key Pitch(キーボードのピッチ:Pot Map 2のデフォルト・ソースです)

フロント・パネルのパラメーター:

- LFO Rate
- Glide Rate
- Mod Wheel Amount(モジュレーション・バス)
- Pedal Amount(モジュレーション・バス)
- Osc. 1 Octave
- Osc. 1 Wave
- Osc. 2 Frequency
- Osc. 2 Octave
- Osc. 2 Waveform
- Osc. 3 Frequency
- Osc. 3 Octave
- Osc. 3 Waveform
- Ext. Audio Level
- Osc. 1 Level
- Osc. 2 Level
- Osc. 3 Level
- Noise Level
- Filter Cutoff
- Filter Spacing
- Filter Resonance
- Filter KB Control Amount
- Filter Attack
- Filter Decay
- Filter Sustain
- Filter Release
- Filter Envelope Amount
- Volume Attack
- Volume Decay
- Volume Sustain
- Volume Release
- Master Volume
- Headphone Volume

#### **Direction:**

ディレクション・パラメーターは、ソースのコントロール信号の極性を設定するパラメーターです。設定は「NORMAL」と「INVERTED」の2種類が あり、「NORMAL」の場合、ソースのコントロール信号が増加すると、デスティネーションのパラメーターの値も大きくなります。「INVERTED」の場 合はこの逆になり、ソースのコントロール信号が増加すると、デスティネーションのパラメーターの値は小さくなります。

#### **Amount:**

アマウント・パラメーターは、ソースがコントロールできるデスティネーションのパラメーターの可変幅のレンジを、OFF、25%、50%、100%の4 段階で設定するパラメーターです。「OFF」はソースからのコントロール信号がデスティネーションに出力されない状態です。

「25%」の場合、ソースはデスティネーションのパラメーターの可変幅の1/4をコントロールでき、「50%」ではその1/2、「100%」ではデスティ ネーションのパラメーターの可変幅の全域をコントロールできます。

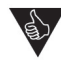

ポット・マッピングはVoyagerのフロント・パネルのパラメーターをコントロールできるパワフルな機能で、複数のデスティ ネーションを同時にコントロールすることも可能です。シンプルな使用法としては現代のシンセサイザーでは一般的な、ベロ シティでボリュームをコントロールすることもできます。以下、お勧めのマッピングをいくつかご紹介します:

**1. キーボード・スケーリング:**キーボードのピッチが高くなるとボリューム EG のディケイが短くなっていくマッピングです。 弦を弾く楽器をシミュレートする際に効果的です。

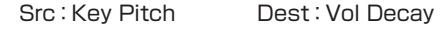

Direction: Invert Amount: 50%

**2. ダイナミック・フィルター・コントロール:**ベロシティでフィルターのカットオフをコントロールするマッピングです。タッ チが強くなるとブライトな音色になります。ベロシティでボリュームをコントロールするマッピングと組み合わせるとさら に効果的です。

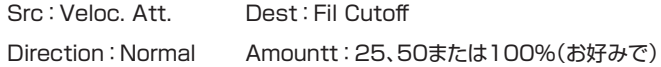

**3. ピッチ・ベンドでカットオフもコントロール:**ピッチ・ベンドでベンド・アップするとフィルターのカットオフもコントロール するマッピングです。ソロ音色に適しています。

Src:Pitch Bend Dest:Fil Cutoff

Direction:Normal Amount:25%

ワンポイント:上記3.のマッピングに、ピッチ・ベンドでピッチが変わらないようにするマッピングを加えて、カットオフのみを コントロールできるようにし、ベンド・ホイールを下に下げ切ってから手を放すとホイールが勢い良くセンターの位置で止ま ります。この時のカットオフの変化も面白いサウンドです。

#### <span id="page-51-0"></span>**6.1 MIDI CLK Divider:**

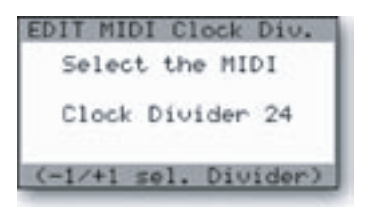

〔LFO SYNC〕セレクターで「MIDI」を選択している場合、MIDIクロックのタイミングでLFO周期のスター ト・ポイントにリトリガーをかけ、これによりLFOはMIDIクロックに同期します。MIDIクロックは他にもエン ベロープのトリガーにも使用できます[\(エディット・モード「4.3](#page-45-0) & 4.4 Filter/Volume Envelope Gate [SRC」](#page-45-0)をご参照ください)。MIDIクロック・ディバイダー機能は、入力されたMIDIクロックから新たなクロッ ク信号を作り出す機能で、1拍につき48クロックのMIDIクロックから「取り数」を設定することにより次の ような音符単位のリズムを作り出せます:

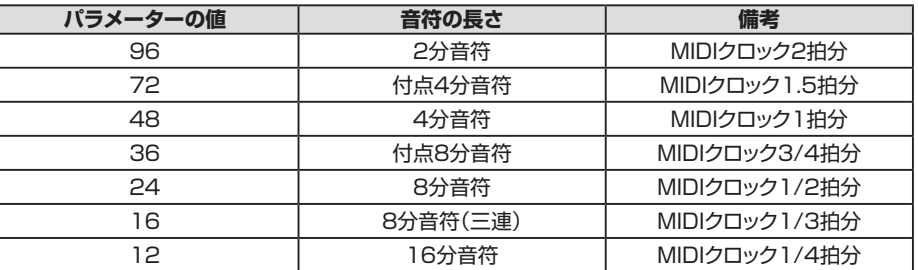

#### **6.2 Sound Category:**

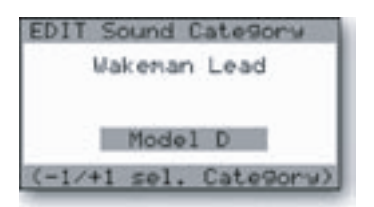

サウンド・カテゴリー機能は、選択したプリセットに32種類のサウンド・カテゴリーから1つを割り当てること ができる機能です。この機能は、プリセットの配列を編集したり、プリセットを探す時に音色の系統がすぐに 分かるというメリットがあります。特にVoyager Editor/Librarianソフトウェアを使用する際に便利な機 能です。

32種類のサウンド・カテゴリーは次の通りです:

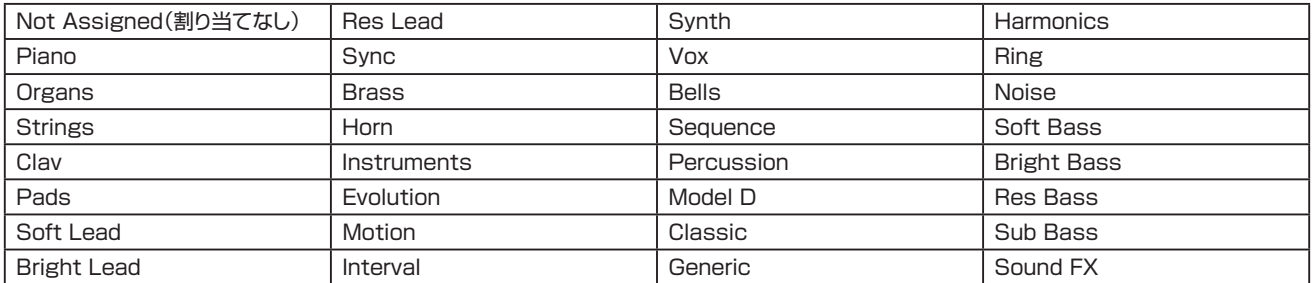

サウンド・カテゴリーは、パネル・モードの「Help/Category」メニューで「Category」を選択した場合にのみ、ディスプレイの下部に表示されます。 詳しく[は40ページの「Help/Category」](#page-39-0)をご参照ください。

#### **6.3 Preset Name:**

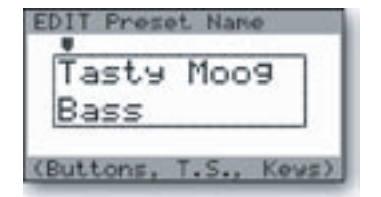

プリセット・ネーム機能は、プリセットに名前をつける機能です。プリセット名は12文字×2行の最長24文字 まで使用できます。文字の入力は、〔CURSOR〕ボタンで入力したい文字の位置に三角形のカーソルを移 動させ、〔-1〕/〔+1〕ボタンで文字を選択します。〔CURSOR〕ボタンを1回押すごとに1文字分右へカーソ ルが移動します。最初は上の行、次に下の行へカーソルが移動します。カーソルが下の行の右端まで移動 すると、次は上の行の左端に移動します。また〔ENTER〕ボタンを押すと、その時のカーソルの位置に関係 なく上の行の左端にカーソルが移動します。

使用できる文字は次の通りです:

 $<$ space>!"#\$%&'()\*+,-./0123456789:; < = >?@ABCDEFGHIJKL MNOPQRSTUVWXYZ[\]^\_`abcdefghljklmnopqrstuvwxyz{|}~ <span id="page-52-0"></span>プリセット名の入力は、MIDIノート・オン・メッセージでも行えます。Voyagerのキーボードの44鍵(MIDIノート・ナンバー:53〜96)にそれぞれ文 字や数字、記号が下図のように割り当てられています。また、シフト・キー(Voyagerのキーボードの最も低いBフラット)で大文字、小文字を切り替え られます。

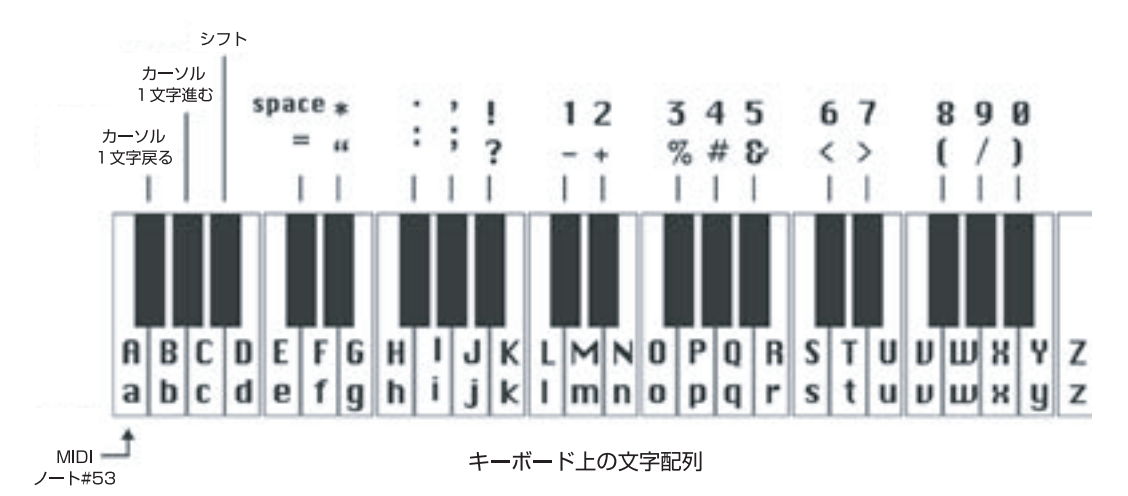

#### **6.4 Save Preset:**

PANEL Save to A:072 Tasty Moog Bass Res Bass

セーブ・プリセット機能はVoyagerのフロント・パネルのセッティング、ソフトウェア・パラメーターの設定を、 Voyagerの896個のメモリー・ロケーションの1つに保存する機能です。

プリセットをセーブするには、最初にセーブするバンク(A〜G)を指定し、次にメモリー・ロケーション(1〜128)を指定します。バンク、メモリー・ロ ケーションはパネル・モード、エディット・モードそれぞれでディスプレイの上部に表示されます。

セーブ先のバンク、ロケーションのデフォルト表示は、パネル、エディットの各モードで異なります。パネル・ モードの場合は、その時選択していたプリセットのバンク、ロケーションがデフォルトのセーブ先として表示 されます。例えば、バンクBのロケーション2番をエディットしていた場合、パネル・モードでのセーブ先のデ フォルト表示はバンクBのロケーション2番になります。

一方エディット・モードでは、前回セーブしたバンク、ロケーションがセーブ先のデフォルト表示になります。 例えば、前回セーブしたのがバンクGのロケーション9番だった場合、エディット・モードでのセーブ先のデ フォルト表示はバンクGのロケーション9番になります。なお、指定したメモリー・ロケーションにセーブされ ているプリセット名は、誤って上書きしてしまうことを防ぐため、常に表示されます。

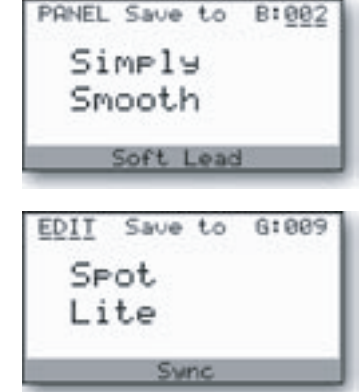

〔CURSOR〕ボタンでセーブ先のバンク、ロケーションにカーソルを移動でき、〔-1〕/〔+1〕ボタンでバンク、ロケーションを変更できます。セーブ したいバンク、ロケーションを選択し、〔ENTER〕ボタンを押すと、セーブの最終確認を行う(「YES」または「NO」を選択する)画面が表示されます。 〔CURSOR〕ボタンで「YES」を選択し、〔ENTER〕ボタンを押すと、セーブが実行されます。なお、MIDI CCメッセージでエディットされたプリセッ トはセーブされませんのでご注意ください。

#### **マスター・モード**

マスター・モードは、Voyagerの環境設定やプリセットなどのデータの送受信操作を行うモードです。〔MASTER〕ボタンを押すと、マスター・モード に入ります。マスター・モードの各機能の選択は、〔-1〕/〔+1〕ボタンを押して設定したい機能をハイライト表示させ、〔ENTER〕ボタンを押してその 機能のページに入ります。

Voyagerキーボード・エディションでは、5ページに渡り20種類のマスター・モードの機能があります。Voyager RMEでは、キーボード・エディション とわずかに内容の異なる16種類の機能が4ページに渡って表示されます。

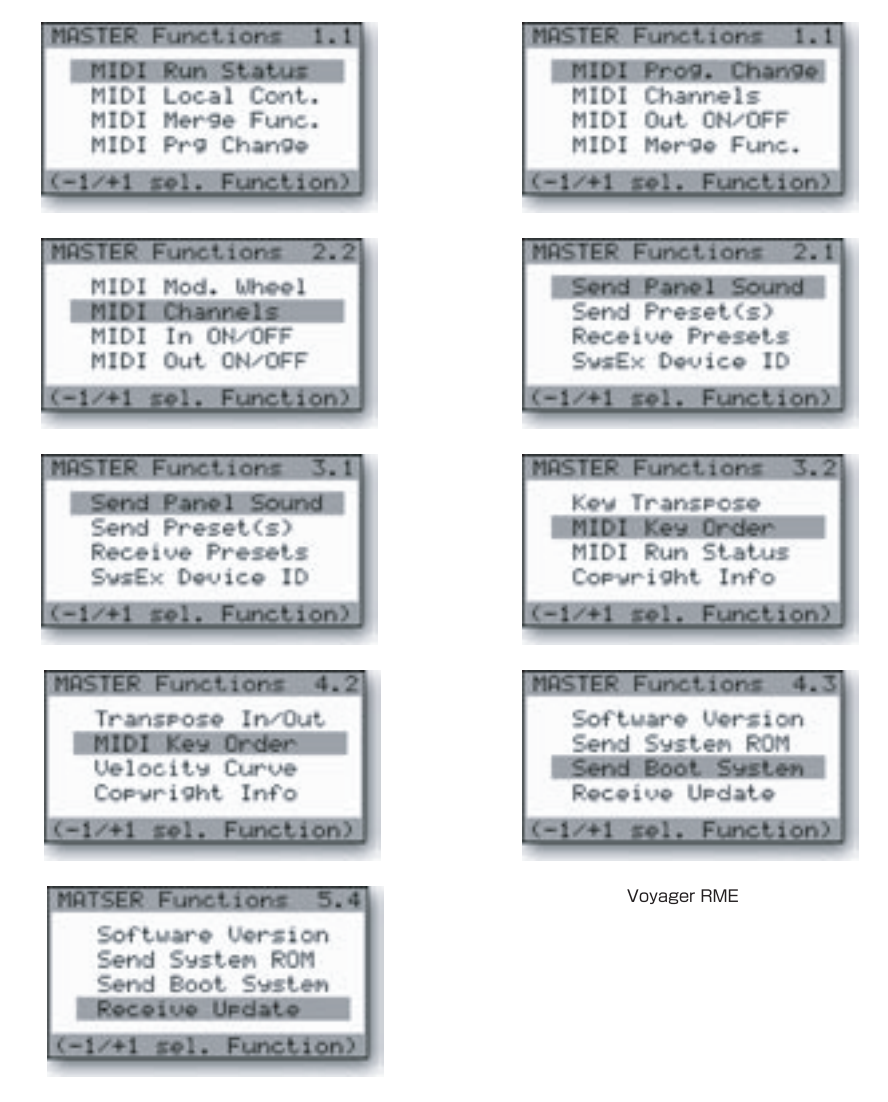

Vovagerキーボード

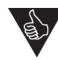

〔MASTER〕ボタンは、マスター・モードに入る際に使用する他に、Voyagerキーボード・エディションではオール・ノート・オフ・ メッセージをVoyager内部と〔MIDI OUT〕ジャックに送信する機能もあります。この機能は、VoyagerまたはVoyagerに 接続した外部MIDI機器で発音が止まらなくなってしまった時に使用する「パニック・ボタン」として利用できます。Voyager RMEでは、〔MASTER〕ボタンをパニック・ボタンとして使用するかどうかを設定するメニューがあります[\(41ページのパネ](#page-40-0) [ル・モード「Panic](#page-40-0) Function」をご参照ください)。

#### **MIDI Run Status:**

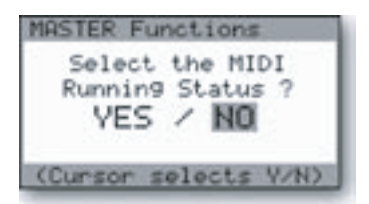

MIDIランニング・ステータス機能は、ステータス・バイトが同じMIDIメッセージが連続する場合、そのMIDI メッセージを省略することができる機能です。この機能をオンにする(「YES」を選択する)と、ランニング・ ステータス機能が動作してステータス・バイトを省略します。MIDI機器の中にはランニング・ステータスが 使用できるものとそうでないものがあり、Voyagerではどちらかを選べるようにしています。設定の変更 は、〔CURSOR〕ボタンで「YES」または「NO」をハイライト表示させ、〔ENTER〕ボタンを押します。

#### **MIDI Local Cont.(キーボード・エディションのみ):**

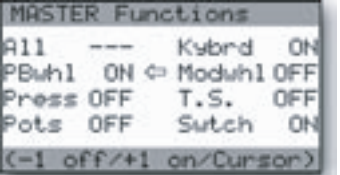

MIDIローカル・コントロール・メニューは、Voyagerキーボード・エディションのローカル・オン/オフを7つ の機能グループに分けて設定することができます。7つの機能グループには、キーボード(Kybrd)、ピッチ・ ベンド・ホイール(PBwhl)、モジュレーション・ホイール(Modwhl)、アフタータッチ(Press)、パネル・ノブ (Pots)、パネル・スイッチ(Swtch)、タッチ・サーフェス(T.S.)があります。また、8つ目の機能として全機 能(All)があり、これを使用すると7つの機能グループを一斉に設定できます。設定の変更は〔CURSOR〕 ボタンで変更したい機能グループを選択し、〔-1〕/〔+1〕ボタンで変更します。すべての変更が済んで から〔ENTER〕ボタンを押して変更を確定させます。何も変更せずにこのメニューから抜ける場合は、 〔MASTER〕ボタンを押します。

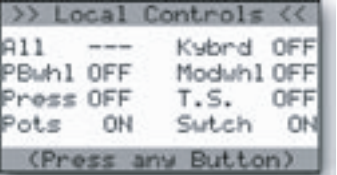

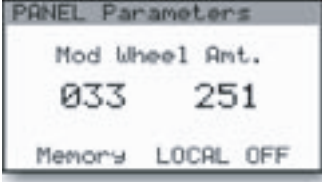

#### **MIDI Merge Func.:**

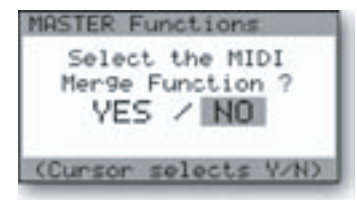

# **MIDI Prg Change:**

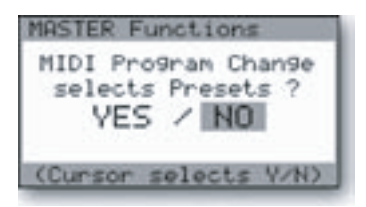

いずれかの機能のローカル・コントロールを「OFF」に設定すると、Voyagerの電源投入時に「>> Local Controls <<」というメッセージとともに、すべての機能グループのローカル・コントロールの設定状況が ディスプレイに表示されます(左図参照)。このメッセージを消去するには、パネル上のボタン(どれでも構

パネル・ノブ(Pots)やパネル・スイッチ(Swtch)のローカル・コントロールを「OFF」にし、パラメーター の値をディスプレイに表示する設定にした場合、パネル上のコントロール類(ノブやスイッチ)を操作する と、「LOCAL OFF」のメッセージがディスプレイの下部に表示されます。例えば、パネル・ノブ(Pots)の ローカル・コントロールを「OFF」にした状態で、モジュレーション・バスのモジュレーション・ホイール・バスに ある〔AMOUNT〕ノブ(ほかのノブでも構いません)を操作すると、左の図のようにディスプレイの下部に 「LOCAL OFF」のメッセージが表示されます。

MIDIマージ機能をオンにする(「YES」を選択する)と、Voyagerの〔MIDI IN〕ジャックに入力されたMIDI ノート・メッセージ(ノート・オン、ノート・オフ)が、〔MIDI OUT〕ジャックから送信されます。この機能をオフ にする(「NO」を選択する)と、Voyager本体で発生したMIDIイベントのみが〔MIDI OUT〕ジャックから送 信されます。設定の変更は、〔CURSOR〕ボタンで「YES」または「NO」をハイライト表示させ、〔ENTER〕 ボタンを押します。

MIDIプログラム・チェンジ機能は、VoyagerでMIDIプログラム・チェンジ・メッセージを受信するかどうか を設定する機能です。この機能をオンにする(「YES」を選択する)と、受信したMIDIプログラム・チェンジ・ メッセージでVoyagerのプリセットを切り替えることができます。この機能をオフにする(「NO」を選択す る)と、Voyagerのプリセットは本体の〔-1〕/〔+1〕ボタンでのみ切り替えることができます。設定の変更は、 〔CURSOR〕ボタンで「YES」または「NO」をハイライト表示させ、〔ENTER〕ボタンを押します。

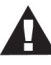

いません)を押します。

MIDIプログラム・チェンジ機能がオンの場合、VoyagerはMIDIプログラム・チェンジ・メッ セージとMIDIバンク・セレクト・メッセージの両方を受信します。この機能がオフの場合、 Voyagerはこれらのメッセージを無視します。なお、どちらの場合でもVoyagerで設定 したMIDIチャンネルと同じチャンネルのMIDIメッセージを受信した場合は、Voyagerの MIDI LEDが点灯します。

#### **MIDI Mod. Wheel(キーボード・エディションのみ):**

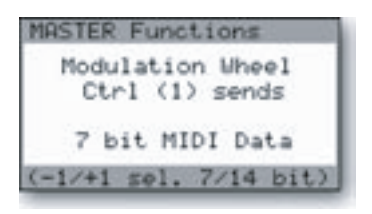

#### **MIDI Channels:**

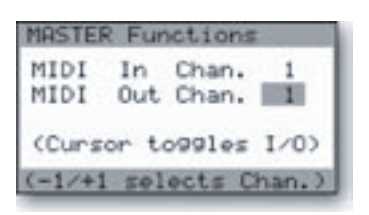

MIDIモジュレーション・ホイール機能は、Voyagerキーボード・エディションのモジュレーション・ホイールか ら送信するMIDIコントロール・チェンジ(MIDI CC)メッセージの分解能を7ビットまたは14ビットのどちら かに切り替える機能です。〔-1〕/〔+1〕ボタンで設定を変更します。7ビット・モードでは、モジュレーション・ ホイールのMIDI CCメッセージはMIDI CC#1のみで送信され、14ビット・モードではMIDI CC#1をMSB (上位バイト)として、MIDI CC#33をLSB(下位バイト)として送信します。

MIDIチャン ネ ル 機 能 は、VoyagerのMIDI IN、MIDI OUTの チャン ネ ル を 設 定 す る 機 能 で す。 〔CURSOR〕ボタンでINとOUTのパラメーターにカーソルを移動させ、〔-1〕/〔+1〕ボタンで設定を変更 します。

#### **MIDI In ON/OFF(キーボード・エディションのみ);**

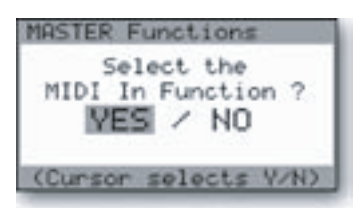

この機能は入力されたMIDIメッセージを受信する(「YES」を選択した場合)、または受信しない(「NO」を 選択した場合)のどちらかに設定する機能です。〔CURSOR〕ボタンで「YES」または「NO」をハイライト表 示させて選択し、〔ENTER〕ボタンを押して設定します。

#### **MIDI Out ON/OFF:**

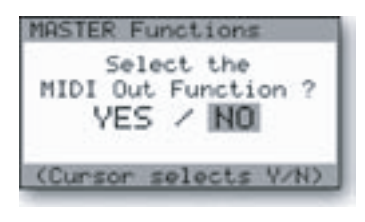

#### **Send Panel Sound:**

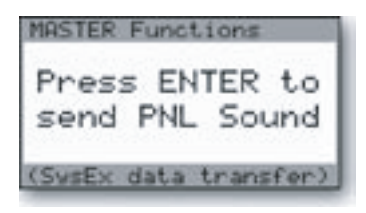

この機能はVoyagerで発生したMIDIイベントを送信する(「YES」を選択した場合)、または送信しない (「NO」を選択した場合)のどちらかに設定する機能です。〔CURSOR〕ボタンで「YES」または「NO」を ハイライト表示させて選択し、〔ENTER〕ボタンを押して設定します。

センド・パネル・サウンド機能は、プリセット1個分のデータをシステム・エクスクルーシブ(SysEx)のMIDI ファイルとして送信する機能です。この機能を実行するには、もう1台のVoyager、またはMIDIインター フェイスを装備し、マニュアルSysExダンプを受信できるプログラムをインストールしたコンピュータが必 要になります。また、送信する際は事前に受信側の機器でSysExデータを受信できる状態に設定する必要 があります。〔ENTER〕ボタンを押すと送信が始まります。

#### **Send Preset(s):**

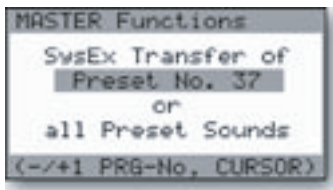

センド・プリセット機能は、プリセット1個分のデータ(「Preset No. X」)、またはプリセットをバンク単位 (128個)のデータ(「all Preset Sounds」)をSysExデータとして送信する機能です。〔CURSOR〕ボ タンでプリセット1個またはバンクのどちらかを選択します。プリセット1個を選択した場合、〔-1〕/〔+1〕ボ タンでプリセットの番号を選択できます。バンクの場合は、その時選択しているバンクのみ送信できます。

この機能を実行するには、もう1台のVoyager、またはMIDIインターフェイスを装備し、マニュアルSysEx ダンプを受信できるプログラムをインストールしたコンピュータが必要になります。また、送信する際は 事前に受信側の機器で受信できる状態に設定する必要があります。受信側の機器の準備が整いましたら、 〔ENTER〕ボタンを押して送信を始めます。送信が始まると、Voyagerのディスプレイには「SYSTEM EXCLUSIVE DATA IN PROGRESS」(システム・エクスクルーシブ・データ送信中)というメッセージが 表示されます。送信が完了すると、ディスプレイの表示はマスター・モード・メニューに戻ります。

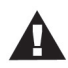

センド・プリセット機能も、センド・パネル・サウンド機能も表面的には同じ動作をする機能ですが、実際には異なります。その違 いは、センド・プリセット機能の場合、送信したプリセットのデータにロケーション(番号)情報も含まれますが、センド・パネル・サ ウンド機能で送信されるデータにはロケーション情報は含まれない、という点にあります。例えば、プリセットの37番をセンド・ プリセット機能で送信した場合、そのデータを再びVoyagerに受信させると、同じプリセットの37番のデータを上書きして セーブされます。一方、同じデータをセンド・パネル・サウンド機能で送信し、再びVoyagerにそのデータを受信させると、デー タはその時選択していたプリセットのメモリー・バッファに入り、元のプリセット番号のデータを上書きせず、受信したプリセッ トの音色をチェックすることができます。この場合、受信したプリセットのデータを残しておきたい場合は、セーブをする必要 があります。

#### **Receive Presets:**

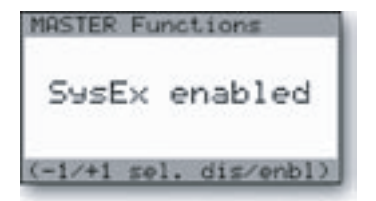

#### **SysEx Device ID:**

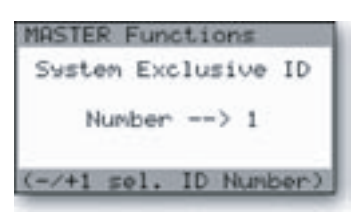

レシーブ・プリセット機能は、システム・エクスクルーシブのデータ受信のオン/オフを切り替える機能です。 この機能がオンの場合、Voyagerはシステム・エクスクルーシブ形式によるプリセットまたはバンクのデー タを受信します。オフの場合は、入力されたシステム・エクスクルーシブ・メッセージを無視します。この機能 のオン/オフ切り替えは、〔-1〕/〔+1〕ボタンで行い、〔ENTER〕ボタンを押して確定させます。なお、レシー ブ・プリセット機能をどちらに設定しても、システム・エクスクルーシブ・データの送信には影響しません(こ の機能の設定に関係なく、センド・プリセット、センド・パネル・サウンドの各機能を使用できます)。

システム・エクスクルーシブ・デバイスID機能は、Voyagerが複数台ある場合に便利な機能です。各 Voyagerにそれぞれ個別のIDナンバーを設定することにより、特定のVoyagerに向けてSysExデータの 送受信を行えます。この機能を使用して、Voyagerが複数台あるネットワークの中でも特定のVoyagerに 向けてプリセットやバンクのデータを送信することができます。SysExデバイスIDの変更は、〔-1〕/〔+1〕 ボタンで1〜128の番号を設定し、〔ENTER〕ボタンを押して確定します。

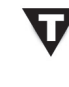

SysExメッセージには、デバイスIDバイトも含まれます。VoyagerのデバイスIDを変更し た場合、そのVoyagerから送信されるすべてのSysExメッセージには新しく設定したデ バイスIDバイトを含めて送信されます。また、複数のVoyagerで同じSysExメッセージを 受信した場合、デバイスIDが一致するVoyagerのみがメッセージを受信でき、その他の Voyagerはメッセージを無視します。

#### **Transpose In/Out(キーボード・エディションのみ):**

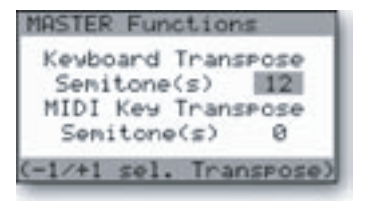

トランスポーズIn/Out機能は、Voyagerキーボード・エディションに入力されたMIDIノート・データ、ある いはVoyagerのキーボードで演奏した音程をトランスポーズさせる機能です。「Keyboard Transpose Semitones」パラメーターは、Voyagerのキーボードで演奏した音程を最大24半音(2オクターブ) の範囲で上に、あるいは最大48半音(4オクターブ)の範囲で下に設定できます。また、「MIDI Key Transpose Semitones」パラメーターは、Voyagerに入力されたMIDIノート・データを最大上下48半音 (±4オクターブ)の範囲でトランスポーズさせることができます。設定は、〔CURSOR〕ボタンでキーボー ドまたはMIDIのトランスポーズ・パラメーターをハイライト表示させ、〔-1〕/〔+1〕ボタンでトランスポーズ の値を半音単位で入力して行います。

#### **Key Transpose(Voyager RMEのみ):**

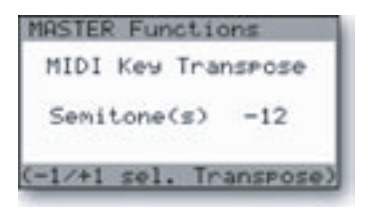

#### **MIDI Key Order:**

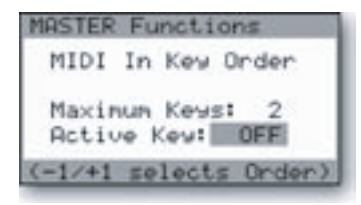

キー・トランスポーズ機能は、Voyager RMEに入力されたMIDIノート・データをトランスポーズさせること ができる機能です。「MIDI Key Transpose Semitones」パラメーターで入力したMIDIノート・データを 最大上下48半音(±4オクターブ)の範囲でトランスポーズさせることができます。設定は、〔-1〕/〔+1〕ボ タンでトランスポーズの値を半音単位で入力して行います。

トランスポーズの設定は、電源をオフにすると消去されます。

MIDIキー・オーダー機能は、複数台のVoyagerをMIDI接続してポリフォニック・シンセサイザーとして使用 する際に設定する機能です。この機能で、最大16台までのVoyagerをMIDI接続し、最大16ボイスのポリ フォニック・シンセサイザーとして使用することができます。「Maximum Keys」パラメーターで使用する Voyagerの台数(総ボイス数)を、「Active Key」パラメーターで各Voyagerに個別のボイス・ナンバー を設定します。例えば、Voyager3台を使用して3ボイスのポリフォニック・シンセサイザーとして使用する 場合、3台すべてのVoyagerの「Maximum Key」パラメーターを「3」に設定し、各Voyagerの「Active Key」パラメーターを「1」、「2」、「3」に設定します。設定方法は、〔CURSOR〕ボタンで設定するパラメー ターをハイライト表示させて選択し、〔-1〕/〔+1〕ボタンで設定を入力します。

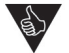

この機能はVoyagerの他にLittle Phattyシンセサイザーも使用できます。Little Phattyでの設定方法は、同機のユーザー・マニュアルをご参照ください。

#### **Velocity Curve(キーボード・エディションのみ):**

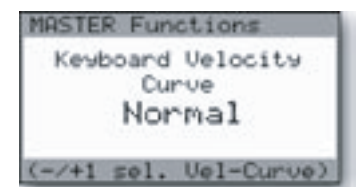

#### **Copyright Info:**

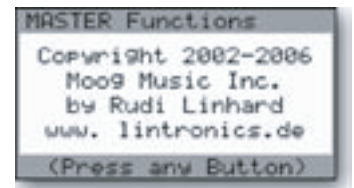

ベロシティ・カーブ機能は、キーボードを弾く演奏スタイルに合わせてベロシティの感度を「Soft」、 「Normal」、「Hard」の3段階から選択できる機能です。「Soft」の場合、比較的軽いタッチで演奏しても 高いベロシティ値で演奏できます。「Normal」は、Voyagerのキーボードが検出したベロシティ値をその まま使用する設定です。「Hard」の場合は、高いベロシティ値で演奏するには強いタッチが必要な設定で す。設定の変更は〔-1〕/〔+1〕ボタンで行います。

コピーライト・インフォ画面ではVoyagerのオペレーティング・システムの制作者名(Rudi Linhard)ととも に、コピーライト表記を表示します。また、この画面はファクトリー・セットアップ・メニューのエントリー画面 でもあり、この画面が表示されている状態で〔+1〕ボタンを押すと、ファクトリー・セットアップ・メニューが 表示されます。

ファクトリー・セットアップ・メニューは、Voyagerの様々なパラメーターなどの設定を、工場出荷時の状 態に戻す際に使用するメニューです。各ファクトリー・セットアップの詳細は、次のページでご紹介します。 ファクトリー・セットアップ・メニューで作業をしている間は、いつでも〔MASTER〕ボタンを押すことでマス ター・モード・メニューに戻ることができます。

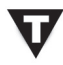

コピーライト・インフォ画面が表示されている状態で、〔-1〕ボタンを押すとVoyagerの開 発に関わったクレジットがアニメーション表示されます。

# **ファクトリー・セットアップ・メニュー**

ファクトリー・セットアップ・メニューは、下図のように4ページ構成ですべてのVoyager(キーボード、RME)で共通しています:

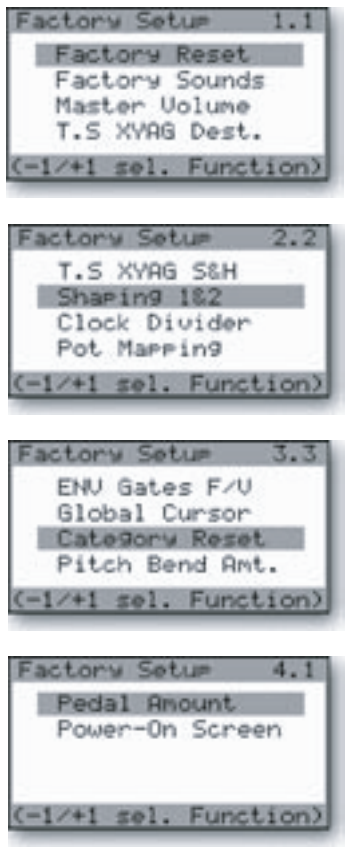

Voyagerファクトリー・セットアップ・メニュー

#### **1.1 Factory Reset:**

ファクトリー・リセット機能は、Voyagerのパネル・モード、マスター・モードの各設定を工場出荷時のデフォルト設定の状態(詳細は以下の表をご参照 ください)に戻す機能です。「YES」を選択して〔ENTER〕ボタンを押すと、パネル・モード、マスター・モードの各設定がデフォルト設定に戻ります。デ フォルト設定に戻さない場合は、「NO」を選択して〔ENTER〕ボタンを押します。

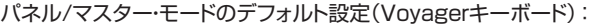

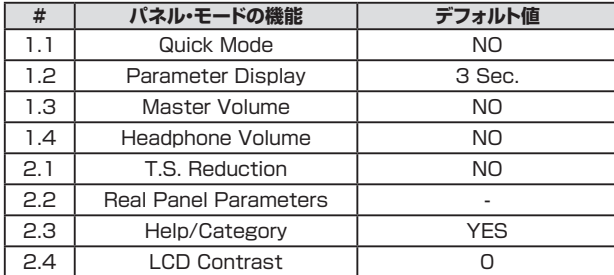

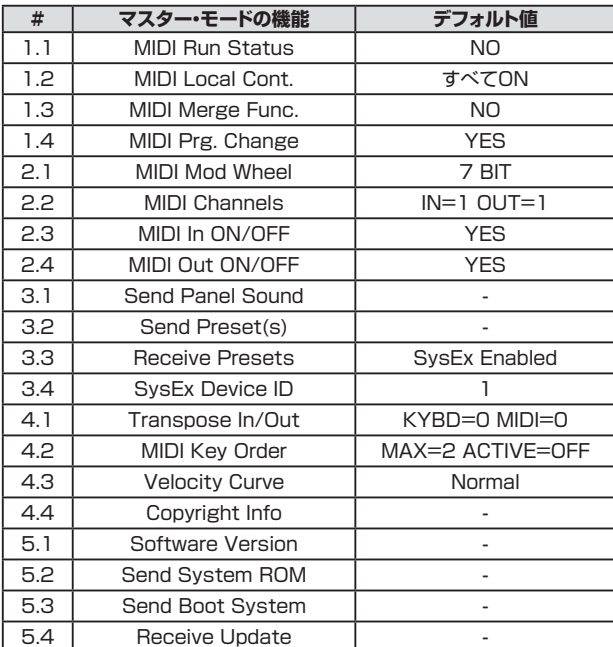

パネル/マスター・モードのデフォルト設定(Voyager RME):

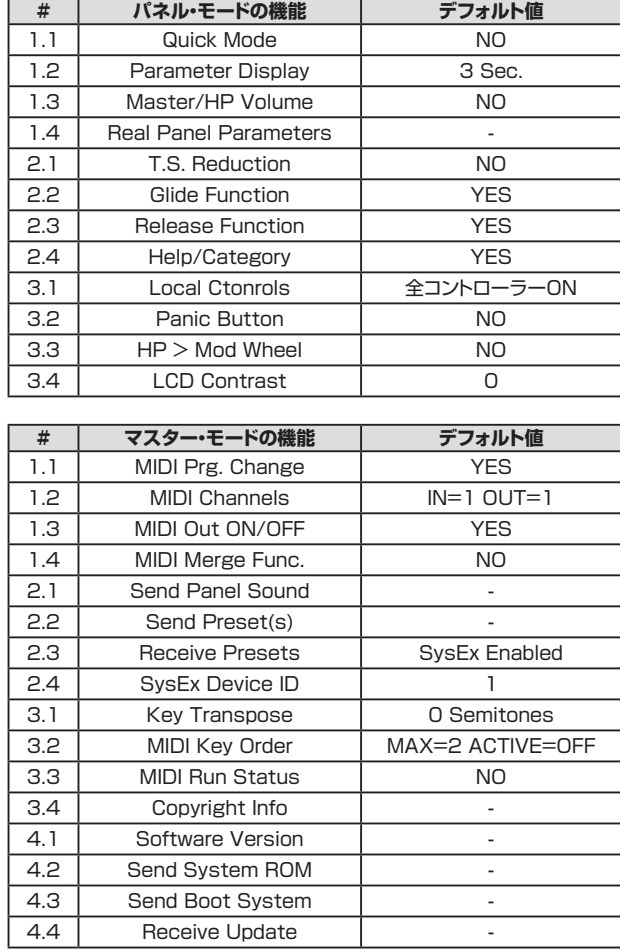

#### **1.2 Factory Sounds:**

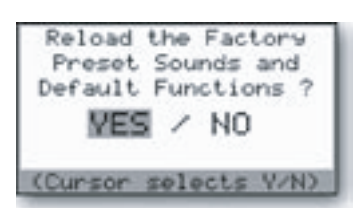

#### **1.3 Master Volume:**

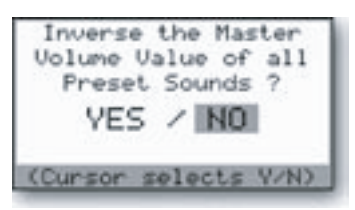

# **1.4 T.S. XYAG Dest.:**

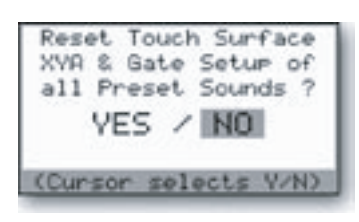

ファクトリー・サウンド機能は、Voyagerのプリセットを工場出荷時の状態に戻す機能です。この機能を実 行すると、その時選択していたバンクのプリセットがすべて消去されてしまいますので、どうしてもこの機 能を実行する必要がある場合以外は、この機能を実行しないでください。「YES」を選択して〔ENTER〕ボ タンを押すと、この機能が実行されます。この機能を実行しない場合は「NO」を選択して〔ENTER〕ボタン を押します。

マスター・ボリューム機能は、Voaygerにメモリーされているプリセットのマスター・ボリュームの設定値を すべて反転する機能です。マスター・ボリュームの設定値がすべて「0」の場合に、この機能を使用してすべ て最大値に変えることができる便利な機能です。この機能を実行するには、〔CURSOR〕ボタンで「YES」 を選択し、〔ENTER〕ボタンを押します。この機能を実行しない場合は「NO」を選択して〔ENTER〕ボタン を押します。

タッチ・サーフェスXYAGデスティネーション機能は、タッチ・サーフェスの各コントロール信号(X、Y、A、 ゲート)のデスティネーション設定、MIDI CCナンバーの割り当て、ディレクション設定、アマウント設定をデ フォルト設定に戻す際に使用します。各設定のデフォルト値は次の通りです:

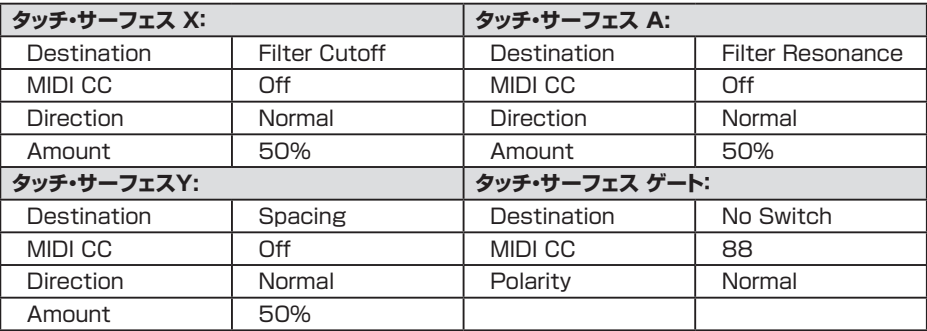

各設定をデフォルト値に戻すには、〔CURSOR〕ボタンで「YES」を選択して〔ENTER〕ボタンを押します。 この機能を実行しない場合は「NO」を選択して〔ENTER〕ボタンを押します。

#### **2.1 T.S. XYAG S&H:**

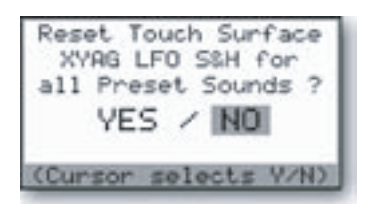

#### **2.2 Shaping 1&2:**

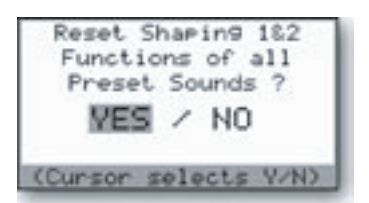

タッチ・サーフェスXYAGサンプル&ホールド機能は、タッチ・サーフェスのLFOサンプル&ホールド・パラ メーターの設定をすべてのプリセットで「OFF」にする機能です。この機能は、その時選択していたバンク にメモリーされているすべてのプリセットにのみ適用され、他のバンクにメモリーされているプリセットに は影響を及ぼしません。この機能を実行するには、「YES」を選択して〔ENTER〕ボタンを押します。この機 能を実行しない場合は、「NO」を選択して〔ENTER〕ボタンを押します。

シェイピング1&2機能は、モジュレーション・バスの〔SHAPING〕セレクターを「ON/SHAPING」に設定し た時に使用するシェイピング・ソースをデフォルト設定に戻す際に使用する機能です。各バスのシェイピン グ・ソースのデフォルト設定は次の通りです:

- シェイピング・ソース:Fixed Value
- オフセット値(HIGH):0
- オフセット値(LOW):0

デフォルト設定に戻すには、〔CURSOR〕ボタンで「YES」を選択して〔ENTER〕ボタンを押します。この機 能を実行しない場合は、「NO」を選択して〔ENTER〕ボタンを押します。

#### **2.3 Clock Divider:**

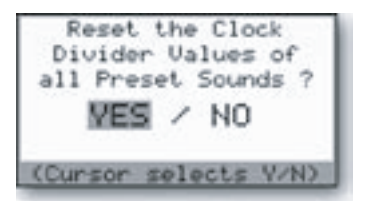

#### **2.4 Pot Mapping:**

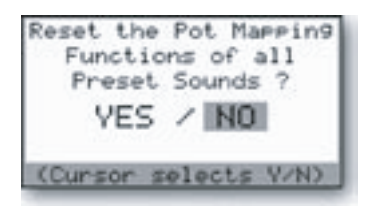

クロック・ディバイダー機能は、プリセットにメモリーされているクロック・ディバイダーの設定をデフォルト 設定に戻す際に使用する機能です。デフォルト設定は「24」で、8分音符の長さになります。デフォルト設定 に戻すには、〔CURSOR〕ボタンで「YES」を選択し、〔ENTER〕ボタンを押します。この機能を実行しない 場合は、「NO」を選択して〔ENTER〕ボタンを押します。

ポット・マッピング機能は、プリセットにメモリーされているポット・マッピングの設定をデフォルト設定に戻す 際に使用する機能です。デフォルト設定は次の通りです:

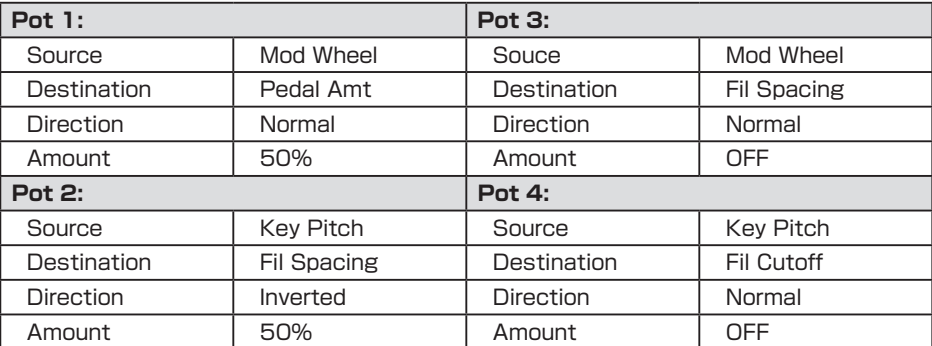

デフォルト設定に戻すには、〔CURSOR〕ボタンで「YES」を選択し、〔ENTER〕ボタンを押します。この機 能を実行しない場合は、「NO」を選択して〔ENTER〕ボタンを押します。

#### **3.1 ENV Gates F/V:**

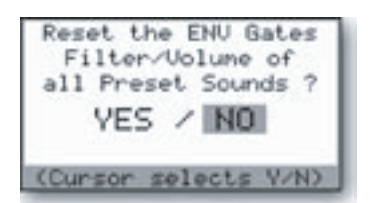

#### **3.2 Global Cursor:**

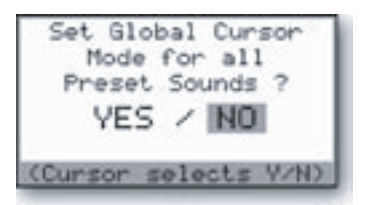

#### **3.3 Category Reset:**

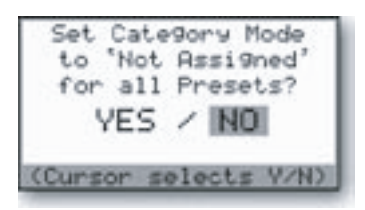

#### **3.4 Pitch Bend Amt.:**

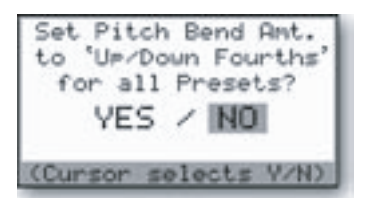

#### **4.1 Pedal Amount:**

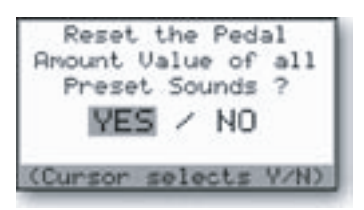

#### **4.2 Power-On Screen:**

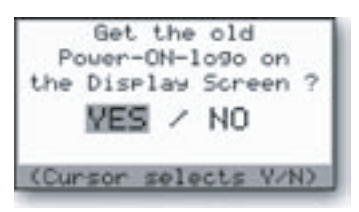

ENVゲート・フィルター/ボリューム機能は、プリセットにメモリーされているフィルター/ボリュームEG のエンベロープ・ゲート・パラメーターの設定をデフォルト設定に戻す際に使用する機能です。フィル ター/ボリュームEGともにデフォルト設定は「ENV GATE INPUT」です。デフォルト設定に戻すには、 〔CURSOR〕ボタンで「YES」を選択し、〔ENTER〕ボタンを押します。この機能を実行しない場合は、 「NO」を選択して〔ENTER〕ボタンを押します。

このメニューに該当する機能は今のところありません。この機能は今後のOSアップデートで実装される予 定です。

カテゴリー・リセット機能は、その時選択していたバンクにメモリーされているすべてのプリセットのカテゴ リー・サウンドの設定を「Not Assigned」に変更する機能です(他のバンクのプリセットには影響を及ぼし ません)。この機能を実行する場合は、「YES」を選択して〔ENTER〕ボタンを押します。この機能を実行し ない場合は、「NO」を選択して〔ENTER〕ボタンを押します。

ピッチ・ベンド・アマウント機能は、その時選択していたバンクにメモリーされているすべてのプリセットの ピッチ・ベンド幅の設定をアップ/ダウンともに「Fourth(4度:5半音)」に変更できる機能です。この機能を 実行する場合は、「YES」を選択して〔ENTER〕ボタンを押します。この機能を実行しない場合は、「NO」を 選択して〔ENTER〕ボタンを押します。

ペダル・アマウント機能は、モジュレーション・バスのPEDAL/ONバスのアマウント設定をすべて「0」に変 更できる機能です。この機能は、その時選択していたバンクにメモリーされている全プリセットにのみ適 用され、他のバンクのプリセットには影響を及ぼしません。この機能を実行する場合は、「YES」を選択して 〔ENTER〕ボタンを押します。何も変更しない場合は、「NO」を選択して〔ENTER〕ボタンを押します。

パワーオン・スクリーン機能は、Voyagerの電源投入時にディスプレイに表示されるVoyagerロゴをオリ ジナル・タイプまたは新タイプのどちらかに設定する機能です。Voyagerそのものの機能にはまったく関 係ありませんが、新タイプのゴロではMoogロゴとソフトウェア・バージョンも表示されます。ロゴのタイプ を切り替えるには、〔CURSOR〕ボタンで「YES」を選択して〔ENTER〕ボタンを押します。何も変更しない 場合は、「NO」を選択して〔ENTER〕ボタンを押します。

#### **Software Version:**

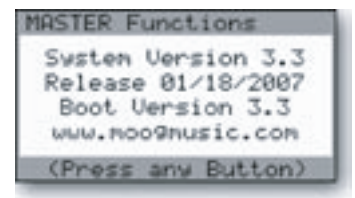

#### **Send System ROM:**

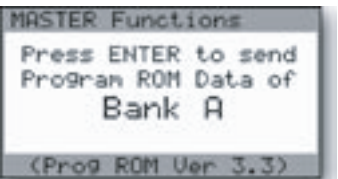

#### **Send Boot System:**

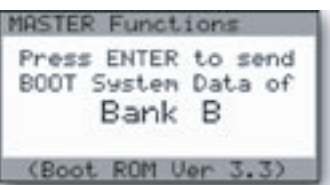

ソフトウェア・バージョン表示画面では、使用中のオペレーティング・システムROM、ブート・システムROM のバージョンとリリース・デートを表示します。

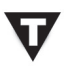

ソフトウェア・バージョン表示画面が表示されている時に〔CURSOR〕ボタンを押すと、そ の時のピッチ・ベンド、モジュレーション・ホイールの値を表示します。

センド・システムROM機能は、Voyagerのオペレーティング・システムをSysExデータの形式でバックアッ プを取れる機能です。この機能を実行するには、MIDIインターフェイスを装備し、マニュアルSysExダン プを受信できるプログラムをインストールしたコンピュータが必要になります。コンピュータでSysExを受 信する準備が整いましたら、〔ENTER〕ボタンを押して送信を始めます。データ送信が始まると、Voyager のディスプレイには「SYSTEM EXCLUSIVE DATA IN PROGRESS」(システム・エクスクルーシブ・ データ送信中)のメッセージと、進行状況を示すバー・グラフが表示されます。データ送信が完了すると、 Voyagerのディスプレイは次のバンク(バンクC)のデータを送信する画面が表示されます。コンピュータ を再びSysExを受信できる状態にし、〔ENTER〕ボタンを押すとバンクCのデータ送信が始まります。デー タ送信が完了すると、Voyagerのディスプレイはマスター・モードのメニュー画面に戻ります。

センド・ブート・システム機能は、Voyagerのブート・ソフトウェアのSysExデータの形式でバックアップを取 れる機能です。この機能を実行するには、MIDIインターフェイスを装備し、マニュアルSysExダンプを受 信できるプログラムをインストールしたコンピュータが必要になります。コンピュータでSysExを受信する 準備が整いましたら、〔ENTER〕ボタンを押して送信を始めます。データ送信が始まると、Voyagerのディ スプレイに「SYSTEM EXCLUSIVE DATA IN PROGRESS」(システム・エクスクルーシブ・データ送 信中)のメッセージが表示されます。データ送信が完了すると、Voyagerのディスプレイはマスター・モード のメニュー画面に戻ります。

#### **Receive Update:**

レシーブ・アップデート機能は、Voyagerのオペレーティング・システムをアップデートする際に使用します。最新のオペレーティング・システムは、 [Moogウェブサイト\(www.moogmusic.com\)の](http://www.moogmusic.com)Minimoog Voyager「ソフトウェア」セクションからダウンロードできます。インストール方法を 解説したインストラクションはダウンロードしたファイルに付属されていますので、インストラクションの指示に従って慎重に作業を行ってください。

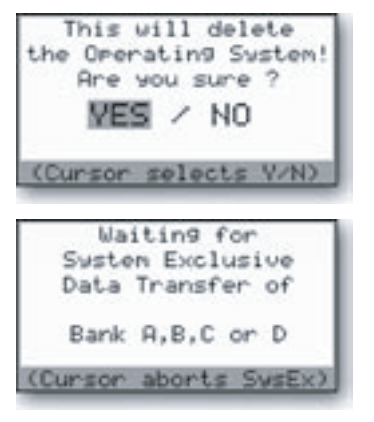

マスター・モードのメニューから「Receive Update」を選択して〔ENTER〕ボタンを押すと、Voyager のディスプレイには左図のようにオペレーティング・システムを消去しても良いかどうかを確認するメッ セージが表示されます。これがシステム・アップデート作業の第1歩になります。作業を進めても問題が なければ、〔CURSOR〕ボタンで「YES」を選択して〔ENTER〕ボタンを押します。するとディスプレイに 「ERASING FLASH ROM」(フラッシュROM消去中)のメッセージが短時間表示されます。

次にディスプレイの表示が切り替わり、左図のようになります。この画面が表示されましたら、Voyager はオペレーティング・システムのアップデート・ファイルを受信する準備が完了したことになります。アッ プデート・ファイルに付属されているインストラクションの指示に従って、正しいファイルを正しい手順 でVoyagerに送信します。ファイルを送信が始まるたびに、Voyagerのディスプレイには「SYSTEM EXCLUSIVE DATA IN PROCESS」(システム・エクスクルーシブ・データ受信中)というメッセージが表 示されます。インストラクションの指示に従って、その他のファイルもすべて送信します。新しいオペレー ティング・システムは、すべてのSysEXデータの受信が完了するまで起動しません。

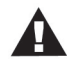

- Voyagerでシステム・エクスクルーシブ(SysEx)のデータ送受信を行うには、以下のものが必要になります:
	- MIDIインターフェイスを装備し、インターネットに接続しているコンピュータ
	- システム・エクスクルーシブ・バンク・ファイル(.syx)またはスタンダードMIDIファイル(.mid)の送受信ができる MIDIソフトウェア

シーケンス・ソフトウェアの多くは、SysExファイルを開いたり、SysExデータを送受信することができます。シーケンス・ソ フトウェアをお持ちでない場合、あるいはお手持ちのシーケンス・ソフトがSysExデータ転送をサポートしていない場合、 SysEXデータ・ファイルの送受信が行えるMIDIユーティリティ・ソフトを使用することも可能です。PC用では「MIDI-OX」 (www.midiox.com)、Mac用では「SysEX Librarian」(www.snoize.com)をお試しください。

VoyagerのOSアップデートは、スタンダードMIDIファイルを使用しても行えます。多くのシーケンス・ソフトではスタンダー ドMIDIファイル(.mid)をインポートすることができます。但し、スタンダードMIDIファイルでVoyagerのOSアップデートを 行う場合、スタンダードMIDIファイルを転送するために必要となるセッティング等の知識が必要になります。また、システム・ エクスクルーシブ・データが入ったファイルのインポート方法やファイルの開き方といった手順は、シーケンス・ソフトによって それぞれ異なり、本マニュアルではすべてを解説することはできませんので、この方法でVoyagerのOSアップデートを行わ れる場合は、システム・エクスクルーシブとスタンダードMIDIファイルについて知識が豊富な方以外にはお勧めできません。 なお、大きなシステム・エクスクルーシブ・メッセージが入ったファイル・フォーマット(.syx、.mid)の取り扱いについてご質問 がある場合は、お使いのソフトウェアのメーカー、代理店にお問い合わせください。

コンピュータをお持ちでない方には、OSアップデートのための特別な手配をいたします。詳しくはMoog社テック・サポート (techsupport@moogmusic.com)までお問い合わせください。

# <span id="page-65-0"></span>**MIDIの取り扱いについて**

Voyagerのフロント・パネルにあるノブやスイッチを操作すると、MIDIコントロール・チェンジ(CC)メッセージが〔MIDI OUT〕ジャックから送信され ます。この時送信されるMIDIメッセージは、MIDI CCが割り当てられているパラメーターによって異なります。例えば、フィルターの〔CUTOFF〕ノ ブを操作すると、このノブに割り当てられているMIDI CC(CC#19、CC#51)が送信されます。

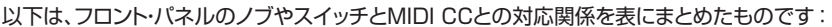

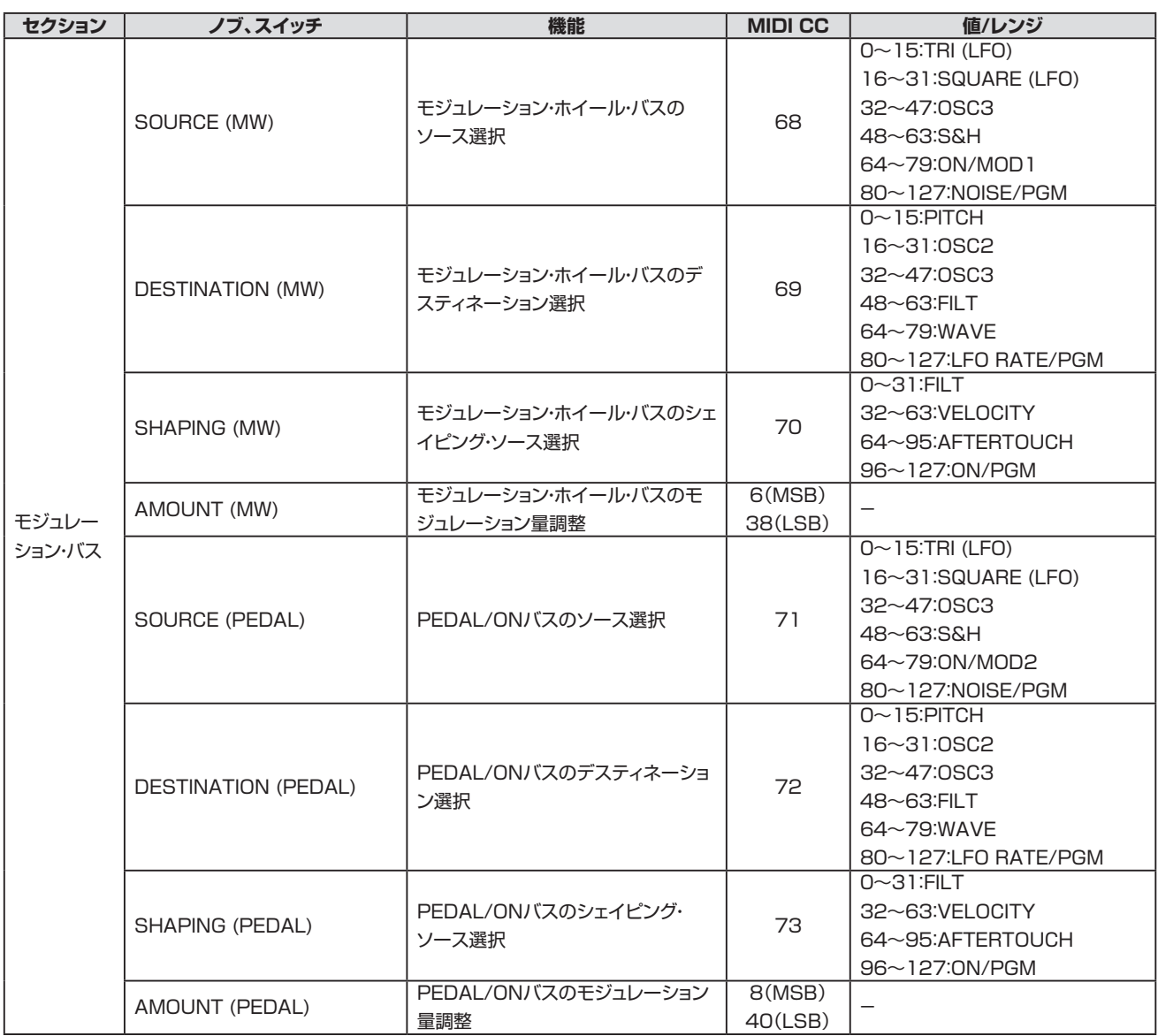

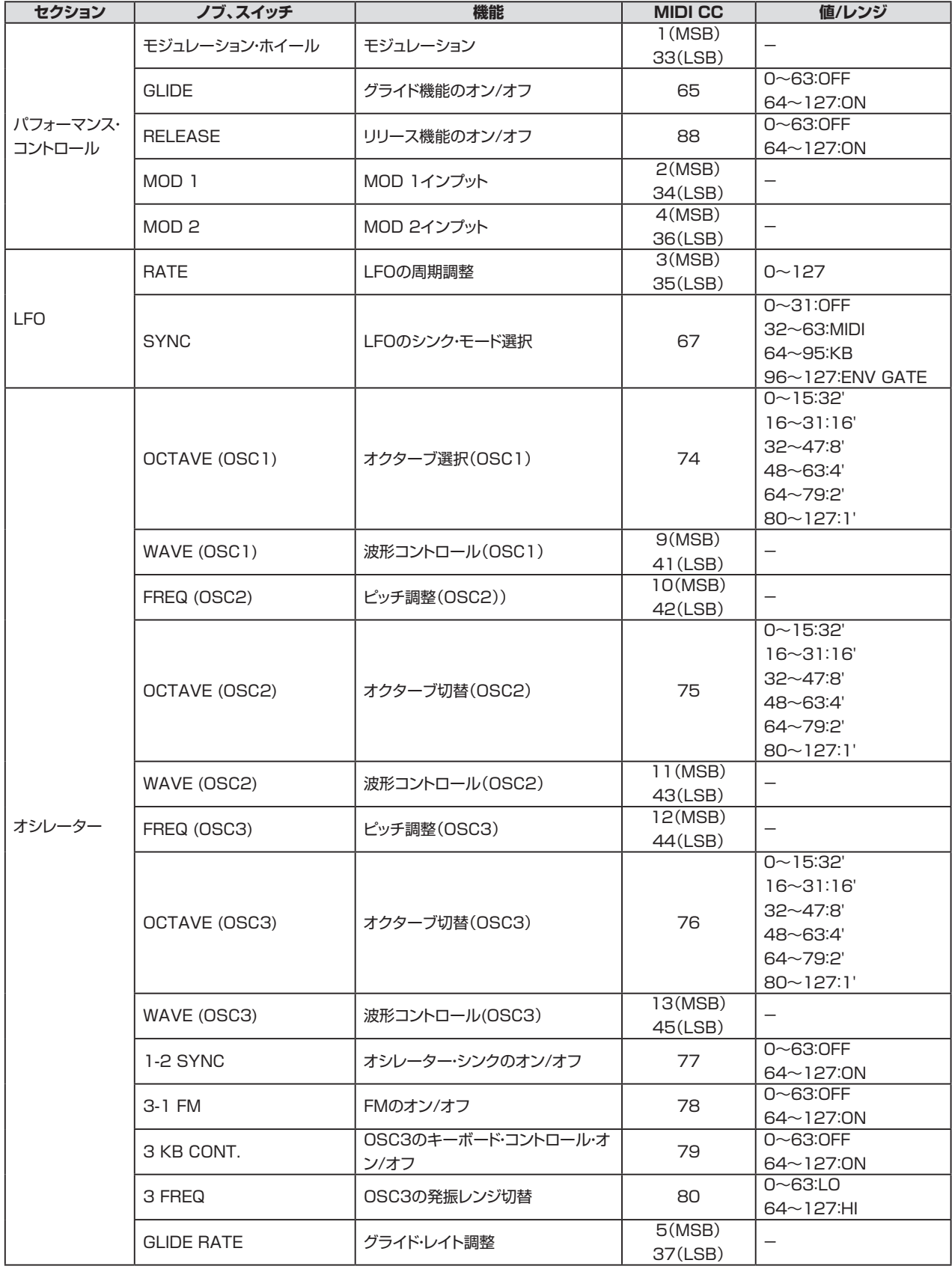

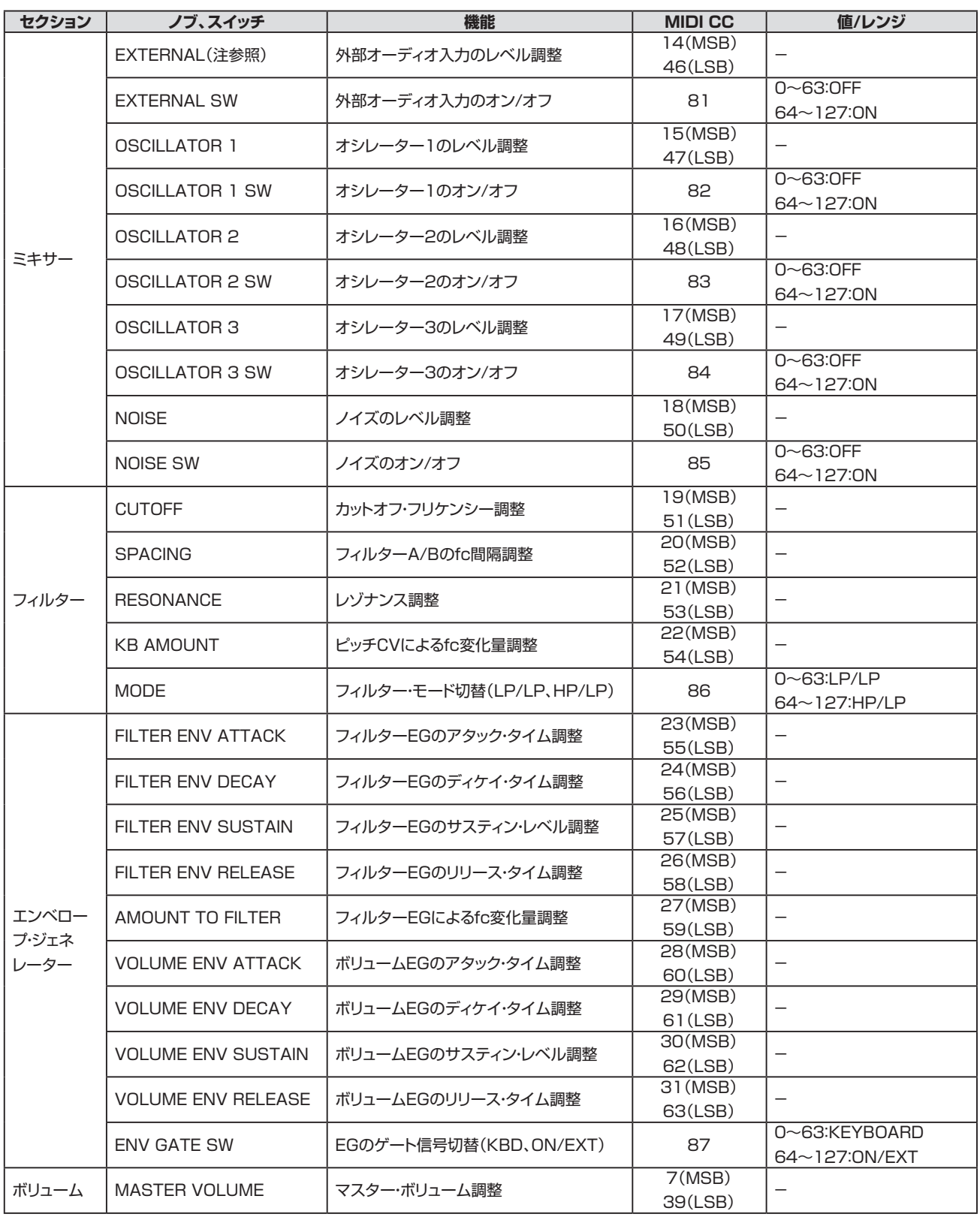

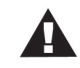

〔EXTERNAL〕スイッチが「OFF」の場合、〔EXTERNAL〕ノブからMIDI CCは送信されません。

### <span id="page-68-0"></span>**付録A - タッチ・サーフェスLFO S&Hについて**

タッチ・サーフェスLFO S&H機能は、VoyagerのOSに比較的新しく追加された機能で、タッチ・サーフェスからのコントロール信号をサンプル& ホールドで加工できる機能です。以下の手順でこの機能を実際に使用してみましょう:

- 1. エディット・モードの「1.3: Init Parameters」機能でプリセットを初期化します。
- 2. エディット・モードの「5.1: T.S. Destinations」を開き、タッチ・サーフェスのX軸を次のように設定します:
	- Destination: Oscillator 1 Octave
	- MIDI CNTL No.: OFF
	- Direstion: Normal
	- Amount: 100%
	- TSX LFO S&H: ON
- 3.〔LFO RATE〕ノブを時計のおよそ10時の方向に合わせます。
- 4. タッチ・サーフェスに触れながら、指をX軸(左右)方向にゆっくりと動かしてみます。この時、オシレーター1のピッチの変化が階段状に、しか もLFOの2倍の周期で変化していることが聴き取れます。

上述の手順はタッチ・サーフェスLFO S&H機能のシンプルな例ですが、その機能コンセプトがよく分かる例です。タッチ・サーフェスのX、Y、Aのい ずれかのLFO S&Hパラメーターをオンにすると、その軸(X、YまたはA)によるコントロール、つまりデスティネーション、MIDIコントロール・ナン バー(1〜127)、ディレクション(NormalまたはInverted)、アマウント(OFF、25%、50%、100%)がすべてサンプル&ホールドによって加工さ れたコントロールになります。また、VX-351 CV Expander(別売オプション)をVoyagerに接続し、タッチ・サーフェスのX、Y、A、ゲート信号を個 別に取り出した場合も、サンプル&ホールドによって加工されたCVが出力されます。

タッチ・サーフェスLFO S&H機能はLFOによってタッチ・サーフェスからのコントロール信号がサンプルされる周期がコントロールされますので、 〔LFO SYNC〕セレクター(MIDI、KB、ENV GATE)もタッチ・サーフェスLFO S&H機能と併用でき、さらに複雑なコントロールを行えます。

タッチ・サーフェスLFO S&H機能をフィーチャーしたプリセットは、Moog [Musicウェブサイト\(www.moogmusic.com\)](http://www.moogmusic.com)から入手できます。

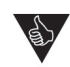

- 1. サンプル&ホールドのタイミングに合わせてタッチ・サーフェス上で指を動かすと、正確なリズムのモジュレーションや エフェクトを作り出せます。
- 2. 外部CVをVoyagerのバックパネルにある〔S&H GATE〕インプットに接続した場合、サンプル&ホールドのクロックは LFOの周期よりも外部CVが優先になります。これにより、タッチ・サーフェスLFO S&H機能をLFOから独立して使用 することができます。

#### **付録B - MIDIの基本について**

MIDIは「Musical Instrument Digital Interface」の略で、電子楽器産業で標準的に採用されている規格で、電子楽器または電子機器間での接 続、コントロールのためのプロトコルです。MIDI規格が発足する以前は、各電子楽器メーカーで独自の規格(多くはCV/ゲートを基本にしたもの)を 創設し、各機器の接続やコントロールを行っていました。その当時はメーカー間で互換性のある規格がほとんどなく、異なるメーカーの機器を接続 することは容易ではありませんでした。そのような状況下、1983年に登場したMIDI規格により、機器間の接続仕様が一連のデジタル信号に統一さ れ、シンセサイザーやコンピュータ、サウンド・カード、ドラムマシンなどの電子楽器や電子機器間の接続やコントロールを簡単に行えるようになりま した。MIDIメッセージには、音程や音の長さ、音量などの音楽的な情報以外にも、プリセット・データやバンク単位でのプリセット・データや、ファーム ウェア・アップデートといったデータもあります。

一般的なMIDIメッセージでは、ステータス・バイト、データ・バイトの順にメッセージが流れます。ステータス・バイトには「この後に続くデータは、何を するためのデータなのか」ということを受信側の機器に伝える役割があります。例えば、MIDIノート・オン・メッセージの場合、「発音する」というメッ セージがステータス・バイトで、その後に音程(ノート・ナンバー)を示すメッセージが続き、さらにベロシティ(キーボードの場合でしたらどれぐらいの タッチで弾いているか)を示すメッセージが続きます。データ・バイトは、7ビット(0〜127)の値ですが、2つのデータ・バイトを組み合わせ送信する こともできます。この場合、1つ目のデータ・バイトを「上位バイト」(MSB:Most Significant Byteの略)、もう1つを「下位バイト」(LSB:Least Significant Byteの略)として定義し、14ビット(0〜16383)の分解能になります。

MIDIメッセージは、一般的にチャンネル・メッセージとシステム・メッセージの2種類に大別されます。チャンネル・メッセージにはノート・オンや、その 他の演奏上の情報となるメッセージが含まれます。一方のシステム・メッセージには、システム・エクスクルーシブやその他の環境設定などに使用す るメッセージ、例えばタイミング同期のためのメッセージなどが含まれます。MIDIケーブル1本で最大16チャンネルのメッセージを流すことがで き、これにより1本のケーブルで複数のチャンネルのMIDIメッセージを通信でき、複数のMIDI機器を使用する際にも便利です。Voyagerはモノ フォニックかつシングル・ティンバーのシンセサイザーですので、Voyagerで取り扱えるMIDIチャンネルは1種類のみとなります。

#### MIDIのごく基本的な用語集を以下にまとめました:

**ノート・オン:**このメッセージは、シンセサイザーなどを発音させるためのメッセージです。このメッセージには、1音につきノート・ナンバー、アタック・ ベロシティ(キーボードの場合、どれぐらい速くキーが押し込まれたか)の情報が含まれます。

**ノート・オフ:**このメッセージは、一般的にノート・オン・メッセージの後に続くもので、発音を止めるためのメッセージです。このメッセージには、ノート・ ナンバー、リリースのベロシティ(キーボードの場合、どれぐらい速くキーが放されたか)といった情報が含まれます。

ノート・オフ・メッセージは、ベロシティの値が「0」のノート・オン・メッセージで代用することもできます。

**ピッチ・ベンド:**多くの場合、ピッチ・ベンド・ホイールがMIDIキーボードに組み込まれ、ピッチを上または下に変化させるメッセージを送信します。受 信側のシンセサイザーの設定により、ピッチ・ベンド・メッセージをピッチの変化以外にもモジュレーションや音色、音量の変化に使用することもでき ます.

**アフタータッチ:**キーボードを押し込む強さの情報が入ったメッセージです。MIDIキーボードの中には、キーボードの下に圧力を検知するセンサー があり、キーボードのキーを弾いた後にさらにキーを強く押し込んだ時の圧力を検出できるものもあります。このセンサーから発せられる情報がア フタータッチのデータに変換されます。アフタータッチは多くの場合、ビブラートなどのモジュレーションに使われますが、設定次第でピッチ・ベンド やボリューム、フィルターのコントロールなどにも使用できます。

**コンティニュアス・コントローラー:**Voyagerはノブを数多く装備したシンセサイザーです。そのため、コントロールの多くはスムーズで連続的なパ ラメーターの変化をします。コンティニュアス・コントローラー・メッセージ(「CC」と略されます)は、MIDIシンセのパラメーターをアナログ・シンセの ノブのようにスムーズで連続的に変化させることができるメッセージです。コンティニュアス・コントローラー・メッセージにはCCナンバーと呼ばれる 0〜127のナンバーがあり、このナンバー1つずつに受信側のシンセサイザーのパラメーターが割り当てられます。Voyagerのフロント・パネルの コントロール類(ノブやスイッチ)はそれぞれMIDI CCを送信でき、同時に外部からのMIDI CCによって各パラメーターをコントロールすることがで きます。CCナンバーとパラメーターとの対応には標準的なルールがありますが、Voyagerの場合はそのルールに即していないCCナンバーの割り 当てもあります。詳しく[は66ページ以降](#page-65-0)のリストをご参照ください。

**プログラム・チェンジ:**受信側のMIDI機器(シンセサイザー、音源モジュール、ドラムマシンなど)のプリセット(パッチ、プログラムなどと呼ばれてい る場合もあります)を切り替えるためのメッセージです。プログラム・チェンジ・コマンドは128種類のメモリー・ロケーション(0〜127)を切り替える だけのメッセージしか含まれていませんので、現代の電子楽器では多くの場合、バンク・セレクト・コマンドを組み合わせて128種類以上のプリセット の切り替えを行っています。

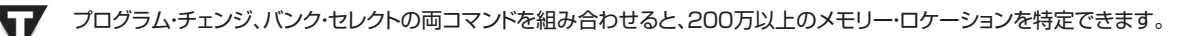

**システム・エクスクルーシブ:**システム・エクスクルーシブ(SysEx)メッセージは、特定のMIDI機器に情報を送信する際に使用します。Voyagerで は、プリセット・データの送受信、オペレーティング・システムのアップデートにSysExメッセージを使用しています。

**MIDIクロック:**テンポを設定するためのメッセージで、設定したテンポに同期するためのイベントが含まれています。

# <span id="page-70-0"></span>**付録C - プリセットの初期化について**

パネル・モードの「Init Parameters」機能を実行すると、その時選択していたプリセットのデータが初期化され、オシレーター1(8'の矩形波)のみ、 単純なフィルター設定、単純なエンベロープ設定のデフォルト音色になります。このデフォルト音色を出発点にオリジナル音色を作り上げたり、様々 なパラメーターの働きを探求していくこともできます。以下は初期化状態の音色の各パラメーターの値を表にまとめたものです。

フロント・パネル:

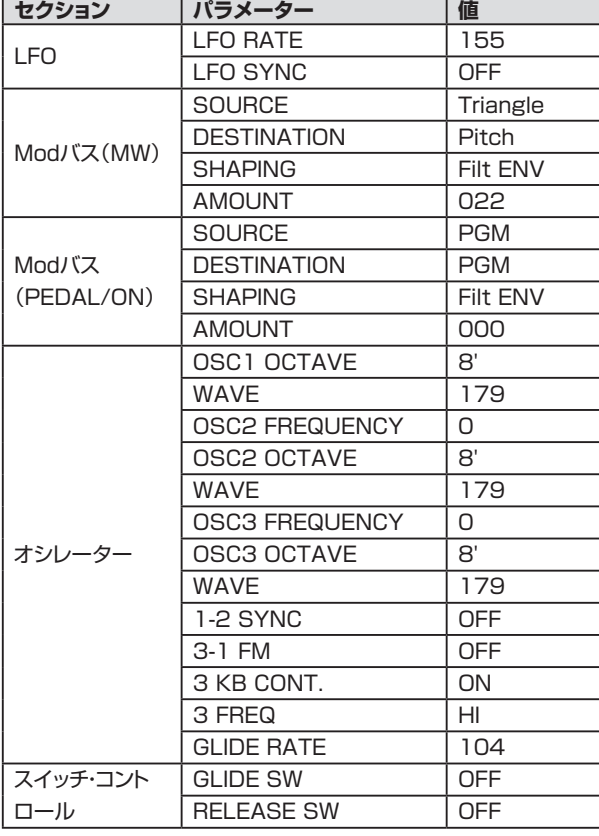

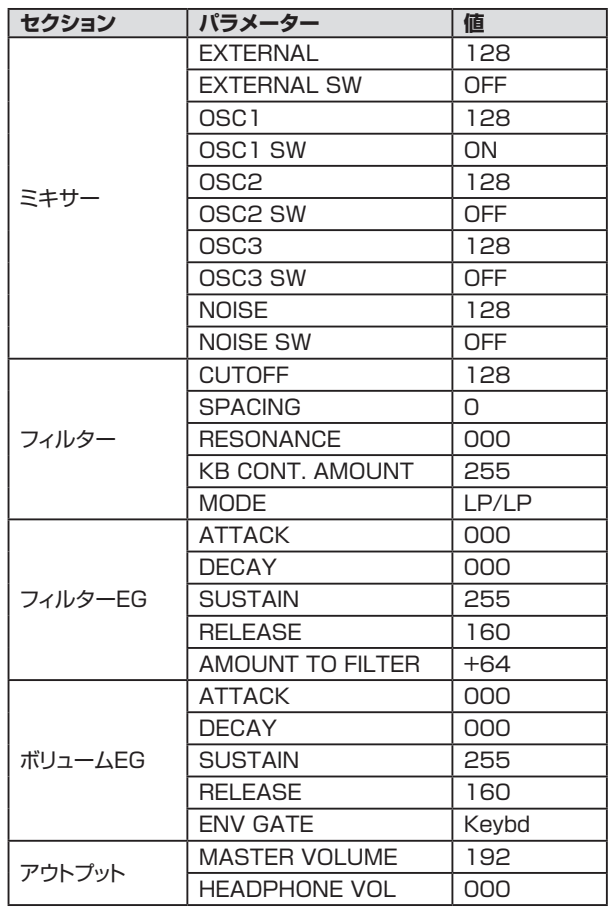

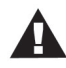

- 1.〔GLIDE〕、〔RELEASE〕の各スイッチは、Voyagerキーボード・エディションの左手側のコントロール・パネル(モジュ レーション・ホイールやピッチ・ベンドのあるパネル)にあります。Voyager RMEの場合、これらのスイッチ・コントロー ルはパネル・モードのソフトウェア機能で操作できます。
- 2. パネル・モードの「Master Volume」機能の設定が「YES」の場合、プリセットの初期化を実行すると〔MASTER VOLUME〕の値がデフォルト設定値の「192」になります。パネル・モードの「Master Volume」機能が「YES」以外の 設定だった場合は、〔MASTER VOLUME〕ノブで常にボリュームをコントロールできます。

ソフトウェア・パラメーター:

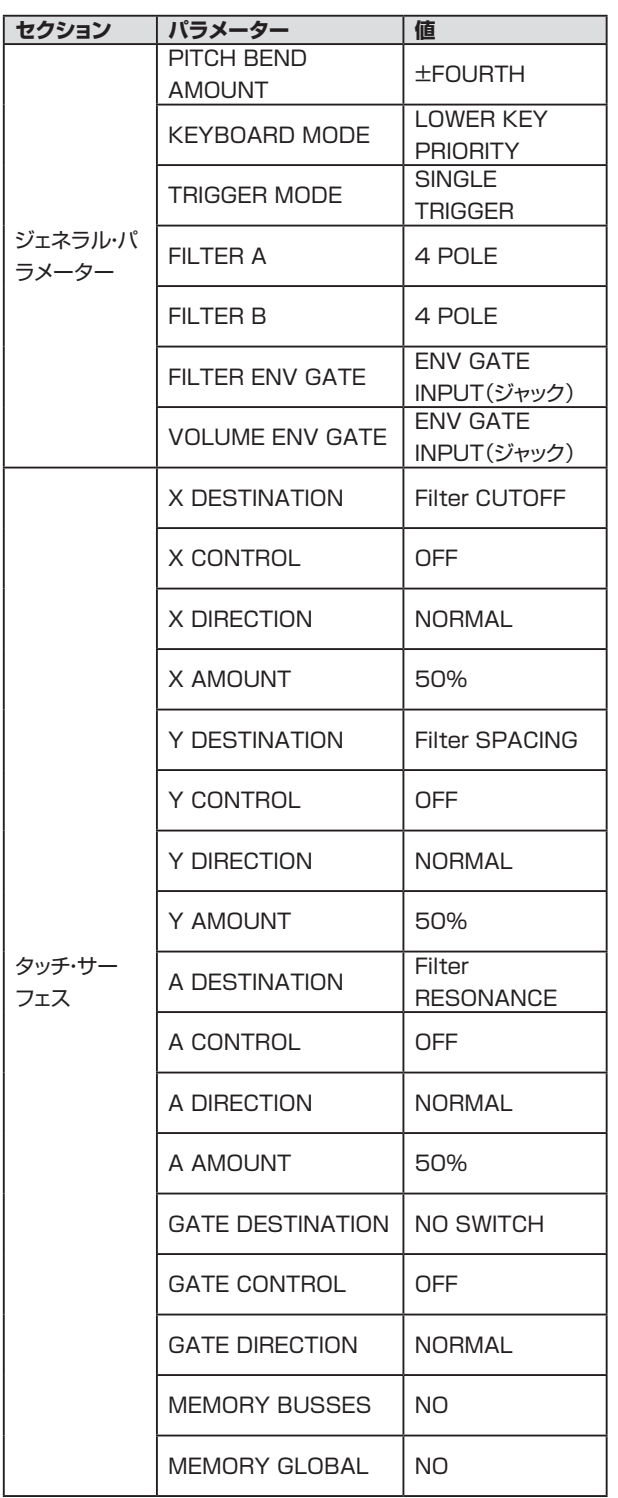

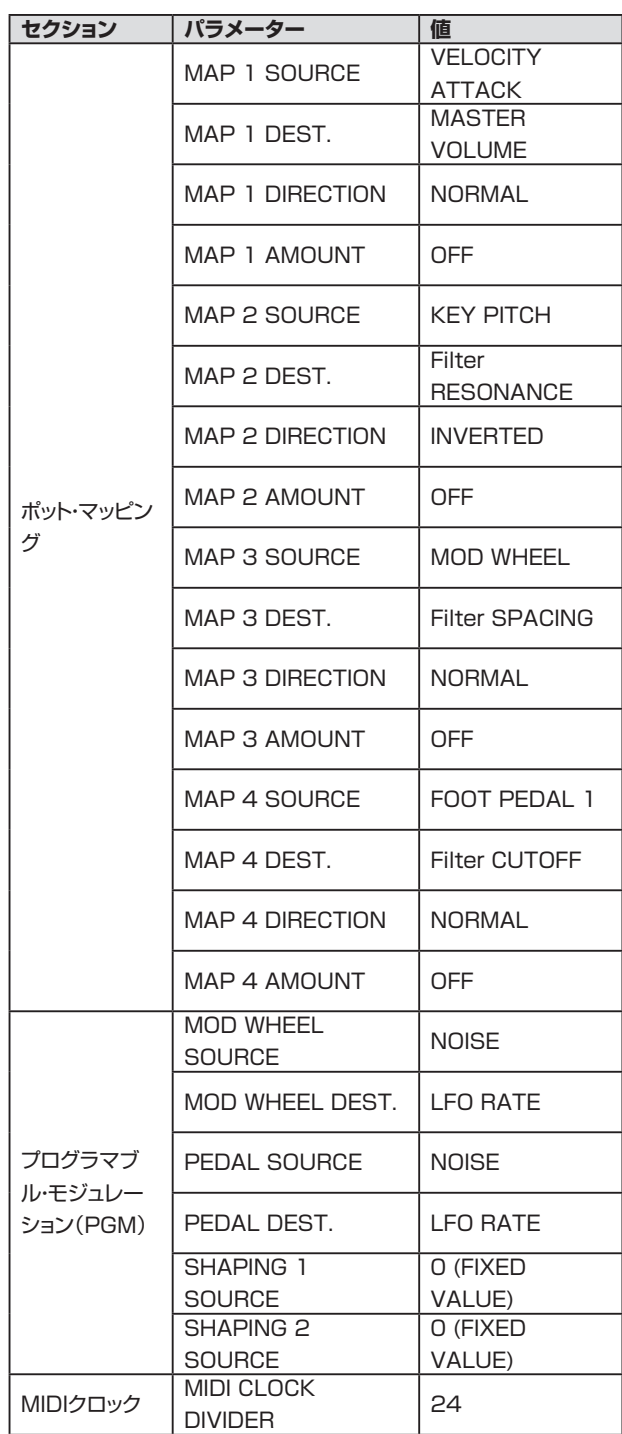

 $\mathbf{A}$ 

プリセットの初期化を実行すると、プリセット名が「Preset XXX Default PROG」に変更されます(「XXX」はその時に選択 していたプリセット番号です)。また、サウンド・カテゴリーは「NOT ASSIGNED」に変更されます。
# **付録D - 音作りの基礎**

エレクトロニック音楽の世界へ足を踏み入れたばかりの方のために、音と音作りの基礎についていくつかの点をご紹介します。

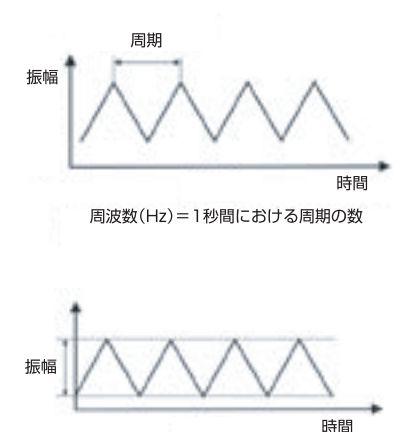

音とは、耳に聴こえる気圧の変化を指します。私たちがそれを「音」として捉えているちょうどその 時、耳では可聴範囲での気圧の変化を振動として捉えています。この振動の周期を「周波数」と呼 び、これは1秒間あたりの周期であり、ヘルツ(Hz)という単位を用いて表示します。一般的に、私た ちの耳は約20Hzを下限に、上限は約20,000Hzまでの周波数を聴き取ることができると言われて います。また、音の周波数はピッチと言い換えることもできます。このため、周波数が低い音はピッチ が低い音(例えばベースなど)と言うこともできますし、逆に周波数の高い音はピッチの高い音(例え ばピッコロなど)と言うこともできます。

音には、他にも要素と言えるものがあり、音の大きさ(音量)もそのひとつです。大きな音というの は、気圧の変動を大きくします。逆に小さな音は気圧の変動が小さい状態です。この気圧の変動を 「振幅」と呼び、その大きさをデシベル(dB)という単位で計測します。

音にはまだ他にも要素と呼べるものがあります。3つ目の要素は音色です。音色には特にこれといった単位のようなものはありませんので、音色を 説明する際にはそれに近い言葉に置き換えることが一般的です。例えば明るい音、柔らかい音、耳につく音、甘い音、細い音、太い音というような言 い方があります。音色というのは、その音に含まれている倍音で決まります。明るい音や耳につく音には倍音が豊富に含まれていて、柔らかい音や 甘い音などにはそれほど倍音が多く含まれていません。

倍音というのは、それの基となるピッチ(これを基音と呼ぶことがあります)との間に数学的な関係があります。例えば、基音の周波数が100Hzの 場合、その倍音は200Hz(2×100)、300Hz(3×100)、400Hz(4×100)というようなピッチになります。また、倍音自身の音量は基音よりも小 さく、しかも周波数が高くなるほど音量はより小さくなりますので、300Hzの倍音は200Hzの倍音よりも音量は小さくなりますし、400Hzの倍音 は300Hzの倍音よりもさらに小さな音になります。ところが、音には基音と倍音に数学的な関係性が見られないものもあります。このような音の例 には、シンバルやゴング、チャイムというような金属的な音があります。また、風の音やホワイトノイズと呼ばれる音もそうです。このような音の倍音 は、基音との間に数学的な関係性が見られませんので「インハーモニック」と呼ばれています。

シンセサイザーの電子回路を使うことで、音の三要素(音高、音量、音色)を操作して、他の何とも置き換えられないような音や、既存の音を真似た ような音を作り出すことができます。この過程のことをシンセシスと呼んでいます。音を電子的に合成(シンセサイズ)する方式には様々なものがあ ります(周波数変調、グラニュラー、位相変調、倍音加算など、ざっと挙げるだけでもこれだけあります)が、最もポピュラーなのが減算合成方式、別名 「サブトラクティブ・シンセシス」と呼ばれる方式です。減算合成方式とは、豊富に倍音を含んだ信号から倍音を除去(つまり減算:引き算)して必要 な音を取り出していく方式です。

減算合成方式に基づいたシンセサイザーには、メインとなるコンポーネントが3つと、それらを補助する3つのコンポーネントがあります。メインの コンポーネントの3つにはオシレーター、フィルター、アンプリファイアー(アンプ)があり、補助的な3つのコンポーネントにはキーボード・コントロー ラー、エンベロープ・ジェネレーター、ロー・フリケンシー・オシレーター(LFO)があります。

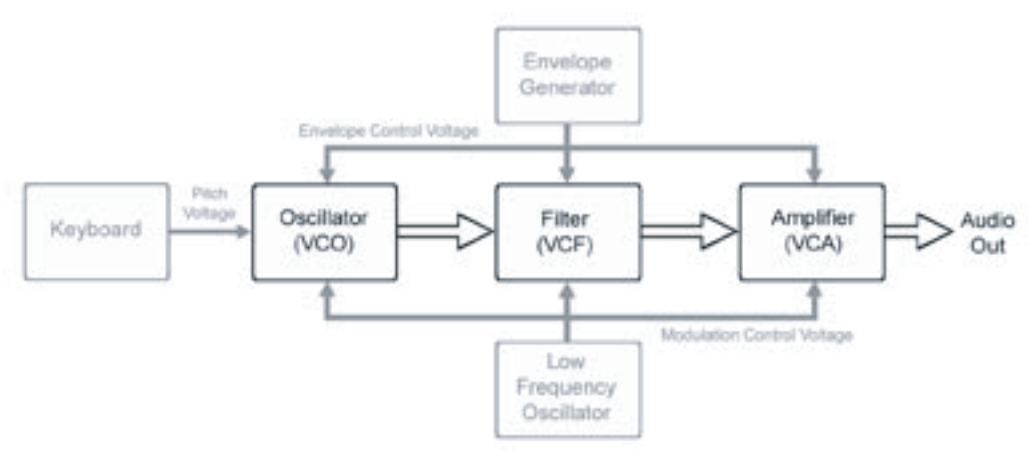

減算合成方式のモデル

減算合成方式の音作りの出発点はオシレーターで、音色の元となる音を発するところです。オシレーターでは、ギターの弦と同じような要領で電子 的な振動を作り出しています。オシレーターで作り出された音色の元になる信号が、オシレーター以降のシステムで加工されて最終的な音色になり ます。また、オシレーターで重要なパラメーターにピッチ、ウェーブフォーム(波形)があります。

オシレーターのピッチは多くの場合キーボードで指定され、その音程は平均律によるピッチである場合は一般的です(キーボードにつきましては後 述します)。

ウェーブフォーム(波形)は、音色の元になる音の倍音構成を決めるパラメーターです。鋸歯状波、矩形波、三角波、サイン波の4種類の波形を基本 波形として内蔵しているシンセサイザーが一般的です。

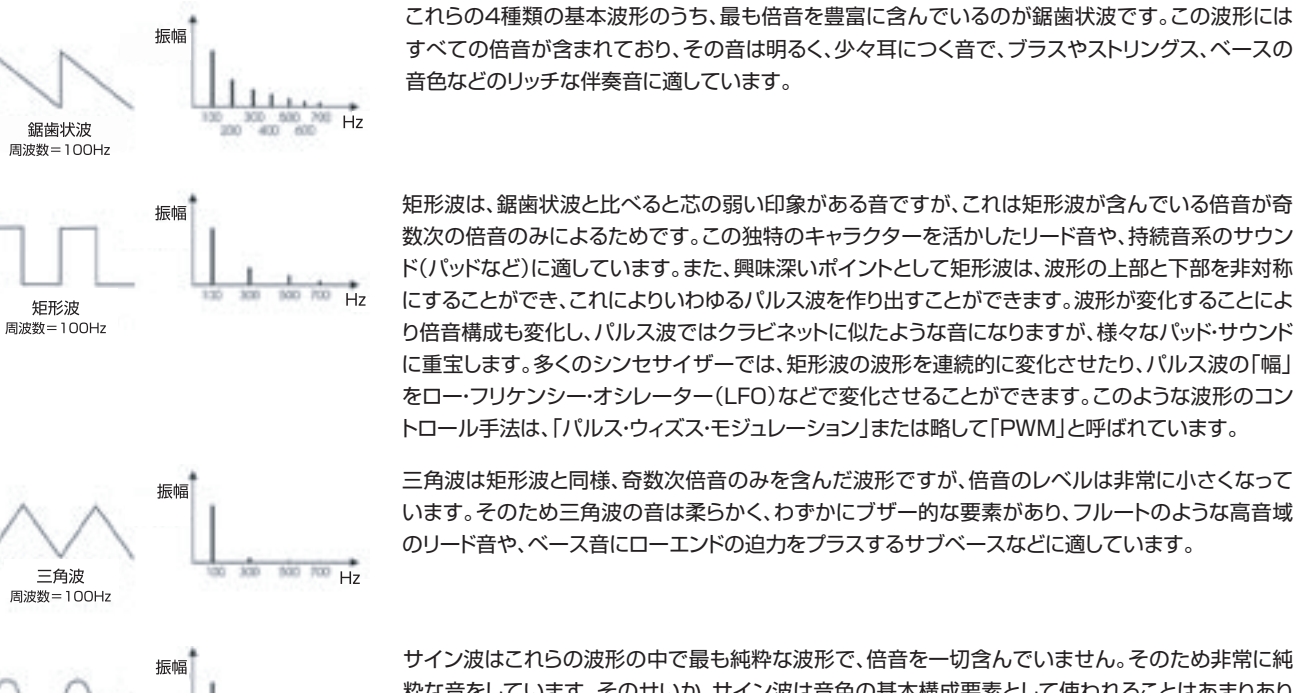

 $Hz$ 

矩形波は、鋸歯状波と比べると芯の弱い印象がある音ですが、これは矩形波が含んでいる倍音が奇 数次の倍音のみによるためです。この独特のキャラクターを活かしたリード音や、持続音系のサウン ド(パッドなど)に適しています。また、興味深いポイントとして矩形波は、波形の上部と下部を非対称 にすることができ、これによりいわゆるパルス波を作り出すことができます。波形が変化することによ

り倍音構成も変化し、パルス波ではクラビネットに似たような音になりますが、様々なパッド・サウンド に重宝します。多くのシンセサイザーでは、矩形波の波形を連続的に変化させたり、パルス波の「幅」 をロー・フリケンシー・オシレーター(LFO)などで変化させることができます。このような波形のコン トロール手法は、「パルス・ウィズス・モジュレーション」または略して「PWM」と呼ばれています。

三角波は矩形波と同様、奇数次倍音のみを含んだ波形ですが、倍音のレベルは非常に小さくなって います。そのため三角波の音は柔らかく、わずかにブザー的な要素があり、フルートのような高音域 のリード音や、ベース音にローエンドの迫力をプラスするサブベースなどに適しています。

サイン波はこれらの波形の中で最も純粋な波形で、倍音を一切含んでいません。そのため非常に純 粋な音をしています。そのせいか、サイン波は音色の基本構成要素として使われることはあまりあり ませんが、その他の波形の音を補強する目的で使われることがよくあります。また、モジュレーション・ ソースとして使われることもあります。

サイン波

周波数=100Hz

シンセサイザーにはオシレーターを複数搭載したモデルもあり、各オシレーターには通常、それぞれ独自のピッチや波形、レベルを設定できるパラ メーターがあります。オシレーターが複数あることでリッチで複雑な音を作り出すことができます。また、シンセサイザーによっては外部オーディオ 信号を入力できるものもあり、それをオシレーターと組み合わせたり、あるいは単独でシンセサイザーの音色の元として使うこともできます。

オシレーター・セクションから出た音はオシレーターの豊富な倍音を削り取る回路のフィルターに入ります。フィルターにはいくつかのタイプがあり ますが、Voyagerでは2種類の非常に重要なタイプのフィルターを搭載しています。それは、ローパス・フィルターとハイパス・フィルターです。

名前の通り、ローパス・フィルターは低い周波数の音を通過させ、高い周波数の音をカットします。また、ハイパス・フィルターはその逆の動作をしま す。つまり、高い周波数の音を通過させ、低い周波数の音をカットします。一般的にフィルターには音色を変化させるためのパラメーターがいくつか あり、その代表的なものがカットオフ・フリケンシーとレゾナンスです。

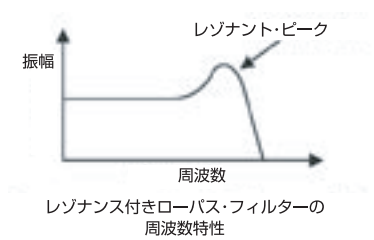

カットオフ・フリケンシーは、カットを始めるポイント(周波数)を指します(左図はローパス・フィルターの 特性図です)。このカットオフよりも高い音域の音はフィルターの「スロープ」(フィルターの効き具合) に従って徐々にカットされていきます。このスロープはデシベル・パー・オクターブ(dB/Oct)という単 位で表示されます。Voyagerでは各フィルターで4種類のスロープ(-6、-12、-18、-24dB/Oct)をプ ログラムでき、なだらかなスロープ設定による穏やかなフィルタリングから、急峻な設定による大胆な フィルタリングまで、様々な音作りに対応できます。

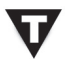

Voyager では、2つのローパス・フィルターを並列に使用し、ステレオ動作ができるデュアル・ローパス・モードと、ハイパス・ フィルターとローパス・フィルターを直接に接続したハイパス/ローパス・モード(モノラル)の2種類のフィルター構成を選択 できます。ハイパス/ローパス・モードでは、両者の特性を組み合わせた、つまりカットオフ・フリケンシー付近の帯域の音を通 過させ、その上下の帯域の音をカットするバンドパス・フィルターとして使用できます。Voyagerのフィルター構成につきまし ては[、22ページ](#page-21-0)をご参照ください。

フィルターで重要なもう1つのパラメーターが、レゾナンスです。レゾナンスには、カットオフ・フリケンシーの帯域を増幅させ、その他の音域よりも 強調させる働きがあります。レゾナンスを上げていくとフィルター自体が発振をするポイントにまで上げることができます。この時、フィルターが発 振している周波数は、カットオフ・フリケンシーと同じ周波数です。

フィルターから出た信号はアンプリファイアー(アンプ)に入り、そこで信号の音量がコントロールされます。アンプでは、音を鳴らし始めてから鳴ら し終えるまでの音量の変化をコントロールします。アンプはエンベロープ・ジェネレーター(後述)と対になっていることが一般的です。つまり、エンベ ロープ・ジェネレーターからのコントロール信号に従って、アンプのゲインをコントロールし、音の出だしから終わりまでの変化を作り出します。

オシレーター、フィルター、アンプはコントロール信号の電圧で制御されています。つまり、これらは電圧の変化に反応していると言うこともできま す。例えばオシレーターの場合、電圧が高くなればピッチが高くなりますし、フィルターでは、高い電圧を入力させるとカットオフ・フリケンシーが高く なります。アンプでは、電圧が高くなれば音量が大きくなります。シンセサイザーのメインとなるコンポーネントがすべて電圧で制御されていますか ら、シンセサイザー全体で共通したコントロール体系になっていると言うことも可能です。このことで、音作りをする際に非常に柔軟なアプローチを とることができ、同時にその他の補助的なコンポーネント、例えばエンベロープ・ジェネレーターやロー・フリケンシー・オシレーターのように、コント ロール信号(電圧)を各メイン・コンポーネントに出力して音色をさらに多彩にコントロールできるコンポーネントを使用することができるのです。

前のページの「減算合成方式のモデル」の図をご覧ください。補助的なコンポーネントの先頭にあるのがキーボードです。キーボードは、楽器的な 「インターフェイス」であり、キーを弾いた瞬間にコントロール信号(電圧)とトリガー信号を出力する役割を担っています。この、コントロール信号 の電圧の高低で、どのキーを弾いたのかを検出しています。つまり、キーボードの高音域を弾くほどコントロール信号の電圧も高くなります。

キーボードから出力されるコントロール信号は、一般的にオシレーターに配線され、オシレーターのピッチをコントロールします。それと同時にフィ ルターのように電圧で制御されるコンポーネントにも配線され、カットオフ・フリケンシーのコントロールにも使われます。また、キーボードから出力 されるトリガー信号はエンベロープ・ジェネレーターに配線され、エンベロープのトリガーに使われます。

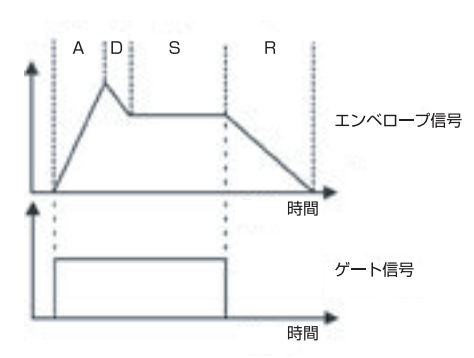

キーボードの次に主要な補助的コンポーネントが、エンベロープ・ジェネレーター、略してEGと 呼ばれるものです。EG自体は音を出しませんが、時間の流れに沿ったコントロール電圧を出力 する働きがあり、アンプのゲインやフィルターのカットオフ・フリケンシーをコントロールするの に使われます。Voyagerを含む多くのシンセサイザーでは複数のEGを搭載し、アンプとフィル ター回路をそれぞれ個別にコントロールすることができます。

EGはキーボードでキーを弾くたびに出力されるゲート信号によってトリガーされます。EGがト リガーされ、キーを押し続けている間(つまり、ゲート信号が出力されている間)、EGはそのセッ ティングに従って動作します。

Voyagerのエンベロープ・ジェネレーターには、それぞれ個別に設定ができる次の4つのステージがあります:

- **• アタック:**コントロール信号が0Vの状態から最高電圧に達するまでの時間(フェイドインにかかる時間)を設定します。
- **• ディケイ:**最高電圧に達してからサスティン・レベルに到達するまでの時間を設定します。
- **• サスティン:**アタックとディケイの段階を終了した時点で、まだキーが押されている場合のコントロール信号の電圧を設定します。サス ティン・レベルが「0」の場合、エンベロープはアタックとディケイの段階までで終了となり、この後のリリースの設定は無効になります。ア タックとディケイの段階が終わる前にキーから手を離すと、エンベロープはすぐにリリースの段階に移行します。
- **• リリース:**キーから手を離した後に、コントロール信号が0Vになるまでの時間(フェイドアウトにかかる時間)を設定します。

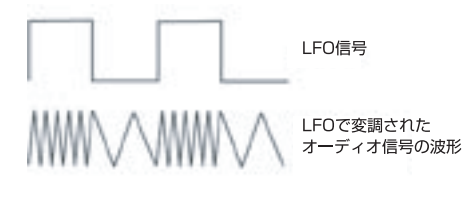

補助的なコンポーネントの最後は、ロー・フリケンシー・オシレーター、略してLFOです。LFOの 動作は基本的にはメインのオシレーターと同じですが、出力するのは非常に低い周波数の信号 です。LFOは一般的にモジュレーション用のコントロール信号を出力し、メインのコンポーネン トに配線されます。例えば、6HzのLFO信号をオシレーターに配線すれば、オシレーターのピッ チを6Hzの信号で揺らすこととなり、いわゆるビブラートになります。同じLFOの信号をアンプ に配線すれば、音量が周期的に変化するトレモロになります。このようにLFOは周期的な変化を 音に与え、音色をよりダイナミックで面白いものに変える役割を担っています。

これで、減算合成方式をベースにしたシンセサイザーの基本的な6種類のコンポーネントについて理解が深まったことと思います。多くの減算合 成方式シンセサイザーには、このようなコンポーネントが複数搭載されています。特にオシレーターやエンベロープ・ジェネレーターは複数搭載さ れているケースが多く、モデルによってはフィルターやアンプ、LFOが複数搭載されているものもあります。例えば、Moog Voyagerにはオシレー ターが3基、フィルターが2基、アンプが2基、LFOは1基ですが、応用範囲の非常に広いモジュレーション・セクションを2基搭載しています。また Voyagerの3つ目のオシレーターはLFOとしても動作可能です。同じタイプのコンポーネントを複数搭載しているシンセサイザーは、それだけより 広範囲な音作りを行うことができ、それにより出来上がるサウンドもより複雑なサウンドであり、バリエーションも豊富となり、サウンドそのものにも 深みがあります。確かな音作りと演奏テクニックにより信じられないほどの素晴らしいサウンドを生み出すことができるのです。

では、このようなシンセサイザーのコンポーネントを効果的に使いこなすベストの方法には、どういうものがあるのでしょうか?その答えを言い出せ ば本が何冊も書けてしまうかも知れません。それだけ多くの情報や実例があるのです。その中でもこのテーマに沿った本でお勧めの2冊があります のでご紹介します:

"Power Tools for Synthesizer Programming" Jim Aiken著、Backbeat Booksから入手可能

"Analog Synthesis" Reinhard Smitz著、Wizoo Publicationsから入手可能

また、シンセサイザーのファクトリー・プリセットを丹念に研究することで音作りのテクニックを学ぶこともできます。Voyagerのファクトリー・プリ セットは現在の音楽シーンでもベストなサウンド・デザイナーが担当したもので、彼らが身につけた数々のテクニックがプリセットに惜しみなく注ぎこ まれています。ぜひファクトリー・プリセットを探求してみてください。

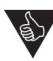

パネル・モードの「Parameter Display」機能を使用することにより、各パラメーターの設定値をディスプレイでチェックする ことができます。この機能を「YES」または「3sec.」に設定し、フロント・パネルのノブやスイッチを操作すると、その時のパラ メーターの設定値がディスプレイに表示されます。この機能で得られる情報を基に、プリセットを再現することで音作りのテ クニックを磨くことも可能です。「Parameter Display」機能の詳細は[、38ページ](#page-37-0)をご参照ください。

あらゆる楽器に共通して言えることかも知れませんが、上達したり大きな成果を得るためには、やはり日頃の練習や探求、実験が大切になります。少 しでも、この度お買い上げいただきましたこの新しい楽器について探求してみる時間を作ってみてください。その努力は必ず報われます!

# **付録E - MIDIインプリメンテーション・チャート**

Moog Music, Inc. Voyager Analog Synthesizer

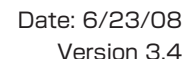

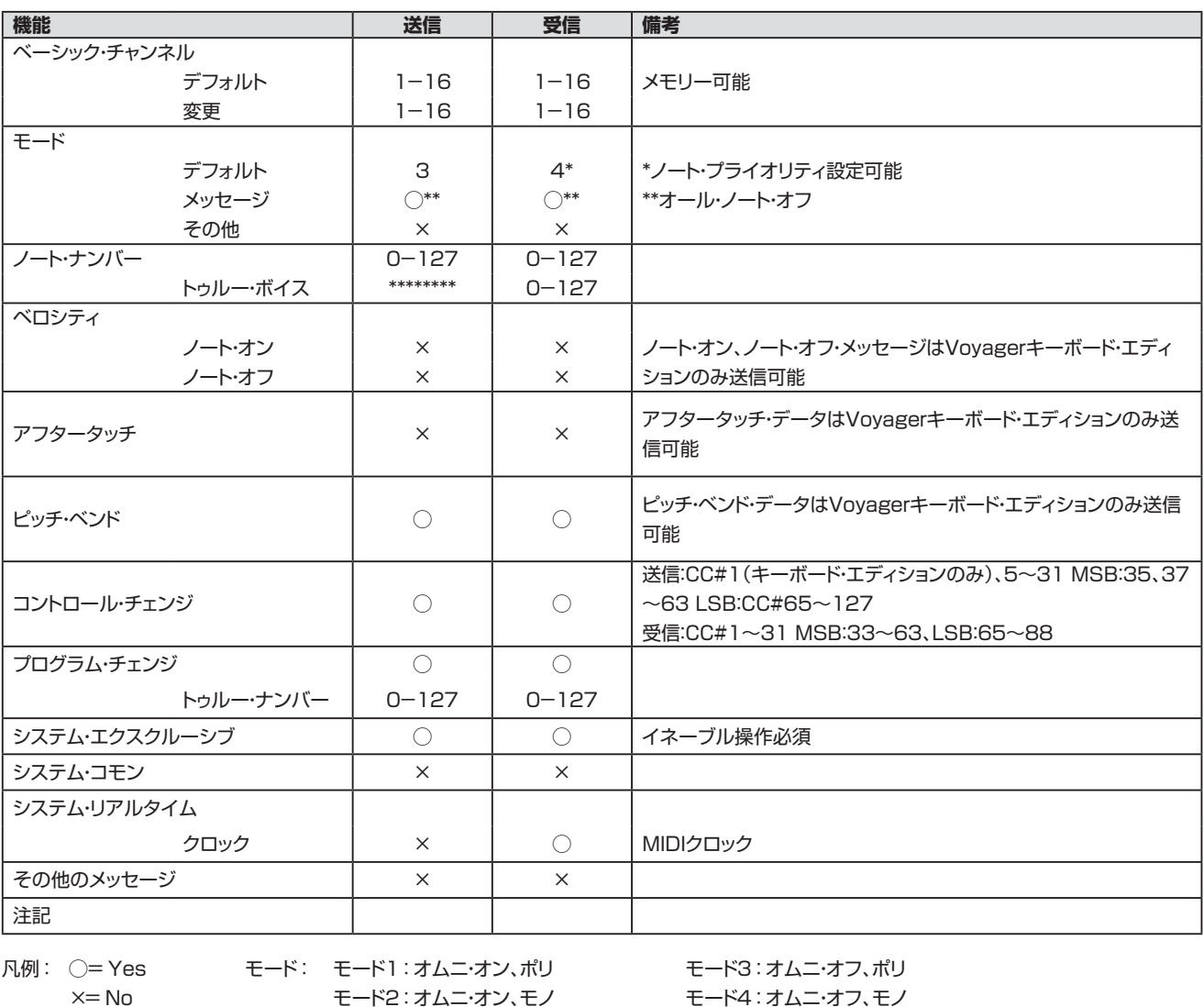

# **付録F - バックライトについて**

Voyagerセレクト・シリーズ、エレクトリック・ブルー、ラックマウント・エディションには、パネル面にバックライトが装備され、ステージ上でのコント ロール上の利便性やスタジオでのムード作りに役立ちます。バックライトの光は金属製シャシーに被せたオーバーレイにより拡散し、電源を入れる と点灯する仕組みになっています。ランプ自体はパネル面でカバーされていますので、ホコリや水分が直接触れることはありませんが、このランプ はフル点灯で約4,000時間を経過すると光量が半減します。また、ランプの光量はキーボードの右側にあるコントローラーで調整でき、寿命を大幅 に伸ばすことができます。フル点灯の半分の光量で使用した場合、寿命は10,000時間以上になります。このコントローラーを反時計回りいっぱい に回すと、ランプは消灯します。ランプの寿命を可能な限り伸ばすために、バックライトが不要な場合はランプを完全に消灯されることをお勧めしま す。また、ランプの消耗が早いフル点灯をなるべく避けていただくこともお勧めします。ランプを適切にケアすることで、多年に及んでご使用いただ けます。また、Moog Musicではランプの交換部品をストックしております。なお、この部品はMoogファクトリーにて交換いたします。

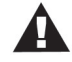

**安全上の重要な注意:**バックライトのオーバーレイが破損している場合、特にランプが外側から直接見えるような穴が開い てしまっている場合は、ランプを点灯しないでください。また、オーバーレイを取り外さないようにしてください。バックライト 関連で何か機能的な問題をお気づきの際は、Moog Musicまたは代理店にお問い合わせください。修理等のためにご自身 で本体を決して分解しないでください。

# <span id="page-77-0"></span>**付録G - VX-351 & VX-352 CV Expanderについて**

1960年代後半を振り返ってみましょう。当時、シンセサイザーは巨大なパネルにパッチ・コードが這い回っていました。当時のシンセサイザーはモ ジュラー・シンセサイザーと呼ばれる、各機能がバラバラに独立したパネル(モジュール)に収まっていました。また、各モジュールを適切にパッチ・ コードで接続しないと音も出ないような代物でした。ですが、モジュラー・シンセサイザーはその自由度の高さから「ひょっとしたら?」という思い付き をキッカケに非常に素晴らしいサウンドを作り出せたのも事実でした。とは言え、このようなメリットの影には次のような代償もありました:

- スペース:モジュラー・シンセサイザーは非常に場所を取りました。
- 時間:モジュラー・シンセサイザーでの音作りは熟練、忍耐、そして時間が必要でした。
- 再現性の低さ:パネルのセッティングを記録するにはメモなどに頼らざるを得ず、手間がかかる上に完全には再現できません。
- コスト:良質のモジュラー・シンセサイザーは非常に高価でした。

そのような中に、Minimoog™が登場しました。各モジュールはすでに内部的に配線済みでパッチ・コードが不要な上に、音作りも分かりやすくレイア ウトされたノブやスイッチでクイックに行え、セッティングも記録しやすく(パッチ・テンプレートという用紙が当時ありました)、しかも持ち運べるシン セサイザーでした。軽量コンパクトになったために、ロード・クルーに頼らなくてもライブに自由に持ち出せました。こうして、シンセサイザーはミュー ジシャンにとって「使える」ツールの1つになったのでした。

時間を現代に戻しましょう。Minimoog Voyagerは、Minimoogのコンセプトを引き継いだシンセサイザーです。つまりポータブルで、モジュール 間の基本的な接続は内部的に行われ、素晴らしいサウンドを引き出せるアナログ・シンセサイザーです。フロント・パネルを操作するだけでも、オリ ジナルのMinimoog以上の機能を使用でき、バックパネルの各種接続端子を活用すればモジュラー・シンセサイザーのような音作りも行えます。事 実、Voyagerはモジュラー・シンセサイザーのように使うこともできますが、その可能性をフルに発揮するにはVoyagerのコントロール信号(CV) の入出力のすべてにアクセスできるようにする必要があります。

そこで威力を発揮するのがVX-351、VX-352です。

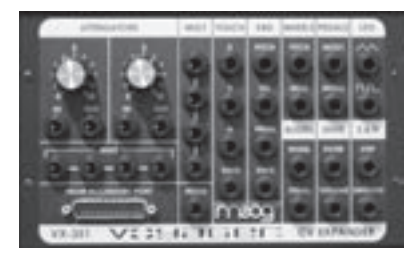

VX-351、VX-352 CV Expander(ともに別売オプション)は、Voyagerをセミモジュラー・シンセ サイザーに発展させられるユニットです。VX-351はVoyagerのCV、ゲート信号のすべて(CV出力 ×19、ゲート出力×2)に1/4インチ・ジャックでアクセスできるユニットで、アッテネーターを2基搭載 しCVの強さを調整できるほか、4ウェイのマルチプル・ジャック(「Mults」)を装備し、1つのCVを分 配して複数のデスティネーションをコントロールすることもできます。

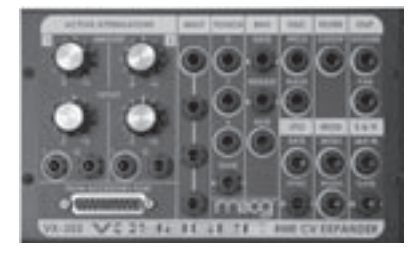

VX-352(Voyager RME 専用)は、Voyager RMEのCV/ゲート・インプットを1/4インチ・ジャック (CV入力×13、ゲート入力×5)でアクセスできるようにするユニットで、アクティブ・アッテネーター を2基、4ウェイ・マルチプル・ジャックを装備しています。VX-351、VX352はどちらもDB-25ケー ブルを使用してVoyagerのアクセサリー・ポートに接続します。

# **VX-351、VX-352をVoyagerに接続する**

VX-351、VX-352をVoyagerに接続する際は、Voyagerの電源をオフにし、以下の手順で行います:

1. Voyagerキーボード・エディションにVX-351を接続する場合、まず最初にVX-351アウトプット・アダプターをインストールします。VX-351の付属インストール・ガイドに記載の手順に従って作業を行います。この作業はVX-351を適正に動作させるために必要な作業です。

Voyager RMEにVX-351を接続する場合は、VX-351アウトプット・アダプターのインストールは不要です。

- 2. VX-351を接続します。まず、DB-25ケーブルのオス・コネクター(ピンが出ているコネクター)をVoyagerのバックパネルにある 〔ACCESSORY PORT〕コネクターに正しい向きで接続し、スクリューでコネクターを固定します。この時、DB-25ケーブルのコネクター とアクセサリー・ポートのコネクターの向きが正しく一致していることを必ずご確認ください。また、無理な力を加えて接続しないでくださ い。Voyager側の接続が済みましたら、次にDB-25ケーブルのもう一方のコネクターをVX-351の〔FROM ACCESSORY PORT〕コネ クターに接続します。
- 3. VX-352をVoyager RMEに接続する手順は次の通りです。DB-25ケーブルのオス・コネクター(ピンが出ているコネクター)をVoyager RMEのバックパネルにある〔INPUT ACCESSORY PORT〕コネクターに正しい向きで接続し、スクリューでコネクターを固定します。 この時、DB-25ケーブルとアクセサリー・ポートのコネクターの向きが正しく一致していることを必ずご確認ください。また、無理な力を加 えて接続しないでください。Voyager RMEの接続が済みましたら、次にDB-25ケーブルのもう一方のコネクターをVX-352の〔FROM ACCESSORY PORT〕コネクターに接続します。

接続が完了しましたら、基本的な音作りから始めてVX-351、VX-352がどのように機能するかを見てみましょう。

- Voyagerキーボード・エディションまたはVoyager RMEの電源をオンにします。
- •〔EDIT〕ボタンを押します。
- エディット・メニューの「Init Parameters」機能を選択して〔ENTER〕ボタンを押し、「YES」を選択して〔ENTER〕ボタンを押します。これで デフォルト音色がVoyagerにロードされます。
- 1/4インチ・プラグのパッチ・コードをVX-351のLFOセクションにある三角波のアウトプットに接続し、もう一方のプラグをVoyagerキー ボード・エディションのバックパネルにある〔FILTER〕インプットに接続します(Voyager RME+VX-352の場合はVX-352のフィルター・ セクションにある〔CUTOFF〕インプットに接続します)。
- Voyagerを演奏しながらLFOがフィルターのカットオフをモジュレーションしているのを聴きます。Voyagerの〔LFO RATE〕ノブを回して フィルターのカットオフがモジュレーションされる周期を変えてみます。これがVX-351/VX-352を使用した基本的なパッチです。

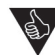

CVやゲートの接続を行う際は、ソース(上の例の場合、LFOの三角波のアウトプット)からデスティネーション(上の例の場合、 〔FILTER〕インプット)に接続します。

- Voyagerの〔FILTER〕インプット(RMEの場合はVX-352の〔CUTOFF〕インプット)に接続したパッチ・コードを外し、そのプラグをVX-351のどちらかのアッテネーター(ATTENUATOR)の〔IN〕に接続し、アッテネーターのノブを「0」にします。別の1/4インチ・プラグのパッ チ・コードを用意し、アッテネーターの〔OUT〕からVoyagerの〔FILTER〕インプット(RMEの場合はVX-352の〔CUTOFF〕インプット)に接 続します。
- Voyagerを演奏しながらアッテネーターのノブを徐々に上げます。するとモジュレーションが徐々にかかってきます。これは、ソースからの CV出力がアッテネーターで調整されてからデスティネーションに送られているためです。

上記の例は極めてベーシックなVX-351/VX-352の使用法ですが、これらの使い方のコンセプトが非常に分かりやすい例と言えます。つまり、 ソースは常にデスティネーションに向かう、ということです。この基本コンセプトが守られれば、パッチをどんどん複雑にしていくことができます。

# **VX-351 CV Output Expancer - 詳細**

VX-351 CV Output Expanderの各セクションのアウトプット信号の詳細と、その機能は次の通りです。

## **TOUCHセクション:**

このセクションのアウトプットはVoyagerキーボード・エディションのタッチ・サーフェス・コントローラーからのCV/ゲート出力です。X、Y、Aの3種類 のCVと、1系統のゲート信号出力です。

X:タッチ・サーフェスに触れた時のX軸上(左右方向)の位置情報とその動きによるCV出力です。

Y:タッチ・サーフェスに触れた時のY軸上(上下方向)の位置情報とその動きによるCV出力です。

A:タッチ・サーフェスに触れた時の指の面積の変化によるCV出力です。

GATE:タッチ・サーフェスに触れた時にオンになるゲート信号です。タッチ・サーフェスから指が離れるとゲート信号はオフになります。

# **KBDセクション:**

このセクションのアウトプットはVoyagerのキーボードからのCV/ゲート出力です。CVが3種類(ピッチ、ベロシティ、プレッシャー(アフタータッチ)) とゲート信号です。

PITCH:Voyagerのキーボードで演奏した音程のCV出力です。VoyagerのオシレーターのピッチをコントロールするCVと同じCVです。

VEL:Voyagerのキーボードを演奏した時のベロシティのCV出力です。

PRESS:Voyagerのキーボードを演奏した時に、キーをさらに押し込んだ時のアフタータッチのCV出力です。

GATE:Voyagerのキーボードを弾いた時に出力されるゲート信号です。

### **WHEELSセクション:**

このセクションのアウトプットはVoyagerのキーボードの左側にあるホイールからのCV出力です。

PITCH:ピッチ・ベンド・ホイールからのCV出力です。

MOD:モジュレーション・ホイールからのCV出力です。

# **PEDALSセクション:**

このセクションのアウトプットはVoyagerキーボード・エディションのバックパネルにある〔MOD1〕、〔MOD2〕ジャックからのCV信号です。

- MOD1:このジャックから出力されるCVはVoyagerの〔MOD1〕インプットからのCVです。Voyagerの〔MOD1〕インプットに入った CVは、モジュレーション・バスのPEDAL/ONバスの〔SOURCE〕セレクターで選択したソースのCVをコントロールして同じバス の〔DESTINATION〕セレクターで選択したパラメーターをモジュレーションします。この時の〔MOD1〕インプットでのCV電圧が VX-351の〔MOD1〕アウトプットのCV電圧になります。なお、〔MOD1〕インプットに何も接続していない場合、〔MOD1〕インプット でのCV電圧は+5Vになります。
- MOD2:このジャックから出力されるCVはVoyagerの〔MOD2〕インプットからのCVです。Voyagerの〔MOD2〕インプットは、モジュレー ション・バスの外部CV入力として使用します。このジャックに何も接続していない場合、〔MOD2〕インプットでのCV電圧は+5Vにな ります。〔MOD2〕インプットにCVが接続されると、そのCVの電圧になります。この時の電圧がそのままVX-351の〔MOD2〕アウト プットのCV電圧になります。

# **LFOセクション:**

このセクションのアウトプットは、VoyagerのLFOからのCV出力です。このセクションには2種類の波形のCVを使用でき、両方を同時に使用するこ とも可能です。

三角波:LFOの三角波のCV出力です。

矩形波:LFOの矩形波のCV出力です。

#### **BUSSESセクション:**

このセクションのアウトプットは、モジュレーション・バスからのCV出力です。〔SOURCE〕セレクターで選択したソースのCVが〔SHAPING〕セレク ターで選択したCVで加工され、さらに〔AMOUNT〕ノブやモジュレーション・ホイール、または〔MOD1〕インプットに入力されたCVで最終的なCV 出力が決まります。このセクションのアウトプットは、その最終出力のCVを取り出せるアウトプットです。

WHEEL: モジュレーション·バスのMOD. WHEELバスの最終出力のCVアウトプットです。CVのレベルはMOD. WHEELバスの 〔AMOUNT〕ノブとモジュレーション・ホイールで調整できます。

PEDAL:モジュレーション・バスのPEDAL/ONバスの最終出力のCVアウトプットです。CVのレベルはPEDAL/ONバスの〔AMOUNT〕ノブ、 〔MOD1〕インプットに入力されたCVで調整されます。

## **ENVSセクション:**

このセクションのアウトプットは、エンベロープ・ジェネレーターからのCV出力です。

FILTER:フィルター・エンベロープのCV出力です。 VOLUME:ボリューム・エンベロープのCV出力です。

## **S & Hセクション:**

このセクションのアウトプットは、サンプル&ホールド回路からのCV出力です。

STEP:サンプル&ホールド回路からのダイレクトのCV出力です。

SMOOTH:サンプル&ホールド回路からのCVですが、階段状に変化しているCVをなめらかにつなげたタイプのCV出力です。

## **ATTENUATORS(アッテネーター):**

VX-351は2基のアッテネーターを内蔵しています。アッテネーターは、CVのレベルを下げる方向に調整する時に使用します。アッテネーターには インプット、アウトプット、ノブがあり、このノブでインプット・ジャックから入力されたCVのレベルを下げ、アウトプット・ジャックから出力します。このノ ブが時計回りいっぱいに回っている場合、インプットとアウトプットのCVのレベルは同一になります。逆に、ノブを反時計回りいっぱいに回した状態 では、アウトプットからCVは出力されません。

## **MULT(マルチプル・ジャック):**

VX-351には4ウェイのマルチプル・ジャックがあります。マルチプル・ジャックを使用することにより、1つのソースを複数に分配できます。例えば、 LFOのCV出力をMULTにあるジャックの1つに接続し、その他のジャックからVoyagerの〔VOL〕、〔FILTER〕、〔PAN〕の各CVインプットに接続す ると、LFOでVoyagerのボリューム、フィルター、パンニングを同時にコントロールできます。

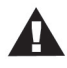

MULTはミキサーではありませんので、複数のCVを入力することはできません。複数のCVをMULTに入力させると、それ らが重なってその先の入力側の機器に破損させることがあります。複数のCVを安全に1つにまとめたい場合は、CP-251 Control Processor(別売オプション)に内蔵のミキサーなどのCVミキサーをご使用ください。

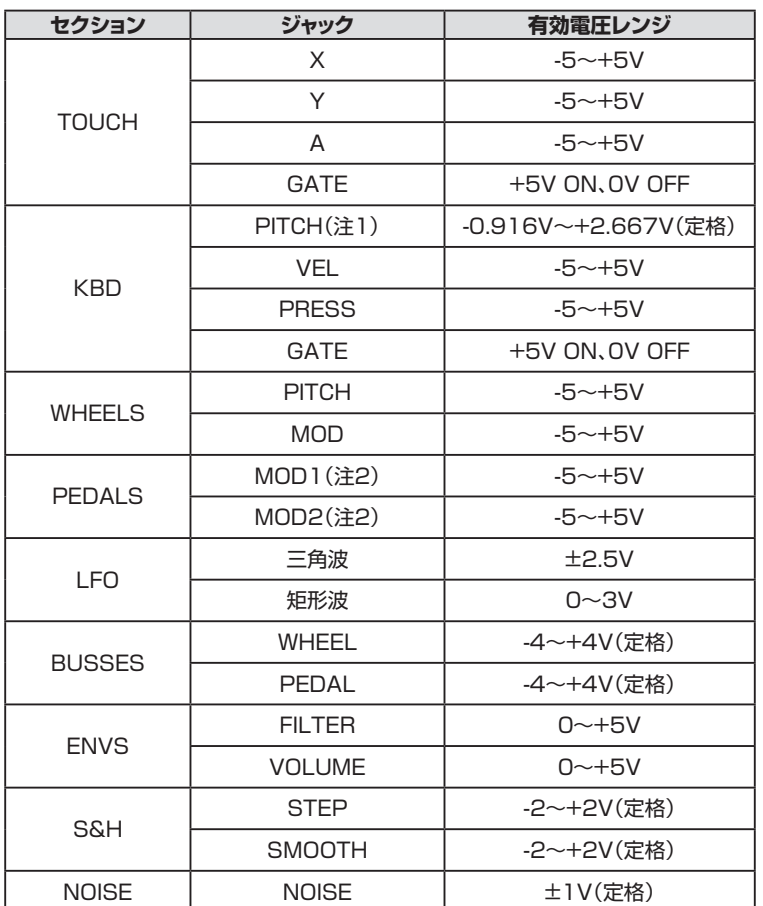

以下の表はVX-351のCV出力の有効電圧レンジをジャックごとにまとめたものです。

注1:表示の電圧範囲はVoyagerのキーボードを弾いた場合のピッチCVの出力範囲です。VoyagerでMIDIノート・オン・メッセージを受信した場合 はこの限りではありません。VX-351のキーボード・ピッチCV出力は1V/oct(1オクターブあたり1ボルト)で変化します(内部的に調整可能です)。

注2:Voyagerの〔MOD1〕、〔MOD2〕各インプットに何も接続していない場合、VX-351の〔MOD1〕、〔MOD2〕各アウトプットのデフォルトCV出 力電圧は+5Vです。

# **VX-352 CV Input Expander - 詳細**

VX-352 CV Input Expanderの各セクションのインプットの詳細は、次の通りです。

## **TOUCHセクション:**

このセクションのインプットは、Voyager RMEのタッチ・サーフェス・パラメーターをコントロールするための外部CVインプットです。Voyager RMEはタッチ・サーフェスを装備していませんが、エディット・モードでタッチ・サーフェスのインプットをモジュレーション・バスのモジュレーション・ ソースやシェイピング・ソース、その他のモジュレーション・ソースとしてプログラムできます。このインプットには X、Y、Aの3種類のCVと1系統の ゲート信号インプット・ジャックがあります。〔X〕、〔Y〕、〔A〕のインプット・ジャックではCVまたはエクスプレッション・ペダルを接続でき、〔GATE〕イン プットにはゲート信号またはフットスイッチを接続できます。

X:タッチ・サーフェスの X 軸上(左右方向)の位置情報とその動きに対応したCV入力です。

Y:タッチ・サーフェスのY 軸上(上下方向)の位置情報とその動きに対応したCV入力です。

A:タッチ・サーフェスに触れた時の指の面積とその変化に対応したCV入力です。

GATE:タッチ・サーフェスに触れた時にオン、指が離れた時にオフになるゲート信号の入力です。

## **ENVセクション:**

このセクションのインプットは、Voyager RMEのエンベロープ・パラメーター(「タイム」を設定するパラメーター(アタック、ディケイ、リリース)やリ リース・スイッチ、ゲート)をコントロールできる外部CVインプットです。このインプットを使用してフィルターとボリュームの両方のエンベロープを 同時にコントロールします。

- GATE:このインプットにはゲート信号またはフットスイッチを接続してVoyager RMEのエンベロープ・ジェネレーター(フィルター、ボリュー ムの両方)をリモート的にトリガーできるゲート入力です。このインプットを使用してEGをトリガーさせるには、Voyager RMEのフ ロント・パネルにある〔ENV GATE〕スイッチを「ON/EXT」に設定します。このスイッチが「KEYB」に設定されている場合、このイン プットからのゲート信号などの入力は無視されます。
- RELEASE:このインプットにはゲート信号またはフットスイッチが接続できます。フットスイッチを踏んだり、ゲート信号(+5V)を入力する とVoyager RMEのエンベロープ・ジェネレーター(フィルター、ボリュームの両方)のリリースが、RMEのソフトウェア機能での設定 に関係なくオンになります。
- RATE:このインプットはVoyagerのエンベロープ・ジェネレーターの「タイム」を設定するパラメーター(アタック、ディケイ、リリース)をCV やエクスプレッション・ペダルでコントロールできるインプットです。CV電圧がプラスの場合はアタック、ディケイ、リリースの各パラ メーターのフロント・パネル上での設定値よりも下がり(各タイムが短くなります)、CV電圧がマイナスの場合は各パラメーターの 各設定値よりも トがり(各タイムが長くなり)ます。

## **OSCセクション:**

このセクションのインプットは、外部CVやエクスプレッション・ペダルでVoyager RMEのオシレーターのピッチや波形パラメーターをコントロール できるインプットです。

- PITCH:このインプットは3つのオシレーターのピッチを同時にコントロールできるインプットです。CV電圧がプラスの場合、オシレーター のピッチがフロント・パネル上の設定値よりも高くなり、CV電圧がマイナスの場合は設定値よりも低くなります。
- WAVE:このインプットは3つのオシレーターの波形を同時にコントロールできるインプットです。CV電圧がプラスの場合、フロント・パネル 上の設定値よりも上がり(ノブを時計回りに回す状態)ます。

## **FILTERセクション:**

このセクションのインプットは、外部CVまたはエクスプレッション・ペダルでVoyager RMEのフィルター・カットオフをコントロールできるインプット です。

CUTOFF:このインプットはVoyagerの2系統のフィルター両方を同時にコントロールします。CV電圧がプラスの場合はカットオフが上が り、CV電圧がマイナスの場合はカットオフが下がります。

### **OUTセクション:**

このセクションのインプットは、外部CVやエクスプレッション・ペダルを接続し、Voyager RMEのボリュームとパンニングをコントロールできます。

- VOLUME:このインプットはVoyager RMEの2系統のVCAのボリュームを同時にコントロールします。Voyager RMEの〔MASTER VOLUME〕ノブで設定したボリュームが最大ボリュームになり、CV(電圧はプラスのみです)はその間のボリュームをコントロール します。
- PAN:このインプットはVoyager RMEの左右のアウトプットのパンニング(定位)をコントロールします。CV電圧がプラスの場合は右側へ、 電圧がマイナスの場合は左側へそれぞれパンニングします。

#### **LFOセクション:**

このセクションのインプットは、外部CVを入力してVoyager RMEのLFOレイトとシンクのタイミングをコントロールします。

- RATE:このインプットはLFOレイト(周期)をコントロールします。このジャックにはエクスプレッション・ペダルや外部CVを接続でき、CV電 圧がプラスの場合はVoyager RMEのフロント・パネルのLFOセクションにある〔RATE〕ノブの設定よりも速くなり、CV電圧がマイ ナスの場合は〔RATE〕ノブの設定よりも遅くなります。
- SYNC:このインプットはLFOがシンクするタイミングをコントロールします。このジャックにはフットスイッチや+5Vのゲート信号を接続で き、フットスイッチを踏む、またはゲート信号が入力されるとLFO波形がリトリガーされます。

#### **MODセクション:**

このセクションのインプットは、Voyager RMEのモジュレーション・バスのモジュレーション・ソース(MOD2)、モジュレーション・コントロール (MOD1)に使用します。

- MOD1:このインプットは、エクスプレッション・ペダルまたは0〜+5VのCVを入力でき、Voyager RMEのモジュレーション・バスの PEDAL/ONバスのパフォーマンス・コントロールとして使用できます。このジャックに何も接続していない場合、このジャックには +5Vの電圧がかかっています(「ON」の状態です)。このジャックにエクスプレッション・ペダルやCVを接続して電圧が0Vの状態に なると、PEDAL/ONバスのモジュレーション・ソースからの信号はデスティネーションに流れなくなります。また、ここでの電圧が +5Vの場合、モジュレーション・ソースからの信号はPEDAL/ONバスの〔AMOUNT〕ノブの設定と同一になります。
- MOD2:このインプットはモジュレーション・バスに外部モジュレーション・ソースを入力する際に使用します。このインプットにはエクスプレッ ション・ペダルまたは-5〜+5VのCVを接続できます。このジャックに何も接続していない場合はこのジャックに+5Vの電圧がか かっています(「ON」の状態です)。Voyager RMEのモジュレーション・バスにある〔SOURCE〕セレクターで「ON/MOD2」を選択 すると、このジャックからの信号がモジュレーション・ソースになります。

#### **S & Hセクション:**

このセクションのインプットは、CVとゲート信号を入力できるサンプル&ホールド回路のインプットです。

- S&H IN:このインプットにはエクスプレッション・ペダルまたは-5〜+5VのCVを接続でき、そのコントロール信号をサンプル&ホールドの ソースに使用できます。
- GATE:このインプットには+5Vのゲート信号のみが入力でき、サンプル&ホールド回路がサンプルを行うタイミング(クロック)に使用でき ます。

## **ATTENUATORS(アッテネーター):**

VX-352は2基のオフセット・コントロール付きアクティブ・アッテネーターを内蔵しています。アッテネーターはCVのレベルを下げる方向にのみ調 整する際に使用します。このセクションにはインプット、アウトプット・ジャックと〔AMOUNT〕ノブがあり、このノブでインプットからのCVのレベルを 調整してアウトプットに送ります。〔AMOUNT〕ノブが最大値(時計回りいっぱいに回した状態)の場合、インプットからのCVのレベルでそのままア ウトプットに送ります。〔AMOUNT〕ノブがセンターの位置(時計の12時の位置)で「0」になり、インプットからのCVはアウトプットに流れなくなりま す。〔OFFSET〕ノブはアウトプットから出力されるCVのレベルに一定の電圧を加えることができます(最大±5V)が、インプットからのCVとの合計 レベルは±7.5Vを超えないようになっています。

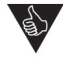

アッテネーターのインプットにはエクスプレッション・ペダルも接続できます。エクスプレッション・ペダルは通常、プラスの電圧 しか扱えませんが、アッテネーターの〔AMOUNT〕ノブはマイナスの電圧にも設定できますので、エクスプレッション・ペダル でマイナスの電圧を使用したい場合に便利です。

# **MULT(マルチプル・ジャック):**

VX-352は4ウェイのマルチプル・ジャックを装備しています。マルチプル・ジャックは1つのソースを複数のデスティネーションに分配する際に使用 します。また、いちばん上のジャック(ジャックに白いリングがプリントされています)は、エクスプレッション・ペダルも接続できます。このジャックにエ クスプレッション・ペダルを接続した場合、ペダルからのCVがその下のジャックへ3系統に分配されます。

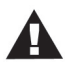

MULTはミキサーではありませんので、複数のCVを入力することはできません。複数のCVをMULTに入力させると、それ らが重なってその先の入力側の機器に破損させることがあります。複数のCVを安全に1つにまとめたい場合は、CP-251 Control Processor(別売オプション)に内蔵のミキサーなどのCVミキサーをご使用ください。

以下はVX-352のインプットのCV電圧の有効レンジを表にまとめたものです。ゲート入力以外のインプット端子は給電されていますので、エクスプ レッション・ペダルやCVを接続できます。

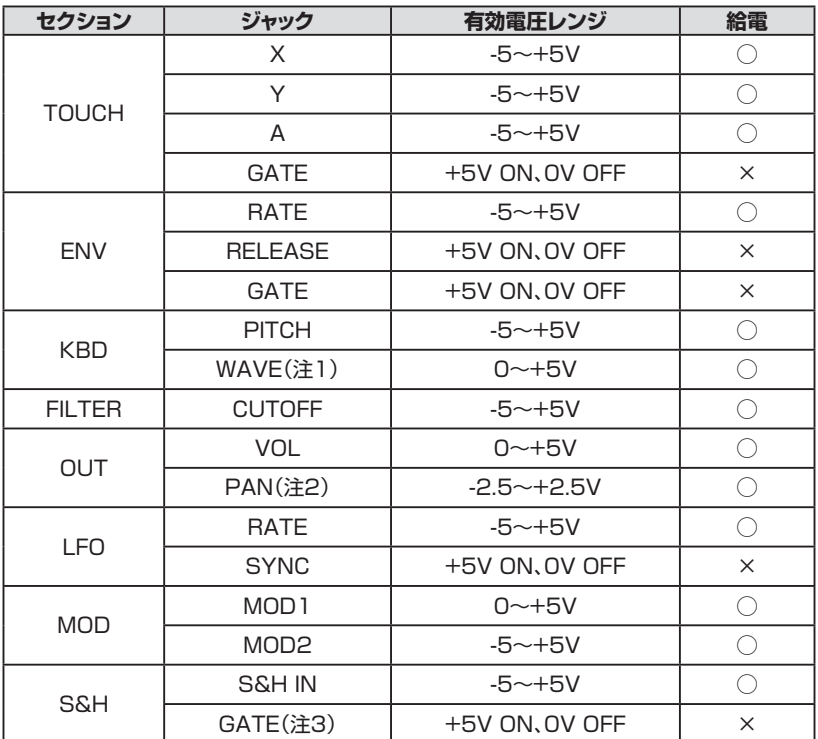

注1:表中の電圧範囲で三角波(0V)からパルス波(+5V)まですべての波形をカバーします。〔WAVE〕インプットからのCVで3基のオシレーター すべての波形を同時にコントロールし、各オシレーターの〔WAVE〕ノブの位置を中心にCVでコントロールできます。

注2:表中の電圧範囲で左端(-2.5V)から右端(+2.5V)まですべての範囲をカバーします。

注3:S&Hセクションの〔GATE〕インプット以外のすべてのゲート・インプットでフットスイッチを接続できます。S&Hセクションの〔GATE〕インプッ トにフットスイッチを接続しても何も起きません。

# VX-351/VX-352メモ・パッド

Voyagerには音色メモリーがあり、フロント・パネルの設定などをセーブできますが、パッチ・コードやアッテネーターの設定までは保存できません。 そこで、VX-351/VX-352用メモ・パッドをご活用ください。

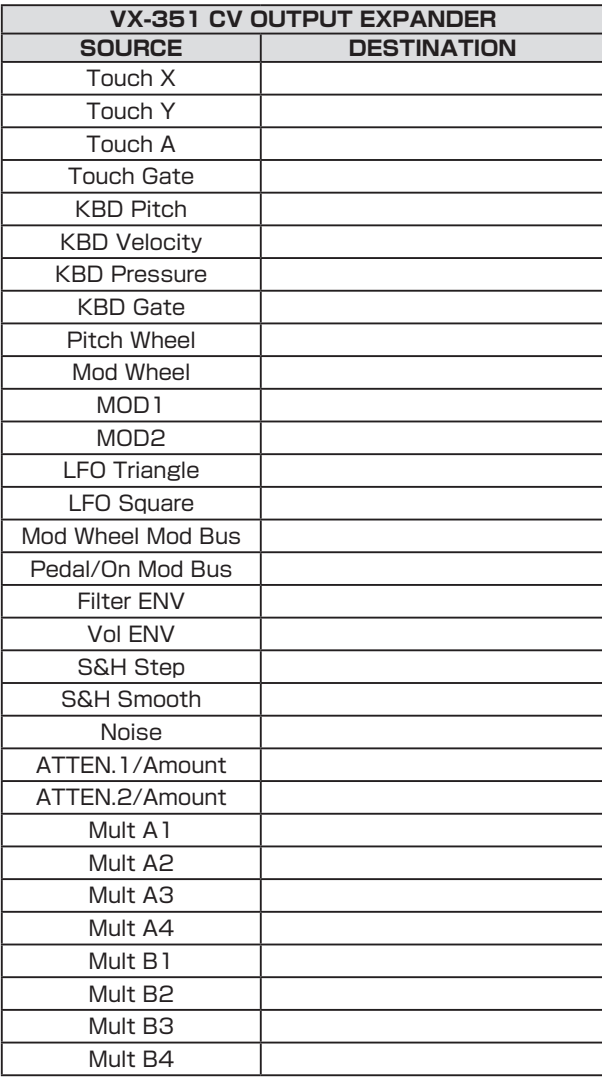

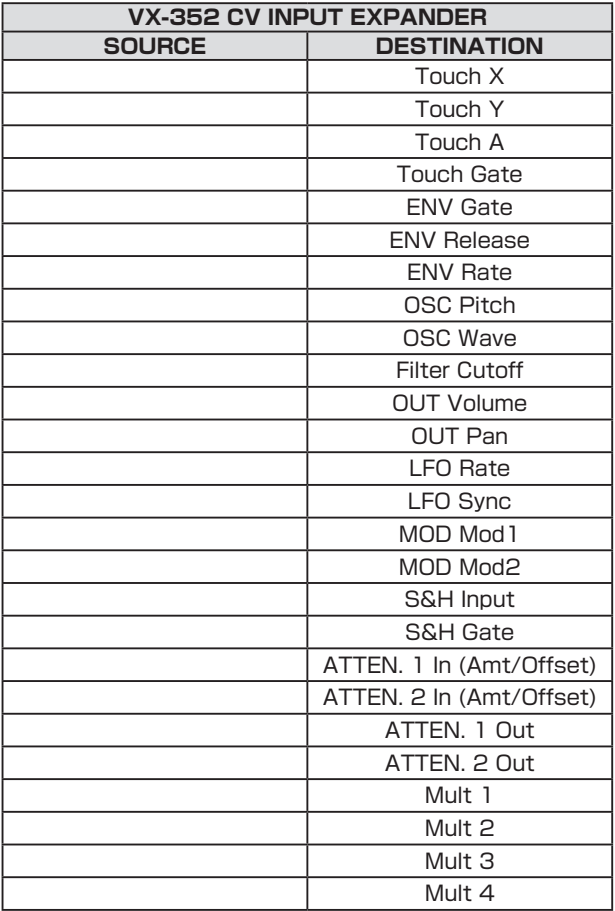

VX-351、VX-352の使用例をいくつかご紹介します。パッチ・コードをご用意の上、実際にお試しください:

### **1. モジュレーション・ホイールで両方のモジュレーション・バスを同時にコントロールする**

モジュレーション・ホイールで複数のモジュレーションを同時に行える非常に便利な方法です。手順は次の通りです:

- 1. エディット・モードの「Init Parameters」機能でプリセットを初期化します。初期化されたプリセットでは、モジュレーション・ホイールでオシ レーターのピッチをLFOの三角波でモジュレーションする設定になります。
- 2. モジュレーション・バスのPEDAL/ONバスを次のように設定します:
	- SOURCE: 矩形波
	- DESTINATION: FILTER
	- SHAPING: ON/PGM
	- AMOUNT: 5
- 3. パッチ・コードでVX-351の〔MOD WHEEL〕アウトプット(WHEELセクションの〔MOD〕アウト)とVoyagerの〔MOD1〕インプットを接続し ます。
- 4. Voyagerを演奏しながらモジュレーション・ホイールを動かします。するとLFOの三角波がオシレーターのピッチを、矩形波がフィルターを それぞれモジュレーションするのが聴き取れます。

このパッチ例は、モジュレーション・ホイールで2種類のモジュレーションを同時に行う場合に便利です。

## **2. モジュレーション・バスのコントロール信号で複数のデスティネーションをモジュレーションする**

手順は次の通りです:

- 1. プリセットを初期化します。
- 2. パッチ・コードでVX-351のモジュレーション・バスのホイール・アウトプット(BUSSESセクションの〔WHEEL〕アウト)とVoyagerの 〔FILTER〕インプットを接続します。
- 3. Voyagerを演奏しながらモジュレーション・ホイールを動かします。するとLFOの三角波がオシレーターのピッチとフィルターを同時にモ ジュレーションします。

このパッチのバリエーションとして、〔WHEEL〕アウトと〔FILTER〕インプットの間にアッテネーターを通し、フィルターへのモジュレーション・レベル を調整するという方法もあります。

# **3. アフタータッチでモジュレーション・バスのPEDAL/ONバスのモジュレーション・レベルをコントロールする**

Voyagerの〔MOD1〕インプットにエクスプレッション・ペダルを接続し、PEDAL/ONバスのモジュレーション・レベルをコントロールするのと同様 に、ペダルの代わりに別のコントロール信号で同じコントロールを行えます。その例の1つとして、Voyagerのアフタータッチがあります。手順は次 の通りです:

- 1. プリセットを初期化します。
- 2. PEDAL/ONバスを次のように設定します:
	- SOURCE: 矩形波
	- DESTINATION: FILTER
	- SHAPING: ON/PGM
	- AMOUNT: 5
- 3. パッチ・コードでVX-351のプレッシャー・アウト(KBDセクションの〔PRESS〕アウト)とVoyagerの〔MOD1〕インプットを接続します。
- 4. Voyagerを演奏しながらキーボードのキーを押し込んでみます。キーの押し込み具合でモジュレーションのかかり具合が変化します。

このパッチのバリエーションとして、PEDAL/ONバスの〔SOURCE〕セレクターで「ON」を選択します。演奏しながらキーをさらに押し込むと、フィ ルターのカットオフが上がりブライトな音色に変化します。

# **4. LFOの周期でエンベロープをトリガーする**

この方法はVoyagerのキーボードの代わりに別の信号で音色をトリガーする方法です。ピッチは最後に弾いたキーになり、発音のタイミングはLFO の周期になります(LFOがエンベロープ・ジェネレーターをトリガーします)。手順は次の通りです:

- 1. パッチ・コードでVX-351のLFOセクションの矩形波アウトをVoyagerの〔ENV GATE〕インプットに接続します。
- 2. Voyagerの〔ENV. GATE〕スイッチを「ON/EXTERNAL」にします。この瞬間からLFOの周期でVoyagerの音がリピートします。

#### **5. MULT(マルチプル・ジャック)の活用例**

MULTを使用してモジュレーション・ソースを複数のデスティネーションに分配するパッチ例です。手順は次の通りです:

- 1. Voyagerのプリセットを初期化します。
- 2. パッチ・コードでVX-351のモジュレーション・ホイール・アウト(WHEELセクションの〔MOD〕アウト)とMULTのいずれかのジャックを接続し ます。
- 3. 別のパッチ・コードでMULTの別のジャックとVoyagerキーボード・エディションの〔FILTER〕インプット(Voyager RME+VX-352の場合 はVX-352のFILTERセクションの〔CUTOFF〕インプット)に接続します。
- 4. さらに別のパッチ・コードでMULTの別のジャックとVoyagerキーボード・エディションの〔WAVE〕インプット(Voyager RME+VX-352の 場合はVX-352のOSCセクションの〔WAVE〕インプット)に接続します。
- 5. Voyagerを演奏しながらモジュレーション・ホイールを上下させます。この時、モジュレーション・ホイールの動きに応じて:
	- フィルターのカットオフが上下し、
	- オシレーターの波形が変化し、
	- オシレーターのピッチがLFOの周期でビブラートがかかります。 ビブラートはプリセットを初期化した時のデフォルト設定です。このモジュレーションをキャンセルしたい場合は、モジュレーション・バス のモジュレーション・ホイール・バスの〔AMOUNT〕ノブを「0」にします。

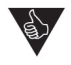

ここでご紹介しましたパッチ例はポット・マッピング機能でも同じことができますが、ポット・マッピング機能ではプリセットごと に繰り返し設定を行う必要がありますが、VX-351、VX-352とパッチ・コードを使用すればすべてのプリセットで同じパッチ を使用できます。つまり、同じパッチでもプリセットを変えることにより予想外の展開が起こる可能性もあるのです。

# **付録H - CP-251を使用する**

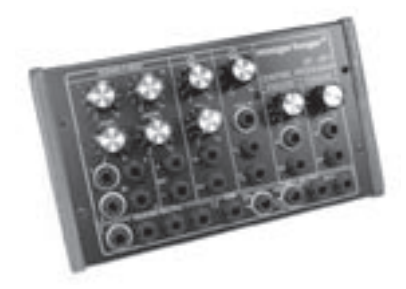

Moogerfooger® CP-251コントロール・プロセッサーを組み合わせて使用すると、音作りの幅 がさらに大きく広がります。CP-251には、2つの波形(三角波/矩形波)を内蔵したLFO、2つの出 力(ステップ/スムーズ)を装備したサンプル&ホールド回路、ラグ・プロセッサー、ノイズ・ジェネレー ター、ミキサー、そしてアクティブ・アッテネーターを2基内蔵しています。Voyager、VX-351/VX-352、そしてCP-251を組み合わせれば、小規模なモジュラー・シンセサイザーに匹敵するほどの幅 広い音作りを行えます。このセットはVoyager内部で基本的な接続はすでに行われていますので、 VX-351/VX-352、CP-251では必要最小限のパッチでさらに自由度の高い音作りを行える点が 大きなポイントです。

CP-251をVoyagerに組み合わせた使用例をいくつかご紹介します。パッチ・コードをご用意の上、実際にお試しください:

# **1. LFOを使用したシンプルな使用例**

CP-251のLFOはビブラートやトレモロ、オートパンやフィルターのモジュレーションなどに使用でき、VoyagerのLFOを他の用途に回せます。

以下の使用例を試してみるには、最初にCP-251のLFOセクションの三角波アウトプットをアッテネーターの〔IN〕ジャックに接続してから、以下の各 使用例の手順を進めてください。

## ビブラートを作る:

パッチ・コードでCP-251のアッテネーターの〔OUT〕ジャックとVoyagerの〔PITCH〕インプット(Voyager RME+VX-352の場合はOSCセ クションの〔PITCH〕ジャック)に接続します。次に、CP-251のLFOの〔RATE〕ノブを6Hz(時計の約1時の方向)にし、アッテネーターのノブを 「0.5」付近に合わせます。この設定でマイルドなビブラートが常にかかる状態になります。この状態からCP-251のLFOの〔RATE〕ノブを大 きく上げるとワイルドなFMサウンドに変化します。

# トレモロを作る:

パッチ・コードでCP-251のアッテネーターの〔OUT〕ジャックとVoyagerの〔VOL〕インプット(Voyager RME+VX-352の場合はOUTセク ションの〔VOLUME〕ジャック)に接続します。次にCP-251のLFOの〔RATE〕ノブを6Hz(時計の約1時の方向)にし、アッテネーターのノブを 「10」に合わせます。これでトレモロが常にかかる状態になります。LFOの〔RATE〕ノブでトレモロの周期を調整できます。切り刻むような鋭 いトレモロにしたい場合は、CP-251のLFOの三角波アウトプットの代わりに矩形波アウトプットを使用します。

## オートパンを作る:

パッチ・コードでCP-251のアッテネーターの〔OUT〕ジャックとVoyagerの〔PAN〕インプット(Voyager RME+VX-352の場合はOUTセ クションの〔PAN〕ジャック)に接続します。次にCP-251のLFOの〔RATE〕ノブを6Hz(時計の約1時の方向)にし、アッテネーターのノブを 「10」に合わせます。これでオートパンが常にかかる状態になります。パンニングの周期はLFOの〔RATE〕ノブで調整できます。

# フィルター・モジュレーション・エフェクトを作る:

パッチ・コードでCP-251のアッテネーターの〔OUT〕ジャックとVoyagerの〔FILTER〕インプット(Voyager RME+VX-352の場合は FILTERセクションの〔CUTOFF〕ジャック)に接続します。次にCP-251のLFOの〔RATE〕ノブを6Hz(時計の約1時の方向)にし、アッテネー ターのノブを「2」付近に合わせます。これでフィルターのカットオフが周期的に上下する音色になります。この状態からCP-251のLFOの 〔RATE〕ノブを大きく上げるとワイルドな音色に変化し、〔RATE〕ノブを大幅に下げると非常にゆっくりとしたモジュレーションになります。

# **2. キーボードCVを反転させてフィルターをモジュレーションする**

キーボードで高音域に行くほどフィルターのカットオフが下がって柔らかな音色になる、便利でちょっととしたトリックです。この方法でチェロなど、 音程が高くなるほど音色が柔らかになるアコースティック楽器風のサウンドになります。

- 1. Voyagerのプリセットを初期化します。
- 2. Voyagerのフィルターの〔KB. CONT. AMOUNT〕ノブを「0」にします。
- 3. パッチ・コードでVX-351のKBDセクションの〔PITCH〕アウトプットをCP-251のアッテネーターの〔IN〕に接続します。
- 4. 別のパッチ・コードでCP-251のアッテネーターの〔OUT〕とVoyagerの〔FILTER〕インプット(Voyager RME+VX-352の場合はVX-352のFILTERセクションの〔CUTOFF〕ジャック)に接続します。
- 5. CP-251のアッテネーターのノブを「-5」にします。

Voyagerのキーボードで低音から高音まで音階のように演奏すると、高音域に行くほど音色が柔らかくなって行くのがよく分かります。この効果の かかり具合はCP-251のアッテネーターのノブで調整できます。

# **3. サンプル&ホールドで階段状のモジュレーション・パターンを作る**

サンプル&ホールド回路はランダムなCVを作り出す以外にも用途はあります。その1つが階段状のモジュレーション・パターンです。これは周期の 遅い三角波のCVをサンプル&ホールドに入力させ、定期的なクロックでサンプルさせると三角波の波形がクロックの周期で切り刻まれて階段状に 上下するCVになります。この使用例ではサンプル&ホールドのインプット用と、クロック用に2つのLFOを使用します。

- 1. Voyagerのプリセットを初期化し、VoyagerのLFOの〔RATE〕ノブを約0.4Hzにします。
- 2. パッチ・コードでVX-351のLFOセクションの三角波アウトプットをVoyagerの〔S&H IN〕インプットに接続します。
- 3. CP-251のLFOの〔RATE〕ノブを約6Hz(時計の約1時の方向)にします。
- 4. 別のパッチ・コードでCP-251のLFOの矩形波アウトプットとVoyagerの〔S&H GATE〕インプットに接続します。
- 5. Voyagerのモジュレーション・バスのモジュレーション・ホイール・バスにある〔SOURCE〕セレクターで「S+H」を選択します。

Voyagerを演奏しながらモジュレーション・ホイールを動かします。するとVoyagerのピッチに階段状に上下するモジュレーションが加わります。

VX-351/VX-352、CP-251を使用していると、CVの規定範囲を超えたワイドなコントロール・レンジが欲しくなることも あるかも知れません。そのような場合には、1つのCVを2つに分配し、CP-251のミキサーでまとめてCVレベル(電圧)を上 げることでコントロール・レンジを拡大できます。まず、CVをMULT(マルチプル・ジャック:各機種にあります)に接続し、この CVを2つに分配し、分配した出力をCP-251のミキサーのインプット1、2に接続します。次にミキサーの1、2、〔MASTER〕 ノブを最大にし、ミキサーのアウトプットをモジュレーション先に接続します。(注意:このセッティングでCVレベルは2倍にな りますが、ミキサーは±7.5Vを超える出力はできません)。

## **4. ラグ・ジェネレーターを使用してアフタータッチのかかり具合をスムーズにする**

次の手順でアフタータッチCVの変化をスムーズにさせることができ、演奏時の表現力がさらにアップします:

- 1. Voyagerのプリセットを初期化します。
- 2. パッチ・コードでVX-351のKBDセクションの〔PRESS〕アウトプットをCP-251のラグ・ジェネレーター(LAG)のインプットに接続します。
- 3. 別のパッチ・コードでCP-251のラグ・ジェネレーターのアウトプットをアッテネーターのインプットに接続します。
- 4. さらに別のパッチ・コードでアッテネーターのアウトプットをVoyagerの〔FILTER〕インプット(Voyager RME+VX-352の場合はVX-352のFILTERセクションの〔CUTOFF〕ジャック)に接続します。
- 5. CP-251のラグ・ジェネレーターの〔RISE〕、〔FALL〕ノブをそれぞれ「10」にします。

Voyagerを演奏しながらキーボードのキーを少し押し込んでみます。効果のかかり具合はCP-251のアッテネーターのノブで調整できます。

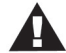

Voyager RMEをアフタータッチ(プレッシャー)を装備していないMIDIキーボード・コントローラーで演奏する場合、VX-351のKBDセクションの〔PRESS〕アウトプットの代わりにWHEELSセクションの〔PITCH〕または〔MOD〕アウトプットを 使用する方法もあります。この場合、CP-251のラグ・ジェネレーターの〔RISE〕、〔FALL〕の各ノブは控えめな設定でも十分 な表現力を発揮できます。

# **5. ノイズ・レベルをエンベロープでコントロールし、アタックにノイズを加える**

例えばフルートやパイプ・オルガンの音のように、音のアタックの部分にノイズが加わっている音もあります。これはそれを再現するための、少々複 雑な使用例です。

- 1. Voyager のプリセットを初期化します。
- 2. オシレーター1の波形を三角波にします。
- 3. フィルター・エンベロープを次のように設定します:
	- ATTACK: 1 msec.
	- DECAY: 100 msec.
	- SUSTAIN: 0
	- RELEASE: 0
- 4. パッチ・コードでVX-351のENVSセクションの〔FILTER〕アウトプットをCP-251のミキサー1のインプットに接続します。
- 5. CP-251のミキサー1ノブと〔MASTER〕ノブを「10」にし、〔OFFSET〕ノブを「-2」(時計の約10時の方向)にします。
- 6. 別のパッチ・コードでCP-251のミキサー・アウトプット(〔OUT +〕)をVoyagerの〔MOD2〕インプットに接続します。
- 7. VoyagerのPEDAL/ONバスを次のように設定します:
	- SOURCE: ON/MOD2
	- DESTINATION: LFO/PGM
	- SHAPING: ON/PGM
	- AMOUNT: 10

8. Voyagerのエディット・モードのメニュー2.4「PGM Pedal Dest.」を選択して〔ENTER〕ボタンを押し、「Noise Level」を選択します。

- 9. Voyagerのミキサー・セクションの〔NOISE〕スイッチを「ON」にし、〔NOISE〕ノブを「5」にします。
- 10. VoyagerのフィルターEGの〔AMOUNT TO FILTER〕ノブを「+2」にします。
- 11. エディット・モードに入り、メニュー3.4「Trigger Modes」を選択して〔ENTER〕ボタンを押し、「Multi-triggering」を選択します。

上記の設定をしてVoyagerを演奏すると、音のアタックの部分にノイズが加わります。フィルターEGやフィルターのカットオフ、ノイズ・レベル、 PEDAL/ONバスの〔AMOUNT〕ノブを調整することで、ノイズの加わり方が変化します。この使用例の応用編として、エディット・モードの「PGM Pedal Dest.」を「Noise Level」の代わりに「Oscillator Levels」に切り替えても面白いサウンドになります。

## **その他のCV対応機器に接続する**

VX-351/VX-352、CP-251とVoyagerを組み合わせたベーシックな使用法をご紹介しました。この他にもMoogerfooger®アナログ·エフェク トなどCV対応機器を組み合わせることにより、サウンド・バリエーションがさらに広がります。以下は、Voyager、VX-351とMoogerfoogerのア ナログ・エフェクトを組み合わせた使用例です:

- VoyagerのフィルターEGでMF-103 12-Stage Phaserのフェイズ・スウィープをコントロールする
- Voyagerのモジュレーション・ホイールでMF-103 12-Stage Phaserのモジュレーション周期をコントロールする
- Voyagerのモジュレーション・ホイールでMF-102 Ring Modulatorのミックスをコントロールする
- Voyagerのタッチ・サーフェスでMF-102のキャリア・オシレーターの周波数をコントロールする
- Voyagerのノイズ・アウトプットを使用してMF-101のフィルター・カットオフにラフな質感を出す
- Voyagerのキーボード・ピッチ・アウトでMF-107 FreqBoxのVCOをコントロールする

その他様々なコントロールを駆使することにより、可能性はほぼ無限になります。

## **機材はほんのキッカケに過ぎません**

これまでVoyagerとCV Expander、CP-251を組み合わせてできることのほんの一部をご紹介してきました。その他のCV機器を使用すれば Voyagerのサウンド・バリエーションをさらに拡大させることができます。但し、これだけは守ってください:

- パッチ・コードの接続は、常にソースとデスティネーションを接続します。
- 複数のCVを1つのデスティネーションに接続する場合は、必ずミキサーでCVをまとめます。

Voyagerをはじめ、様々なCV機器を接続して色々な実験にぜひチャレンジしてみてください。実験を多く重ねることによって、音作りのテクニック やその可能性が大きく広がります。聴いたことのある音をシンセサイザーでコピーしてみるのも、誰も聴いたことのない新しいサウンドを探求する のもどちらも素晴らしいことです。そしてもう1つ大切なことがあります。実験は本当に楽しいことなのです!

# **付録I - 仕様**

# **タイプ:**

プログラマブル・モノフォニック・アナログ・シンセサイザー

# **音源構成:**

オシレーター(連続可変波形コントロール)×3、ノイズ・ソース×1、 5インプット・ミキサー、フィルター×2、エンベロープ・ジェネレー ター×2、LFO×1、プログラマブル・モジュレーション・セクション× 2、グライド、ファイン・チューン・コントロール

# **プログラム・メモリー:**

896プリセット(128プリセット×7バンク:全てユーザー書き換え 可能)

## **キーボード:**

44鍵(F〜C):MIDIノート・オン/オフ・メッセージ、ベロシティ、アフ タータッチ送信可能

# **パフォーマンス・コントロール:**

ピッチ・ホイール:プログラマブル、最大±31半音(2オクターブ+ 5度) モジュレーション・ホイール:0〜100% グライド、リリース・スイッチ:オン/オフ タッチ・サーフェス:プログラマブル、サーフェス面に触れた指の位 置、接触面積による3次元コントロールが可能(Voyagerキー ボード・エディションのみ) マスター・ボリューム・コントロール:0〜100%

# **ユーザー・インターフェイス:**

LCD(バックライト、コントラスト調整付き) モード・コントロール:PANEL、EDIT、MASTERボタン 選択/ナビゲーション・コントロール: CURSOR、ENTER、-1、+1 ボタン

# **バックライト:**

フロント・パネル面用バックライト:専用輝度コントロール付き

# **バックパネル:**

AC電源インレット(ユニバーサル・パワー・サプライ、100〜250 VAC、50/60Hz)

電源オン/オフ・スイッチ

ステレオ・オーディオ出力端子:+4dBM、600Ω平衡出力または -2dBM不平衡出力切替(Voyager RMEのみ)

# 外部オーディオ入力端子

MIXER OUT/FILTER IN端子:ミキサー、フィルター間のイン サーション・ポイントとして使用可能

ペダル/コントロール 端 子: 14種 類 のCV/ゲート入力端 子 (Voyagerキーボード・エディションのみ)

アクセサリー・アウトプット・ポート

アクセサリー・インプット・ポート(Voyager RMEのみ)

BNCランプ・ソケット:グ ースネック・ランプ 用12VDC供 給 (Voyagerキーボード・エディションのみ) MIDI:IN、OUT、THRU

# **アウトプット:**

- ステレオ・オーディオ出力端子:1/4インチ(標準)ジャック(バック パネル)
- ヘッドフォン出力端子:1/4インチTRS(標準ステレオ)ジャック(フ ロント・パネル、専用ボリューム付き)

# **外形寸法:**

Voyagerキーボード・エディション:775(W)×457(D)×76(H: パネルを倒した状態)/305(H:パネルを起こした状態)mm Voyager RME:483(W)×184(D)×222(H:5Uラック・スペー ス)mm

## **重量:**

Voyagerキーボード・エディション:18.2kg Voyager RME:6.8kg

## **オペレーティング・システム:**

フラッシュ・メモリー(MIDI SysEX経由でアップデート可能)

仕様は予告なく変更することがあります。

# **付録J - アクセサリー**

Minimoog Voyagerの機能をさらに拡張できる様々なアクセサリー(別売オプション)をご紹介します。ここでご紹介します各製品の詳細情報につ きましては、お近くのMoog製品販売店にお問い合わせください。また[はMoogウェブサイト\(www.moogmusic.com\)](http://www.moogmusic.com)をご覧ください。

#### **EP2エクスプレッション・ペダル**

EP2エクスプレッション・ペダルは、高精度のエクスプレッション・ペダルで、スムーズなアクションにより正確に、しかも音楽的なコントロールを行 えます。重量約1kgあまりのヘビーデューティなボディを採用し、アウトプット・レベル・コントロールによりペダルのレンジを自由に調整できます。

# **VX-351 CVエクスパンダー**([「付録G](#page-77-0)」もご参照ください)

VX-351 CVエクスパンダーはVoyagerからのすべてのCV/ゲート信号を1/4インチ・ジャックで出力できるユニットです。VX-351を付属の ケーブルでVoyagerのアウトプット・アクセサリー・ポートに接続することにより、Voyagerをセミモジュラー・シンセサイザーに発展させることが 可能です。Voyager RMEを含むすべてのVoyagerで使用できます。

## **VX-352 CVエクスパンダー**(Voyager RME専用:[「付録G](#page-77-0)」もご参照ください)

VX-352 CVエクスパンダーはVoyager RMEにVoyagerキーボード・エディションと同等のCV/ゲート・インプットを増設できるユニットです。 VX-352を付属のケーブルでVoyager RMEのインプット・アクセサリー・ポートに接続することにより、外部CVなどを1/4ジャックで入力するこ とができます。VX-351、VX-352をVoyager RMEに接続することにより、セミモジュラー・システムを構築できます。

## **CP-251 CVプロセッサー**

CP-251 CVプロセッサーはVoyagerをはじめ、Moogerfoogerアナログ・エフェクト・モジュールやその他のCV対応機器で使用可能な、CVを 様々に加工できるユニットです。CP-251には2種類の波形のLFO、ノイズ・ジェネレーター、サンプル&ホールド回路、2基のアクティブ・アッテ ネーター、ラグ・プロセッサー、CVミキサー、4ウェイ・マルチプル・ジャックを装備しています。CVの加工やミックスなど、様々なCV信号を出力で き、音作りの可能性を大きく拡張することができます。

#### **VX-351ラックマウント・キット**

2台のCVエクスパンダーまたはCVプロセッサーを19インチ·ラックにマウントできるキットです。ラックマウント·スペースは3U(約133mm)で す。マウントに必要なハードウェア類やインストラクションを同梱しています。

## **Voyagerエディター/ライブラリアン・ソフトウェア**

Voyagerのプリセット編集の強力なツールです。このソフトウェアは個々のプリセットやプリセット・バンク単位でのプリセット・データの送受信や エディット、並べ替え、アーカイビングを行えます。エディット画面ではポット・マッピングやフィルター・ポール、モジュレーション機能などエディット・ モードのパラメーターを含むすべてのVoyagerのパラメーターにアクセスでき、音作りをすばやく効率的に行なえ、クリエイティビティがさらに 高まります。

# **RMEウッド・ハンドル・キット**

機能的で見た目にも美しい、堅牢なアッシュ材を使用したVoyager RME用ウッド・ハンドルです。取り付けに必要なハードウェア類をすべて同梱 しています。

## **FS-1フットスイッチ**

スティール製ボディを採用したヘビーデューティなフットスイッチです。スイッチはモーメンタリーのクローズ・タイプで、Voyagerのフットスイッ チ・インプット端子(ENV GATE、LFO SYNC、RELEASE)に対応しています。また、Moogerfooger MF-105のTAP TEMPOインプットでも 使用できます。ケーブルは1/4インチ・モノ(標準)プラグ仕様で長さは約1.8メートルです。

## **Voyagerグースネック・ランプ**(Voyagerキーボード・エディションのみ)

暗いステージ上やスタジオなどでのVoyagerの操作を快適に行えるグースネック・ランプです。Voyagerキーボード・エディションのバックパネル にあるBNC端子に接続します。

#### **モールドATAケース**(Voyagerキーボード・エディション用)

移動の多いミュージシャンに最適な、ATA基準に適合したVoyagerキーボード・エディション用モールド・タイプのフライトケースです。堅牢な埋 込みタイプのキャスター付きで、Voyager本体の他にケーブルやEP2エクスプレッション・ペダルも収納できます。

#### **Voyagerギグ・バッグ**(Voyagerキーボード・エディション用)

近距離の移動に最適なVoyagerキーボード・エディション用ギグ・バッグです。ダブルステッチによるヘビーデューティなナイロン製の軽量バッグ で、Voyagerを安全に運搬できます。Voyager本体の他にケーブルやアクセサリーも収納できます。

#### **ダスト・カバー**(Voyagerキーボード・エディション用)

ドロー・コード付き防水ダスト・カバーで、ホコリ、ペットの毛などからVoyagerを守ります。

#### **Moogマルチパーパス・ギグ・バッグ**

Voyager RMEを安全に運搬できるギグ・バッグです。付け替え可能なベロクロ・タイプの仕切りで、Voyager RMEに適した大きな空間から、小 物類の収納に適したコンパクトな複数の空間まで、自由に設定できます。Moogerfoogerアナログ・エフェクト製品なら最大5台まで、アクセサ リー類の空間を残した状態で収納できます。

#### **用語集**

Voyagerシンセサイザーで使われている、音作りの基本的な用語をまとめました。

- **ADSR:**4ステージ・タイプのエンベロープ・ジェネレーターのアタック(Attack)、ディケイ(Decay)、サスティン(Sustain)、リリース(Release) の頭文字をとったものです。
- **アンプリチュード(振幅):**音の振動の強さをデシベル(dB)単位で表したものです。音楽用語のラウドネスに相当します。
- **コンティニュアス・コントローラー(CC):**MIDIメッセージの一種で、コントロール・コマンドを送受信します。コントロール・コマンドは、ボリュームや ビブラート、パンニングなどのコントロール・パラメーターとその値をデジタル・データにしたものです。
- **コントロール・ボルテージ:**コントロール・ボルテージ(CVとも呼ばれます)は、アナログ・シンセサイザーで使用されている音色を変化させるための 信号です。ピッチを例に取ると、キーボードのキーを弾くことにより、コントロール・ボルテージが送出され、オシレーターのピッチが決定します。 キーボードCVは一般的に平均律にセットされています。キーボードの高音域を弾くほどCVの電圧は上がり、それに応じてピッチも高くなりま す。ピッチはまた、ビブラートを作り出すために使われるLFOなどその他のCVからもコントロールされます。この他にCVでコントロールされる シンセサイザーのコンポーネントで代表的なものに、フィルターやアンプがあります。フィルターの場合はCVの電圧が高くなるとカットオフ・フ リケンシーが高くなり、アンプの場合はCVの電圧が上がるにつれ、ゲインまたはボリュームが上がります。
- **エンベロープ:**エンベロープは、音を構成する要素(音高、音色、音量)それぞれが時間軸に沿って変化していく様子を指します。例えば、弦楽器など の弦を弾いた時、弾いた瞬間に音量が非常に大きくなりますが、その後徐々に音量が小さくなっていきます。この一連の変化が、その音の音量 に関するエンベロープということになります。また同じ例で、弦を弾いた瞬間の音は非常にブライトですが、その後徐々に音がソフトになってい きます。これがその音の音色のエンベロープです。さらに同じ例で、弦を弾いた瞬間、その弦のピッチはわずかに高く、その後音が徐々に小さ く、ソフトになっていく過程でピッチがわずかに下がります。これがその音のピッチのエンベロープです。シンセサイザーでは、このような変化 を電子的に作り出してオシレーター(ピッチに影響します)、フィルター(音色に影響します)やアンプ(音量に影響します)をコントロールします。
- **エンベロープ・ジェネレーター:**エンベロープ信号を作り出す電子回路を指します。エンベロープ・ジェネレーターは、時間軸に沿って電圧が変化す るCVを生成し、そのCVをその他のCVで制御される電子回路に送出します。Voyagerのエンベロープ・ジェネレーターは、アタック、ディケイ、 サスティン、リリースというように、調整可能なセグメントが4つあり、この4つの頭文字を取って「ADSR」と呼ばれることもあります。この4つ のセグメントのうち、アタック、ディケイ、リリースは時間を設定するパラメーターですが、サスティンはレベルを設定するパラメーターです。ア タックは、音の出だしの部分にかかる時間を設定します。例えば、弦楽器の弦を弾いた瞬間に音が突然出るのは、ボリューム・エンベロープのア タック・タイムが非常に速いと言うことができます。ディケイは、サスティンのレベルに達するまでの時間を設定します。サスティンは、音の出だ しの部分(アタック、ディケイの部分)を経て音が一定のレベルに持続するレベルを指します。リリースは、音が消えるまでの時間を設定します。 エンベロープ・ジェネレーターは、そのスタート/ストップにトリガー信号を使用しています。このトリガー信号は、ゲート信号を呼ばれているも ので、キーボードのキーを押すと生成されます。またゲート信号はキーボードのキーを押している間は継続してゲート信号を送出しています。 キーから手が離れるとゲート信号はオフになります。ゲート信号がオンになると、エンベロープ・ジェネレーターがトリガーされ、エンベロープ CVはアタックからディケイ、サスティン・レベルへと移り変わっていきます。ゲート信号がオフになると、リリースのセグメントに移行します。そ の後新たにゲート信号がオンになると、エンベロープ・ジェネレーターは再びアタックからスタートします。
- **EEPROM:**EEPROMは「Electrically Erasable Programmable Read Only Memory」の頭文字を取ったものです。EEPROMはデジタル・ メモリーの一種で、メモリーした情報を電源がオフになってもキープしておくことができます。Voaygerでは、グローバル・セッティング(環境設 定)やプリセット、オペレーティング・システム、チューニング情報などのパラメーターのメモリーとしてEEPROMを使用しています。
- **フィルター:**ある帯域(の音)を取り去って、それ以外の帯域を通過させる電子回路です。フィルターにはカットオフ・フリケンシーというパラメーター があり、それが取り去る帯域の周波数を決定します。ローパス・フィルターはカットオフ・フリケンシーよりも高い帯域をカットし、カットオフよりも 低い帯域は通過させます。ハイパス・フィルターは逆にカットオフ・フリケンシーよりも高い帯域を通過させ、カットオフよりも低い帯域をカットし ます。また、バンドパス・フィルターはカットオフ・フリケンシー付近の帯域のみを通過させ、それ以外の帯域をカットします。
- **フリケンシー(周波数):**音の振動の周期をヘルツ(Hz:1秒間あたりの振動数)単位で表したものです。人間の可聴範囲は一般的に20〜 20,000Hzと言われています。周波数は音楽用語ではピッチに相当しますが、この2つの語は常に入れ替えができる同義語というわけではあ りません。周波数はある音を計測したものですが、ピッチというのは低い、高い、中間というように音に対する知覚を指します。周波数が低い音 は、例えばベースのようにピッチの低い音と言うことができ、反対に周波数の高い音は例えばピッコロのようにピッチが高い音と言うこともでき ます。音楽の世界でピッチが1オクターブ高くなると、周波数は2倍になります。
- **フリケンシー・モジュレーション(周波数変調):**頭文字を取って「FM」とも言われています。周波数変調は、オシレーターを別の周波数のオシレー ターでモジュレーションをかけることです。FMでは、モジュレーションをかけるほうのオシレーターのことを「モジュレーター」と呼び、モジュ レーションをかけられるほうのオシレーターを「キャリア」と呼んでいます。音となって出てくるのはキャリア・オシレーターの音です。モジュレー ターの周波数が例えば6Hzといったように非常に低い場合、その効果はビブラートと呼ばれるものになります。また、モジュレーターの周波数 が可聴範囲に入ってくると、キャリア信号に新たな倍音が付け足されたような効果を生み出します。
- **グライド:**別名ポルタメントとも呼ばれ、ある音程から別の音程へ瞬時に変わるのではなく、なめらかに時間をかけて変化する効果を指します。ア コースティック楽器では、トロンボーンやバイオリンのようにチューブの長さや振動している弦の長さを連続的に変化させることができる楽器 でこのような奏法で演奏できます。この、「なめらかに時間をかけて変化する」時間をグライド・レイトを呼びます。シンセサイザーでのグライド・ レイトは、2つの音程間を変化するグライドのスピードをコントロールします。
- **倍音:**音は、非常に多くの周期の振動(これを倍音と呼んでいます)が寄り集まってできています。この「寄り集まり方」で音のキャラクターが決まり ます。音楽用語では音色やトーン・カラーなどとも呼ばれることがあります。振動している弦のような調和の取れている音では、その倍音が数 学的関係を保っていて、この関係を調和級数と呼んでいます。このような音は人間の耳にとって心地良く聴こえ、一般的には各倍音の振動にも 一定の特徴があり、それが波形として確認できます。一方、シンバルのようなインハーモニックな音は、倍音同士の間には数学的関係は見られ ませんし、その波形も無秩序なものに見えます。また、ホワイトノイズはすべての周波数の音をすべて同一のレベルで含んでいるインハーモ ニックな音です。

**LED(発光ダイオード):**一定の電圧を受けると点灯する電子部品です。

- **ロー・フリケンシー・オシレーター:**略してLFOと呼ばれるこのオシレーターは、一般的に可聴範囲よりも低い周波数(20Hz以下と一般に言われ ています)の信号を出力するオシレーターの一種です。LFOはモジュレーションのソースとして広く使われています。例えば、三角波のLFOを 約6Hzに設定し、それをVCOのピッチに接続するとビブラートになります。LFOの波形を矩形波に変えればトリルになります。また、三角波の LFOをVCAに接続すればトレモロになります。
- **ミキサー:**複数のオーディオ信号やその他の信号をひとつにまとめる電子回路です。
- **モジュレーション:**モジュレーションは、コントロール・ボルテージを使って音を変化させることを指します。モジュレーションには、ソース、デスティ ネーション、アマウントがあります。シンプルな例では、VCFのカットオフ・フリケンシーをフロント・パネルのノブでコントロールした場合、フロン ト・パネルのノブをコントロールする手がソースでカットオフ・フリケンシーがデスティネーションになります。また、複数のCVをミキサーでまと めてフィルターのカットオフをモジュレーションすることもあります。シンセサイザーでの音作りでは、モジュレーションは複雑なサウンドや音の バリエーションを増やす際に使われます。
- **ノイズ:**無秩序なオーディオ信号で基音成分がなく、すべての倍音がほぼすべて同量含まれている音を指します。ノイズは、オーディオとしてもモ ジュレーション・ソースとしても使われます。オーディオ・ソースとして使われる場合、ノイズだけで爆発音や風の音などに、その他のオシレー ターと組み合わせて管楽器の息漏れの雰囲気を出す時などに使われます。モジュレーション・ソースとして使われる場合、ノイズは不安定な 感じがする音を作る時に使われます。例えばピッチが無秩序に揺れている感じを出すには、オシレーターをノイズでモジュレーションします。 Voyagerでは、ノイズはオーディオ・ソースとしても、モジュレーション・ソースとしても使用できます。
- **オシレーター:**電子的に発振を起こす回路です。オーディオ・ソースとして使用する場合、オシレーターは楽器のリードや弦を電子化したようなもの と言えます。オシレーターが発するピッチは、コントロール・ボルテージによって制御されます。コントロール・ボルテージの電圧変化に応じてオ シレーターのピッチが変化します。また、オシレーターには三角波や鋸歯状波、矩形波といった複数の波形を内蔵しています。Voyagerでは、 オシレーターを3基搭載しています。

**ピッチ:**音に対する知覚の1つです。ベースのように低いピッチを出す楽器もあれば、フルートのように高いピッチの楽器もあります。

- **ポール:**フィルター回路の設計で使われる専門用語です。ポールというのは、1つで6dB/Octの減衰特性が得られるフィルター回路で、シングル・ ポール(または1ポール)フィルターの特性は6dB/Octになり、4ポール・フィルターの特性は24dB/Octになります。Voyagerのフィルター は2系統の各フィルターで1〜4ポールをプリセットごとに選択できます。
- **サンプル&ホールド(S&H):**入力した信号に対応するコントロール・ボルテージ(CV)を、トリガー信号やゲート信号による一定間隔で出力する回 路です。一般的には、サンプル&ホールド回路はホワイトノイズをソース信号とし、一定間隔でノイズをサンプルし、その測定値(電圧)を次の間 隔までキープし、またサンプルをしてキープをしてといった要領を繰り返します。この時、ソース信号に無秩序なノイズを使用していますので サンプル&ホールド回路の出力も無秩序なものになります。また、サンプルを取る間隔は一般的にはLFOでコントロールします。LFOのレイト (周期)を調整することで、サンプル&ホールド回路が行うサンプル/ホールドの間隔が変わります。Voyagerでは、サンプル&ホールドの出力 をプログラマブル・モジュレーション・ソースとして使用できます。
- **サウンド:**ある一定の範囲(可聴範囲)に入っている気圧の振動を指します。シンセサイザーなどで作られる電子音の場合は、スピーカーによって電 気信号が空気の振動に変換され、その気圧の変化が音として知覚されます。
- **サブトラクティブ・シンセシス(減算合成方式):**倍音を豊富に含んだソースから、必要な成分を取り出したり、場合によっては強調させたりして音を 作る手法を指します。
- **シンセシス:**ピッチや音量や音色、アーティキュレーションを変化させて電子的に音を作り出すことを指します。
- **ティンバー(音色):**フィルターがかかっていない鋸歯状波はブライトな音、三角波はメロウな音といったように、その音の倍音の様子を総合したも のを指します。
- **トレモロ:**技術的には低周波による振幅のモジュレーションで、音量の周期的な変化を指します。シンセサイザーでは、5〜6HzのLFOの三角波ま たはサイン波をVCA(アンプ)に接続してトレモロ効果を作り出します。
- **ウェーブフォーム(波形):**オシレーターによる発振を可視化したものです。音色によってその波形は異なります。減算合成方式のシンセサイザーで よく使われている波形は鋸歯状波、三角波、矩形波、パルス波(非対称矩形波)です。波形が異なれば、音色も異なります。鋸歯状波は倍音を豊 富に含み、ブライトでブザーのような音です。矩形波は奇数次倍音のみを含み、ブライトですがやや芯のない感じがする音で、クラリネットの音 に似ています。パルス波は決まった形がありませんが、概してブライトで線の細い音をしています。三角波は倍音成分が非常に少なく、静かで フルートに似た音です。
- **VCA:**ボルテージ・コントロールド・アンプリファイアー(Voltage Controlled Amplifier)の略で、コントロール・ボルテージによってゲインを調整 できる増幅回路を指します。Voyagerでは、VCAはボリューム・エンベロープを組み合わせて時間の流れに沿った音量変化を設定することが できます。また、〔VOL〕インプットにコントロール・ボルテージを入力させることで、ボリューム・エンベロープ以外のCVでVCAをコントロール することもできます。
- **VCF:**ボルテージ・コントロールド・フィルター(Voltage Controlled Filter)の略で、コントロール・ボルテージによってカットオフ・フリケンシーを 調整できるフィルター回路を指します。VCFは音の音色をコントロールするのに使用します。Voyagerでは、2基のVCFとフィルター・エンベ ロープを組み合わせて時間の流れに沿ってダイナミックな音色変化を作り出せます。また、その他のコントロール・ボルテージとしてキーボー ド・アマウントやモジュレーション・バス、〔FILTER〕インプットでカットオフ・フリケンシーをコントロールできます。
- **VCO:**ボルテージ・コントロールド・オシレーター(Voltage Controlled Oscillator)の略で、コントロール・ボルテージによって発振周波数を制御 できる発振回路です。Voyagerでは、VCOは主にキーボードによってコントロールされます。その他のコントロール・ボルテージとして、モジュ レーション・バスや〔PITCH〕インプットでオシレーターのピッチをコントロールできます。
- **ビブラート:**技術的には低周波による、スムーズで穏やかな音程の周期的な変化を指します。シンセサイザーでは、ビブラートは5〜6Hzの三角波 やサイン波でVCOのピッチをモジュレーションすることで得られます。これにより、オシレーターのピッチは元のピッチからやや高いピッチとや や低いピッチの間を周期的に往復します。

**Voyager:**ボブ・モーグが設計したモノフォニック・アナログ・シンセサイザーで、かつてのMinimoogの子孫です。

# **Voyagerプリセット・リスト**

Voyagerには128のプリセットを内蔵したバンクが7つあります(合計896プリセット)。次ページからの表は各バンクのすべてのプリセットをリス トにしたものです。プリセットの多くは音色の傾向が想像しやすい名前が付けられていますが、時折少々冗談っぽい音色名もあり、どれも一聴の価 値があるプリセットばかりです。また、プリセットをチェックされる際は、ぜひモジュレーション・ホイール、タッチ・サーフェス、アフタータッチなどのパ フォーマンス・コントロールもお試しください。

Credits:

Bank A (Voyagegr Select Series用に制作されたプリセット) 制作:Mike Krewitsky、Roger O'Donnel、Ben Wilson、Moog Music

Bank B(Voyager RME用に制作されたプリセット) 制作:Nigel Hopkins、Brian Kehew、Will Alexander、Moog Music

Bank C(Voyager Electric Blue Edition用に制作されたプリセット) 制作:Bernie Worrell、Drew Newmann、Steve Dunnington、Amos Gaynes

Bank D (Voayger Anniversary Edition用に制作されたプリセット)

制作:Aron Magner、Chad Hugo、Darrell Diaz、Frank Lucas、Fred Wreck、Gabrial McNair、Geoffrey Keezer、Herbie Hancock、 Khari Simmons、James Lumb、Jamie Muhoberac、Joseph Rivers、Neil Palmer、Printz Borad、Randy Cantor、Rick Wakeman、 Brian Kehew、Mark Kline、Steve Dunnington

Bank E 制作:Zon Vern Pyles

Bank F 制作:Thomas Wolf

Bank G(Voyager Signature Series Edition用に制作されたプリセット) 制作:Brian Kehew、Moog Music

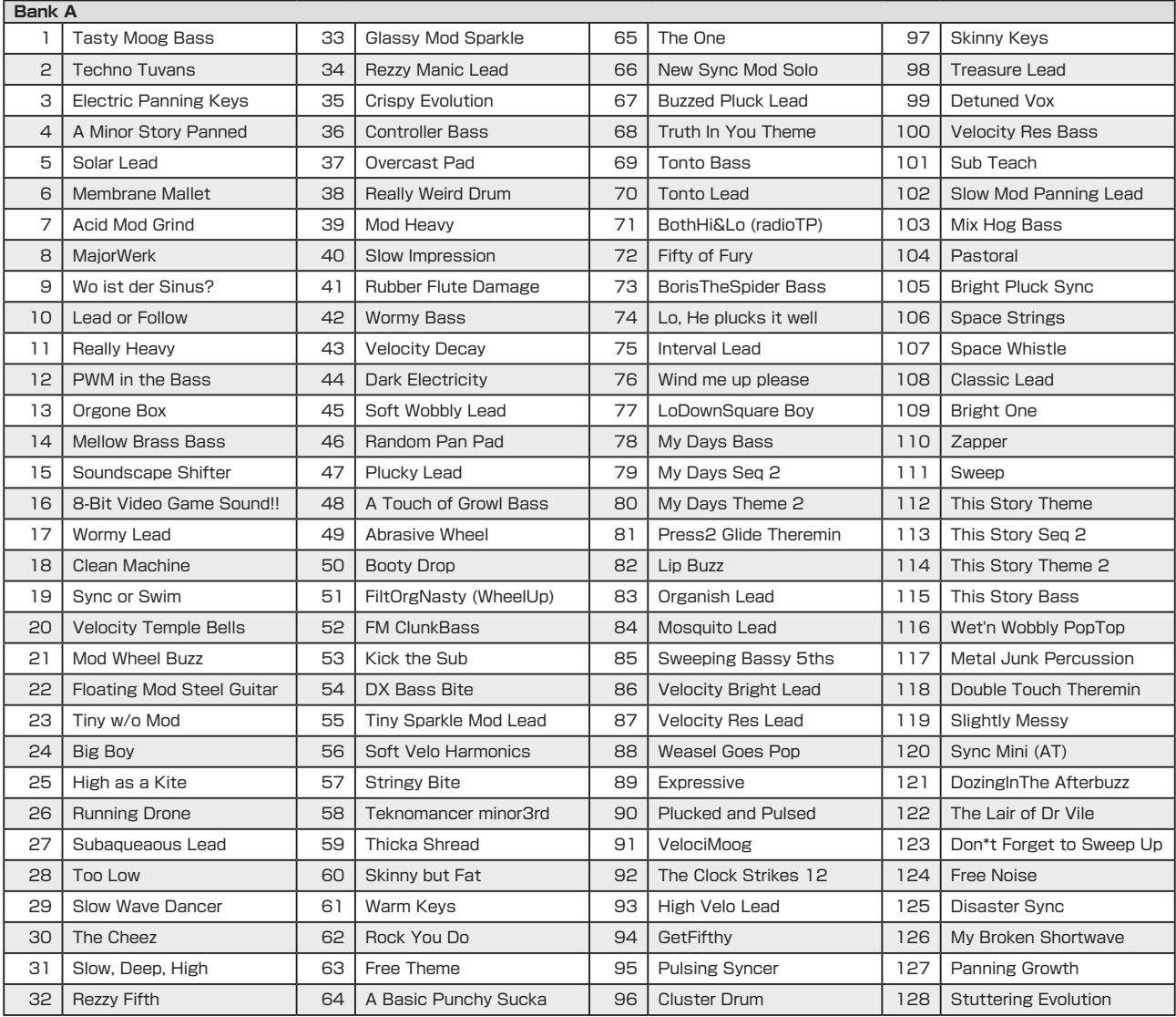

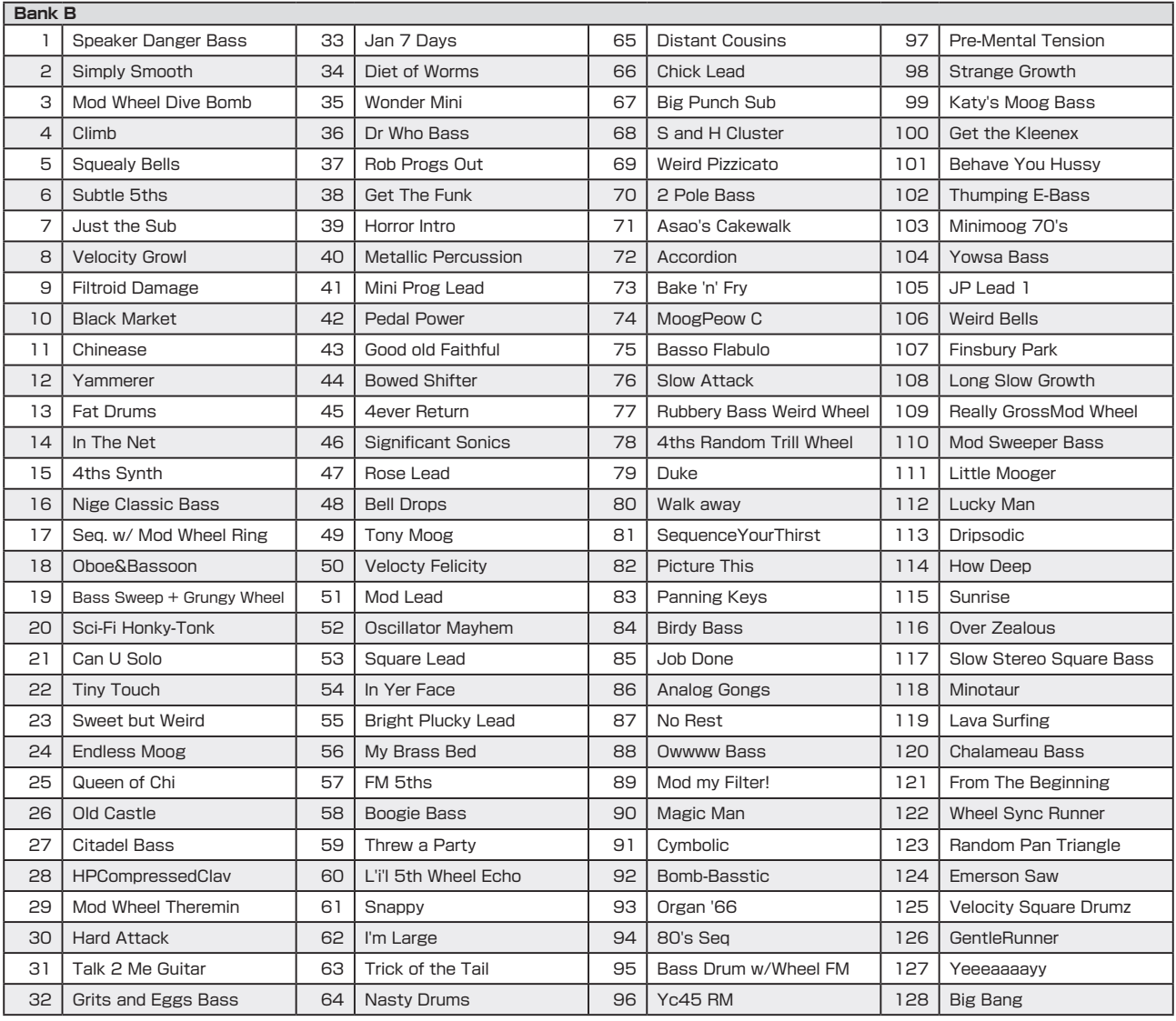

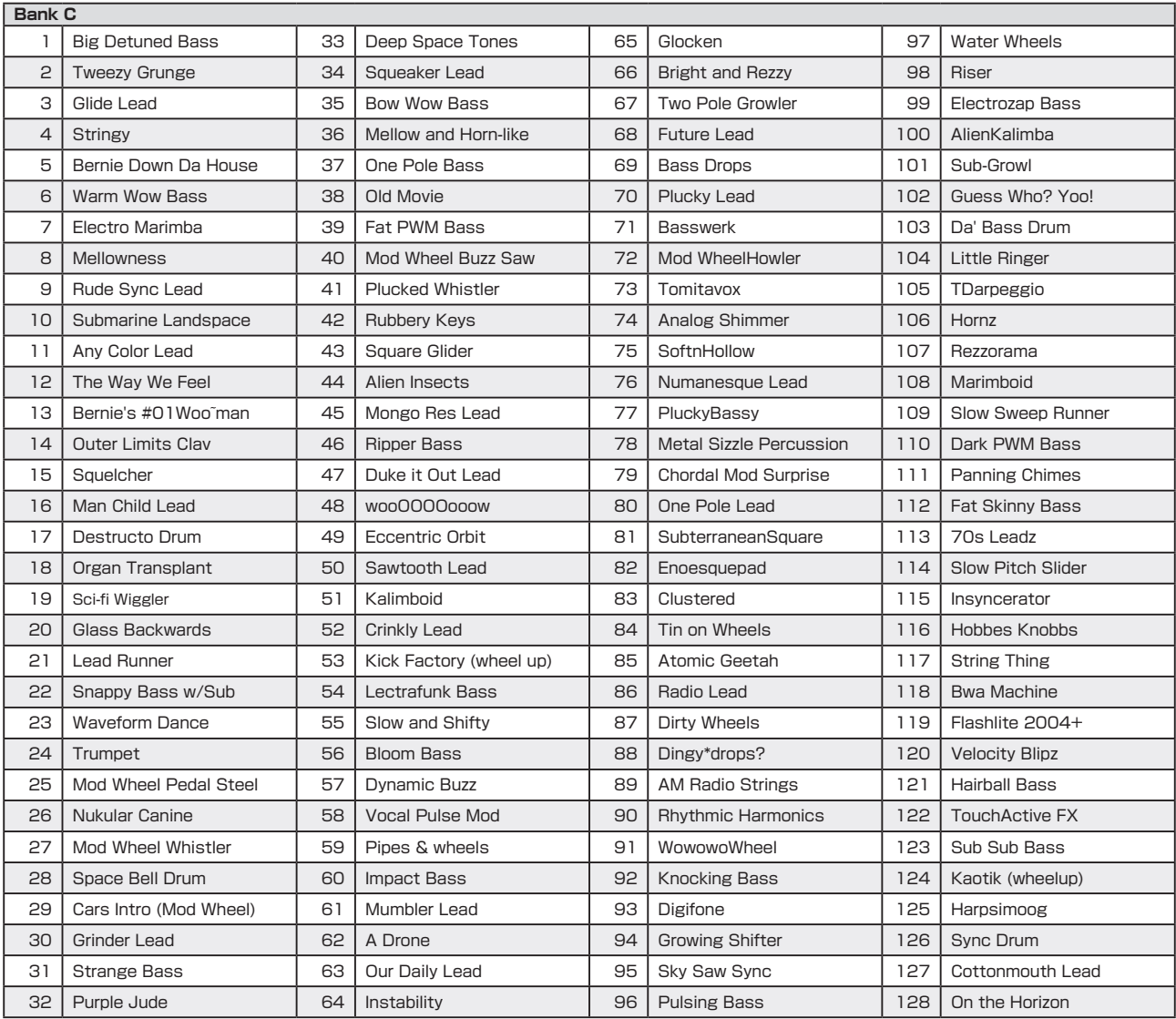

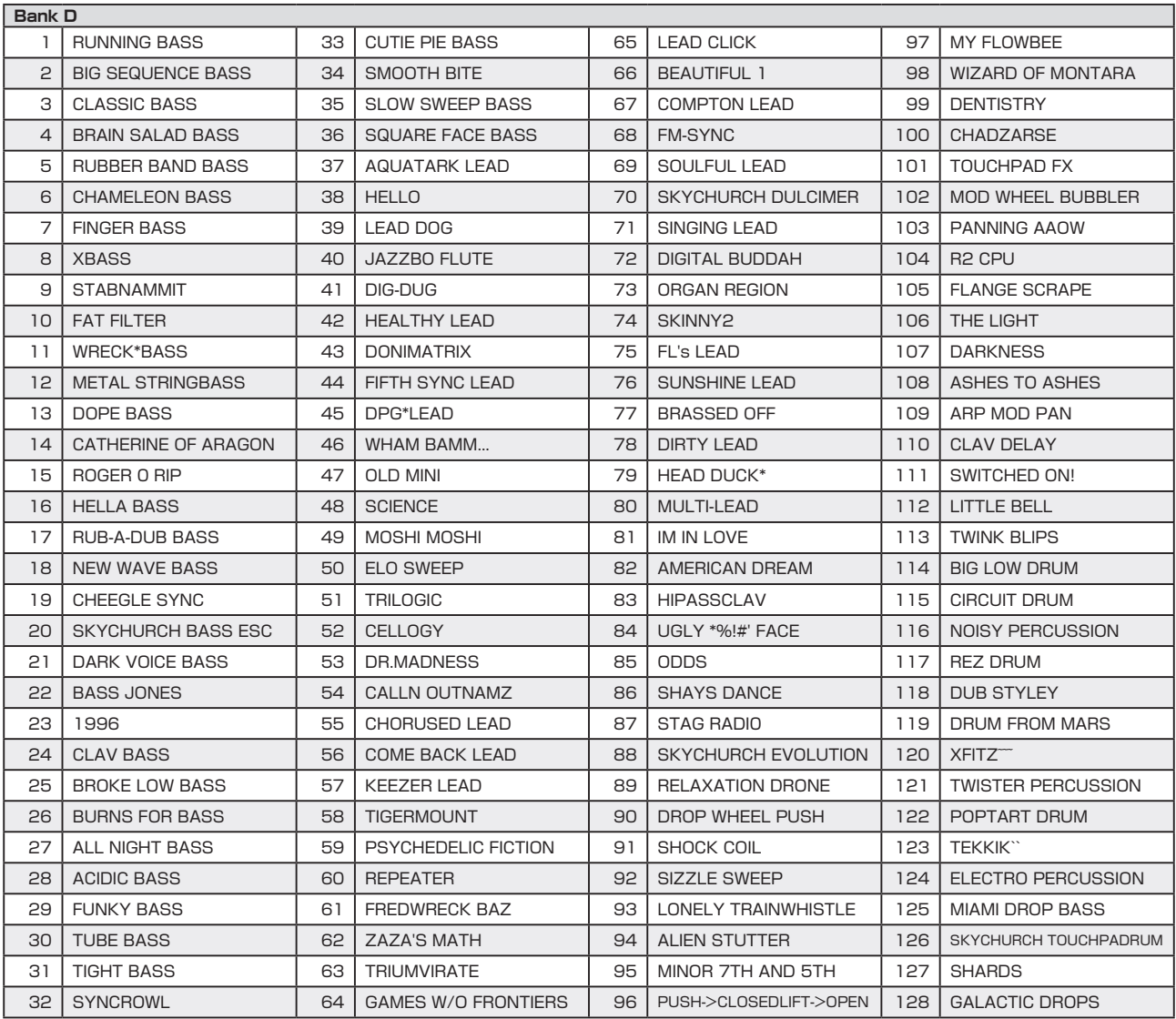

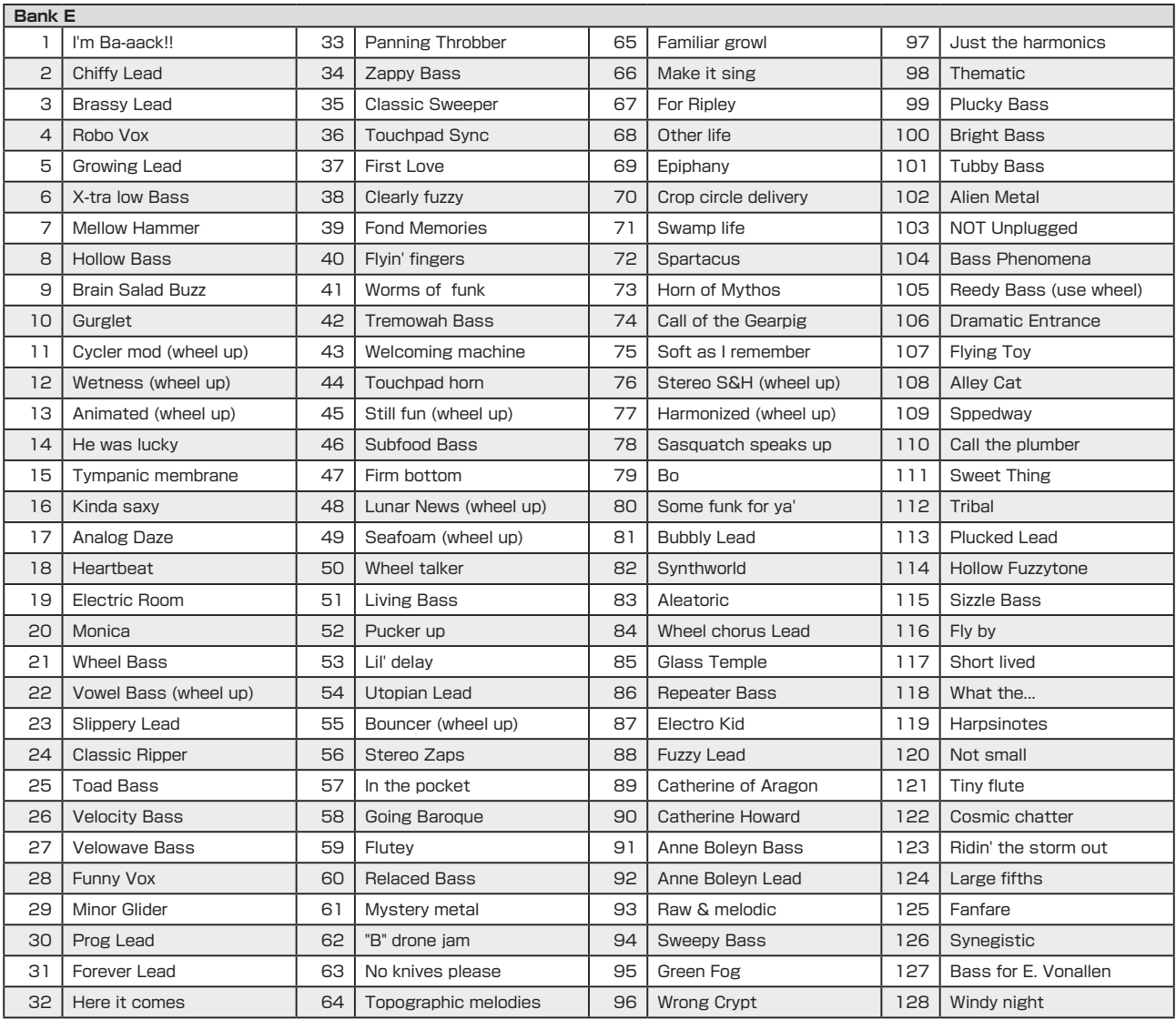

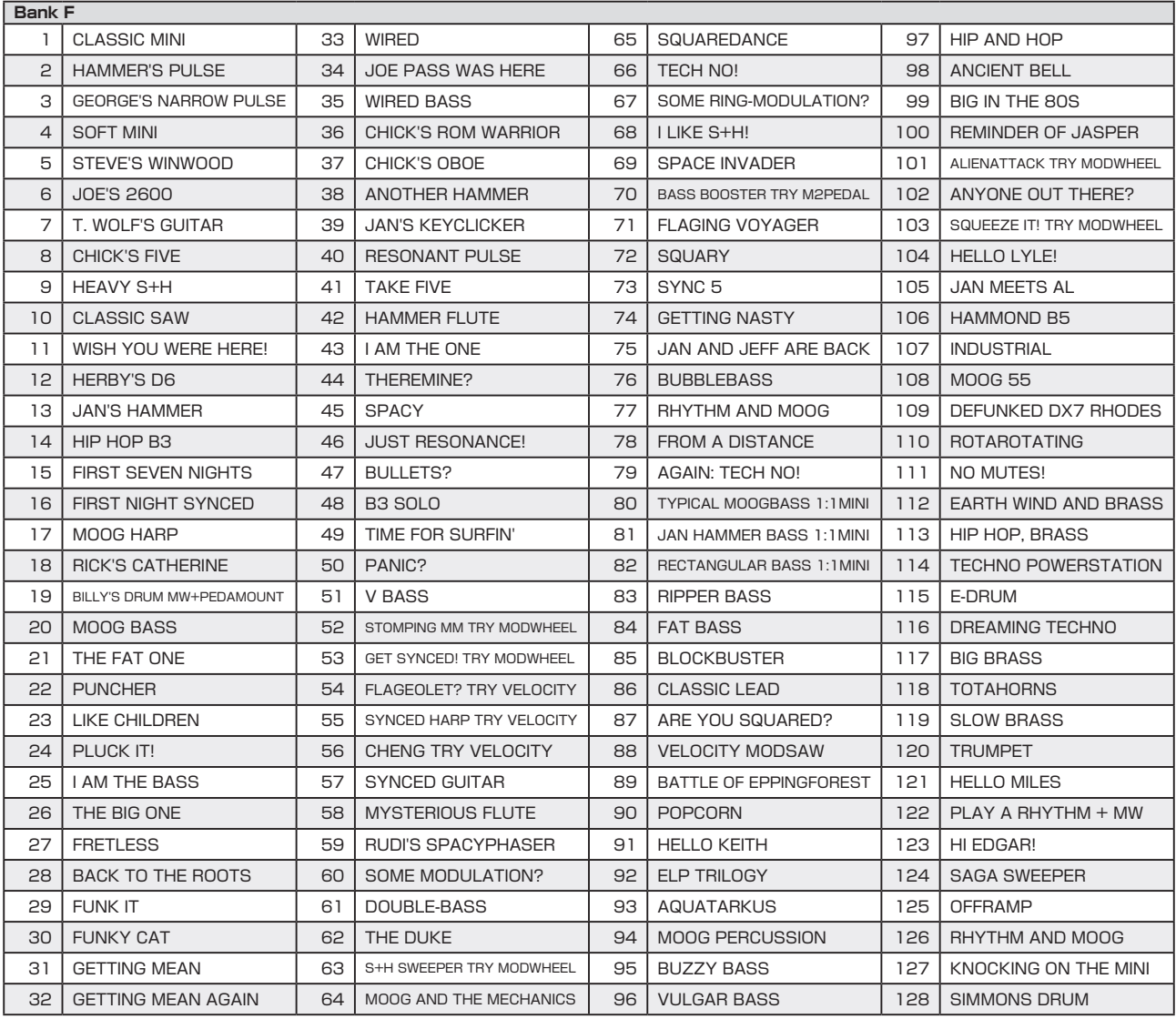

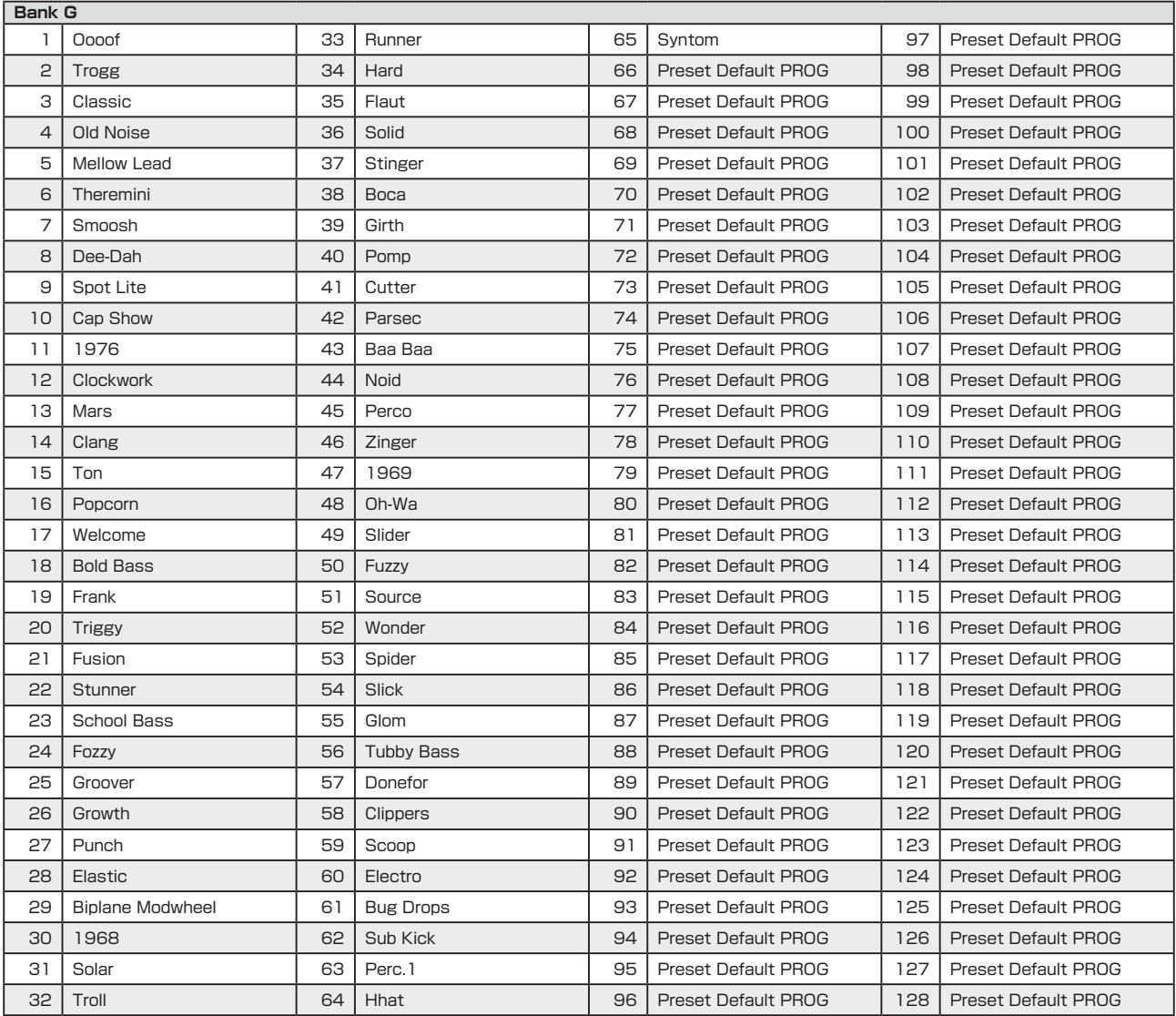

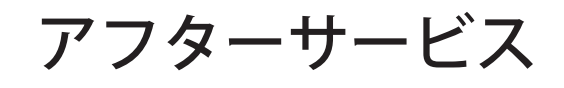

# ■ 保証書

本製品には、保証書が添付されています。 お買い求めの際に、販売店が所定事項を記入いたしますの で、「お買い上げ日」、「販売店」等の記入をご確認ください。 記入がないものは無効となります。 なお、保証書は再発行致しませんので紛失しないように大 切に保管してください。

# ■ 保証期間

お買い上げいただいた日より一年間です。

# ■ 保証期間中の修理

保証規定に基づいて修理いたします。詳しくは保証書をご覧 ください。

本製品と共に保証書を必ずご持参の上、修理を依頼してくだ さい。

# ■ 保証期間経過後の修理

修理することによって性能が維持できる場合は、お客様のご 要望により、有料で修理させていただきます。ただし、補修用 性能部品(電子回路などのように機能維持のために必要な 部品)の入手が困難な場合は、修理をお受けすることができ ませんのでご了承ください。また、外装部品(パネルなど)の 修理、交換は、類似の代替品を使用することもありますので、 あらかじめお買い上げの販売店、最寄りのコルグ営業所、ま たはサービス・センターへお問い合わせください。

# ■ 修理を依頼される前に

故障かな?とお思いになったらまず取扱説明書をよくお 読みのうえ、もう一度ご確認ください。 それでも異常があるときはお買い上げの販売店、最寄り のコルグ営業所、またはサービス・センターへお問い合 わせください。

# ■修理時のお願い

修理に出す際は、輸送時の損傷等を防ぐため、ご購入さ れたときの箱と梱包材をご使用ください。

# ■ ご質問、ご相談について

アフターサービスについてのご質問、ご相談は、お買い 上げの販売店、最寄りのコルグ営業所、またはサービス・ センターへお問い合わせください。 商品のお取り扱いに関するご質問、ご相談は、お客様相 談窓口へお問い合わせください。

# **WARNING!**

この英文は日本国内で購入された外国人のお客様のための注意事項です This product is only suitable for salel in Japan. Properly qualified service is not available for this product elsewhere. Any unauthorised modification or removal or originnal serial number will disqualify this product from warranty protection.

URL: http://www.korg.co.jp

# 株式会社コルグ

お客様相談窓口

TEL 0570 (666) 569

●サービス・センター:〒168-0073 東京都杉並区下高井戸1-15-12 TEL: 03 (5355) 3537

> 輸入販売元: KORG Import Division 〒206-0812 東京都稲城市矢野口4015-2 WEB SITE: http://www.korg.co.jp/KID/index.html

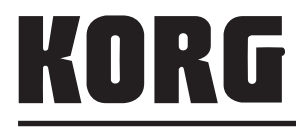

本社: 〒206-0812 東京都稲城市矢野口4015-2